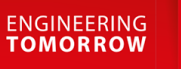

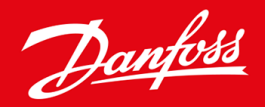

**Bedieningshandleiding**

# VLT® Soft Starter MCD 600

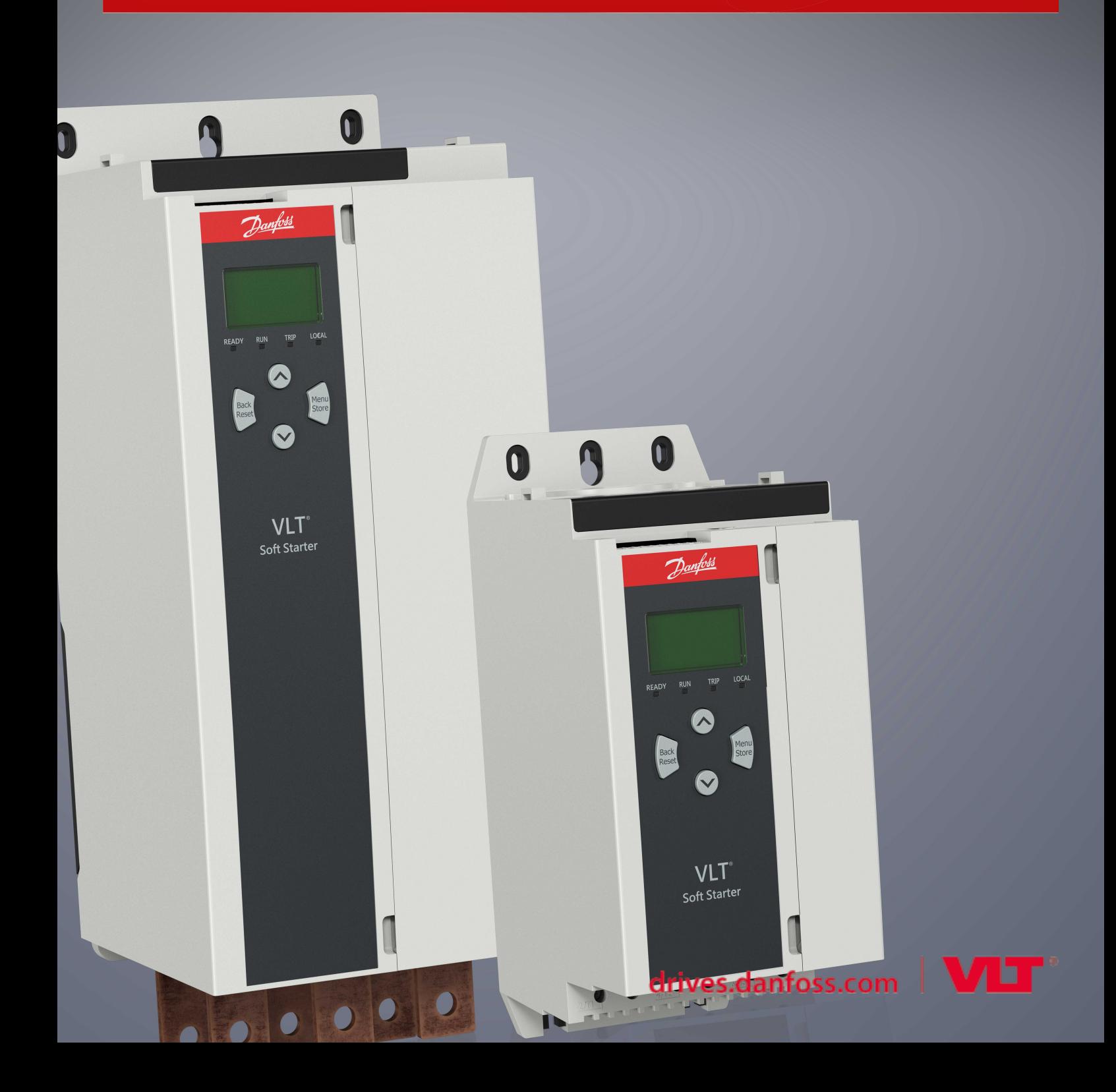

Danfoss

## **Inhoud**

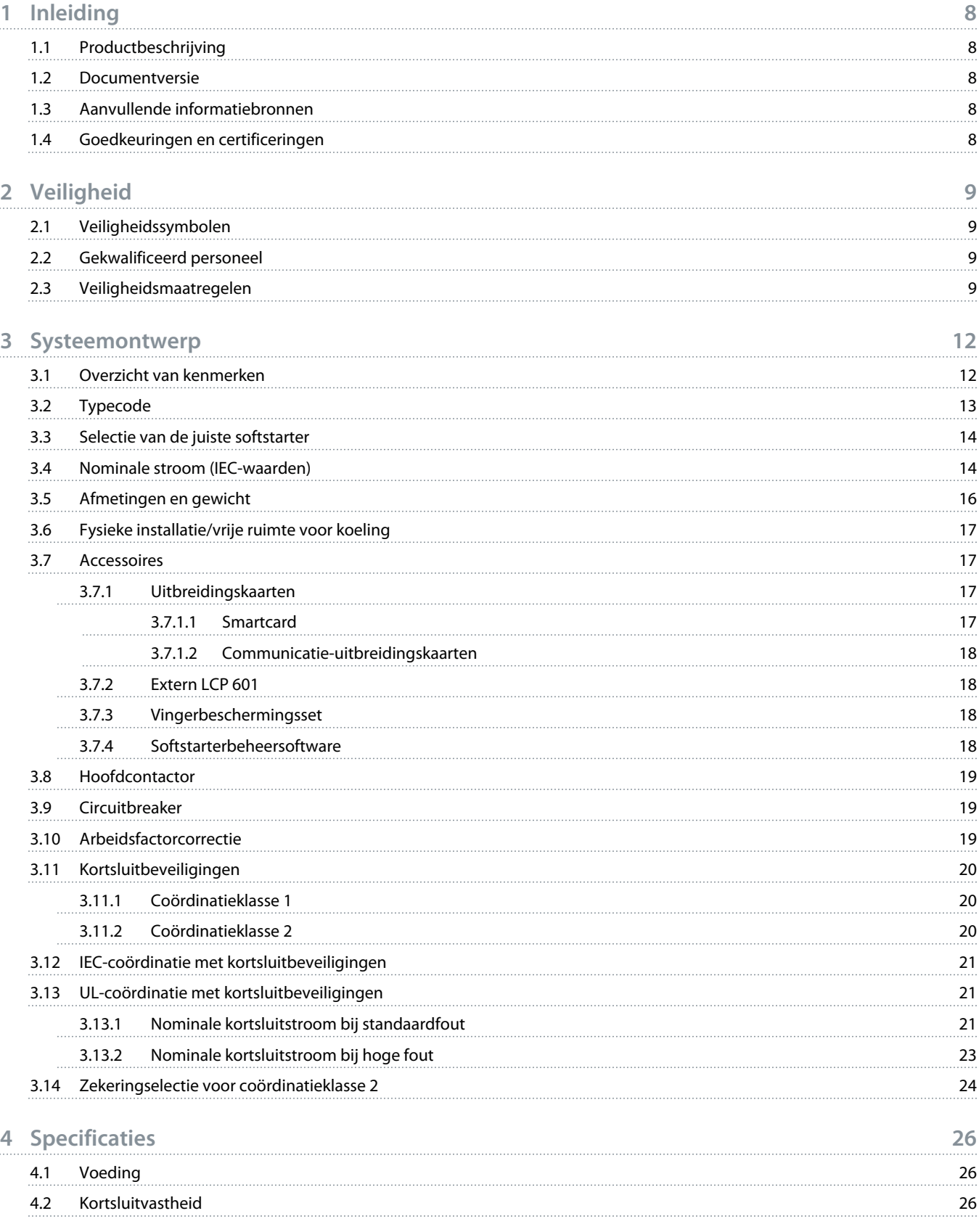

Danfoss

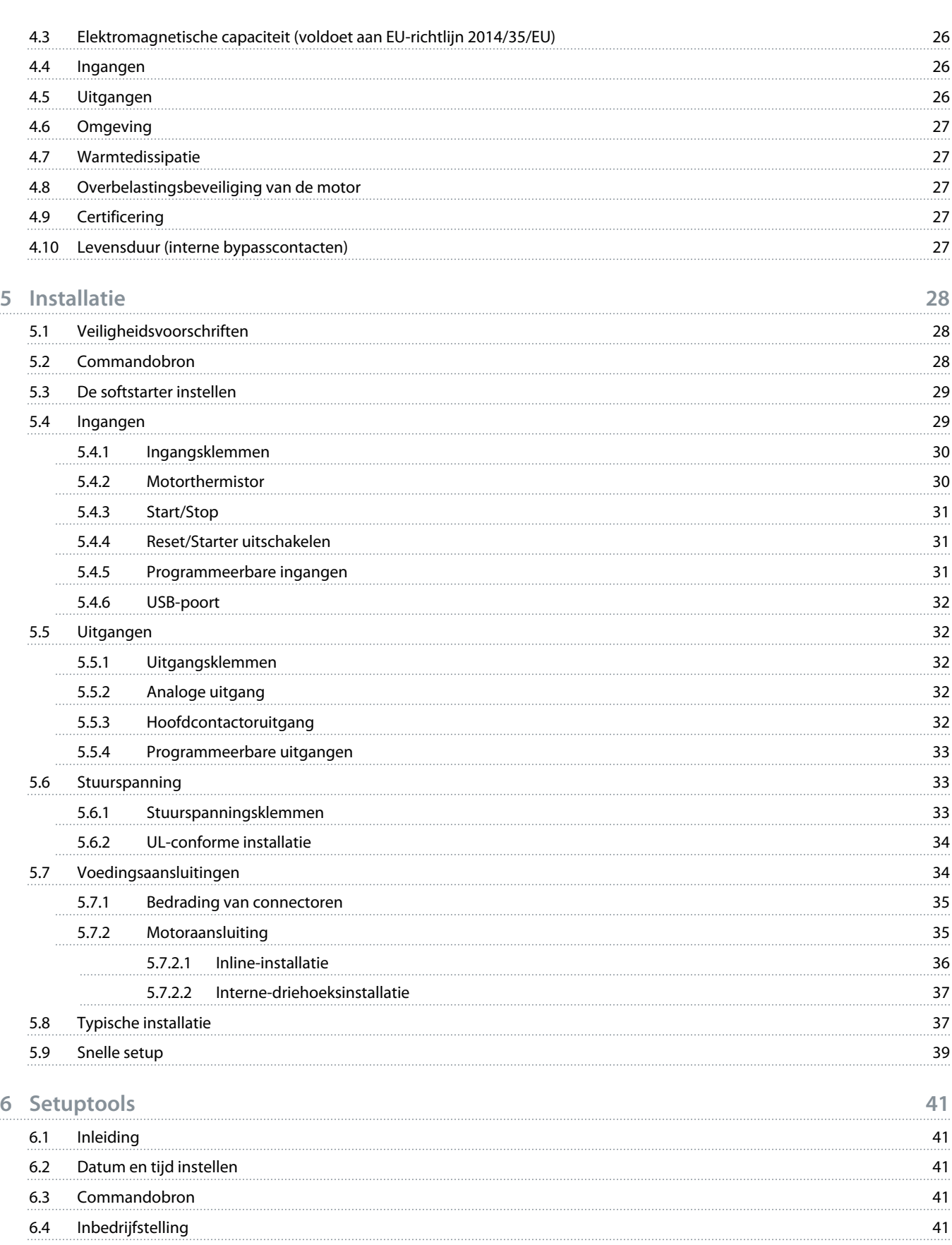

Danfoss

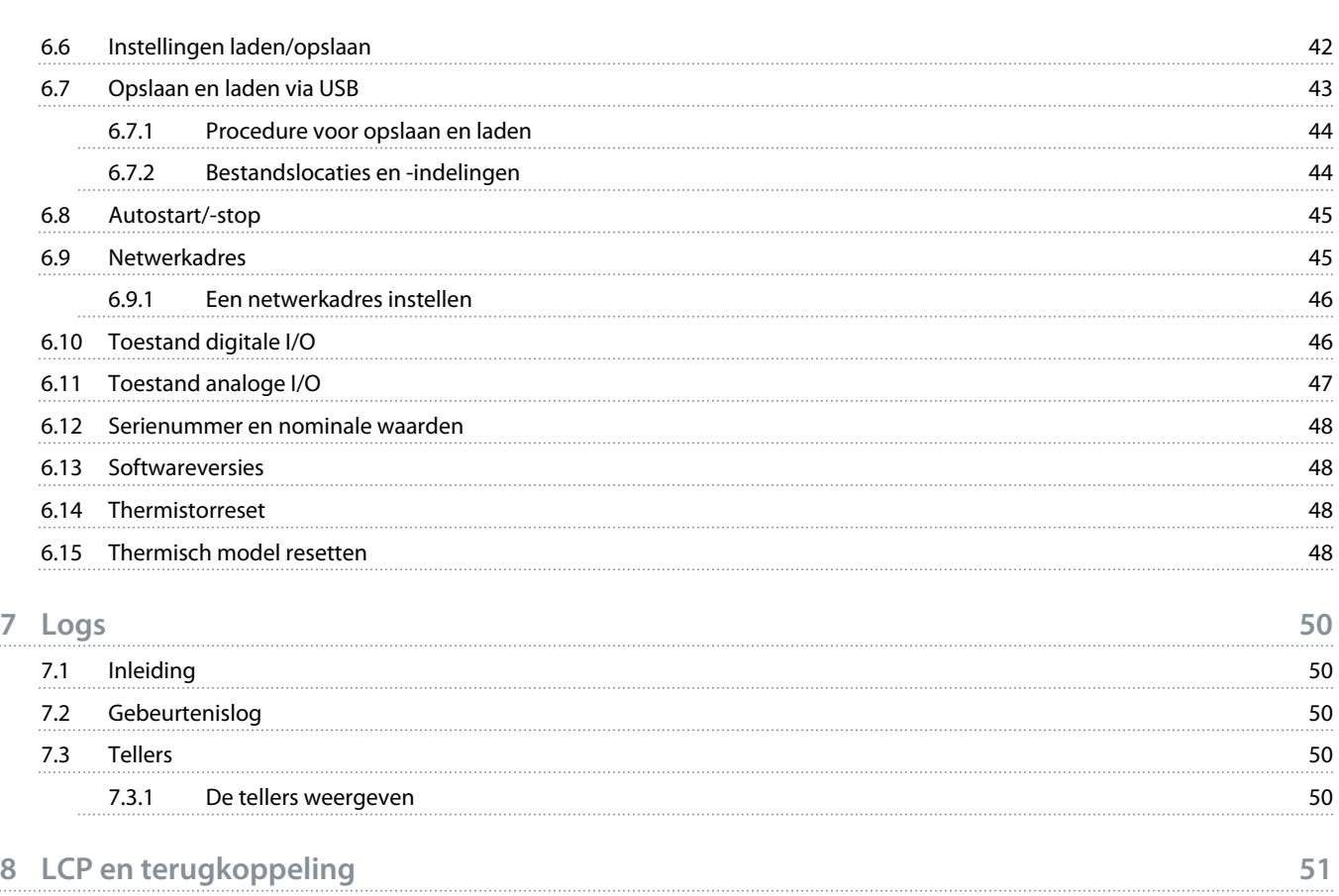

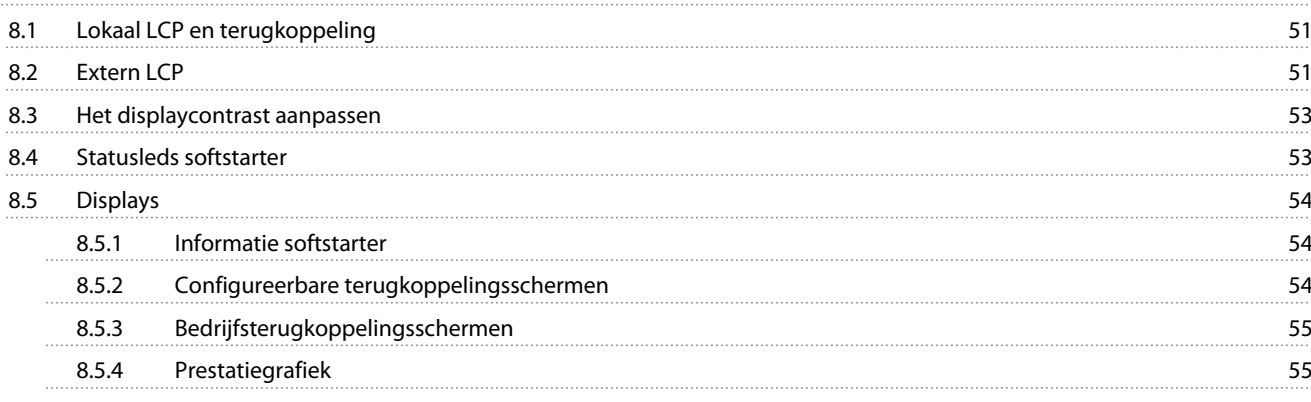

## **9 [Werking](#page-56-0) 57**

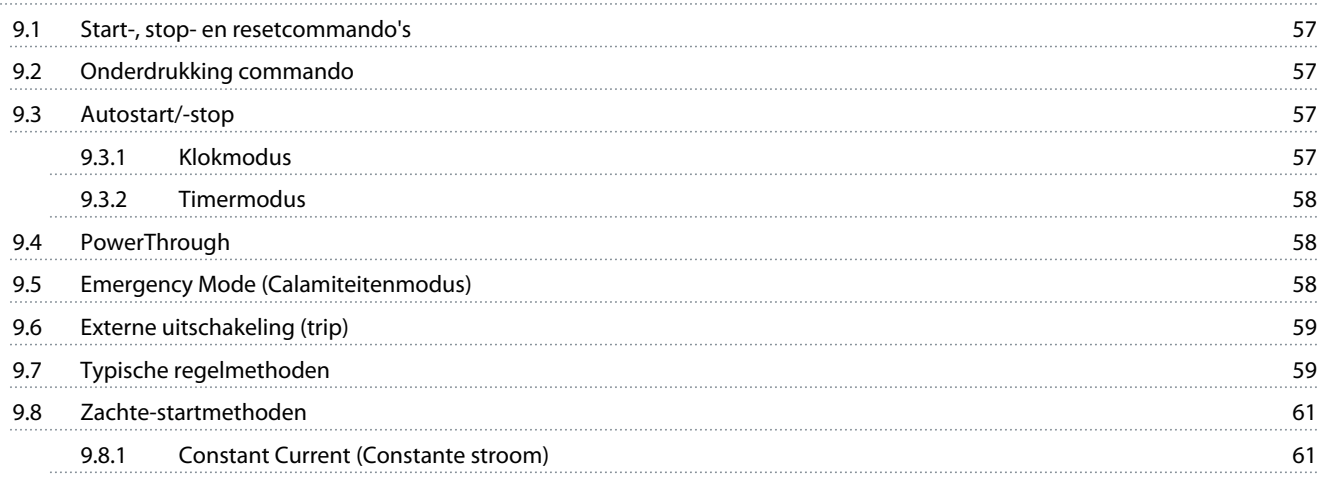

Danfoss

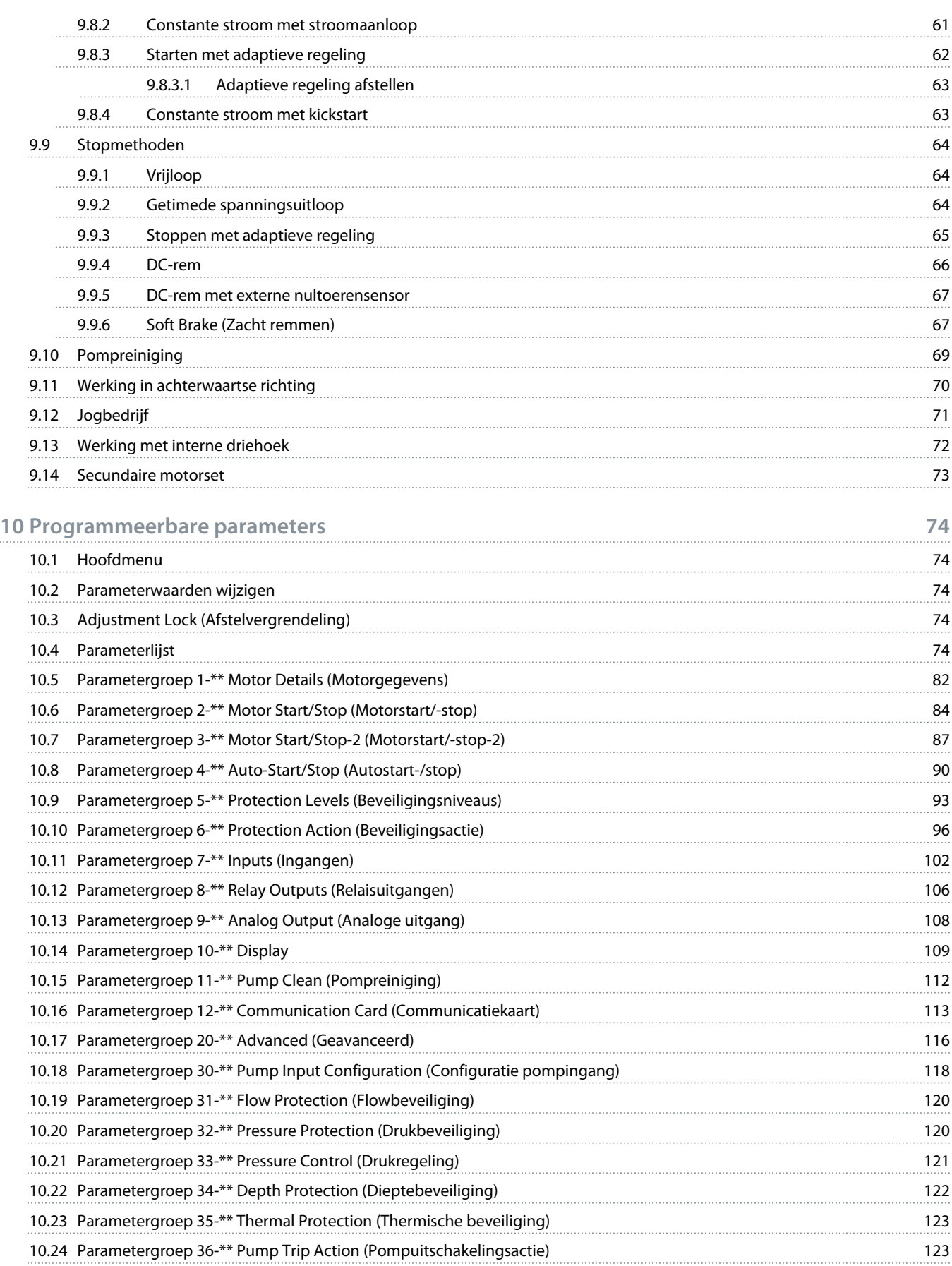

Danfoss

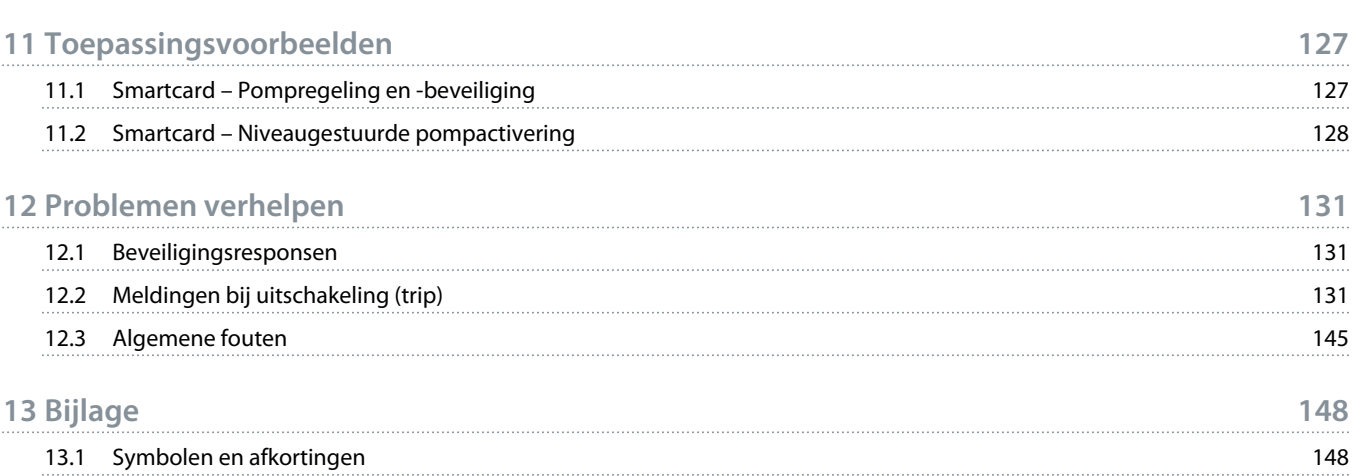

<u> Danfoss</u>

## <span id="page-7-0"></span>**1 Inleiding**

## 1.1 Productbeschrijving

De VLT® Soft Starter MCD 600 is een geavanceerde digitale softstartoplossing voor motoren met een vermogen van 11-315 kW. De softstarters bieden een complete reeks motor- en systeembeveiligingsfuncties en leveren betrouwbare prestaties in de meest veeleisende installatiesituaties.

### 1.2 Documentversie

Deze handleiding wordt regelmatig herzien en bijgewerkt. Alle suggesties voor verbetering zijn welkom.

#### **Tabel 1: Documentversie**

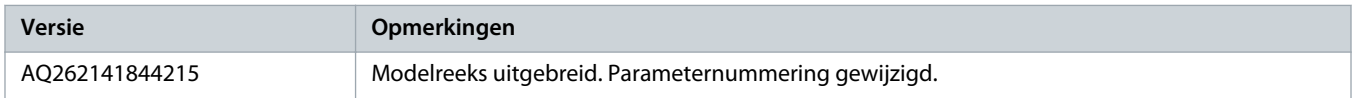

## 1.3 Aanvullende informatiebronnen

Er zijn andere informatiebronnen beschikbaar om inzicht te krijgen in geavanceerde functies van de softstarter en de bijbehorende programmering.

- Bedieningshandleidingen voor gebruik met optionele apparatuur.
- Installatiehandleidingen voor het installeren van diverse accessoires.
- WinStart Design Tool om u te helpen bij het selecteren van de juiste softstarter voor uw toepassing.

Aanvullende documentatie en handleidingen zijn beschikbaar op www.danfoss.com/en/search/?filter=type%3Adocumentation.

## 1.4 Goedkeuringen en certificeringen

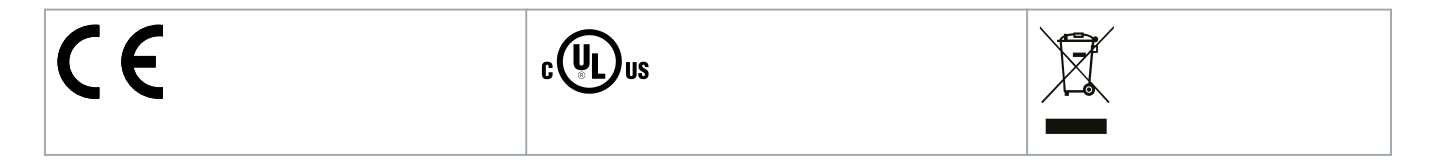

## <span id="page-8-0"></span>**2 Veiligheid**

## 2.1 Veiligheidssymbolen

De volgende symbolen worden gebruikt in deze handleiding:

## **G E V A A R**

Geeft een gevaarlijke situatie aan die, als die niet wordt vermeden, leidt tot ernstig of dodelijk letsel.

## **A WAARSCHUWING A**

Geeft een gevaarlijke situatie aan die, als die niet wordt vermeden, kan leiden tot ernstig of dodelijk letsel.

## **V O O R Z I C H T I G**

Geeft een gevaarlijke situatie aan die, als die niet wordt vermeden, kan leiden tot licht of matig letsel.

## **L E T O P**

Geeft een situatie aan die kan leiden tot schade aan eigendommen.

## 2.2 Gekwalificeerd personeel

Een probleemloze en veilige werking van de softstarter is alleen mogelijk als de softstarter op correcte en betrouwbare wijze wordt vervoerd, opgeslagen, geïnstalleerd, gebruikt en onderhouden. Deze apparatuur mag uitsluitend worden geïnstalleerd of bediend door gekwalificeerd personeel.

Gekwalificeerd personeel is gedefinieerd als opgeleide medewerkers die bevoegd zijn om apparatuur, systemen en circuits te installeren, in bedrijf te stellen en te onderhouden volgens relevante wetten en voorschriften. Het gekwalificeerde personeel moet tevens bekend zijn met de instructies en veiligheidsmaatregelen die in deze handleiding staan beschreven.

## 2.3 Veiligheidsmaatregelen

Veiligheidsmaatregelen kunnen niet elke mogelijke oorzaak van schade aan apparatuur wegnemen, maar kunnen u attent maken op veelvoorkomende oorzaken van schade. Het is de verantwoordelijkheid van de installateur om de volgende aanwijzingen op te volgen:

- Zorg ervoor dat u alle instructies in deze handleiding hebt gelezen en begrepen voordat u de apparatuur installeert, bedient of onderhoudt.
- Neem goede elektrische praktijken in acht, inclusief het gebruik van de juiste persoonlijke beschermingsmiddelen.
- Vraag om advies voordat u deze apparatuur gebruikt op andere wijze dan is beschreven in deze handleiding.

## **LET OP**

De VLT® Soft Starter MCD 600 kan niet door de gebruiker worden onderhouden. De eenheid mag uitsluitend door bevoegd onderhoudspersoneel worden onderhouden. Bij onbevoegd ingrijpen in de eenheid vervalt de garantie.

<u>)anfoto</u>

## **WAARSCHUWING**

#### **CORRECTE AARDING**

Het is de verantwoordelijkheid van de installateur van de softstarter om te zorgen voor een correcte aarding en aftakcircuitbeveiliging volgens de lokale voorschriften voor elektrische veiligheid. Als niet wordt gezorgd voor een correcte aarding en aftakcircuitbeveiliging, kan dat leiden tot ernstig of dodelijk letsel of schade aan apparatuur.

Koppel de softstarter los van de netvoeding voordat u reparatiewerkzaamheden uitvoert.

## WAARSCHUWING A

#### **ONBEDOELDE START**

Wanneer de softstarter is aangesloten op de netvoeding, DC-voeding of loadsharing, kan de motor op elk moment starten. Een onbedoelde start tijdens programmeer-, onderhouds- of reparatiewerkzaamheden kan leiden tot ernstig of dodelijk letsel of schade aan eigendommen. De motor kan worden gestart door een externe schakelaar, een veldbuscommando, een ingangsreferentiesignaal vanuit het LCP of door het opheffen van een foutconditie.

- Druk op [Off/Reset] op het LCP voordat u parameters gaat programmeren.
- Koppel de softstarter los van de netvoeding.
- Zorg dat de softstarter, motor en eventuele door de motor aangedreven werktuigen volledig bedraad en gemonteerd zijn voordat u de softstarter aansluit op de netvoeding, DC-voeding of loadsharing.
- Voorzie de voeding naar de softstarter van een lastscheider en een stroomonderbrekingsvoorziening (zoals een voedingscontactor) die kan worden bestuurd via een extern veiligheidssysteem (zoals een noodstop of een foutdetector).

## **V O O R Z I C H T I G**

#### **CORRECTIE ARBEIDSFACTOR**

Het aansluiten van arbeidsfactorcorrigerende condensatoren aan de uitgangszijde veroorzaakt schade aan de softstarter.

- Sluit geen arbeidsfactorcorrigerende condensatoren aan op de uitgang van de softstarter. Bij gebruik van statische correctie van de arbeidsfactor moet die worden aangesloten aan de voedingszijde van de softstarter.

## **A VOORZICHTIG A**

#### **KORTSLUITING**

De VLT® Soft Starter MCD 600 is niet kortsluitvast.

- Na een zware overbelasting of kortsluiting moet de werking van de MCD 600 volledig worden getest door een bevoegde onderhoudstechnicus.

## **A VOORZICHTIG A**

### **MECHANISCHE SCHADE DOOR ONVERWACHT OPNIEUW STARTEN**

De motor kan weer starten nadat de oorzaken van een uitval zijn weggenomen, wat gevaarlijk kan zijn voor bepaalde machines of installaties.

- Zorg ervoor dat er adequate maatregelen worden genomen om een herstart na ongepland stoppen van de motor te voorkomen.

<u>Danfoss</u>

## **WAARSCHUWING**

### **VEILIGHEID VAN PERSONEEL**

De softstarter is geen beveiliging en voorziet niet in elektrische isolatie (scheiding) of loskoppeling van de voeding.

- Als isolatie vereist is, moet de softstarter worden uitgerust met een hoofdcontactor.
- Vertrouw niet op de start- en stopfuncties om het personeel te beschermen. Eventuele fouten in de netvoeding, motoraansluiting of in de elektronica van de softstarter kunnen ertoe leiden dat de motor start of stopt.
- Als er een fout optreedt in de elektronica van de softstarter, kan een gestopte motor weer starten. Een gestopte motor kan ook opnieuw starten als gevolg van een tijdelijke fout in de netvoeding of een verbroken motoraansluiting.
- Om personeel en apparatuur te beschermen, moet de isolerende voorziening worden bestuurd via een extern veiligheidssysteem.

## **LET OP**

- Sla de huidige parameterset met behulp van de MCD pc-software of de functie Save User Set (Gebruikersset opslaan) op in een bestand voordat u parameterinstellingen wijzigt.

## **LET OP**

- Wees voorzichtig bij het gebruik van de autostartfunctie. Lees alle opmerkingen over autostart voordat u de functie in gebruik neemt.

#### **Disclaimer**

De voorbeelden en schema's in deze handleiding dienen uitsluitend ter illustratie. De informatie in deze handleiding kan op elk moment en zonder voorafgaande kennisgeving worden gewijzigd. Wij aanvaarden geen enkele verantwoordelijkheid of aansprakelijkheid voor directe, indirecte of gevolgschade die voortvloeit uit het gebruik of de toepassing van deze apparatuur.

## <span id="page-11-0"></span>**3 Systeemontwerp**

### 3.1 Overzicht van kenmerken

#### **Gestroomlijnd setupproces**

- Configuratieprofielen voor veelgebruikte toepassingen.
- Ingebouwde metingen en in-/uitgangen.

#### **Gebruiksvriendelijke interface**

- Meertalige menu's en displays.
- Beschrijvende optienamen en terugkoppelingsmeldingen.
- Realtime prestatiegrafieken.

#### **Ondersteunt energierendement**

- Compatibel met IE3.
- Energierendement van 99% tijdens bedrijf.
- Interne bypass.
- Softstarttechnologie voorkomt harmonische vervorming.

#### **Uitgebreid assortiment modellen**

- 20-579 A (nominaal).
- 200-525 V AC.
- 380-690 V AC.
- Interne-driehoeksinstallatie.

#### **Uitgebreide in- en uitgangsopties**

- Externe stuuringangen (2 x vast, 2 x programmeerbaar).
- Relaisuitgangen (1 x vast, 2 x programmeerbaar).
- Analoge uitgang.

#### **Veelzijdige start- en stopopties**

- Start/stop volgens tijdschema.
- Adaptieve regeling.
- Constante stroom.
- Stroomaanloop.
- Pompreiniging.
- Zachte stop met getimede spanningsuitloop.
- Vrijloop.
- DC-rem.
- Zacht remmen.
- Omgekeerde richting.

<u>anfoss</u>

#### <span id="page-12-0"></span>**Aanpasbare beveiliging**

- Overbelasting motor.
- Te lange starttijd.
- Onderstroom/overstroom.
- Ondervermogen/oververmogen.
- Stroomonbalans.
- Uitschakeling (trip) ingang.
- Motorthermistor.

**Optionele functie voor geavanceerde toepassingen**

- Smartcards.
- Communicatieopties:
	- DeviceNet
	- EtherNet/IP.
	- Modbus RTU.
	- Modbus TCP.
	- **PROFIBUS.**
	- PROFINET.

### 3.2 Typecode

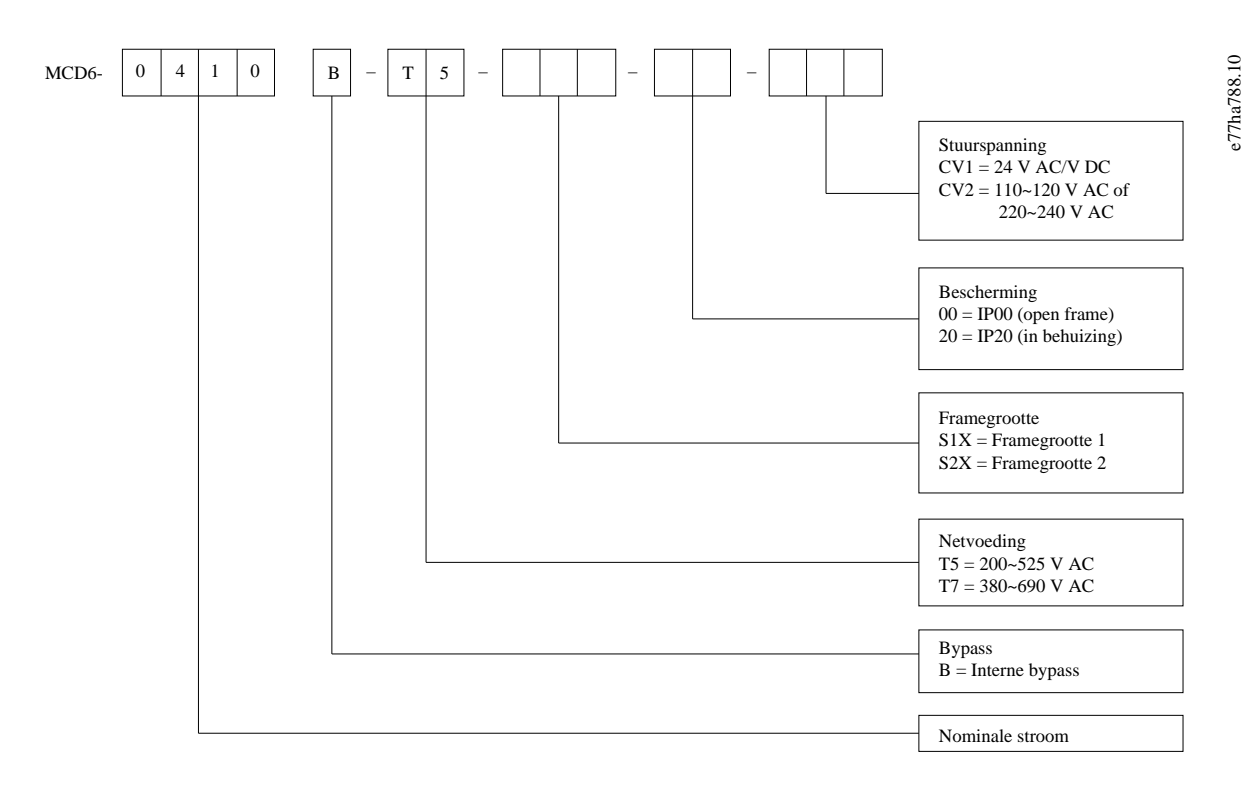

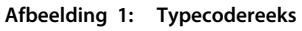

## <span id="page-13-0"></span>3.3 Selectie van de juiste softstarter

De softstarter moet worden geselecteerd op basis van de gebruikte motor en de toepassing.

Selecteer een softstarter met een nominale stroom gelijk aan of groter dan de nominale vollaststroom van de motor (zie motortypeplaatje) tijdens de startcyclus.

De nominale stroom van de softstarter bepaalt het maximale motorvermogen waarmee de softstarter kan werken. De nominale waarde van de softstarter hangt af van het aantal starts per uur, de duur en het stroomniveau van de start en de tijd dat de softstarter in de uit-stand staat (geen stroom toevoert) tussen starts.

De nominale stroom van de softstarter geldt alleen bij gebruik onder de omstandigheden die in de AC53b-code zijn gespecificeerd. In andere bedrijfsomstandigheden kan de softstarter een hogere of lagere nominale stroom hebben.

### 3.4 Nominale stroom (IEC-waarden)

# LET OP Neem contact op met de leverancier in uw regio voor de nominale waarden bij bedrijfscondities die niet worden gedekt door deze tabellen met nominale waarden.

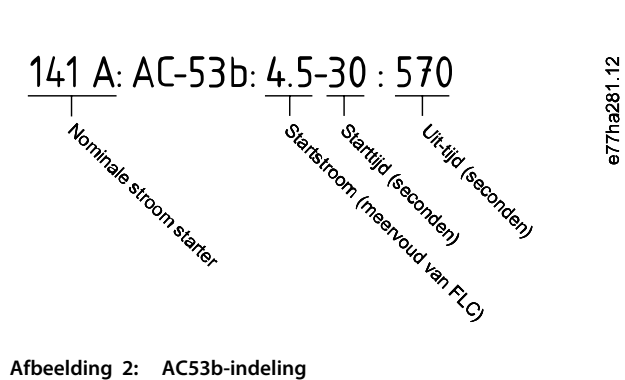

## **LET OP**

Alle nominale waarden zijn berekend bij een hoogte van 1000 m (3280 ft) en een omgevingstemperatuur van 40 °C (104 °F).

#### **Tabel 2: Inline-installatie, MCD6-0020B tot MCD6-0042B**

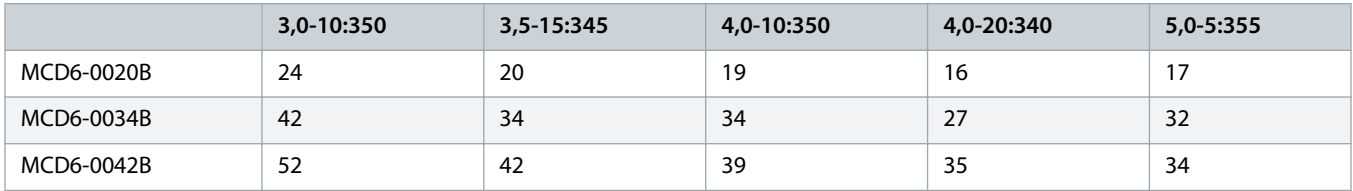

#### **Tabel 3: Inline-installatie, MCD6-0063B tot MCD6-0579B**

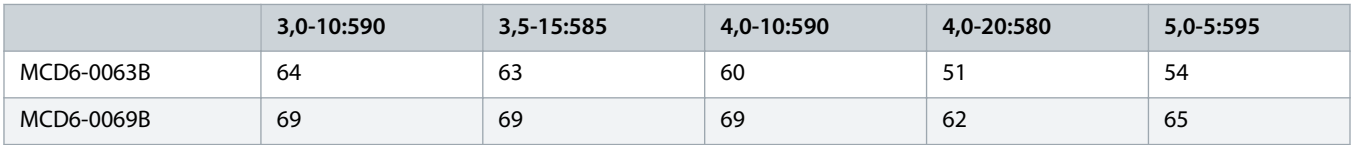

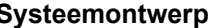

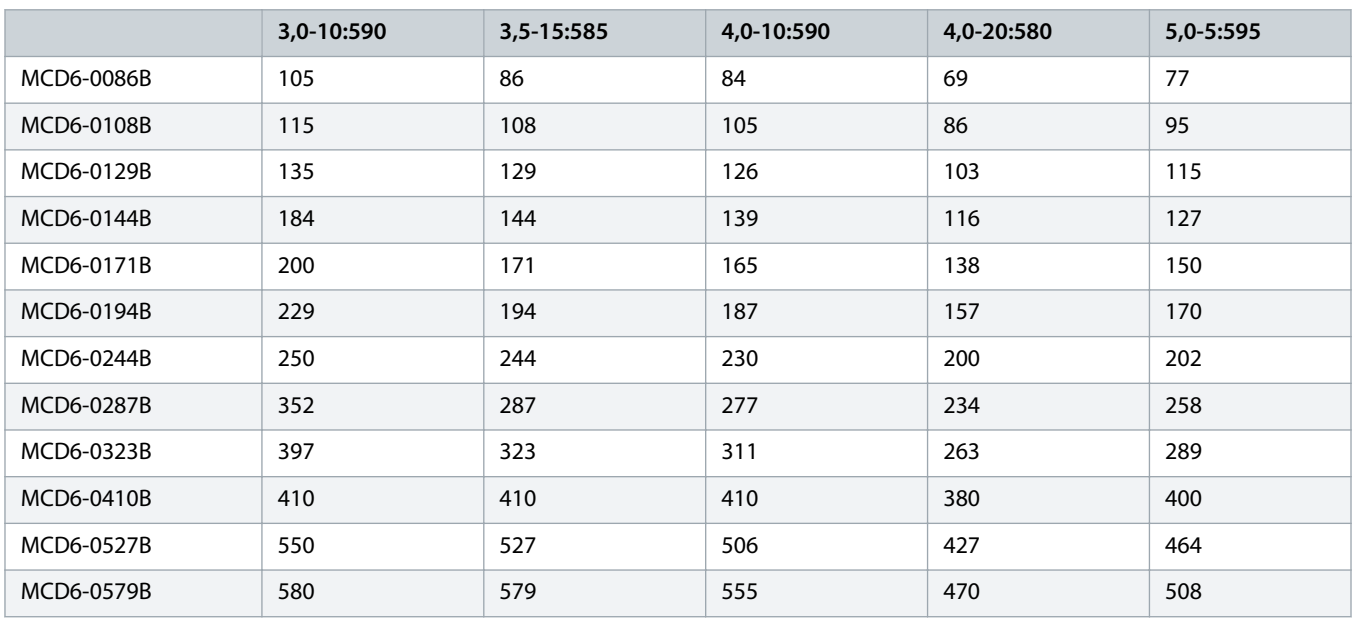

### **Tabel 4: Interne-driehoeksinstallatie**

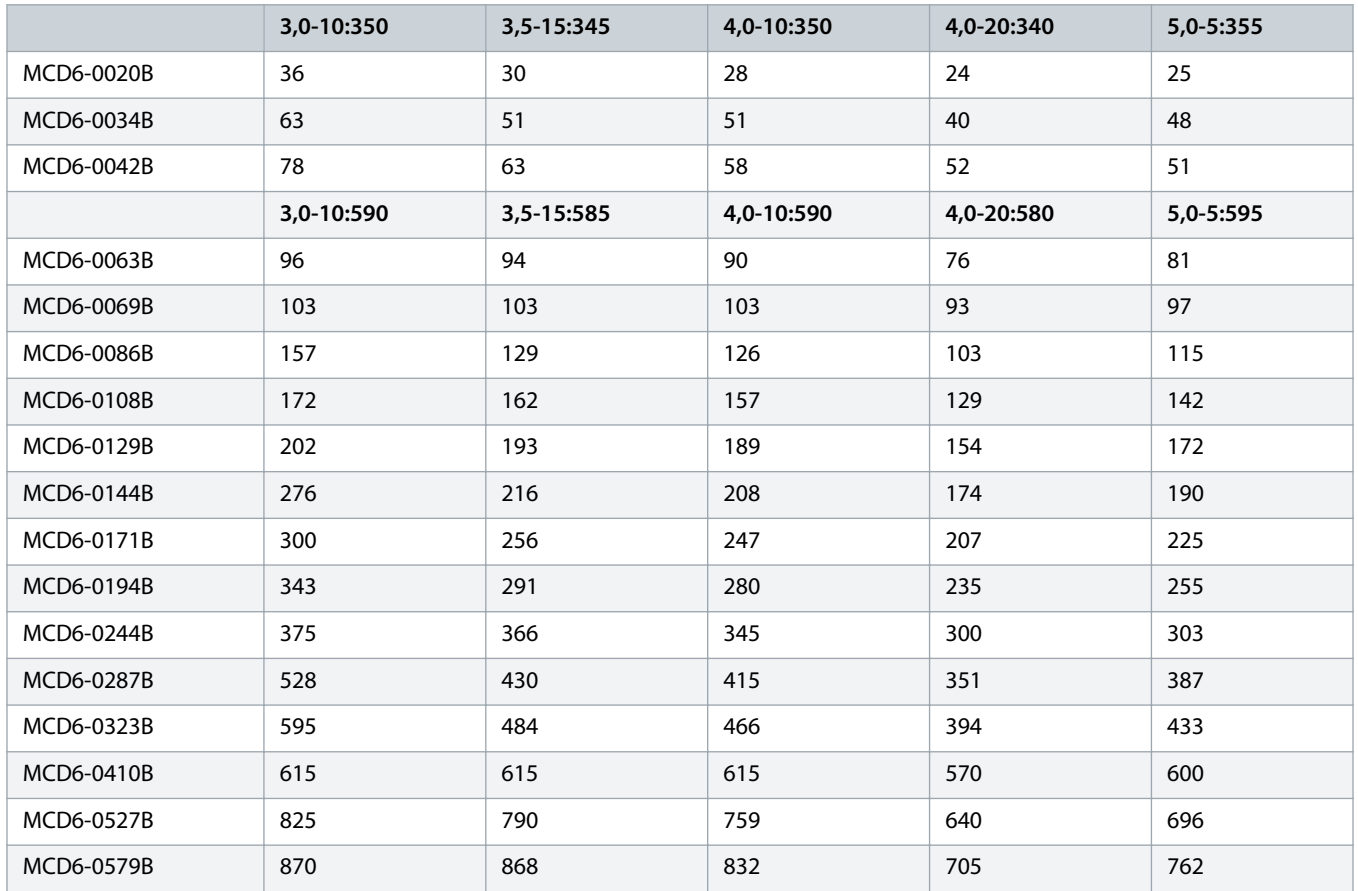

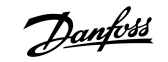

## <span id="page-15-0"></span>3.5 Afmetingen en gewicht

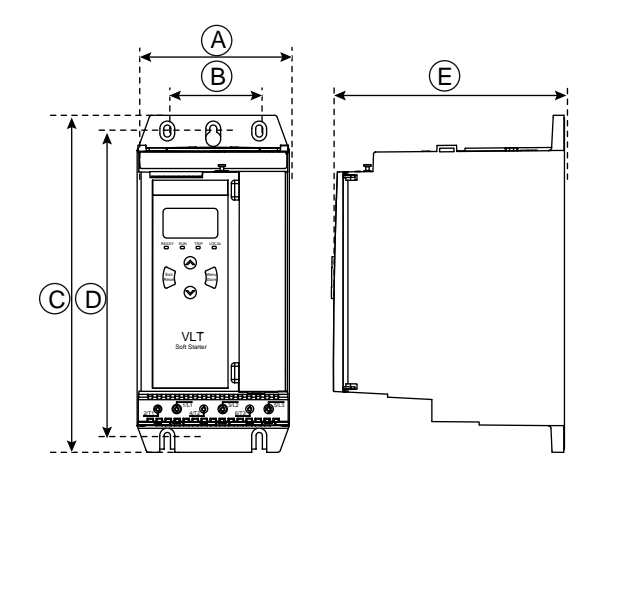

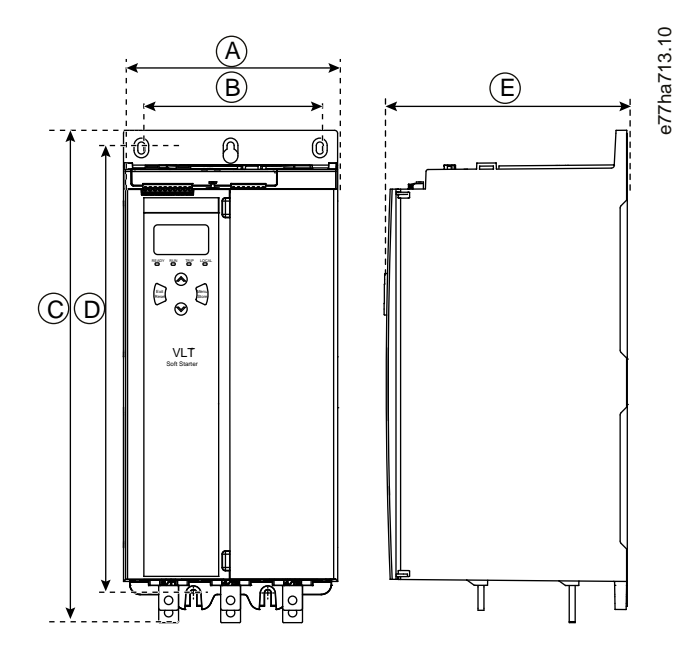

**Afbeelding 3: Afmetingen, framegrootte S1 (links) en S2 (rechts)**

**Tabel 5: Afmetingen en gewicht**

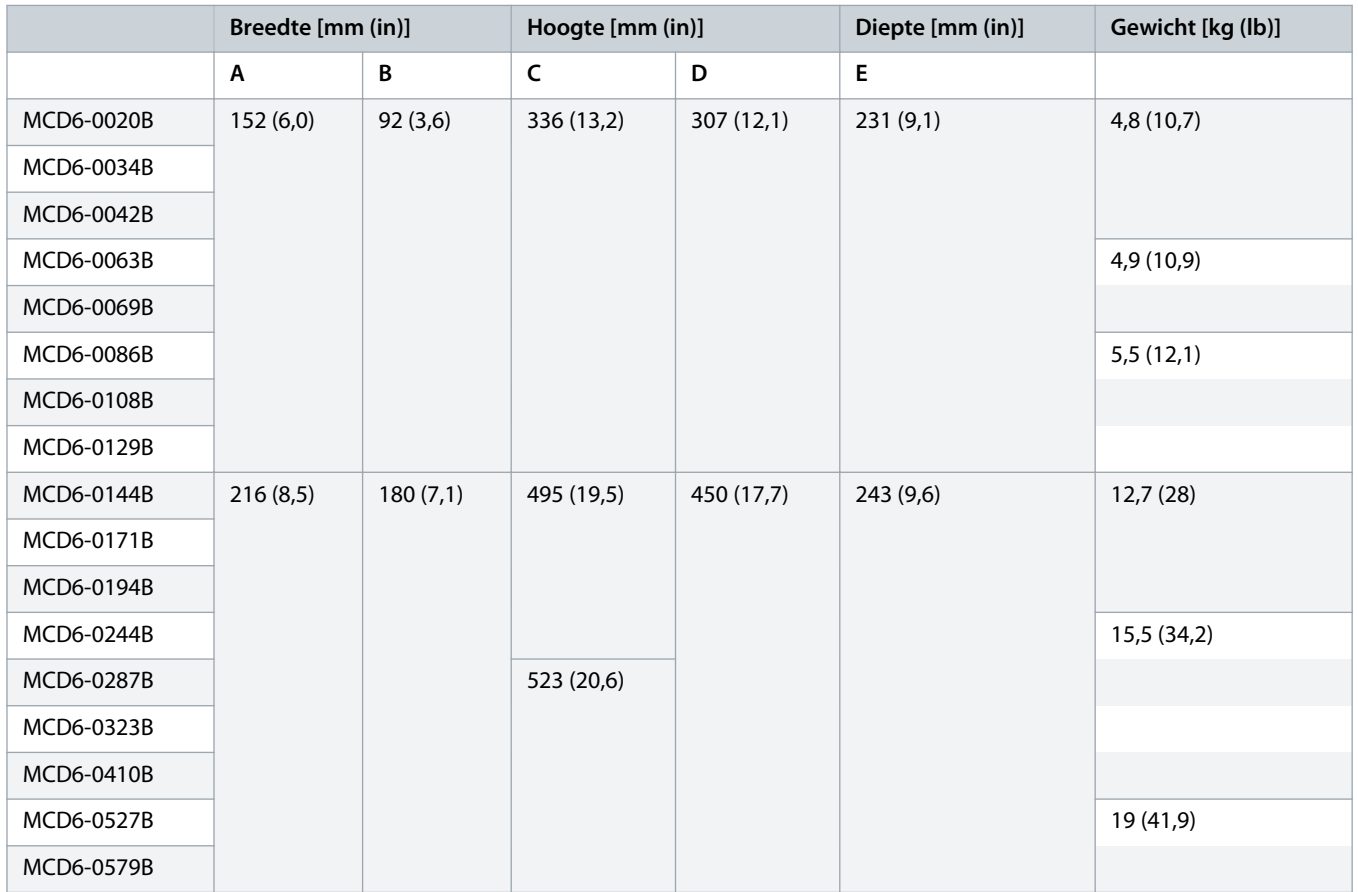

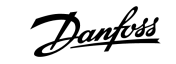

## <span id="page-16-0"></span>3.6 Fysieke installatie/vrije ruimte voor koeling

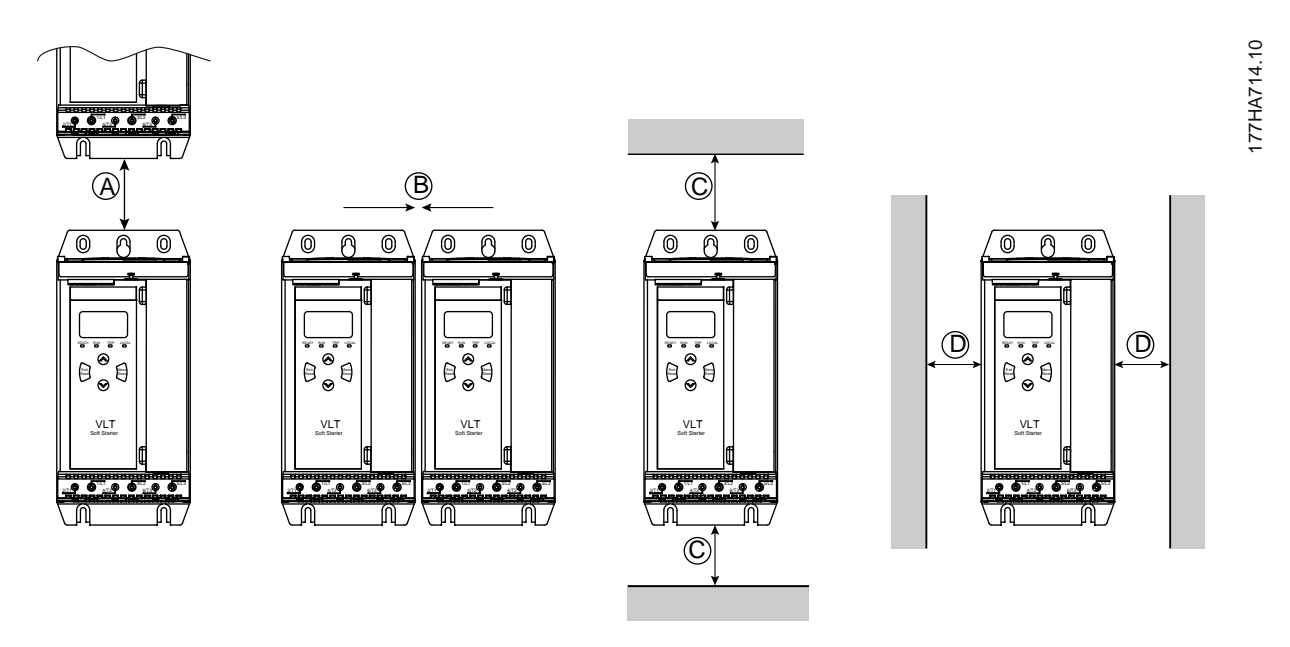

**Afbeelding 4: Vrije ruimte**

**Tabel 6: Vrij ruimte voor koeling**

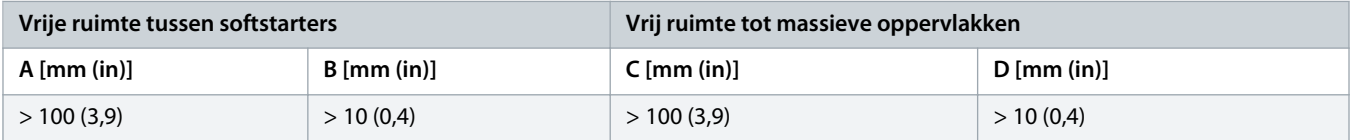

### 3.7 Accessoires

### 3.7.1 Uitbreidingskaarten

De VLT® Soft Starter MCD 600 biedt uitbreidingskaarten voor gebruikers die behoefte hebben aan extra in- en uitgangen of geavanceerde functionaliteit. Elke MCD 600 biedt ondersteuning voor maximaal 1 uitbreidingskaart.

## 3.7.1.1 Smartcard

De smartcard is bedoeld om integratie in pomptoepassingen mogelijk te maken en biedt de volgende extra ingangen en uitgangen:

- 3 x digitale ingang.
- 3 x 4-20 mA-transductoringang.
- 1 x RTD-ingang.
- 1 x USB-B-poort.
- Connector voor extern LCP.

Bestelnummer: 175G0133

## <span id="page-17-0"></span>3.7.1.2 Communicatie-uitbreidingskaarten

De VLT® Soft Starter MCD 600 biedt ondersteuning voor netwerkcommunicatie via eenvoudig te installeren communicatieuitbreidingskaarten. Elke communicatiekaart is uitgerust met een aansluitpoort voor een extern LCP 601.

**Tabel 7: Veldbusuitbreidingskaarten inclusief bestelnummers**

| Optiekaart                                           | <b>Bestelnummer</b> |
|------------------------------------------------------|---------------------|
| VLT <sup>®</sup> Soft Starter MCD 600 Modbus RTU     | 175G0127            |
| VLT <sup>®</sup> Soft Starter MCD 600 PROFIBUS       | 175G0128            |
| VLT <sup>®</sup> Soft Starter MCD 600 DeviceNet      | 175G0129            |
| VLT <sup>®</sup> Soft Starter MCD 600 Modbus TCP     | 175G0130            |
| VLT <sup>®</sup> Soft Starter MCD 600 EtherNet/IP    | 175G0131            |
| VLT <sup>®</sup> Soft Starter MCD 600 PROFINET       | 175G0132            |
| VLT <sup>®</sup> Soft Starter MCD 600 Pomptoepassing | 175G0133            |

## 3.7.2 Extern LCP 601

De VLT® Soft Starter MCD 600 softstarters kunnen worden gebruikt met een extern LCP dat op 3 m (9,8 ft) afstand van de softstarter is gemonteerd. Elke expansiekaart is uitgerust met een LCP-aansluitpoort, of er is een specifieke LCP-aansluitkaart beschikbaar.

Bestelnummer voor de uitbreidingskaart voor een extern LCP 601: 175G0134.

## 3.7.3 Vingerbeschermingsset

Vingerbeschermers kunnen worden gespecificeerd voor persoonlijke veiligheid. Vingerbeschermers kunnen over de softstarterklemmen worden aangebracht om onbedoeld aanraken van spanningvoerende klemmen te voorkomen. Vingerbeschermers voorzien in IP 20-beveiliging bij gebruik met kabels met een diameter van 22 mm of meer.

Vingerbeschermers zijn geschikt voor de modellen MCD6-0144B tot MCD6-0579B.

Bestelnummer voor de vingerbeschermingsset: 175G0186.

## 3.7.4 Softstarterbeheersoftware

De VLT® Soft Starter MCD 600 wordt geleverd inclusief een USB-flashinterface. De USB-flash moet worden geformatteerd in de FAT32 indeling. Om het flashstation te formatteren, volgt u de instructies op een pc wanneer u een standaard USB-stick (minimaal 4 MB) in een USB-poort steekt. De VLT® Motion Control Tool MCT 10 zet de setupbestanden over naar de USB-stick. Om de setupbestanden in de softstarter te laden, gebruikt u het LCP zoals beschreven in 6.7.1 [Procedure voor opslaan en laden.](#page-43-0)

De VLT® Motion Control Tool MCT 10 kan nuttig zijn voor het beheer van de softstarter. Neem voor meer informatie contact op met de leverancier in uw regio.

De documentatie voor de VLT® Motion Control Tool MCT 10 is te downloaden via www.danfoss.com/en/search/?filter=type %3Adocumentation.

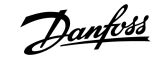

## <span id="page-18-0"></span>3.8 Hoofdcontactor

Het gebruik van een hoofdcontactor wordt aanbevolen om de softstarter in gestopte toestand te beschermen tegen spanningsstoringen op het netwerk. Selecteer een contactor met een AC3-waarde groter dan of gelijk aan de FLC-waarde van de aangesloten motor.

Gebruik de hoofdcontactoruitgang (13, 14) om de contactor te besturen.

Zie [illustration 12](#page-37-0) in 5.8 [Typische installatie](#page-36-0) voor informatie over de bedrading van de hoofdcontactor.

## **W A A R S C H U W I N G**

#### **GEVAAR VOOR ELEKTRISCHE SCHOKKEN**

Wanneer de softstarter is bedraad volgens een interne-driehoeksconfiguratie, is een deel van de motorwikkelingen altijd aangesloten op de netspanning (ook als de softstarter is uitgeschakeld). Deze situatie kan leiden tot ernstig of dodelijk letsel.

- Installeer altijd een hoofdcontactor of shuntschakelaar als u de softstarter aansluit in een interne-driehoeksconfiguratie.

### 3.9 Circuitbreaker

In plaats van een hoofdcontactor kan er een shuntschakelaar worden gebruikt om het motorcircuit te isoleren bij een uitschakeling (trip) van de softstarter. Het shuntuitschakelmechanisme moet worden gevoed vanuit de voedingszijde van de circuitbreaker of vanuit een afzonderlijke stuurvoeding.

### 3.10 Arbeidsfactorcorrectie

Gebruik een afzonderlijke contactor voor het schakelen van de condensatoren als u gebruikmaakt van arbeidsfactorcorrectie.

Om de VLT® Soft Starter MCD 600 te gebruiken voor het regelen van de arbeidsfactorcorrectie moet u de arbeidsfactorcorrigerende contactor aansluiten op een programmeerbaar relais dat is ingesteld op Run (Draaien). Wanneer de motor het maximale toerental bereikt, sluit het relais en wordt de arbeidsfactorcorrectie ingeschakeld.

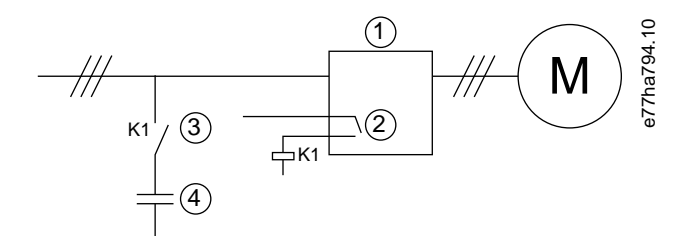

**1** Softstarter

- **2** Programmeerbare uitgang (instelling = Run (Actief))
- **3** Arbeidsfactorcorrigerende contactor
- **4** Correctie arbeidsfactor

**Afbeelding 5: Aansluitschema**

## **VOORZICHTIG A**

#### <span id="page-19-0"></span>**SCHADE AAN APPARATUUR**

Het aansluiten van arbeidsfactorcorrigerende condensatoren aan de uitgangszijde veroorzaakt schade aan de softstarter.

- Sluit arbeidsfactorcorrigerende condensatoren altijd aan op de ingangszijde van de softstarter.
- Schakel de arbeidsfactorcorrectie niet rechtstreeks via de relaisuitgang van de softstarter.

### 3.11 Kortsluitbeveiligingen

Bij het ontwerpen van motorcircuitbeveiligingsmaatregelen moet u rekening houden van 2 typen coördinatie voor softstarters, zoals vastgelegd in IEC 60947-4-1:

- Coördinatieklasse 1.
- Coördinatieklasse 2.

## 3.11.1 Coördinatieklasse 1

Voor coördinatieklasse 1 geldt dat bij kortsluiting op de uitgangszijde van een softstarter de fout moet worden opgeheven zonder gevaar voor lichamelijk letsel of schade aan de installatie. Het is niet vereist dat de softstarter na de fout moet blijven werken. Om de softstarter weer operationeel te krijgen, is een reparatie en de vervanging van onderdelen vereist.

HRC-zekeringen (zoals Ferraz/Mersen AJT-zekeringen) kunnen worden gebruikt voor coördinatieklasse 1 volgens IEC 60947-4-2.

## 3.11.2 Coördinatieklasse 2

Voor coördinatieklasse 2 geldt dat bij kortsluiting op de uitgangszijde van een softstarter de fout moet worden opgeheven zonder gevaar voor lichamelijk letsel of schade aan de softstarter.

Coördinatieklasse 2 biedt het voordeel dat bevoegd personeel na het opheffen van de fout de doorgebrande zekeringen kan vervangen en kan controleren of de contactors niet zijn vastgesmolten. Daarna is de softstarter weer operationeel.

Halfgeleiderzekeringen voor circuitbeveiliging volgens klasse 2 zijn een aanvulling op HRC-zekeringen of MCCB's die deel uitmaken van de aftakcircuitbeveiliging van de motor.

## **A VOORZICHTIG A**

#### **DC-REM**

Een hoge instelling van het remkoppel kan ertoe leiden dat er piekstromen tot motor-DOL worden afgenomen terwijl de motor aan het stoppen is.

- Verzeker u ervan dat u de juiste veiligheidszekeringen selecteert voor installatie in het aftakcircuit van de motor.

## **A VOORZICHTIG A**

#### **GEEN AFTAKCIRCUITBEVEILIGING**

Geïntegreerde halfgeleiderkortsluitbeveiliging voorziet niet in aftakcircuitbeveiliging.

Zorg voor een aftakcircuitbeveiliging volgens de nationale en lokale regels en voorschriften.

<u> Danfoss</u>

## <span id="page-20-0"></span>3.12 IEC-coördinatie met kortsluitbeveiligingen

Deze zekeringen zijn geselecteerd op basis van een startstroom van 300% FLC gedurende 10 s.

#### **Tabel 8: IEC-zekeringen**

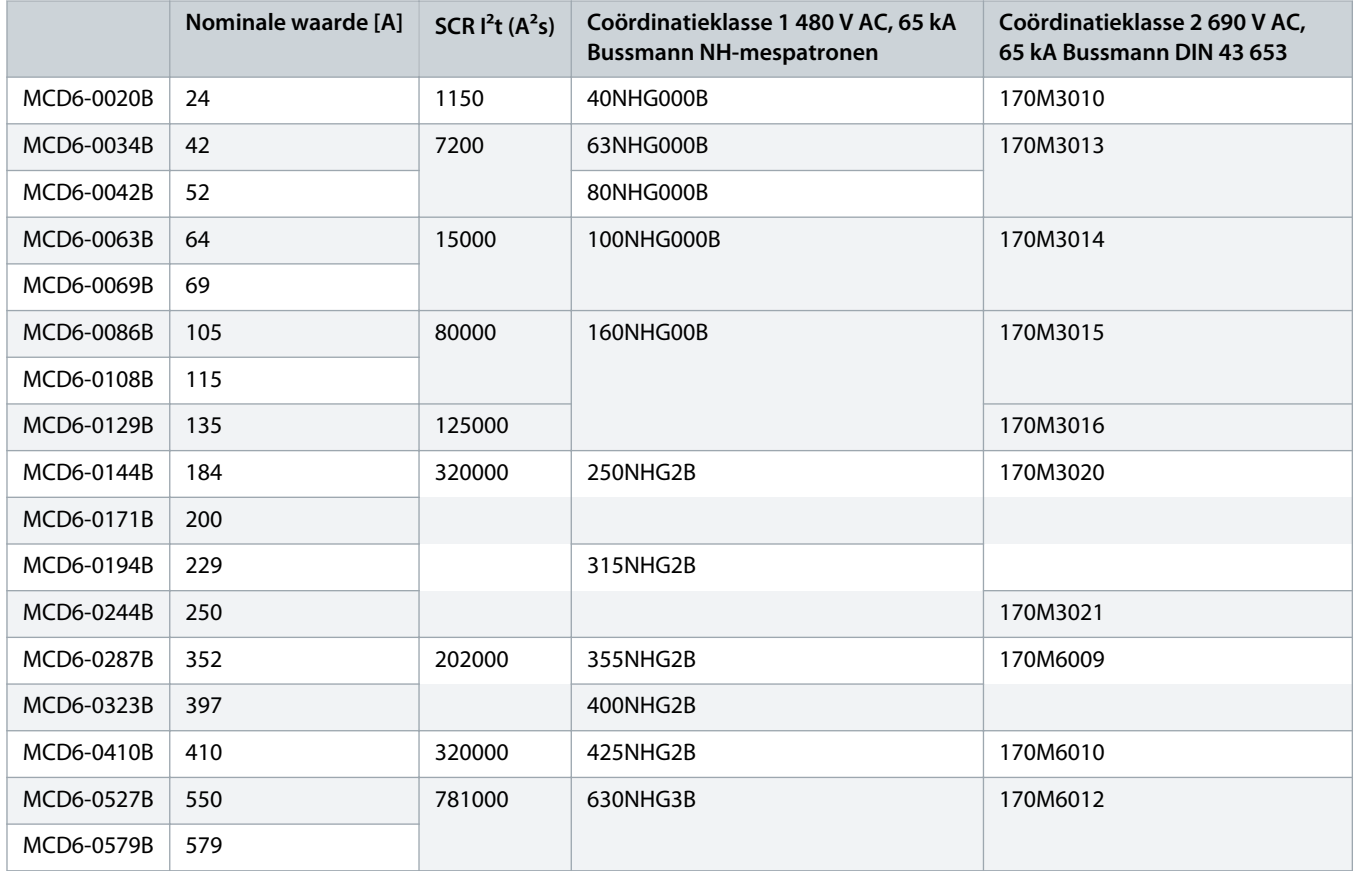

## 3.13 UL-coördinatie met kortsluitbeveiligingen

## 3.13.1 Nominale kortsluitstroom bij standaardfout

Geschikt voor gebruik in een circuit dat maximaal het vermelde ampèreniveau (rms symmetrisch) en 600 V AC kan leveren.

#### **Tabel 9: Maximale nominale stroom van zekering [A] – Kortsluitstroom bij standaardfout**

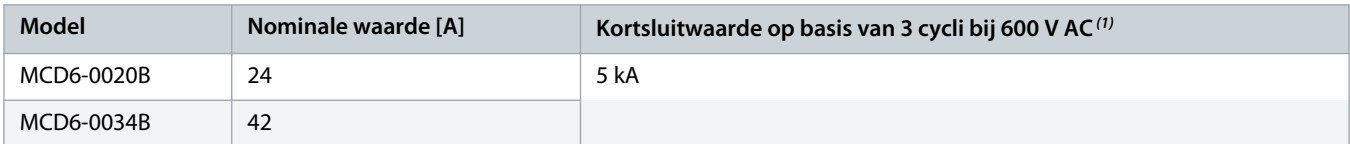

Danfoss

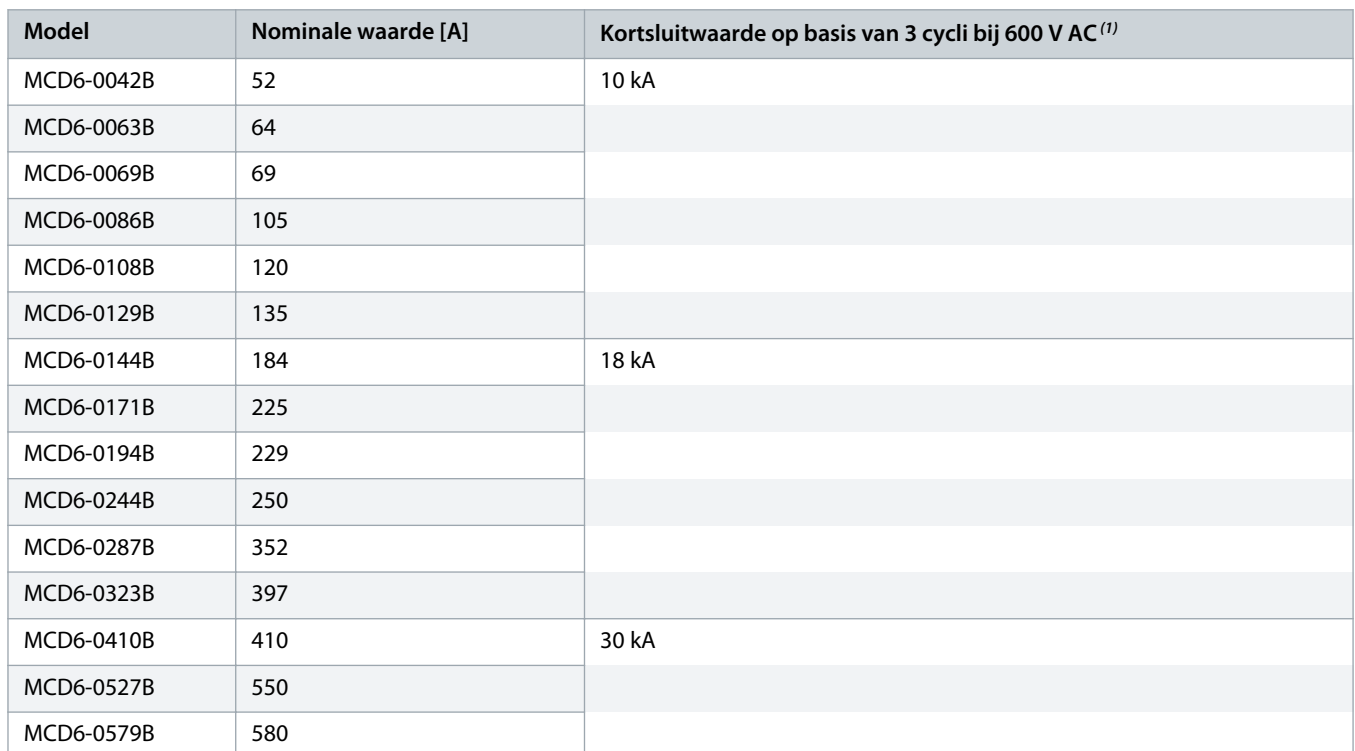

<sup>1</sup> Geschikt voor gebruik in een circuit waarvan de ideële stroom bekend is en dat wordt beveiligd door de vermelde zekeringen of circuitbreakers met een nominale waarde volgens NEC.

Danfoss

## <span id="page-22-0"></span>3.13.2 Nominale kortsluitstroom bij hoge fout

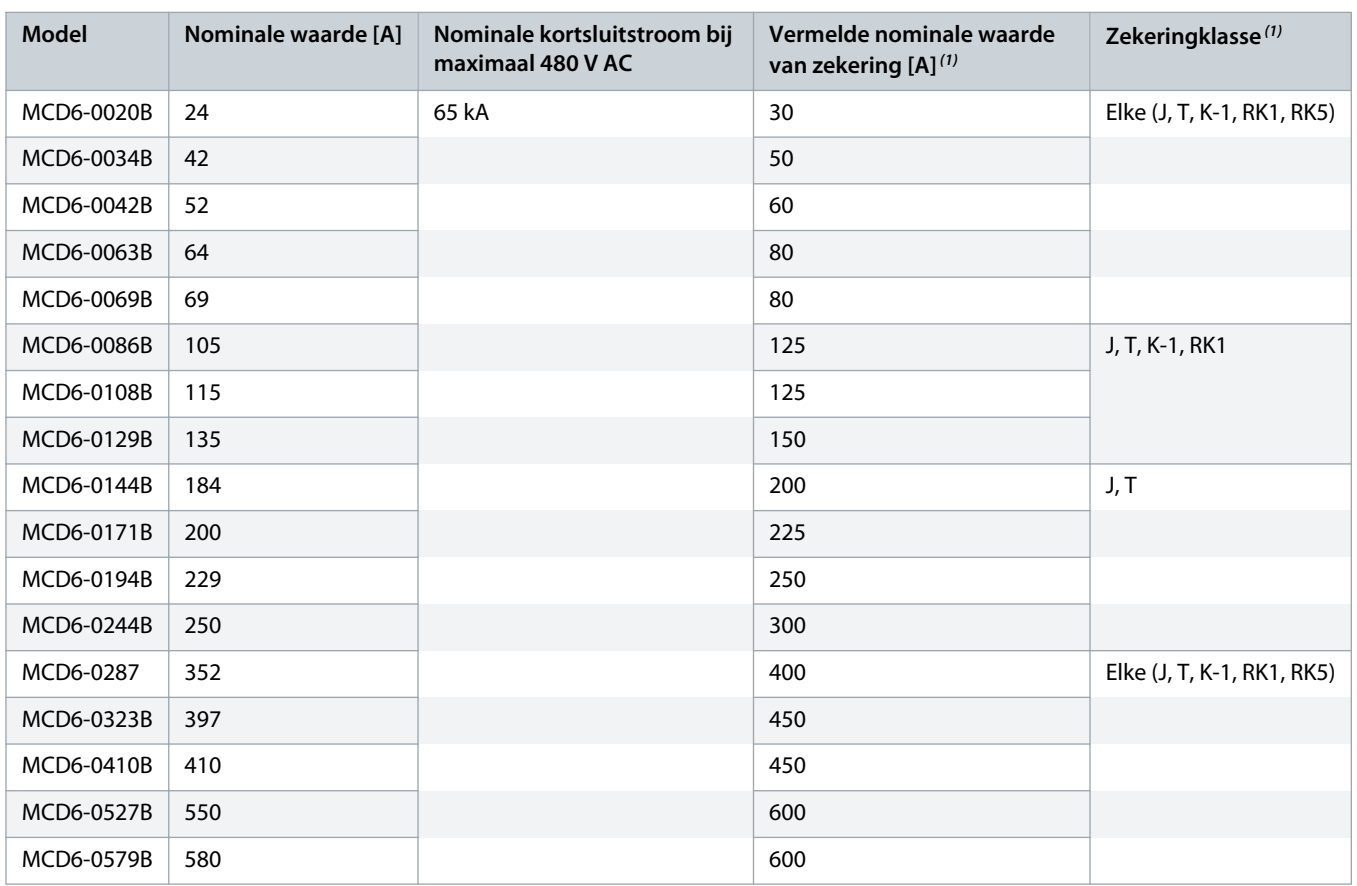

**Tabel 10: Maximale nominale stroom van zekering [A] – Kortsluitstroom bij hoge fout**

<sup>1</sup> Geschikt voor gebruik in een circuit dat maximaal 65000 A<sub>rms</sub> symmetrisch bij 480 V AC kan leveren bij beveiliging door middel van de zekeringen van de vermelde klasse en met de vermelde nominale waarde.

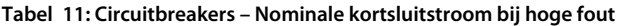

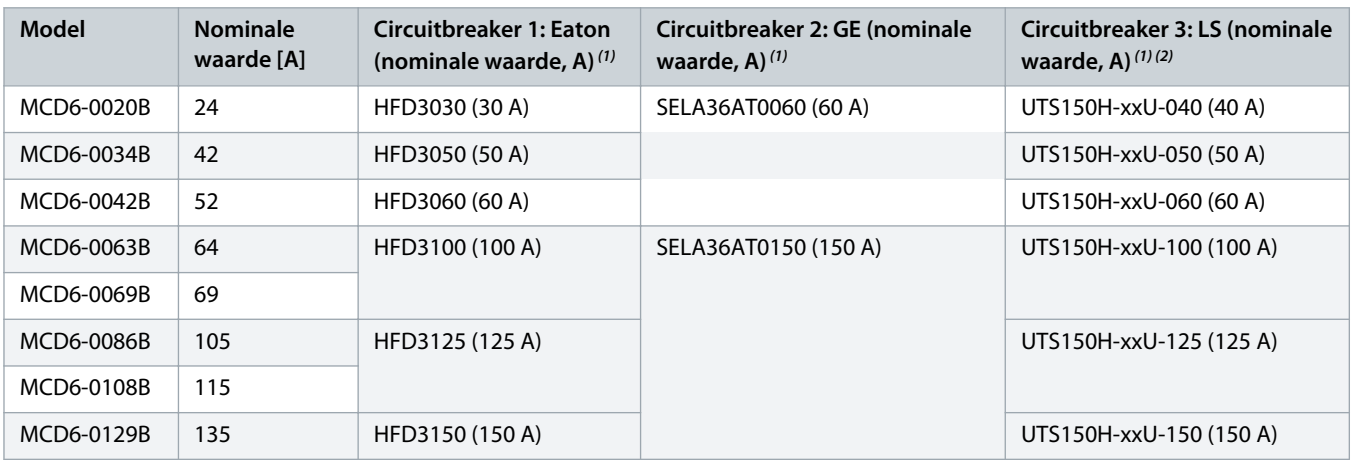

<u> Janfoss</u>

<span id="page-23-0"></span>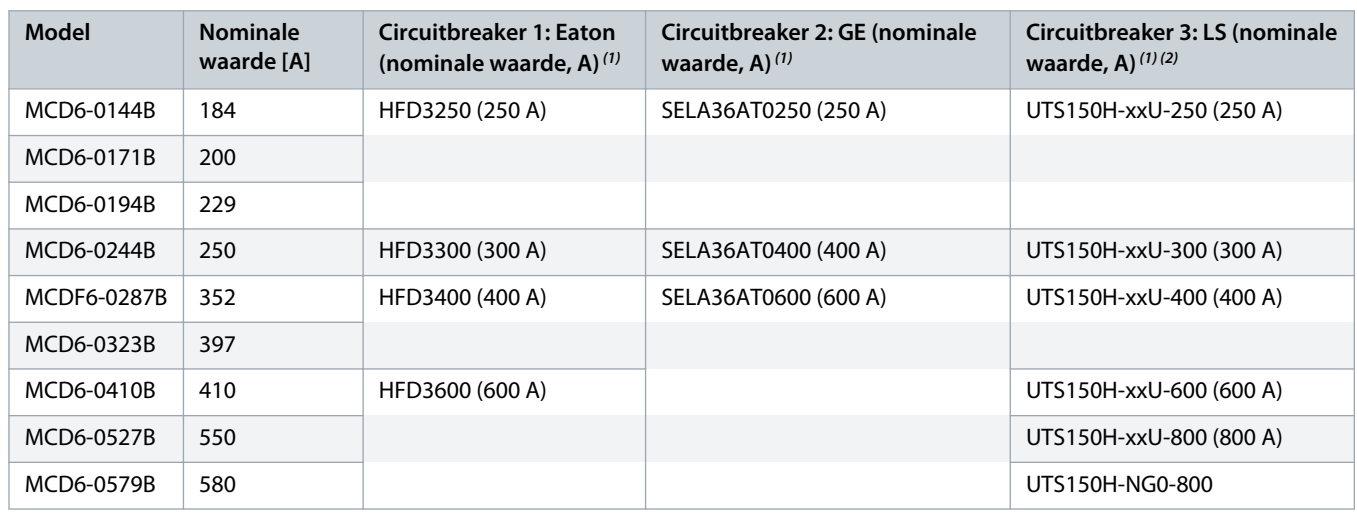

**1** Geschikt voor gebruik in een circuit dat maximaal 65000 Arms symmetrisch bij 480 V AC kan leveren bij beveiliging door middel van de circuitbreakermodellen die in deze tabel staan vermeld.

**2** Voor LS-circuitbreakers, xx staat voor FM, FT of AT.

## 3.14 Zekeringselectie voor coördinatieklasse 2

Coördinatieklasse 2 kan worden verkregen door gebruik te maken van halfgeleiderzekeringen. Deze zekeringen moeten bestand zijn tegen de motorstartstroom en moeten een totale I<sup>2</sup>t hebben die lager is dan de I<sup>2</sup>t van de SCR's van de softstarter.

Maak bij het selecteren van halfgeleiderzekeringen voor VLT® Soft Starter MCD 600 gebruik van de I<sup>2</sup>t-waarden in table 12.

Neem contact op met de lokale leverancier voor meer informatie over het selecteren van halfgeleiderzekeringen.

#### **Tabel 12: SCR-waarden voor halfgeleiderzekeringen**

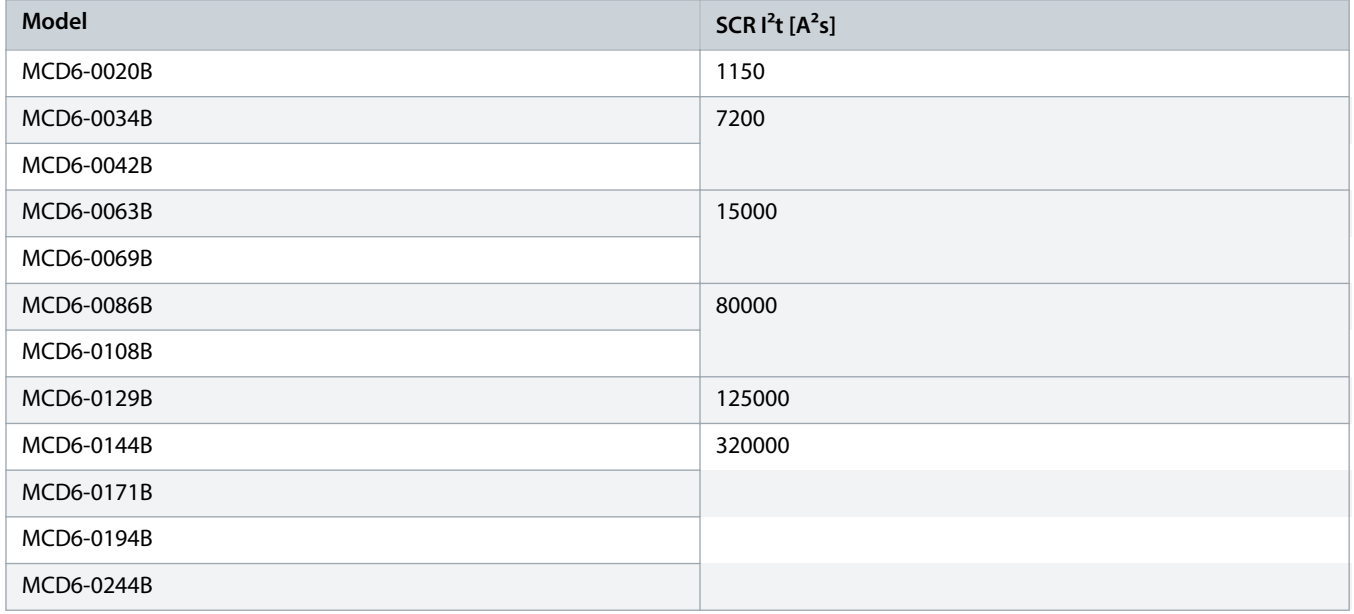

Danfoss

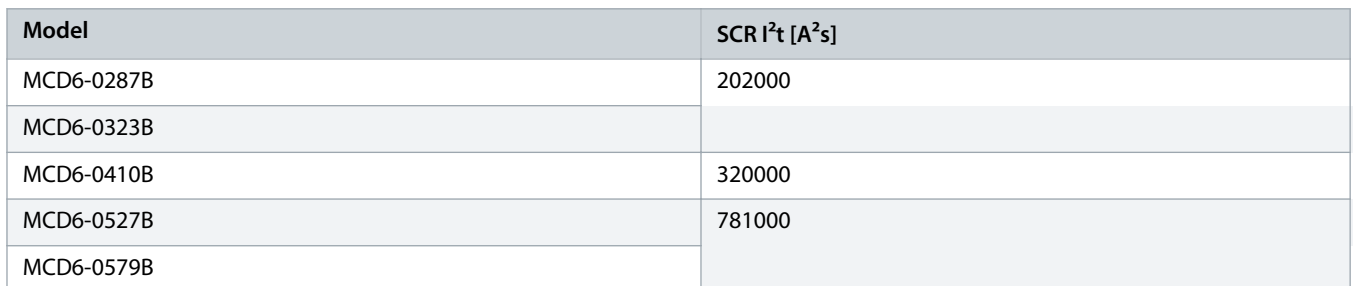

Danfoss

## <span id="page-25-0"></span>**4 Specificaties**

## 4.1 Voeding

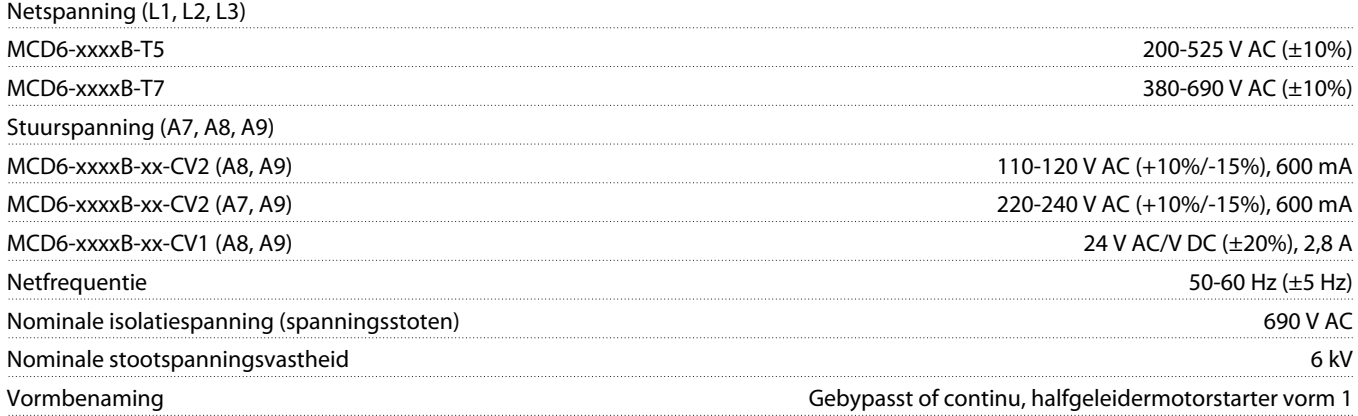

## 4.2 Kortsluitvastheid

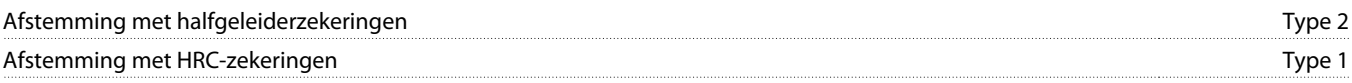

## 4.3 Elektromagnetische capaciteit (voldoet aan EU-richtlijn 2014/35/EU)

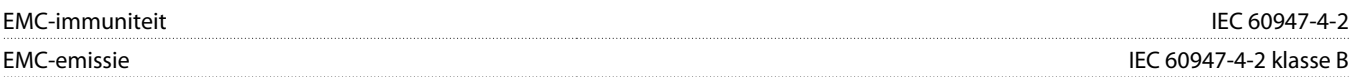

## 4.4 Ingangen

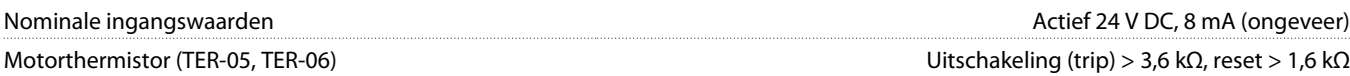

## 4.5 Uitgangen

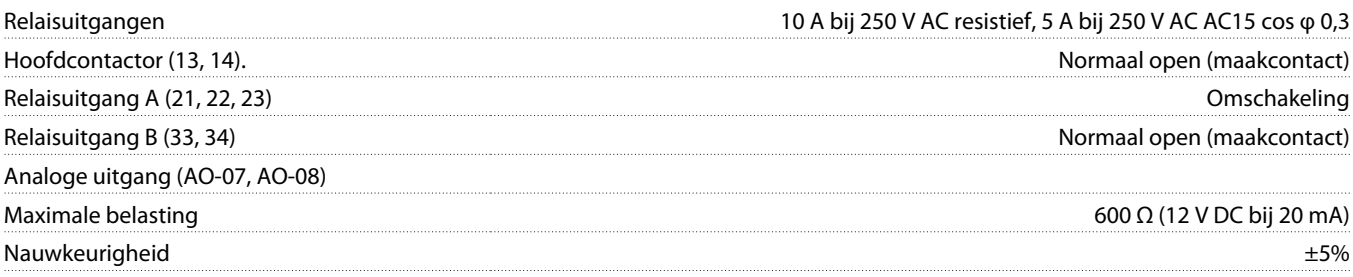

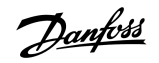

## <span id="page-26-0"></span>4.6 Omgeving

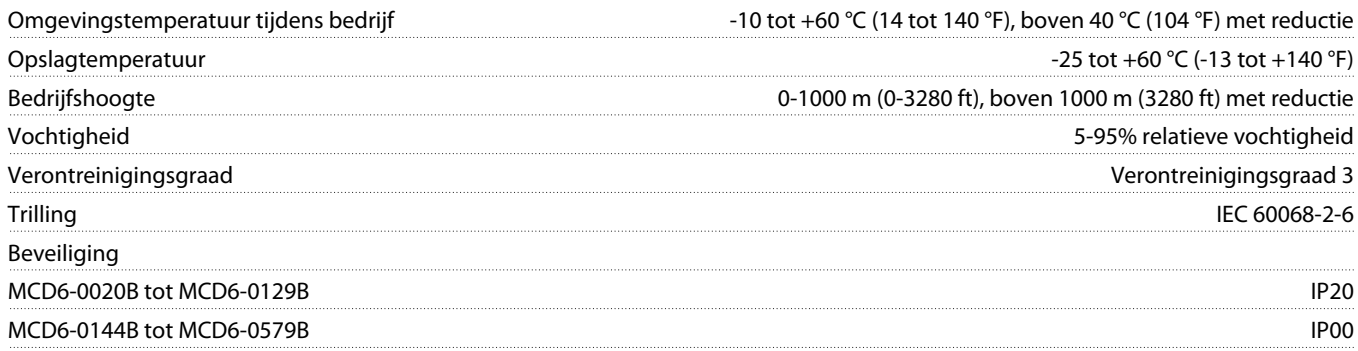

## 4.7 Warmtedissipatie

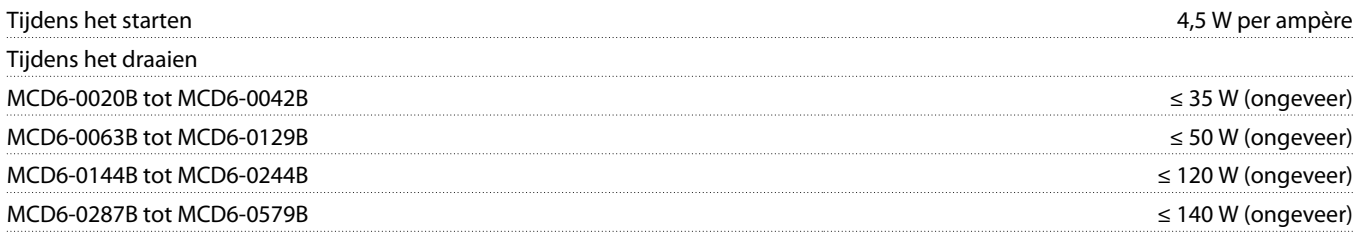

## 4.8 Overbelastingsbeveiliging van de motor

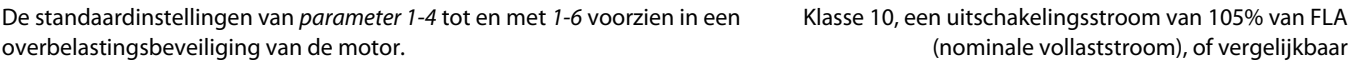

## 4.9 Certificering

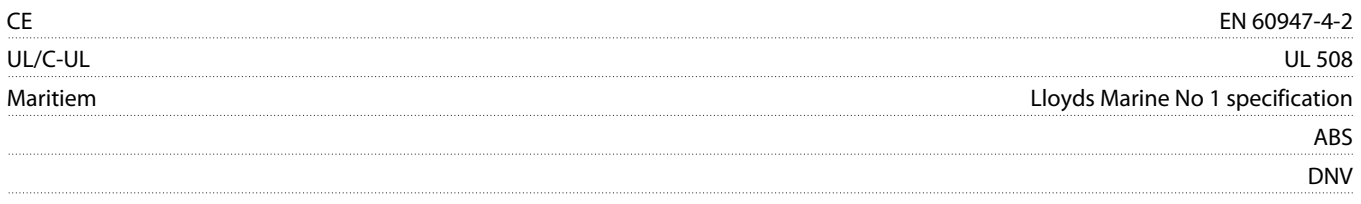

## 4.10 Levensduur (interne bypasscontacten)

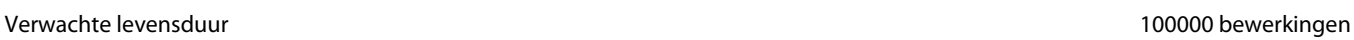

<u> Danfoss</u>

## <span id="page-27-0"></span>**5 Installatie**

### 5.1 Veiligheidsvoorschriften

Zie 2.3 [Veiligheidsmaatregelen](#page-8-0) voor algemene veiligheidsvoorschriften.

## **WAARSCHUWING**

#### **GEÏNDUCEERDE SPANNING**

Door geïnduceerde spanning vanuit motorkabels die bij elkaar in de buurt lopen, kunnen de condensatoren van de apparatuur worden opgeladen, ook wanneer die apparatuur is uitgeschakeld en vergrendeld (lockout). Wanneer u de motorkabels niet van elkaar gescheiden houdt en ook geen afgeschermde kabels gebruikt, kan dat leiden tot ernstig of dodelijk letsel.

- Houd motorkabels van elkaar gescheiden.
- Gebruik afgeschermde kabels.

## **A WAARSCHUWING A**

#### **ONBEDOELDE START**

Wanneer de softstarter is aangesloten op de netvoeding, DC-voeding of loadsharing, kan de motor op elk moment starten. Een onbedoelde start tijdens programmeer-, onderhouds- of reparatiewerkzaamheden kan leiden tot ernstig of dodelijk letsel of schade aan eigendommen. De motor kan worden gestart door een externe schakelaar, een veldbuscommando, een ingangsreferentiesignaal vanuit het LCP of door het opheffen van een foutconditie.

- Druk op [Off/Reset] op het LCP voordat u parameters gaat programmeren.
- Koppel de softstarter los van de netvoeding.
- Zorg dat de softstarter, motor en eventuele door de motor aangedreven werktuigen volledig bedraad en gemonteerd zijn voordat u de softstarter aansluit op de netvoeding, DC-voeding of loadsharing.
- Voorzie de voeding naar de softstarter van een lastscheider en een stroomonderbrekingsvoorziening (zoals een voedingscontactor) die kan worden bestuurd via een extern veiligheidssysteem (zoals een noodstop of een foutdetector).

## 5.2 Commandobron

Start en stop de softstarter via de digitale ingangen en via een extern LCP 601, communicatienetwerk, smartcard of geprogrammeerde autostart/-stop. Stel de commandobron in via Set-up Tools (Setuptools) of via parameter 1-1 Command Source (Commandobron).

Als het externe LCP is geïnstalleerd, biedt de toets [CMD/Menu] een snelkoppeling naar de commandobronfunctie in Set-up Tools (Setuptools).

<u> Danfoss</u>

### <span id="page-28-0"></span>5.3 De softstarter instellen

#### **Procedure**

- **1.** Monteer de softstarter; zie 3.6 [Fysieke installatie/vrije ruimte voor koeling](#page-16-0).
- **2.** Sluit de stuurkabels aan; zie 5.4.1 [Ingangsklemmen](#page-29-0).
- **3.** Schakel stuurspanning op de softstarter.
- **4.** Configureer de toepassing (vermeld in de Quick Set-up (Snelle setup)):
	- **A** Druk op [Menu].
	- **B** Druk op [Menu/Store] om het menu Quick Set-up (Snelle setup) te openen.
	- **C** Schuif door de lijst om de toepassing te zoeken.
	- **D** Druk op [Menu/Store] om het configuratieproces te starten; zie 5.9 [Snelle setup](#page-38-0).
- **5.** Configureer de toepassing (niet vermeld in de Quick Set-up (Snelle setup)):
	- **A** Druk op [Back] om terug te keren het Menu.
	- **B** Druk op [▽] om naar Main Menu te schuiven en druk dan op [Menu/Store].
	- **C** Schuif naar Motor Details (Motorgegevens), druk twee keer op [Menu/Store] en bewerk parameter 1-2 Motor Full Load Current (Vollaststroom motor).
	- **D** Stel parameter 1-2 Motor Full Load Current (Vollaststroom motor) in op basis van de vollaststroom van de motor (FLC).
	- **E** Druk op [Menu/Store] om de instelling op te slaan.
- **6.** Druk herhaaldelijk op [Back] om terug te keren naar Main Menu (Hoofdmenu).
- **7.** (Optioneel) Gebruik de ingebouwde simulatietools om te controleren of de stuurkabels correct zijn aangesloten; zie [6.5](#page-40-0) [Bedrijfssimulatie.](#page-40-0)
- **8.** Schakel de spanning naar de softstarter uit.
- **9.** Sluit de motorkabels aan op de uitgangsklemmen 2/T1, 4/T2, 6/T3 van de softstarter.
- **10.** Sluit de netvoedingskabels aan op de ingangsklemmen 1/L1, 3/L2, 5/L3 van de softstarter; zie 5.7 [Voedingsaansluitingen.](#page-33-0)
- $\rightarrow$  De softstarter is nu gereed om de motor te regelen.

## 5.4 Ingangen

## **A VOORZICHTIG A**

De stuuringangen worden gevoed door de softstarter. Schakel geen externe spanning op de stuuringangsklemmen.

## **LET OP**

Kabels naar de stuuringangen moeten gescheiden worden gehouden van de netspannings- en motorbekabeling.

<u>Danfoss</u>

## <span id="page-29-0"></span>5.4.1 Ingangsklemmen

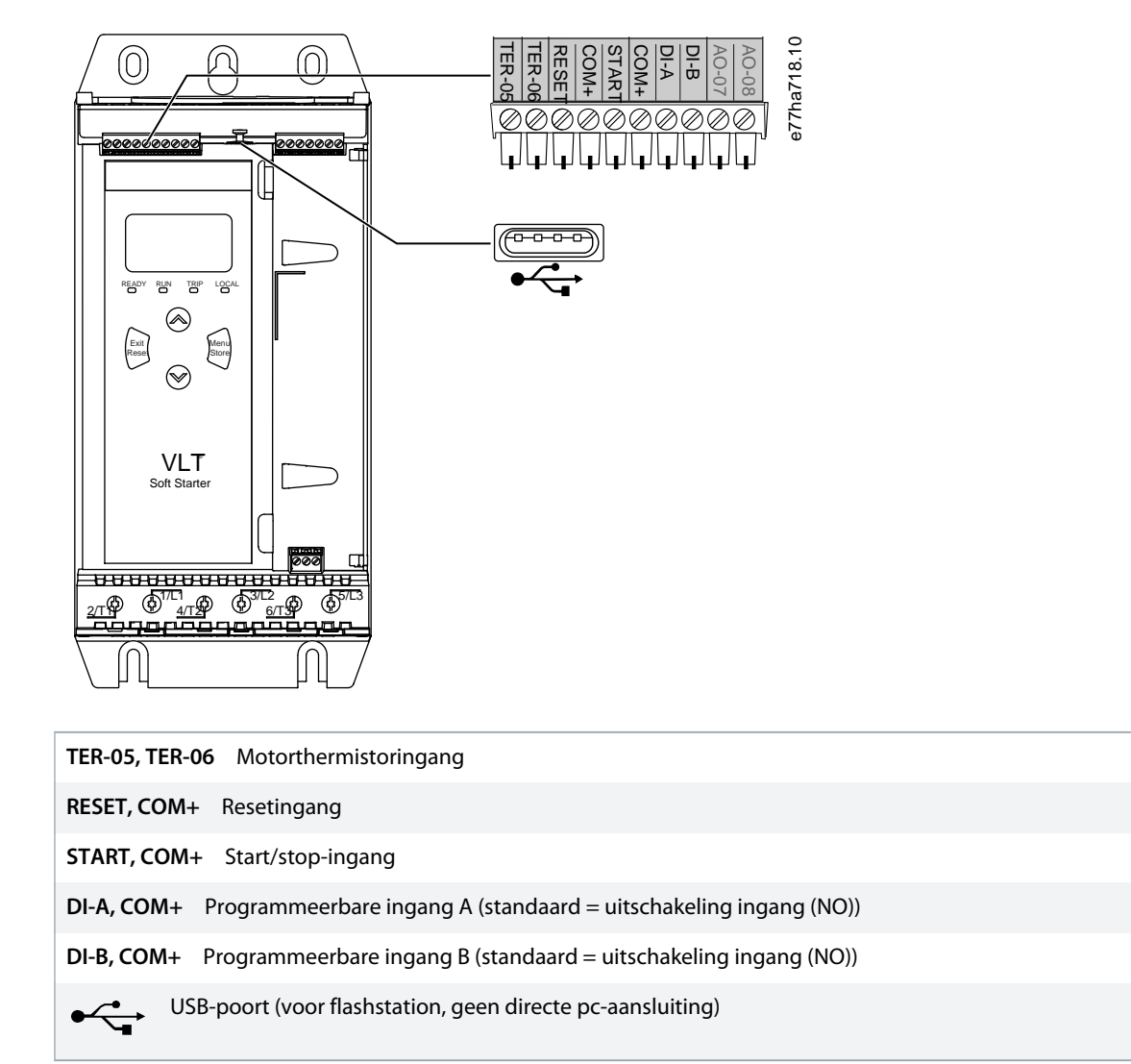

**Afbeelding 6: Ingangsklemmen**

## 5.4.2 Motorthermistor

Motorthermistoren kunnen rechtstreeks op de VLT® Soft Starter MCD 600 worden aangesloten. De softstarter wordt uitgeschakeld (trip) wanneer de weerstand van het thermistorcircuit hoger wordt dan circa 3,6 kΩ of lager wordt dan 20 Ω.

De thermistoren moeten in serie worden bedraad. Het thermistorcircuit moet in een afgeschermde kabel worden geplaatst en moet elektrisch worden geïsoleerd van aarde en alle andere vermogen- en stuurcircuits.

## **LET OP**

De thermistoringang is standaard uitgeschakeld maar wordt automatisch geactiveerd wanneer er een thermistor wordt gedetecteerd. Gebruik de thermistorresetfunctie om de thermistor uit te schakelen als er eerder thermistoren op de MCD 600 waren aangesloten maar die niet langer nodig zijn. De thermistorresetfunctie is toegankelijk via Set-up Tools (Setuptools).

<u>anfoto</u>

### <span id="page-30-0"></span>5.4.3 Start/Stop

De VLT® Soft Starter MCD 600 vereist een 2-draads regeling.

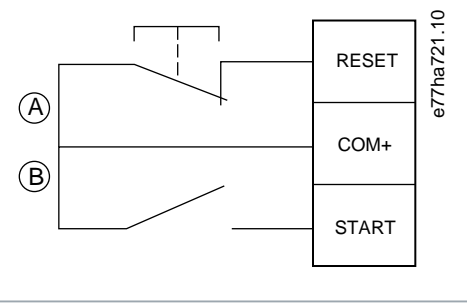

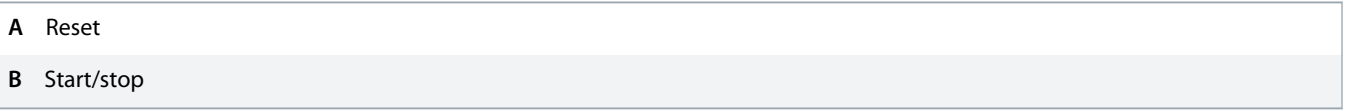

#### **Afbeelding 7: Stuurkabels voor Start/Stop**

## **A VOORZICHTIG A**

### **STARTPOGING**

Als de startingang gesloten is wanneer de stuurspanning wordt geschakeld, probeert de softstarter te starten.

- Controleer of de start-/stopingang open is voordat u stuurspanning schakelt.

## **LET OP**

De MCD 600 accepteert alleen commando's van de stuuringangen als parameter 1-1 Command Source (Commandobron) is ingesteld op Digital Input (Digitale ingang).

## 5.4.4 Reset/Starter uitschakelen

Standaard is de resetingang (RESET, COM+) normaal gesloten. De softstarter start niet als de resetingang open is. Het display toont in dat geval de melding Not ready (Niet gereed).

Als de resetingang wordt geopend terwijl de softstarter draait, onderbreekt de softstarter de voeding en laat hij de motor vrijlopen.

L **ET OP** 

De resetingang is te configureren als maakcontact (NO) of als verbreekcontact (NC). Selecteer de gewenste waarde parameter 7-9 Reset/Enable Logic (Logica resetten/inschakelen).

## 5.4.5 Programmeerbare ingangen

De programmeerbare ingangen (DI-A, COM+ en DI-V, COM+) maken het mogelijk om de softstarter te regelen via externe apparatuur. De werking van de programmeerbare ingangen wordt bepaald door parameter 7-1 tot en met 7-8.

<u> Janfoss</u>

## <span id="page-31-0"></span>5.4.6 USB-poort

De USB-poort kan worden gebruikt om een configuratiebestand te uploaden naar, of om parameterinstellingen en gebeurtenisloginformatie te downloaden uit, de softstarter. Zie 6.7 [Opslaan en laden via USB](#page-42-0) voor meer informatie.

## 5.5 Uitgangen

## 5.5.1 Uitgangsklemmen

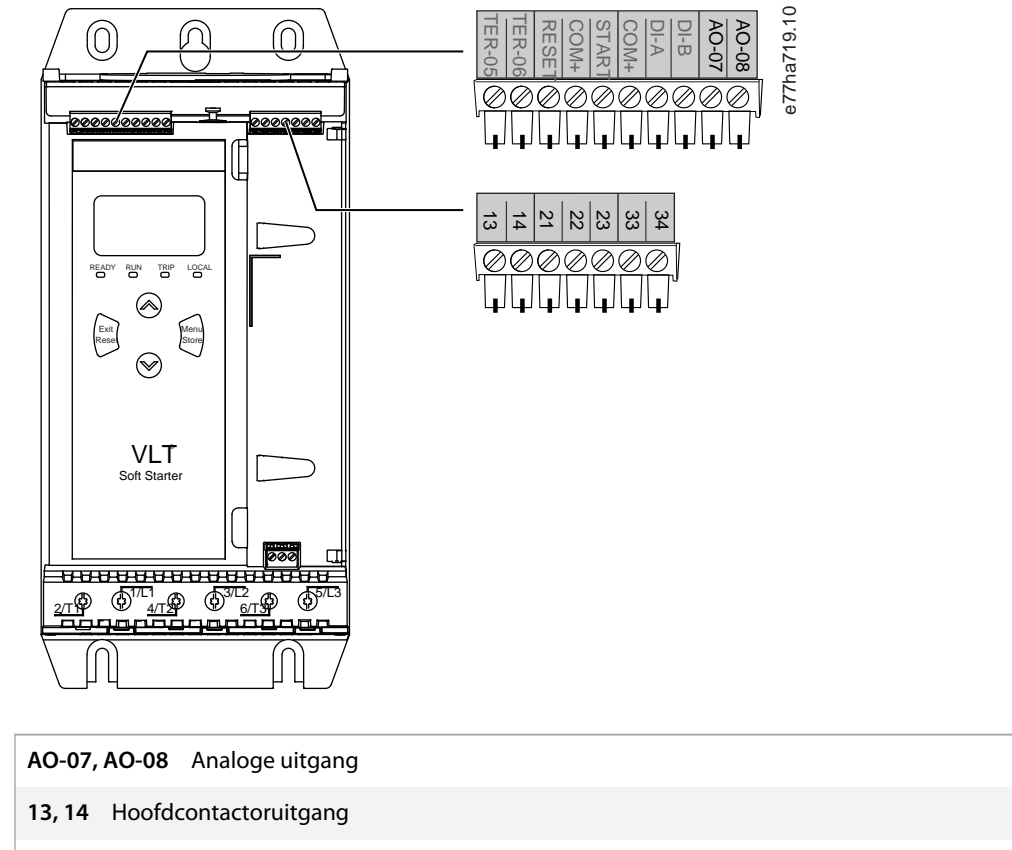

**21, 22, 23** Relaisuitgang A (standaard = Run (Draaien))

**33, 34** Relaisuitgang B (standaard = Run (Draaien))

**Afbeelding 8: Uitgangsklemmen**

## 5.5.2 Analoge uitgang

De VLT® Soft Starter MCD 600 heeft een analoge uitgang die op bijbehorende apparatuur kan worden aangesloten om de motorprestaties te bewaken. De werking van de analoge uitgang wordt bepaald door parameter 9-1 tot en met 9-4.

## 5.5.3 Hoofdcontactoruitgang

De hoofdcontactoruitgang (13, 14) sluit zodra de softstarter een startcommando ontvangt en blijft gesloten terwijl de softstarter de motor regelt (totdat de motor gaat vrijlopen of tot het einde van een zachte stop). De hoofdcontactoruitgang gaat ook open als de softstarter wordt uitgeschakeld (trip).

Danfoss

## **LET OP**

<span id="page-32-0"></span>Sommige elektronische contactorspoelen zijn niet geschikt voor direct schakelen met op de printkaart aangebrachte relais. Raadpleeg de contactorfabrikant/-leverancier om na te gaan of de contactor hiervoor geschikt is.

## 5.5.4 Programmeerbare uitgangen

De programmeerbare uitgangen (21, 22, 23 en 33, 34) kunnen de status van de softstarter rapporteren of bijbehorende apparatuur regelen.

e77ha720.10

De werking van de programmeerbare uitgangen wordt bepaald door parameter 8-1 tot en met 8-6.

### 5.6 Stuurspanning

### 5.6.1 Stuurspanningsklemmen

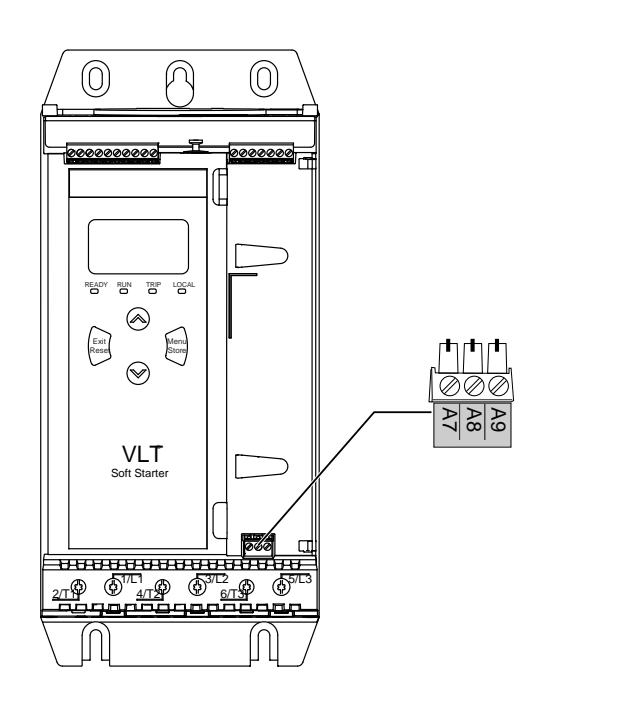

#### **Afbeelding 9: Stuurspanningsklemmen**

Sluit de stuurspanning aan op basis van de gebruikte voedingsspanning.

- MCD6-xxxxB-xx-CV2 (110-120 V AC): A8, A9.
- MCD6-xxxxB-xx-CV2 (220-240 V AC): A7, A9.
- MCD6-xxxxB-xx-CV1 (24 V AC/V DC): A8, A9.

<u> Danfoss</u>

## <span id="page-33-0"></span>5.6.2 UL-conforme installatie

Als MCD6-0144B tot MCD6-0579B aan UL moeten voldoen, moet op de stuurcircuitvoeding (A7, A8, A9) een extra overstroombeveiliging of aftakcircuitbeveiliging worden gebruikt volgens de voorschriften voor elektrische installaties die van kracht zijn op de installatielocatie.

## 5.7 Voedingsaansluitingen

## **A WAARSCHUWING A**

#### **GEVAAR VOOR ELEKTRISCHE SCHOKKEN**

De modellen MCD6-0144B tot MCD6-0579B zijn IP 00. Bij aanraking van de klemmen bestaat er gevaar voor elektrische schokken.

- Installeer een vingerbeschermingsset op de softstarter.
- Installeer de softstarters in een behuizing.

De voedingsingangsklemmen en -uitgangsklemmen voor VLT® Soft Starter MCD 600 bevinden zich onderaan de eenheid.

- Bij de modellen MCD6-0020B tot MCD6-0129B worden kooiklemmen gebruikt. Gebruik gevlochten koperen geleiders of massieve geleiders die bestand zijn tegen 75 °C (167 °C) of hoger.
- Bij de modellen MCD6-0144B tot MCD6-0579B worden stroomrails gebruikt. Gebruik koperen of aluminimum geleiders, gevlochten of massief, die bestand zijn tegen 60/75 °C (140/167 °F).

## **LET OP**

Bij sommige eenheden worden aluminium stroomrails gebruikt. Bij het aansluiten van voedingsklemmen moet u het contactoppervlak grondig reinigen (met een polijststeen of een roestvrijstalen borstel) en een geschikt hechtmiddel gebruiken om corrosie tegen te gaan.

#### **Tabel 13: Voedingsaansluitingen, MCD6-0020B tot MCD6-0129B**

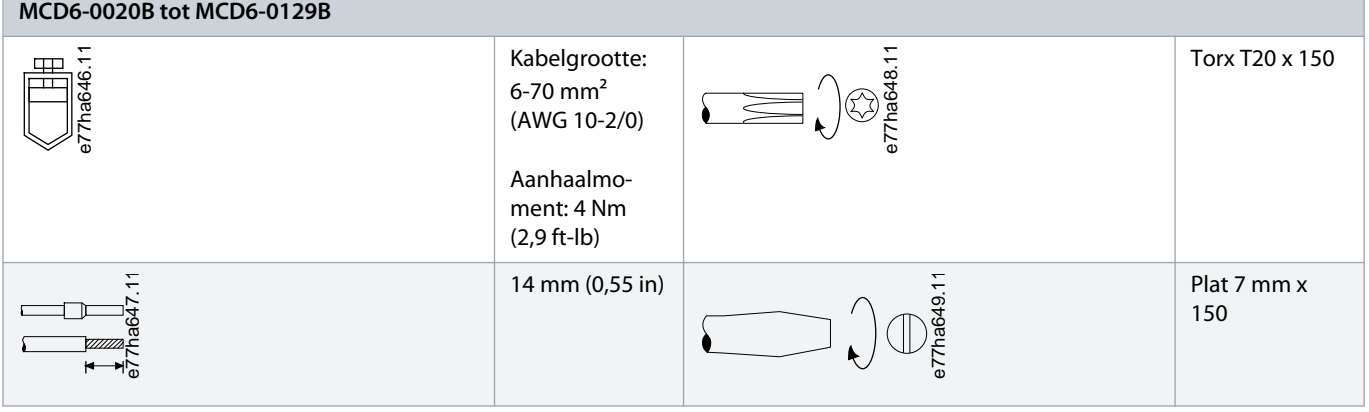

<u> Janfoss</u>

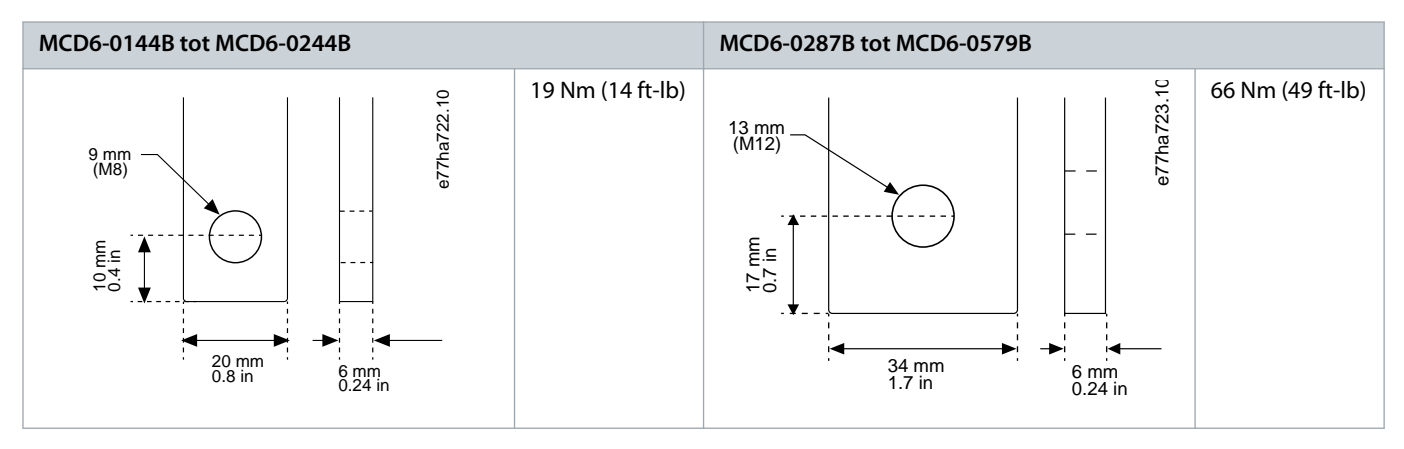

<span id="page-34-0"></span>**Tabel 14: Voedingsaansluitingen, MCD6-0144B tot MCD6-0244B en MCD6-0287B tot MCD6-0579B**

## LET OP

Als er voor de installatie kabels met een grotere doorsnede vereist zijn, is het mogelijk om elke aansluiting te verrichten met 2 dunnere kabels, 1 aan elke zijde van de stroomrail.

## 5.7.1 Bedrading van connectoren

Selecteer een connector op basis van de draaddoorsnede, het materiaal en de toepassingsvereisten.

Voor de modellen MCD6-0144B tot MCD6-0579B wordt het gebruik van een krimpconnector aanbevolen. De aanbevolen krimptang is TBM8-750.

### **Tabel 15: Aanbevolen kabelschoenen**

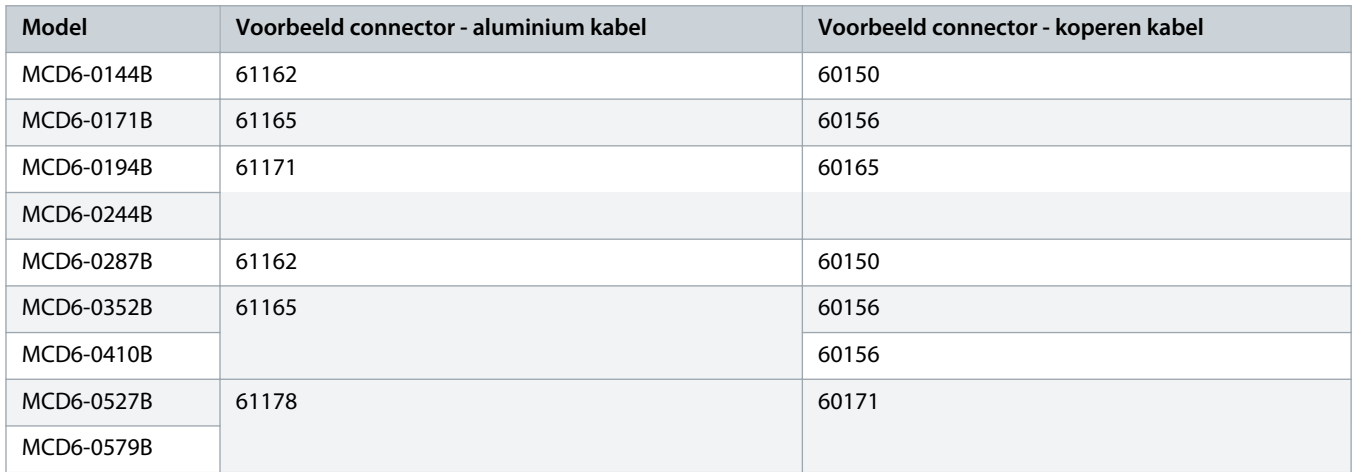

## 5.7.2 Motoraansluiting

De VLT® Soft Starter MCD 600 kan op de motor worden aangesloten op basis van een inline- of interne-driehoeksconfiguratie (ook wel een 3-draads en 6-draads aansluiting genoemd). Voor een interne-driehoeksaansluiting moet u de FLC-waarde invoeren in parameter 1-2 Motor Full Load Current (Vollaststroom motor). De MCD 600 detecteert automatisch of de motor is aangesloten in een inline- of interne-driehoeksconfiguratie en berekent het juiste stroomniveau voor interne driehoek.

Danfoss

LET OP

<span id="page-35-0"></span>Gebruik parameter 20-6 Motor Connection (Motoraansluiting) als de softstarter de motoraansluiting niet correct detecteert.

## 5.7.2.1 Inline-installatie

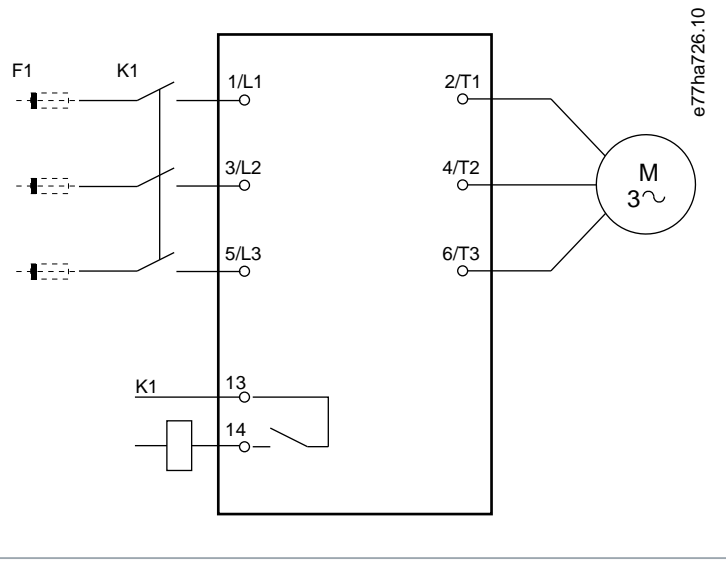

**K1** Hoofdcontactor (sterk aanbevolen) **F1** Zekeringen of circuitbreaker (optioneel<sup>0</sup>) **13, 14** Hoofdcontactoruitgang

Als er geen zekeringen of circuitbreakers worden gebruikt, vervalt de garantie.

**Afbeelding 10: Bedrading van een inline-installatie**
Danfoss

## 5.7.2.2 Interne-driehoeksinstallatie

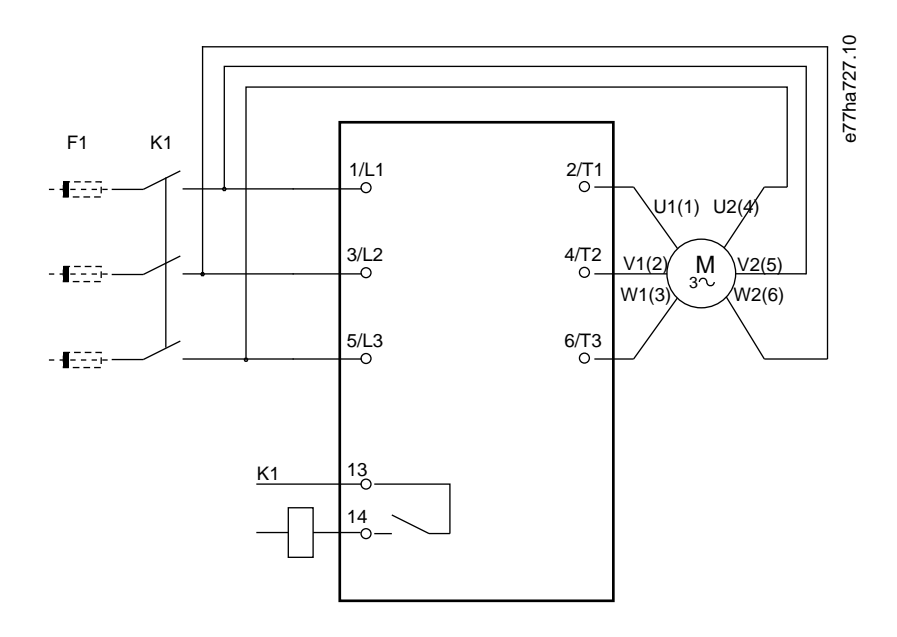

- **K1** Hoofdcontactor
- **F1** Zekeringen of circuitbreaker (optioneel $\theta$ )
- **13, 14** Hoofdcontactoruitgang

Als er geen zekeringen of circuitbreakers worden gebruikt, vervalt de garantie.

**Afbeelding 11: Bedrading van een interne-driehoeksinstallatie**

## 5.8 Typische installatie

De VLT® Soft Starter MCD 600 is geïnstalleerd met een hoofdcontactor (AC3-klasse). De stuurspanning moet worden geleverd vanaf de ingangszijde van de contactor.

De hoofdcontactor wordt bestuurd door de hoofdcontactoruitgang (13, 14).

Danfoss

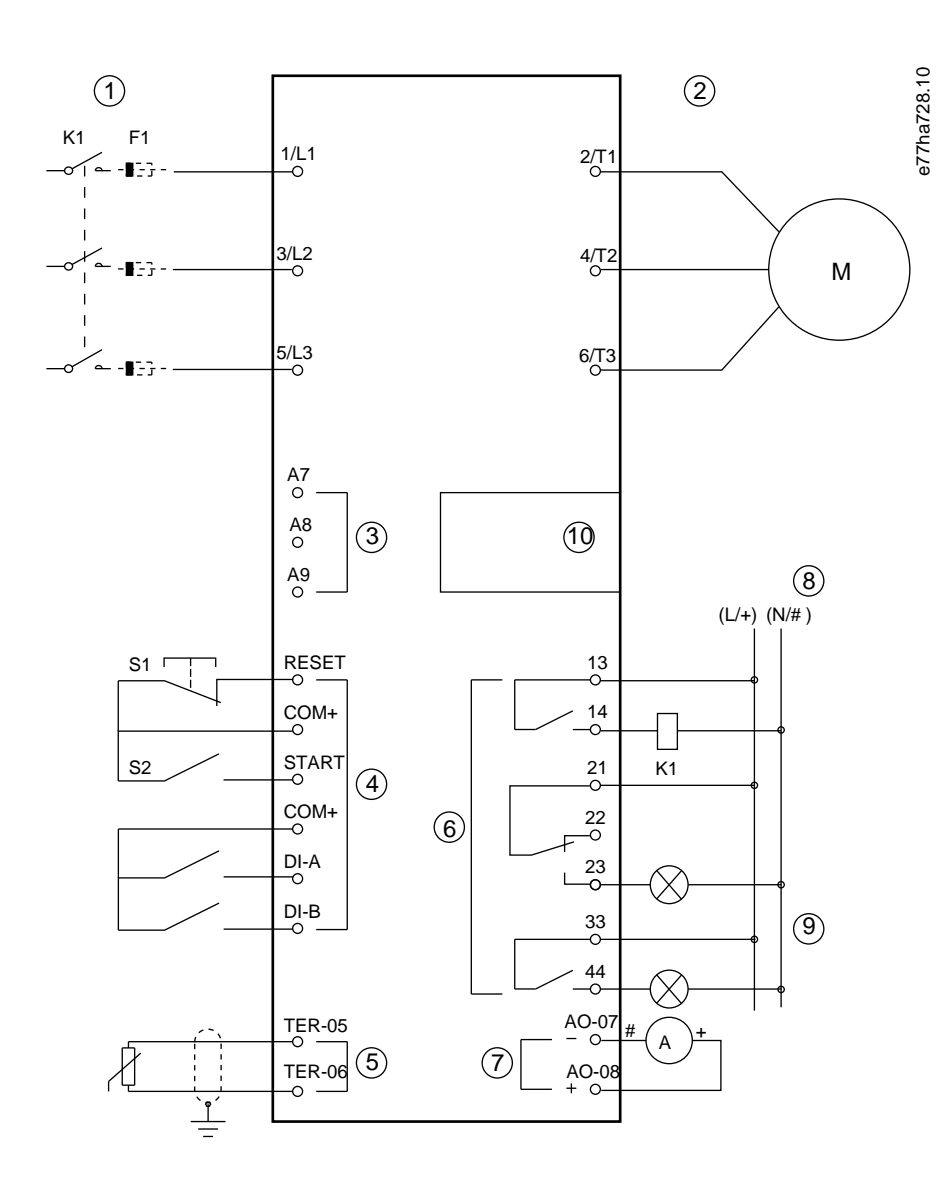

- **1** Driefasevoeding
- **2** Motor
- **3** Stuurspanning (softstarter)
- **4** Digitale ingangen
- **5** Motorthermistoringang
- **6** Relaisuitgangen
- **7** Analoge uitgang
- **8** Stuurspanning (externe apparatuur)
- **9** Controlelampjes
- **10** Uitbreidingspoort voor communicatie/smartcard
- **K1** Hoofdcontactor

Danfoss

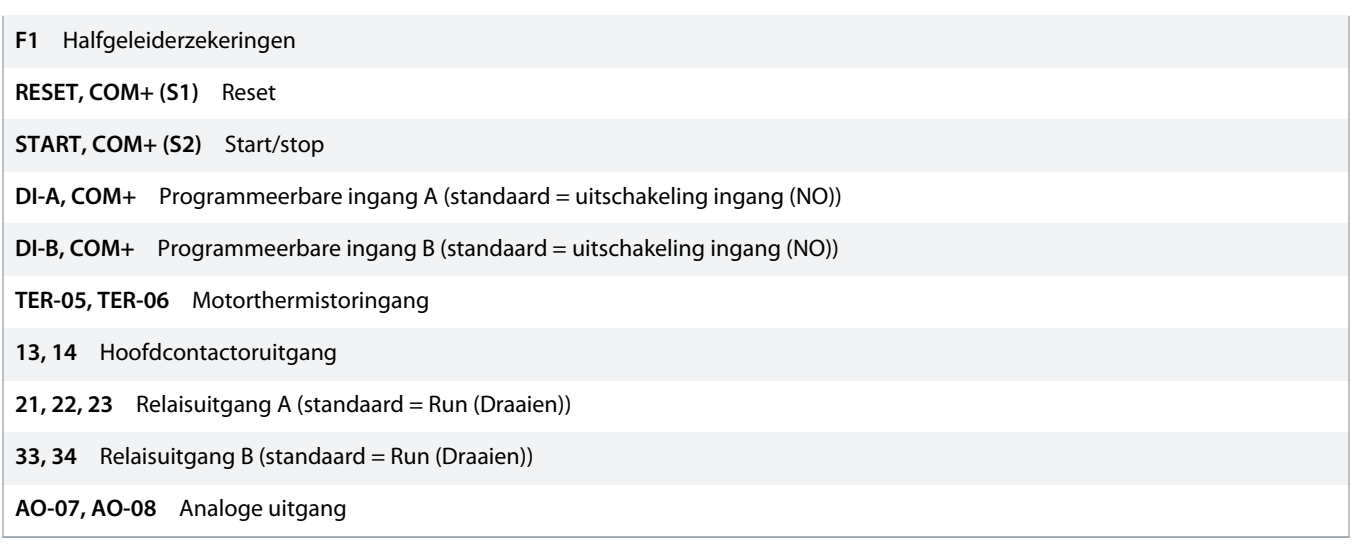

**Afbeelding 12: Installatievoorbeeld**

### 5.9 Snelle setup

De snelle setup maakt het eenvoudig om de softstarter te configureren voor veelgebruikte toepassingen. De VLT® Soft Starter MCD 600 leidt u door de meestgebruikte installatieparameters en biedt suggesties voor een typische instelling voor de toepassing. Pas elke parameter aan voor afstemming op de exacte vereisten.

Alle andere parameters blijven op de standaardwaarden staan. Om andere parameterwaarden te wijzigen of de standaardinstellingen te bekijken, gebruikt u het Hoofdmenu (zie 10.4 [Parameterlijst](#page-73-0) voor meer informatie).

Stel parameter 1-2 Motor Full Load Current (Vollaststroom motor) altijd in op de FLC-waarde die op het motortypeplaatje staat.

**Tabel 16: Instellingssuggesties voor veelgebruikte toepassingen**

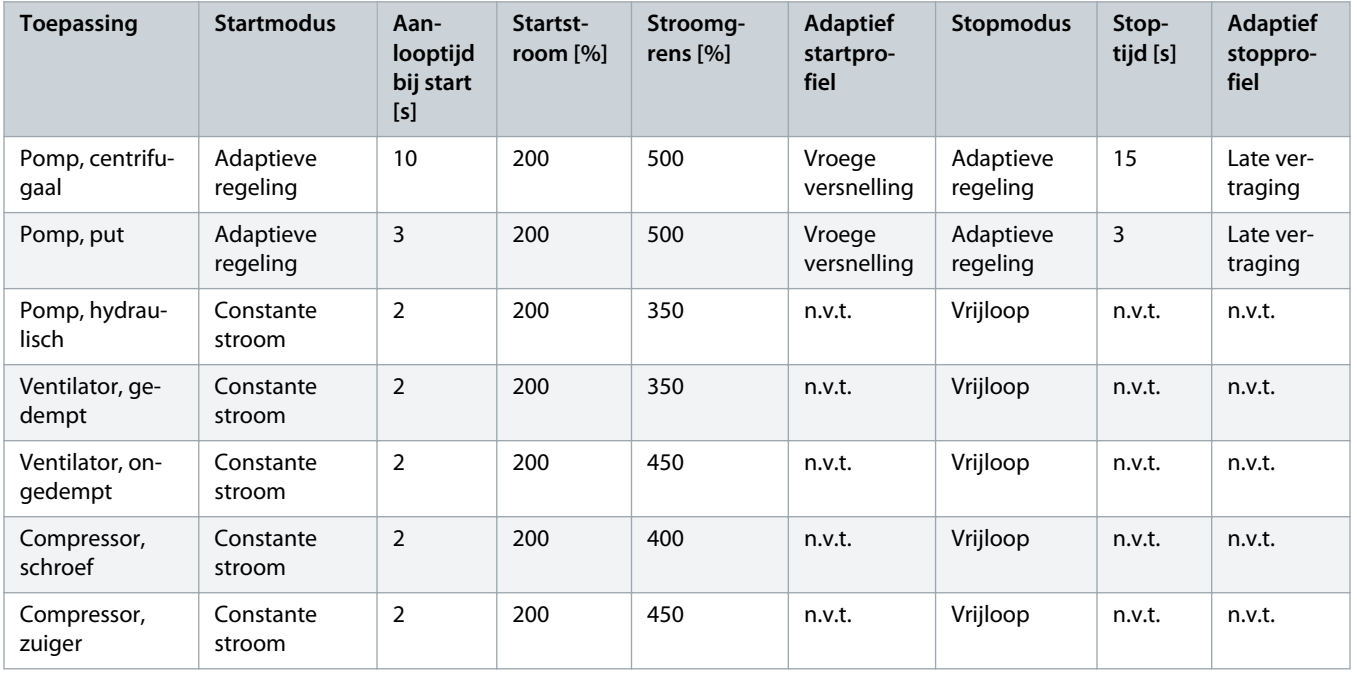

Danfoss

## **Bedieningshandleiding | VLT® Soft Starter MCD 600 Installatie**

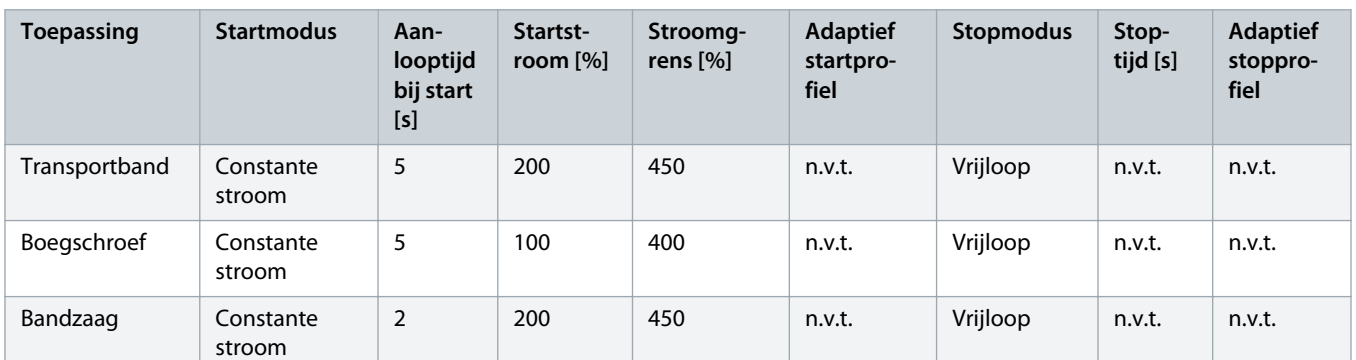

# LET OP

De instellingen voor een adaptief start- en stopprofiel zijn alleen van toepassing bij gebruik van een adaptieve regeling. Deze instellingen worden genegeerd voor alle andere start- en stopmodi.

<u> Danfoss</u>

# **6 Setuptools**

### 6.1 Inleiding

Set-up Tools (Setuptools) bevat opties voor het laden of opslaan van parameters in een backupbestand, het instellen van het netwerkadres van de softstarter, het controleren van de status van de in- en uitgangen, het resetten van de thermische modellen en het testen van de werking met behulp van Run Simulation (Bedrijfssimulatie).

Om naar Set-up Tools (Setuptools) te gaan, drukt u op [Menu] om het hoofdmenu te openen en selecteert u vervolgens Set-up Tools (Setuptools).

### 6.2 Datum en tijd instellen

#### **Procedure**

- **1.** Druk op [Menu] om het menu te openen.
- **2.** Selecteer Set-up Tools (Setuptools).
- **3.** Schuif naar Set Date & Time (Datum en tijd instellen).
- **4.** Druk op [Menu/Store] om naar de bewerkingsmodus te gaan.
- **5.** Druk op [Menu/Store] en [Back] om te selecteren welk deel van de datum of tijd u wilt bewerken.
- **6.** Druk [▵] of [▿] om de waarden te wijzigen.
- **7.** Druk na het laatste cijfer op [Menu/Store] om de instelling op te slaan.
- → Wanneer de actie is voltooid, wordt op het scherm kortstondig een bevestigingsbericht weergegeven en keert u vervolgens terug naar het vorige menuniveau.

### 6.3 Commandobron

Start en stop de softstarter via de digitale ingangen en via een extern LCP 601, communicatienetwerk, smartcard of geprogrammeerde autostart/-stop. Stel de commandobron in via Set-up Tools (Setuptools) of via parameter 1-1 Command Source (Commandobron).

Als het externe LCP is geïnstalleerd, biedt de toets [CMD/Menu] een snelkoppeling naar de commandobronfunctie in Set-up Tools (Setuptools).

## 6.4 Inbedrijfstelling

Bij de inbedrijfstelling kan de softstarter worden gestart en gestopt via het LCP. Druk op [△] of [▽] om een functie te selecteren en druk vervolgens op [Menu/Store] om het geselecteerde commando naar de softstarter te verzenden. De beschikbare functies zijn:

- Snelle stop (vrijloop)/reset.
- Start.
- Stop.

## 6.5 Bedrijfssimulatie

#### **Context:**

De functie Run Simulation (Bedrijfssimulatie) simuleert het starten, draaien en stoppen van de motor om na te gaan of de softstarter en de bijbehorende apparatuur correct zijn geïnstalleerd.

<u>anfoto</u>

## **L E T O P**

Onderbreek de netvoeding naar de softstarter als u de simulatiemodus wilt gebruiken.

De simulatiemodus is alleen beschikbaar wanneer de softstarter in de gereedtoestand is.

#### **Procedure**

- **1.** Druk op [Menu] en selecteer Set-up Tools (Setuptools).
- **2.** Ga naar Run Simulation (Bedrijfssimulatie) en druk op [Menu/Store].

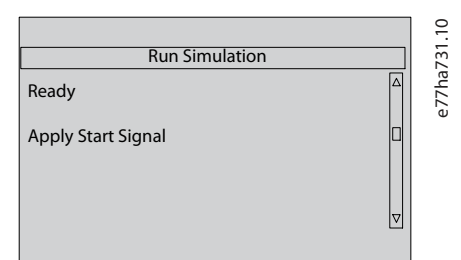

- **3.** Activeer een startcommando vanuit de geselecteerde commandobron.
	- → De softstarter simuleert de controles vóór het starten en sluit het hoofdcontactorrelais. De Run-led knippert.

### LET OP

Als de netspanning is aangesloten, wordt er een foutmelding weergegeven.

#### **4.** Druk op [Menu/Store].

- → De softstarter simuleert het starten. De Run-led knippert.
- **5.** Druk op [Menu/Store].
	- $\rightarrow$  De softstarter simuleert het draaien.
- **6.** Activeer een startcommando vanuit de geselecteerde commandobron.
	- **→** De softstarter simuleert het stoppen. De Run-led knippert.
- **7.** Druk op [Menu/Store].
	- → De Gereed-led knippert en het hoofdcontactorrelais gaat open.
- **8.** Druk op [Menu/Store].
	- $\rightarrow$  De softstarter activeert en deactiveert elke programmeerbare uitgang.
- **9.** Druk op [Menu/Store].
	- $\rightarrow$  De softstarter keert terug naar Set-up Tools (Setuptools).

### 6.6 Instellingen laden/opslaan

#### **Context:**

Via Load/Save Settings (Instellingen laden/opslaan) kunt u:

- De parameters van de softstarter weer instellen op de standaardwaarden.
- Parameterinstellingen laden vanuit een intern bestand.
- De huidige parameterinstellingen opslaan in een intern bestand.

Het interne bestand bevat standaardwaarden totdat er een gebruikersbestand wordt opgeslagen.

Danfoss

#### **Procedure**

- **1.** Druk op [Menu] en selecteer Set-up Tools (Setuptools).
- **2.** Ga naar Load/Save Settings (Instellingen laden/opslaan) en druk op [Menu/Store].

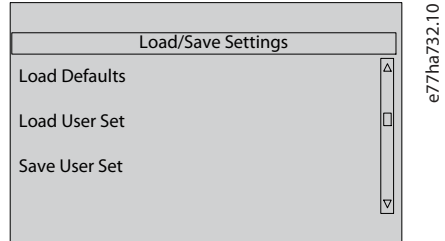

- **3.** Ga naar de gewenste functie en druk op [Menu/Store].
- **4.** Selecteer bij de bevestigingsprompt Yes [Ja] om te bevestigen of No (Nee) om te annuleren.
- **5.** Druk op [Menu/Store] om door te gaan.
- $\rightarrow$ Wanneer de actie is voltooid, wordt op het scherm kortstondig een bevestigingsbericht weergegeven voordat u terugkeert naar het vorige menuniveau.

### 6.7 Opslaan en laden via USB

Via het menu USB Save & Load (Opslaan en laden via USB) kunt u:

- Parameterinstellingen en alle gegevens in de gebeurtenislog opslaan in een extern bestand (CSV-indeling).
- Parameterinstellingen opslaan in een extern bestand (bedrijfseigen indeling).
- Parameterinstellingen laden vanuit een eerder opgeslagen extern bestand.
- Aangepaste meldingen laden voor weergave op het LCP wanneer een programmeerbare ingang actief is.

## LET OP

De VLT® Soft Starter MCD 600 ondersteunt FAT32-bestandssystemen. De USB-functies van de MCD 600 zijn niet compatibel met NTFS-bestandssystemen.

<u>Danfoss</u>

### <span id="page-43-0"></span>6.7.1 Procedure voor opslaan en laden

#### **Procedure**

- **1.** Sluit het externe station aan op de USB-poort.
- **2.** Druk op [Menu] en selecteer Set-up Tools (Setuptools).
- **3.** Ga naar USB Save & Load (USB opslaan en laden) en druk op [Menu/Store].

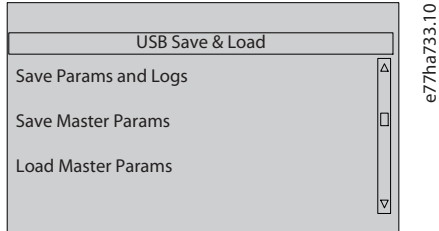

- **4.** Ga naar de gewenste functie en druk op [Menu/Store].
- **5.** Selecteer bij de bevestigingsprompt Yes [Ja] om te bevestigen of No (Nee) om te annuleren.
- **6.** Druk op [Menu/Store] om door te gaan.
- → Wanneer de actie is voltooid, wordt op het scherm kortstondig een bevestigingsbericht weergegeven en keert u vervolgens terug naar het vorige menuniveau.

## 6.7.2 Bestandslocaties en -indelingen

#### **Parameters en logs opslaan**

De softstarter maakt op het hoogste niveau van het USB-station een map aan met als naam het serienummer van de softstarter. De gebeurtenislog en de parameterinstellingen worden opgeslagen als afzonderlijke CSV-bestanden, terwijl de software- en systeemgegevens van de softstarter worden opgeslagen in een tekstbestand.

#### **Masterparameters opslaan**

De softstarter maakt een bestand met de naam Master\_Parameters.par aan en slaat dit op het USB-station op.

#### **Masterparameters laden**

De softstarter laadt het bestand Master\_Parameters.par vanuit het hoogste niveau van het USB-station. De bestanden kunnen worden aangemaakt of bewerkt met behulp van de VLT® Motion Control Tool MCT 10. Download de MCT-10 tool via www.danfoss.com/en/ service-and-support/downloads/dds/vlt-motion-control-tool-mct-10/.

#### **Aangepaste melding laden**

De softstarter laadt de bestanden Custom\_Message\_A.txt en Custom\_Message\_B.txt vanuit het hoogste niveau van het USB-station.

<u> Danfoss</u>

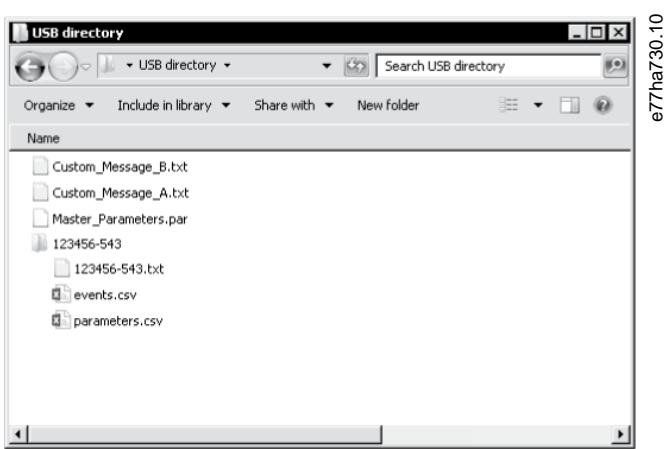

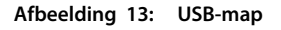

## 6.8 Autostart/-stop

#### **Context:**

De softstarter kan zo worden geconfigureerd dat die de motor automatisch start en/of stopt op een specifieke tijd of laat werken in cycli van een gespecificeerde tijdsduur.

De functie Auto-Start/Stop (Autostart/-stop) in Set-up Tools (Setuptools) biedt snelle toegang tot de parameters voor autostart/-stop.

#### **Procedure**

- **1.** Druk op [Menu] en selecteer Set-up Tools (Setuptools).
- **2.** Ga naar Auto-Start/Stop (Autostart/-stop) en druk op [Menu/Store].

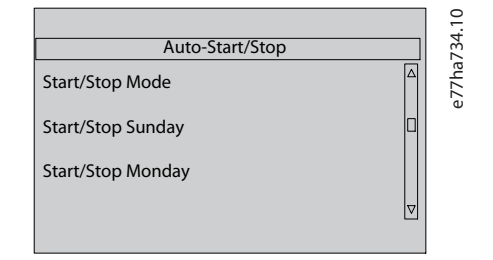

- **3.** Ga naar de gewenste functie en druk op [Menu/Store].
- **4.** Pas de instellingen waar nodig aan:
	- **A** Druk op [Menu/Store] en [Back] om te selecteren welke gegevens u wilt bewerken.
	- **B** Druk [△] of [▽] om de waarde te wijzigen.

Druk op [Menu/Store] om wijzigingen op te slaan. De softstarter bevestigt de wijzigingen. Druk op [Back] om de wijzigingen te annuleren.

### 6.9 Netwerkadres

Om de VLT® Soft Starter MCD 600 op een Ethernetnetwerk te gebruiken, moet u afzonderlijke adressen configureren voor:

<u> Danfoss</u>

- IP-adres.
- Gatewayadres.
- Subnetmasker.

### 6.9.1 Een netwerkadres instellen

#### **Procedure**

- **1.** Druk op [Menu] en selecteer Set-up Tools (Setuptools).
- **2.** Ga naar Network Address (Netwerkadres) en druk op [Menu/Store].
- **3.** Ga naar de gewenste functie en druk op [Menu/Store].

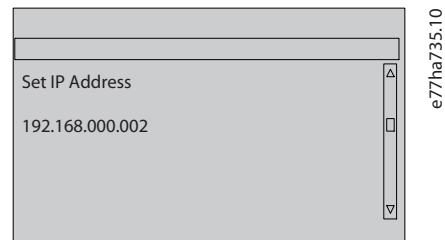

- **4.** Het 1e cijfer van het adres wordt gemarkeerd.
- **5.** Druk op [Back] en [Menu/Store] om te selecteren welk cijfer u wilt wijzigen.
- **6.** Druk [▵] of [▿] om de waarde te wijzigen.
- **7.** Druk na het laatste cijfer op [Menu/Store] om de instelling op te slaan.
- $\rightarrow$ Wanneer de actie is voltooid, wordt op het scherm kortstondig een bevestigingsbericht weergegeven en keert u vervolgens terug naar het vorige menuniveau.

## LET OP

U kunt de netwerkadressen ook instellen met behulp van parameter 12-8 tot en met 12-19.

## **LET OP**

Gebruik parameter 12-1 tot en met 12-7 als u de softstarter wilt configureren voor gebruik met andere communicatieprotocollen.

## 6.10 Toestand digitale I/O

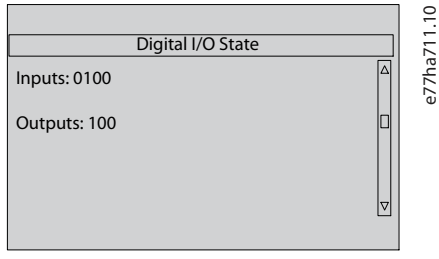

**Afbeelding 14: Statusscherm digitale I/O**

<u> Janfoss</u>

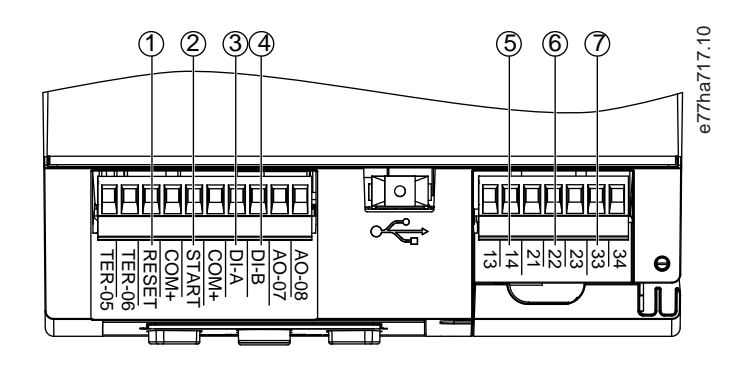

- **1** RESET, COM+: Resetingang
- **2** START, COM+: Start/stop-ingang
- **3** DI-A, COM+: Programmeerbare ingang A
- **4** DI-B, COM+: Programmeerbare ingang B
- **5** 13, 14: Hoofdcontactoruitgang
- **6** 21, 22, 23: Relaisuitgang A
- **7** 33, 34: Relaisuitgang B

**Afbeelding 15: Positie van digitale I/O's**

## 6.11 Toestand analoge I/O

De bovenste regel van het scherm toont de toestand van de motorthermistoringang. De onderste regel van het scherm toont de waarde van de analoge uitgang.

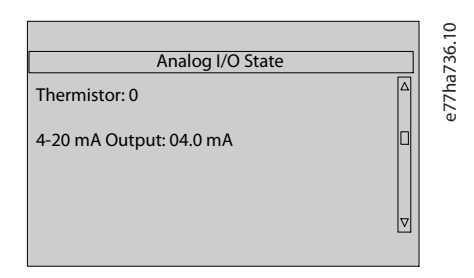

**Afbeelding 16: Statusscherm analoge I/O**

#### **Thermistoringang**

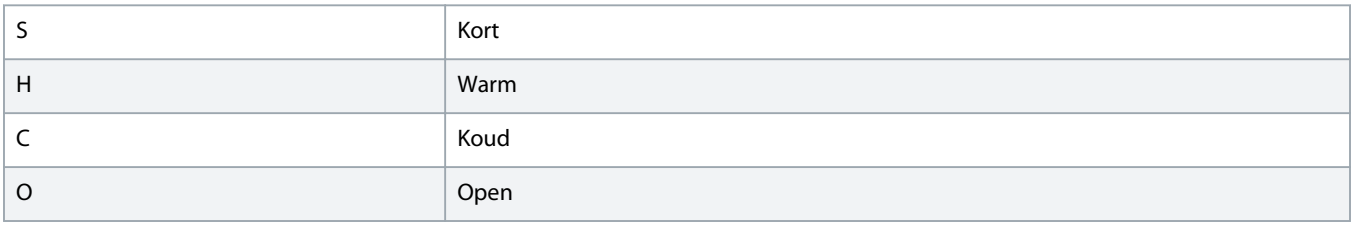

<u> Danfoss</u>

### 6.12 Serienummer en nominale waarden

De bovenste regel van het scherm toont de productnaam.

De middelste regel toont het serienummer van de eenheid.

De onderste regel van het scherm toont het modelnummer.

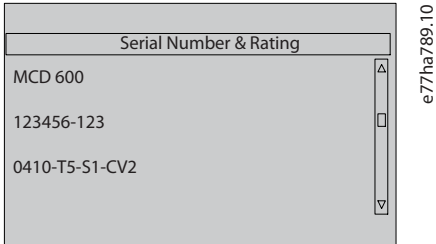

**Afbeelding 17: Scherm met serienummer en nominale waarden**

### 6.13 Softwareversies

Het softwareversiescherm toont de versie van elke softwarecomponent van de softstarter:

- Gebruikersinterface.
- Motorbesturing.
- Extern LCP (indien aangesloten).
- Parameterlijst.
- Bootloader.
- Uitbreidingskaart (indien geïnstalleerd).

LET OP

Bijgewerkte software, inclusief alternatieve talen, kunnen zo nodig via de USB-poort in de softstarter worden geladen. Neem voor meer informatie contact op met de leverancier in uw regio.

## 6.14 Thermistorreset

De thermistoringang is standaard uitgeschakeld maar wordt automatisch geactiveerd wanneer er een thermistor wordt gedetecteerd. Als er eerder thermistoren waren aangesloten op de softstarter, maar deze zijn niet meer nodig, schakel de thermistor dan uit met behulp van de thermistorresetfunctie.

## 6.15 Thermisch model resetten

De thermische-modelleringssoftware in de softstarter bewaakt de motorprestaties continu. Daardoor kan de softstarter op elk moment de motortemperatuur en de kans op een succesvolle start berekenen.

Het thermische model kan zo nodig worden gereset.

Danfoss

# LET OP

### **GEREDUCEERDE LEVENSDUUR VAN MOTOR**

Het resetten van het thermische motormodel ondermijnt de beschermende werking van het thermische model en kan ook de levensduur van de motor negatief beïnvloeden.

- Reset het thermische model uitsluitend in een noodsituatie.

# **7 Logs**

### 7.1 Inleiding

De logmenu's bieden informatie over gebeurtenissen, uitschakelingen (trips) en de prestaties van de softstarter.

Om naar het logmenu op het lokale LCP te gaan, drukt u op [Menu] en selecteert u vervolgens Logs. Op het externe LCP drukt u op [Logs].

### 7.2 Gebeurtenislog

In de gebeurtenislog worden gegevens opgeslagen over de meest recente uitschakelingen (trips), waarschuwingen en bewerkingen (waaronder starts, stops en configuratiewijzigingen).

Gebeurtenis 1 is de meeste recente en gebeurtenis 384 de oudste gebeurtenis die is opgeslagen.

## **L E T O P**

De gebeurtenislog kan naar een extern bestand worden geëxporteerd voor analyse op een andere locatie.

#### Zie 6.7.2 [Bestandslocaties en -indelingen](#page-43-0).

### 7.3 Tellers

De tellers slaan statische gegevens over de werking van de softstarter op:

- Draaiuren (totaal en sinds de laatste tellerreset).
- Aantal starts (totaal en sinds de laatste tellerreset).
- Aantal keren dat het thermische model is gereset.

### 7.3.1 De tellers weergeven

#### **Procedure**

- **1.** Open de Logs; zie 7.1 Inleiding.
- **2.** Ga naar Counters (Tellers) en druk op [Menu/Store].
- **3.** Druk op [▵] of [▿] om door de tellers te schuiven.
- **4.** Druk op [Menu/Store] om details weer te geven.
- **5.** Om een teller te resetten, drukt u op [Menu/Store] en vervolgens op [▵] of [▿] om Reset (Resetten)/Do Not Reset (Niet resetten) te selecteren.
- **6.** Druk op [Store] om de actie te bevestigen.
- **7.** Druk op [Menu/Store] om de teller te sluiten en terug te keren naar Logs.

anfoss

# **8 LCP en terugkoppeling**

## 8.1 Lokaal LCP en terugkoppeling

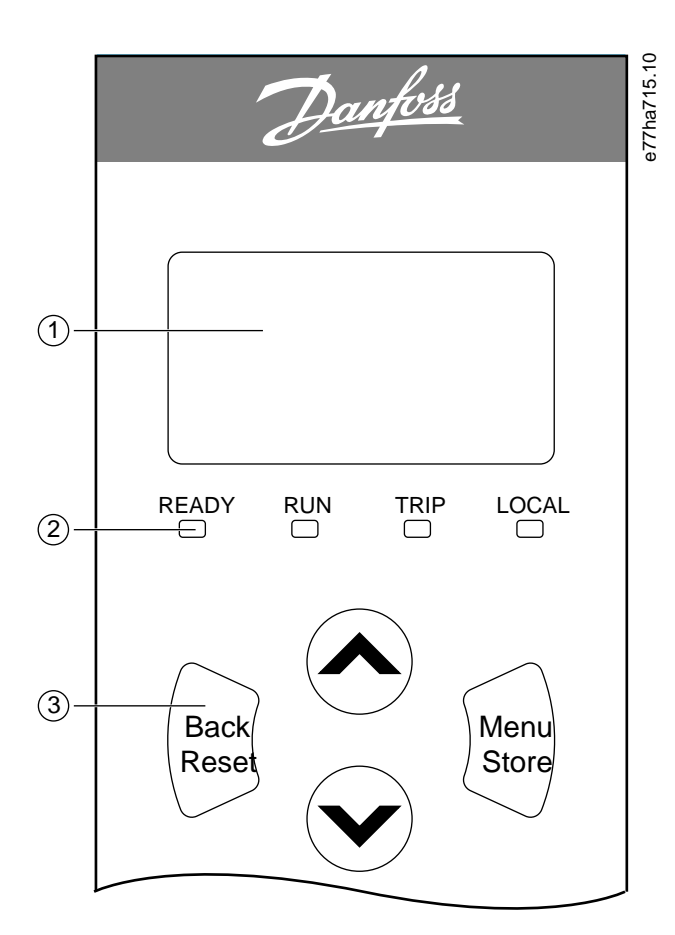

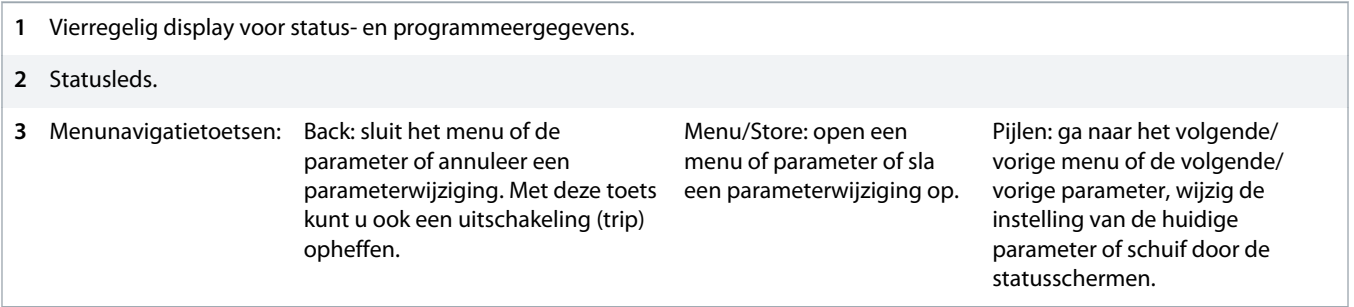

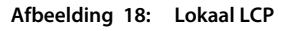

### 8.2 Extern LCP

U kunt de softstarter via het externe LCP regelen als parameter 1-1 Command Source (Commandobron is ingesteld op Remote Keypad (Extern bedieningspaneel).

- 
- Als het externe LCP niet is geselecteerd als de commandobron, hebben [Start], [Stop] en [Reset] geen effect.
- De menunavigatietoetsen en het display op het externe LCP zijn altijd actief.
- Als er op het externe LCP een toets worden ingedrukt, wordt het display op het externe LCP daarop aangepast.

# **LET OP**

Het externe LCP kan veilig worden aangesloten of verwijderd terwijl de softstarter draait. Het is niet nodig om de netvoeding of de stuurspanning te onderbreken.

# **LET OP**

Als parameter 1-1 Command Source (Commandobron) is ingesteld op Remote Keypad (Extern bedieningspaneel), veroorzaakt het verwijderen van het externe LCP een uitschakeling (trip).

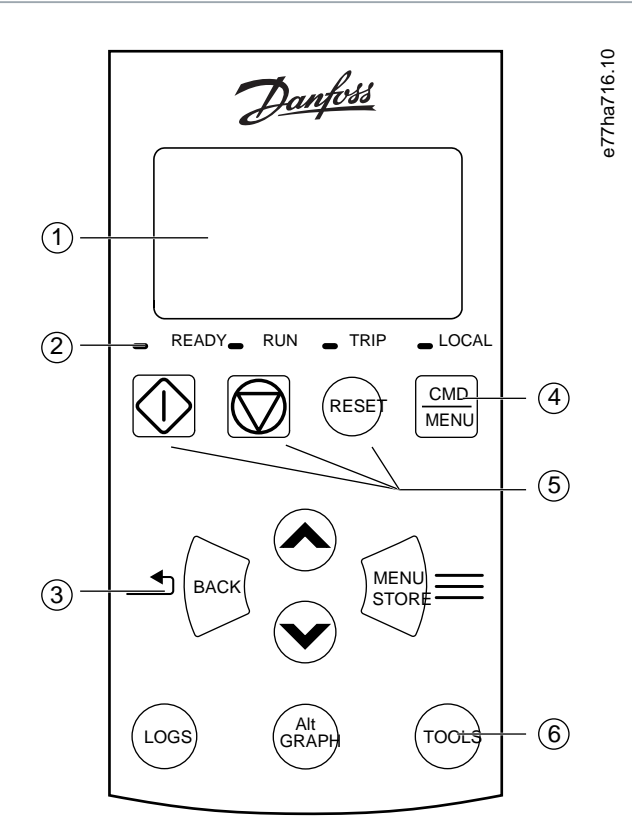

- **1** Vierregelig display voor status- en programmeergegevens.
- **2** Statusleds.
- **3** Menunavigatietoetsen: Back: sluit het menu of de

parameter of annuleer een parameterwijziging.

Menu/Store: open een menu of parameter of sla een parameterwijziging op.

Pijltoetsen: ga naar het volgende/ vorige menu of de volgende/vorige parameter, wijzig de instelling van de huidige parameter of schuif door de statusschermen.

- **4** Snelkoppeling naar het commandobronmenu in Set-up Tools (Setuptools).
- **5** Lokale bedieningstoetsen.

anfo<sup>ss</sup>

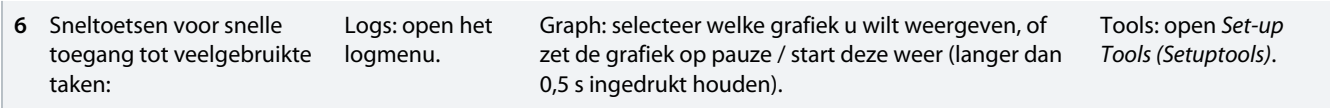

**Afbeelding 19: Extern LCP**

## 8.3 Het displaycontrast aanpassen

**Context:**

**LET OP** 

Het lokale en het externe LCP kunnen afzonderlijk worden aangepast.

- **1.** Houd [Back] ingedrukt.
- **2.** Druk op [▵] om het display lichter te maken of druk op [▿] om het display donkerder te maken.

## 8.4 Statusleds softstarter

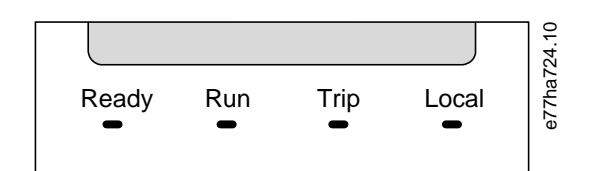

#### **Afbeelding 20: Statusleds op LCP**

#### **Tabel 17: Beschrijving leds**

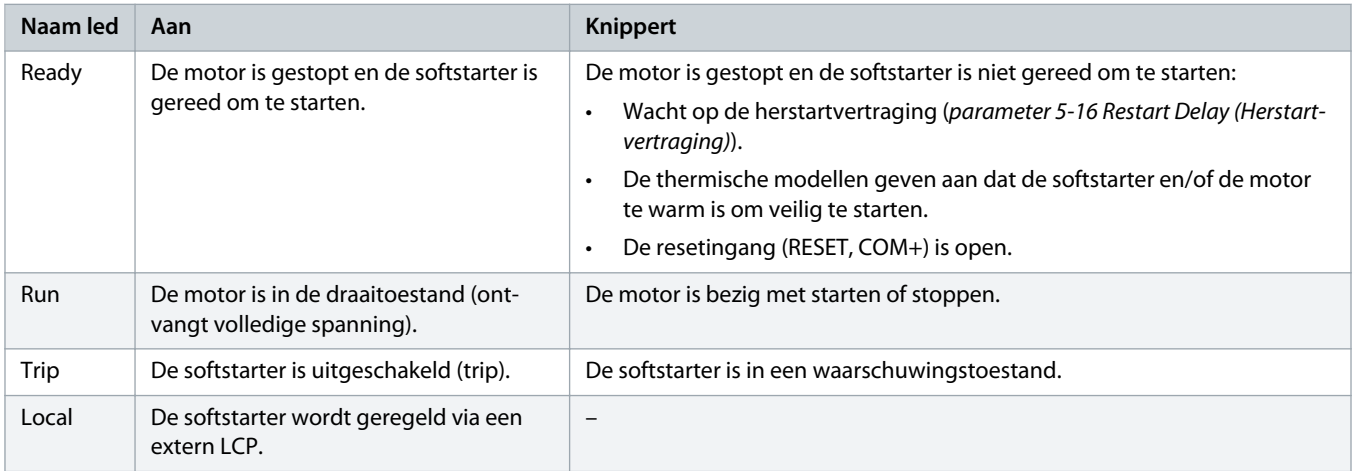

Als alle leds uit zijn, ontvangt de softstarter geen stuurspanning.

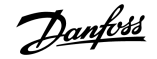

## 8.5 Displays

### 8.5.1 Informatie softstarter

Bij het inschakelen toont het softstarterinformatiescherm details over de specificaties, de softwareversies en het serienummer van de softstarter.

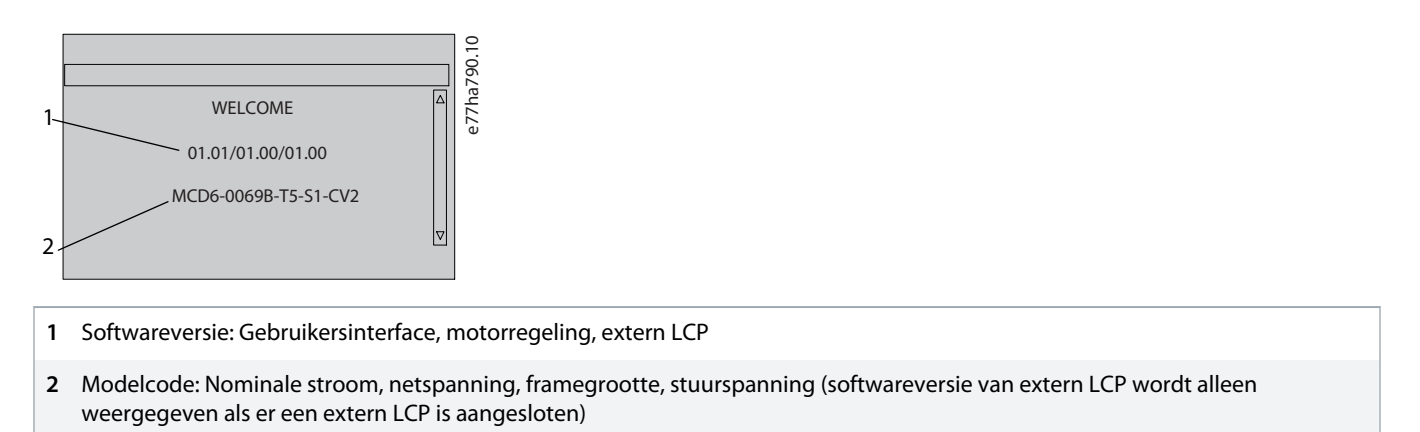

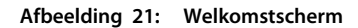

### 8.5.2 Configureerbare terugkoppelingsschermen

Selecteer de informatie die u op het display wilt weergeven. Druk op [▵] of [▿] om tussen de 2 configureerbare schermen te schakelen.

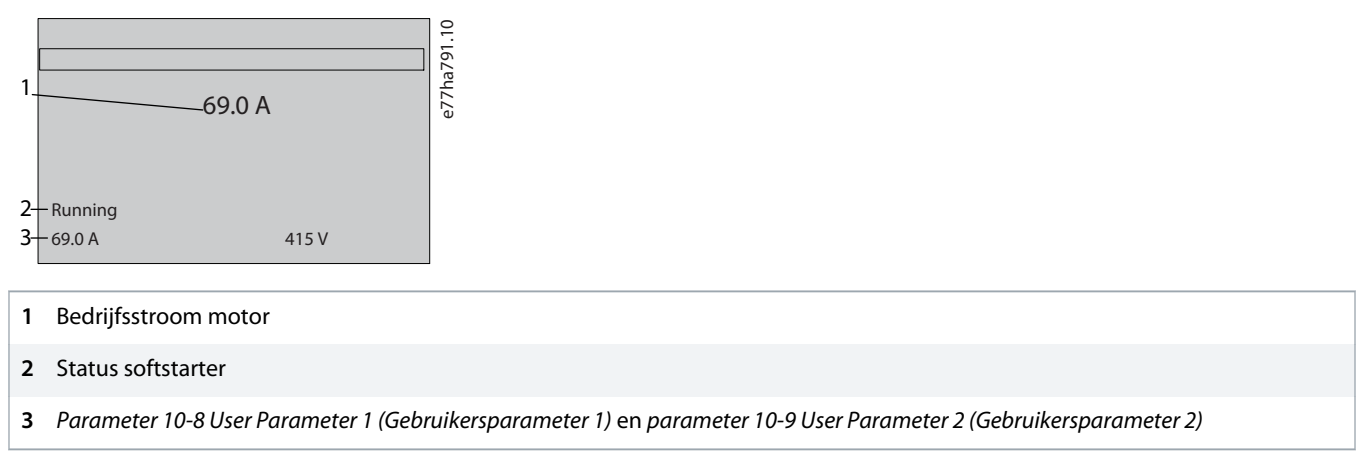

**Afbeelding 22: Statusscherm softstarter**

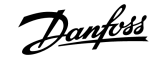

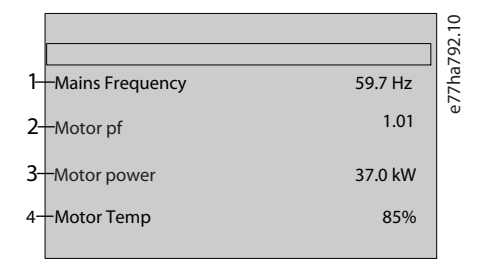

**1** Parameter 10-10 User Parameter 3 (Gebruikersparameter 3) (standaard: Mains frequency (Netfrequentie))

- **2** Parameter 10-11 User Parameter 4 (Gebruikersparameter 4) (standaard: Power factor (Arbeidsfactor))
- **3** Parameter 10-12 User Parameter 5 (Gebruikersparameter 5) (standaard: Motor running power (Bedrijfsvermogen motor))
- **4** Parameter 10-13 User Parameter 6 (Gebruiksparameter 6) (standaard: Motor temperature (Motortemperatuur))

**Afbeelding 23: Door de gebruiker te configureren scherm**

### 8.5.3 Bedrijfsterugkoppelingsschermen

De bedrijfsterugkoppelingsschermen tonen de bedrijfsstroom van de motor op de bovenste helft van het scherm. Gebruik [▵] en [▿] om te selecteren welke informatie er op de onderste helft wordt weergegeven.

- Realtime netstroom op elke fase.
- Informatie over de laatste start.
- Datum en tijd.

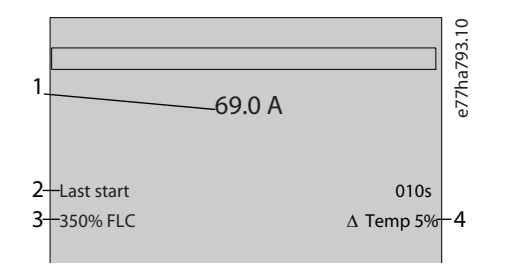

- **1** Bedrijfsstroom motor
- **2** Startduur (seconden)
- **3** Maximale startstroom die wordt afgenomen (als een percentage van de vollaststroom van de motor)
- **4** Berekende stijging van de motortemperatuur

**Afbeelding 24: Bedrijfsterugkoppelingsschermen**

#### 8.5.4 Prestatiegrafiek

De prestatiegrafiek biedt een realtime weergave van de bedrijfsprestaties. Gebruik parameter 10-2 tot en met 10-5 om de indeling van de grafiek te bepalen.

Het display van het hoofd-LCP toont informatie over de motorstroom.

Danfoss

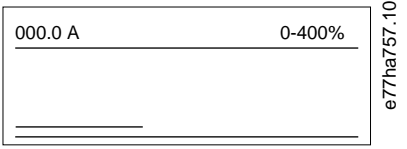

Bij gebruik van een extern LCP drukt u op [Graph] om de grafiekgegevens te wijzigen. De grafiek kan de volgende gegevens weergeven:

- Motorstroom.
- Motortemperatuur.
- Arbeidsfactor van de motor.
- Analoge ingangsgegevens vanuit de smartcard (indien geïnstalleerd).

# **9 Werking**

### 9.1 Start-, stop- en resetcommando's

De VLT® Soft Starter MCD 600 kan worden gestart en gestopt via de digitale ingangen en via een extern LCP, communicatienetwerk, smartcard of geprogrammeerde autostart/-stop. De commandobron is in te stellen via Set-up Tools (Setuptools) of via parameter 1-1 Command Source (Commandobron).

- De MCD 600 accepteert alleen start- en resetcommando's van de ingestelde commandobron.
- De MCD 600 accepteert stopcommando's van de ingestelde commandobron, maar een stop kan ook worden geforceerd door de resetingang te openen of door de start-/stopingang te openen tijdens een autostart/-stopcyclus.
- U kunt de geprogrammeerde ingang gebruiken om de geselecteerde commandobron te onderdrukken (zie parameter 7-1 Input A Function (Functie ingang A)).

### 9.2 Onderdrukking commando

U kunt de geprogrammeerde ingang (DI-A, COM+) gebruiken om de commandobron te onderdrukken in situaties waarbij het normale regelmechanisme is uitgevallen. Stel parameter 7-1 Input A Function (Functie ingang A) in op de alternatieve regelbron (bijvoorbeeld Command Override: Keypad (Commando onderdrukken: Bedieningspaneel)).

Zolang de ingang actief is, accepteert de softstarter alleen commando's vanuit de geselecteerde onderdrukkingsbron. Om de regeling via de in parameter 1-1 Commando Source (Commandobron) geselecteerde commandobron te herstellen opent u de ingang weer.

### 9.3 Autostart/-stop

De softstarter kan zo worden geconfigureerd dat die de motor automatisch start en/of stopt op een specifieke tijd of laat werken in cycli van een gespecificeerde tijdsduur.

## **L E T O P**

Startvertraging, herstartvertraging en autoresetvertraging hebben allemaal betrekking op de autostartfunctie.

## 9.3.1 Klokmodus

De softstarter kan de motor eenmaal per dag starten en/of stoppen.

Om de klokmodus te gebruiken:

- Parameter 4-1 Auto-Start/Stop Mode (Autostart-/stopmodus moet zijn ingesteld op Enable (Inschakelen).
- Parameter 1-1 Command Source (Commandobron) moet zijn ingesteld op Clock (Klok).
- De resetingang moet gesloten zijn.
- De startingang (START, COM+) moet actief zijn. Dit maakt het mogelijk om de softstarter in een noodsituatie te stoppen via de digitale ingangen.

De werking van de klokmodus wordt bepaald door parameter 4-4 tot en met 4-24.

## 9.3.2 Timermodus

De softstarter kan de motor automatisch stoppen na een gespecificeerde draaitijd en weer starten na een gespecificeerde uit (gestopt)-tijd. De softstarter herhaalt de cyclus zolang het startsignaal actief blijft.

Om de timermodus te gebruiken:

- Parameter 4-1 Auto-Start/Stop Mode (Autostart-/stopmodus moet zijn ingesteld op Enable (Inschakelen).
- Parameter 1-1 Command Source (Commandobron) moet zijn ingesteld op Timer.
- De resetingang moet gesloten zijn.
- Het commando voor de eerste start moet worden gegeven via een startsignaal.

De werking van de timermodus wordt bepaald door parameter 4-2 tot en met 4-3.

## 9.4 PowerThrough

PowerThrough stelt de softstarter in staat om de motor te blijven regelen, ook als de softstarter op 1 fase beschadigd is. VLT® Soft Starter MCD 600 gebruikt 2-faseregelingstechnieken om een zachte start en een zachte stop van de motor uit te voeren.

## **LET OP**

De softstarter wordt uitgeschakeld (trip) door Lx-Tx Shorted (Lx-Tx kortgesloten) bij de eerste startpoging nadat er stuurspanning wordt geschakeld. PowerThrough werkt niet als de stuurspanning tussen starts wordt uit- en weer ingeschakeld.

- PowerThrough is alleen beschikbaar bij inline-installaties. Als de softstarter op basis van interne driehoek is geïnstalleerd, werkt PowerThrough niet.
- PowerThrough blijft actief totdat 3-Phase Control Only (Alleen 3-faseregeling) weer wordt geselecteerd. Als PowerThrough actief is, knippert de Trip-led en toont het display de melding 2 Phase - Damaged SCR (2-fase - SCR beschadigd).
- Werking in PowerThrough biedt geen ondersteuning voor zacht starten en stoppen op basis van een adaptieve regeling. Als PowerThrough actief is, selecteert de softstarter automatisch de opties zachte start met constante stroom en zachte stop met getimede spanningsuitloop. Als PowerThrough is ingeschakeld, moeten de waarden van parameter 2-3 en 2-4 hierop worden afgestemd.

## **LET OP**

PowerThrough maakt gebruik van een 2-fasesoftstarttechnologie die extra aandacht vereist bij de dimensionering van circuitbreakers en beveiligingen. Vraag de leverancier in uw regio om advies.

## 9.5 Emergency Mode (Calamiteitenmodus)

In de calamiteitenmodus kan de softstarter de motor door laten draaien en uitschakelingscondities (trips) negeren.

De calamiteitenmodus wordt bestuurd via een programmeerbare ingang (ingang A DI-A, COM+ of ingang B DI-B, COM+). Parameter 7-1 Input A Function (Functie ingang A)/parameter 7-5 Input B Function (Functie ingang B) moet worden ingesteld op Emergency Mode (Calamiteitenmodus). De calamiteitenmodus wordt geactiveerd vanwege een gesloten circuit over DI-A, COM+. Wanneer de softstarter een startcommando ontvangt, blijft hij draaien totdat hij een stopcommando ontvangt en worden alle uitschakelingen (trips) en waarschuwingen genegeerd.

De calamiteitenmodus kan worden gebruikt bij elke commandobron.

)<u>anfost</u>

# **LET OP**

Hoewel de werking in de calamiteitenmodus voldoet aan de functie-eisen van een brandmodus, raadt Danfoss het gebruik ervan af in situaties waarbij de functie moet worden getest en/of aan specifieke normen moet voldoen, aangezien deze functie niet gecertificeerd is.

## **LET OF**

### **GEREDUCEERDE LEVENSDUUR VAN APPARATUUR**

Langdurig gebruik van de calamiteitenmodus wordt afgeraden. De calamiteitenmodus kan de levensduur van de softstarter en/of de motor verkorten omdat alle beveiligingen en uitschakelingen (trips) gedeactiveerd zijn. De productgarantie vervalt als de softstarter in de calamiteitenmodus wordt gebruikt.

Laat de softstarter niet continu in de calamiteitenmodus werken.

## 9.6 Externe uitschakeling (trip)

Er kan een extern uitschakelingscircuit (zoals een lagedrukalarmschakelaar voor een pompsysteem) worden gebruikt om de softstarter uit te schakelen (trip) en de motor te stoppen. Het externe circuit wordt aangesloten op een programmeerbare ingang (ingang A DI-A, COM+ of ingang B DI-B, COM+). Stel de volgende parameters in om het gedrag van de uitschakeling (trip) te bepalen:

- Parameter 7-1 Input A Function (Functie ingang A): Selecteer Input Trip (N/O) (Uitschakeling ingang (NO)).
- Parameter 7-2 Input A Trip (Uitschakeling ingang A): Stel in op de gewenste waarde. Zo zorgt Run Only (Alleen tijdens draaien) er bijvoorbeeld voor dat de uitschakeling (trip) van de ingang alleen kan plaatsvinden wanneer de softstarter draait.
- Parameter 7-3 Input A Trip Delay (Uitschakelvertraging ingang A): Bepaalt de vertragingstijd tussen activering van de ingang en uitschakeling (trip) van de softstarter.
- Parameter 7-4 Input A Initial Delay (Startvertraging ingang A): Bepaalt hoelang de softstarter na ontvangst van een startsignaal wacht voordat hij de toestand van de ingang gaat bewaken. Er kan bijvoorbeeld een vertraging vereist zijn om de leidingdruk op te bouwen.
- Parameter 7-10 Input A Name (Naam ingang A): Selecteer een naam, bijvoorbeeld Input A Trip (Uitschakeling ingang A) (optioneel).

## 9.7 Typische regelmethoden

De vereisten voor een toepassing verschillen per installatie, maar de hieronder vermelde methoden zijn een goed uitgangspunt voor veelgebruikte toepassingen.

#### **Tabel 18: Typische regelmethoden**

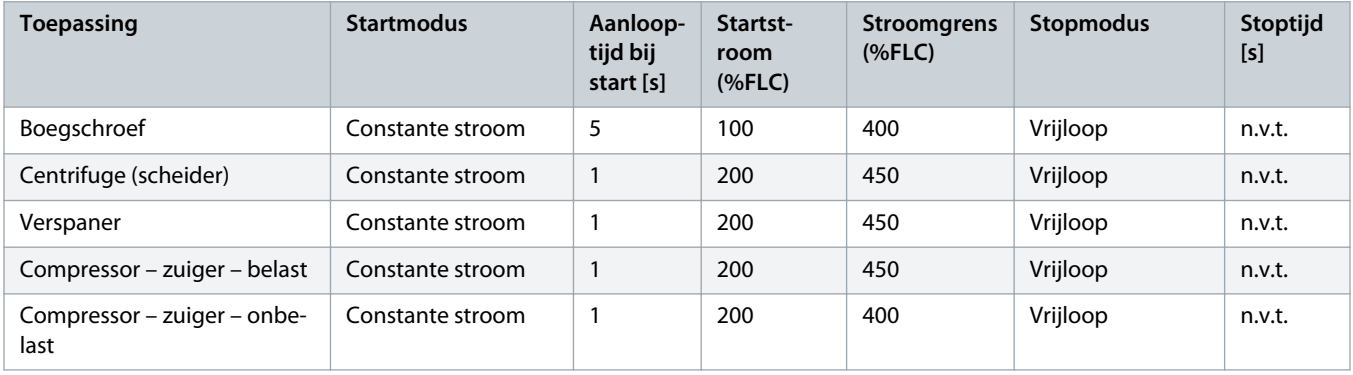

Danfoss

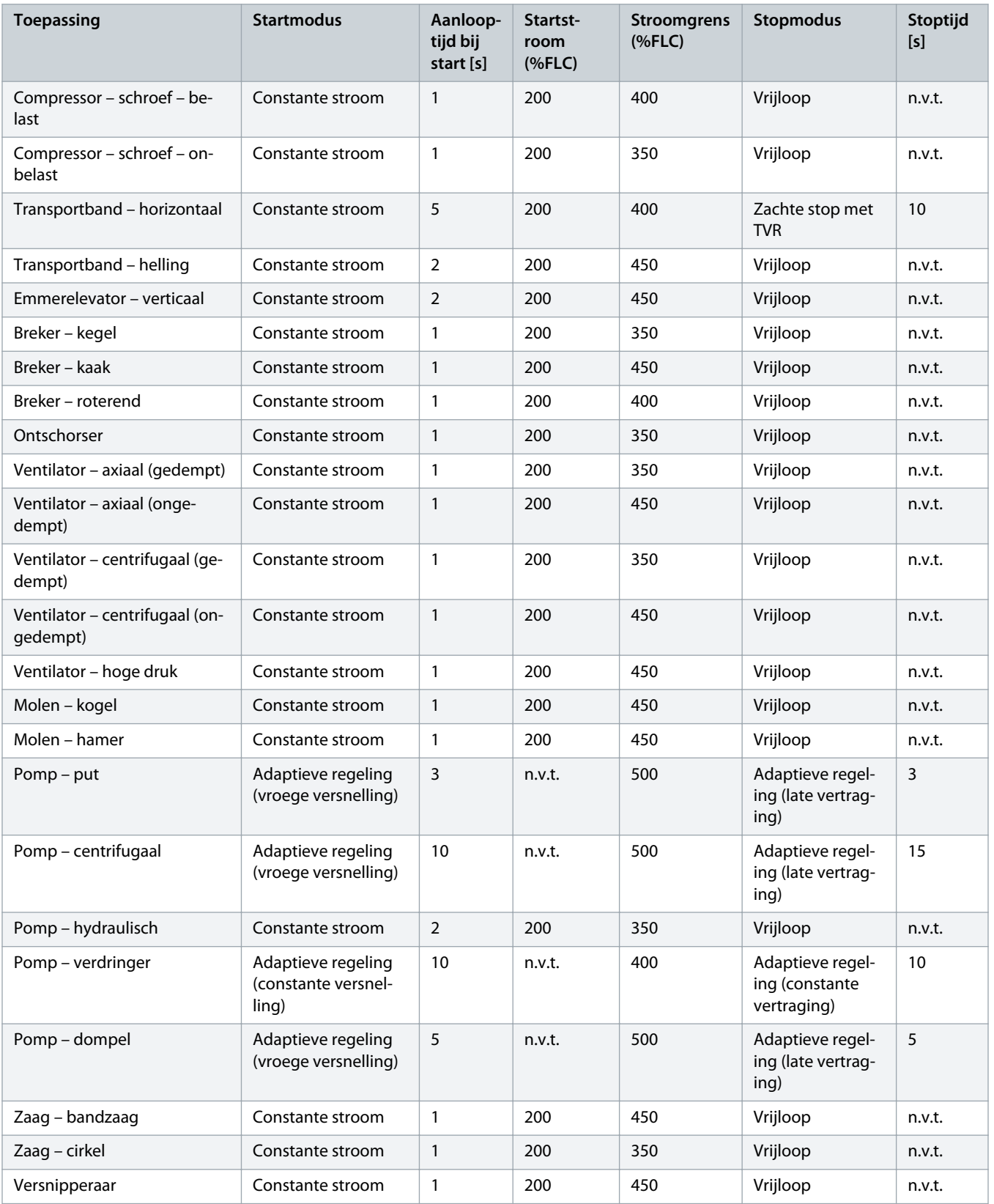

## 9.8 Zachte-startmethoden

## 9.8.1 Constant Current (Constante stroom)

Een constante stroom is de traditionele vorm van zacht starten. Daarbij wordt de stroom van 0 naar een gespecificeerd niveau verhoogd en wordt de stroom constant op dat niveau gehouden totdat de motor op snelheid is gekomen.

Starten met constant stroom is ideaal voor toepassingen waarbij de startstroom onder een bepaald niveau moet blijven.

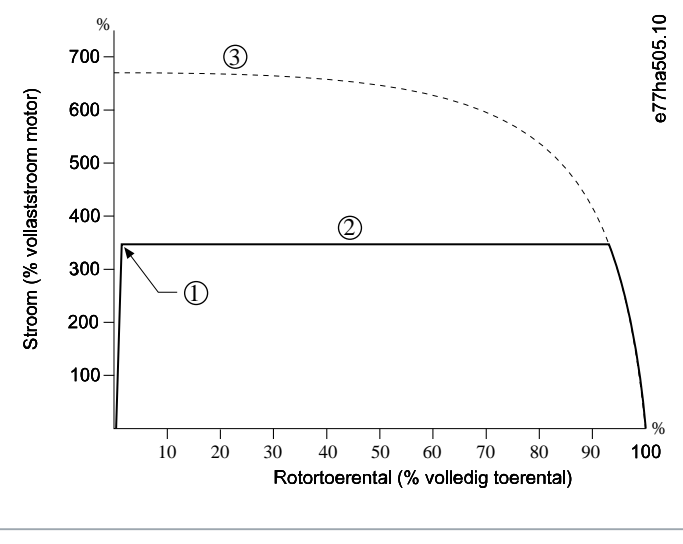

**1** Startstroom (ingesteld in parameter 2-3 Initial Current (Startstroom))

- **2** Stroomgrens (ingesteld in parameter 2-4 Current Limit (Stroomgrens))
- **3** Vollaststroom

**Afbeelding 26: Voorbeeld van constante stroom**

### 9.8.2 Constante stroom met stroomaanloop

Bij een zachte start met stroomaanloop wordt de stroom vanaf een gespecificeerd startniveau (1) in de loop van een bepaalde periode (2) verhoogd tot aan een bovengrens (3).

Starten met stroomaanloop kan nuttig zijn voor toepassingen waarbij:

- De belasting per start kan variëren (bijvoorbeeld een transportband die belast of onbelast kan starten). Stel parameter 2-3 Initial Current (Startstroom) in op een niveau dat geschikt is om de motor met een lichte belasting te starten. Stel vervolgens parameter 2-4 Current Limit (Stroomgrens) in op een niveau dat geschikt is om de motor met een zware belasting te starten.
- De belasting komt gemakkelijk in beweging, maar de starttijd moet worden verlengd (bijvoorbeeld bij een centrifugaalpomp waarbij de leidingdruk langzaam moet worden opgebouwd).
- De elektriciteitsvoorziening is beperkt (bijvoorbeeld een aggregaat) en door de belasting trager op te bouwen, heeft de voeding meer tijd om te reageren.

<u>)anfoto</u>

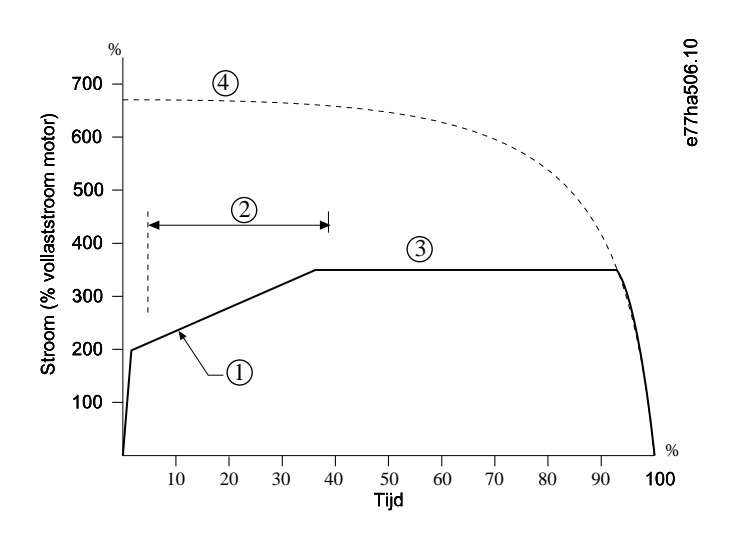

- **1** Parameter 2-3 Initial Current (Startstroom)
- **2** Parameter 2-2 Start Ramp Time (Aanlooptijd start)
- **3** Parameter 2-4 Current Limit (Stroomgrens)
- **4** Vollaststroom

**Afbeelding 27: Voorbeeld van zachte start met stroomaanloop**

2

 $\circledS$ 

Tijd

## 9.8.3 Starten met adaptieve regeling

Bij een zachte start met adaptieve regeling past de softstarter de stroom aan om de motor binnen een gespecificeerde tijd te starten op basis van een geselecteerd versnellingsprofiel.

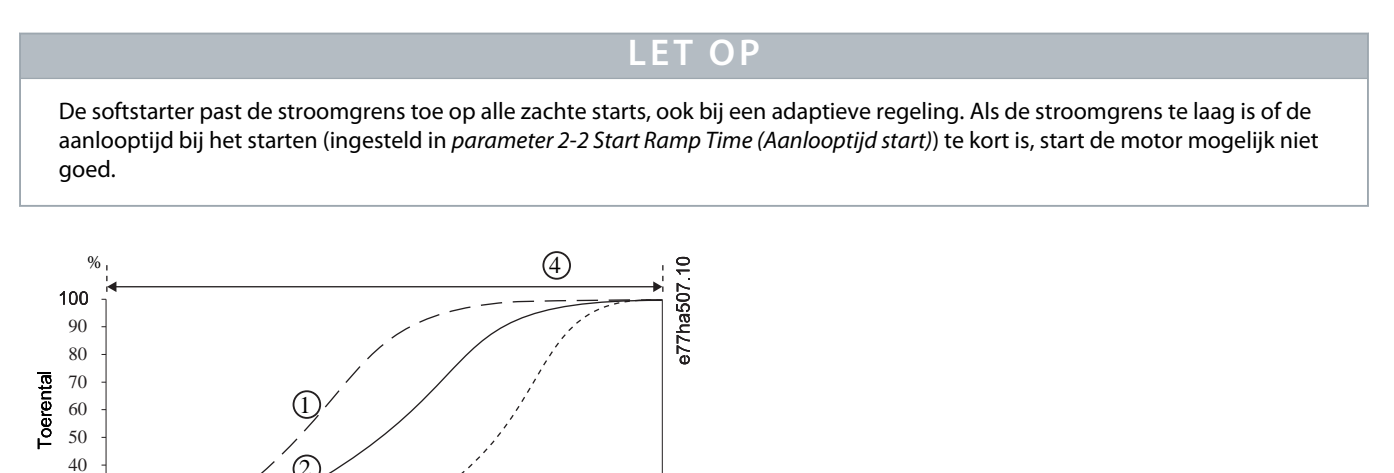

- **2** Constante versnelling
- **3** Late versnelling
- **4** Parameter 2-2 Start Ramp Time (Aanlooptijd start)

**Afbeelding 28: Voorbeeld van een start met adaptieve regeling (parameter 2-5 Adaptive Start Profile (Adaptief startprofiel))**

### 9.8.3.1 Adaptieve regeling afstellen

Pas parameter 2-12 Adaptive Control Gain (Versterking adaptieve regeling) aan als de motor niet soepel start of stopt. De versterkingswaarde bepaalt hoeveel de softstarter toekomstige starts en stops via de adaptieve regeling aanpast op basis van de informatie van de eerdere start. De versterkingswaarde is van invloed op zowel de start- als de stopprestaties.

- Als de motor aan het eind van een start of stop te snel versnelt of vertraagt, moet u de versterkingswaarde met 5-10% verhogen.
- Als het motortoerental tijdens het starten of stoppen fluctueert, moet u de versterkingswaarde iets verlagen.

De softstarter stemt de adaptieve regeling af op de motor. Als u de volgende parameters wijzigt, wordt de adaptieve regeling gereset. De eerstvolgende start-/stopcyclus zal dan gebruikmaken van een start met constante stroom en een stop met getimede spanningsuitloop: Parameter 1-2 Motor Full Load Current (Vollaststroom motor), parameter 2-4 Current Limit (Stroomgrens) en parameter 2-12 Adaptive Gain (Adaptieve versterking).

**L E T O P**

### 9.8.4 Constante stroom met kickstart

Kickstart levert een korte koppelboost aan het begin van een start en kan worden gebruikt in combinatie met starten met stroomaanloop of constante stroom.

Kickstart kan worden gebruikt bij het starten van belastingen die een hoog startkoppel vereisen maar vervolgens gemakkelijk versnellen (zoals excentrische schroefpompen).

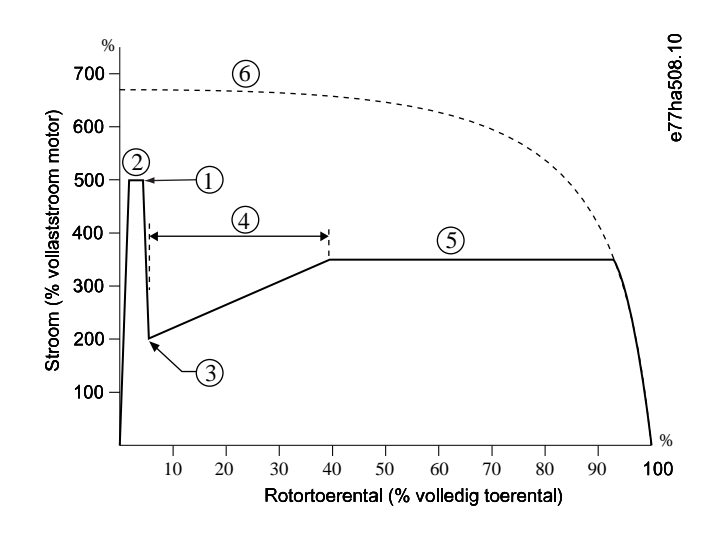

**1** Parameter 2-7 Kickstart Level (Kickstartniveau)

<u> Janfoss</u>

- **2** Parameter 2-6 Kickstart Time (Kickstarttijd)
- **3** Parameter 2-3 Initial Current (Startstroom)
- **4** Parameter 2-2 Start Ramp Time (Aanlooptijd start)
- **5** Parameter 2-4 Current Limit (Stroomgrens)
- **6** Vollaststroom

**Afbeelding 29: Voorbeeld van kickstart in combinatie met constante stroom**

## 9.9 Stopmethoden

### 9.9.1 Vrijloop

Vrijloop laat de motor op eigen tempo afremmen zonder dat dit door de softstarter wordt geregeld. De tijd die nodig is om te stoppen, hangt af van het type belasting.

### 9.9.2 Getimede spanningsuitloop

Een getimede spanningsuitloop (TVR – timed voltage ramp) verlaagt de spanning naar de motor geleidelijk, in de loop van een gedefinieerde tijd. Hierdoor kan de stoptijd van de motor worden verlengd en kunnen kortstondige pieken op aggregaatvoedingen worden voorkomen.

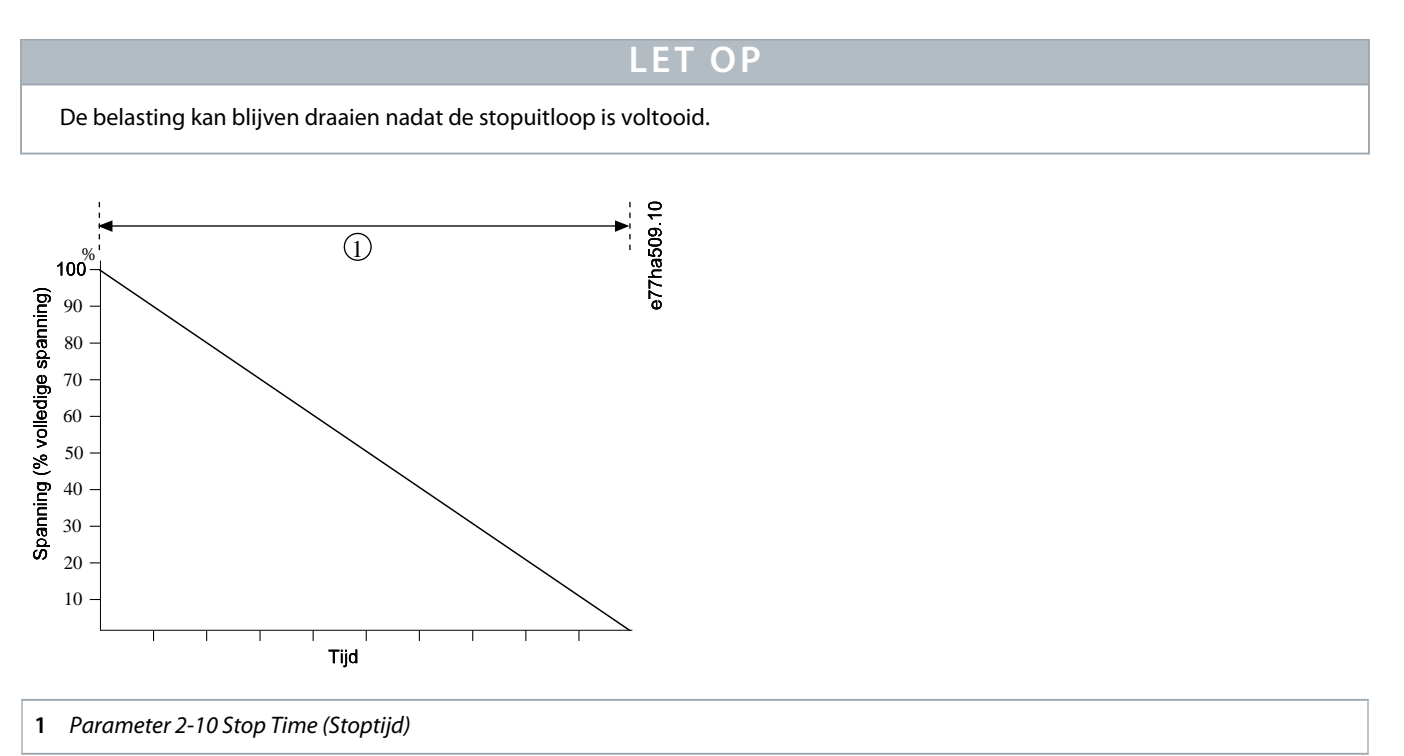

**Afbeelding 30: Voorbeeld van TVR**

## 9.9.3 Stoppen met adaptieve regeling

Bij een zachte stop met adaptieve regeling past de softstarter de stroom aan om de motor binnen een gespecificeerde tijd te laten stoppen op basis van een geselecteerd vertragingsprofiel. Een adaptieve regeling kan nuttig zijn om de stoptijd van belastingen met een lage massatraagheid te verlengen.

Als er een adaptieve regeling wordt geselecteerd, maakt de eerstvolgende stop gebruik van TVR. Hierdoor kan de softstarter de karakteristieken van de aangesloten motor leren kennen. Die motorgegevens worden door de softstarter gebruikt tijdens daaropvolgende stops met adaptieve regeling.

Een adaptieve regeling vertraagt de motor niet actief en stopt de motor ook niet sneller dan een vrijloop. Gebruik een rem om de stoptijd van belastingen met een hoge massatraagheid te verkorten.

**LET OP** 

## **LET OP**

Een adaptieve regeling regelt het toerentalprofiel van de motor, binnen de geprogrammeerde tijdslimiet. Dat kan resulteren in een hoger stroomniveau dan bij traditionele regelmethoden.

Bij vervanging van een motor die is aangesloten op een softstarter die is geprogrammeerd voor starten of stoppen met een adaptieve regeling, moet de softstarter de karakteristieken van de nieuwe motor leren kennen. Wijzig de waarde van parameter 1-2 Motor Full Load Current (Vollaststroom motor) of parameter 2-12 Adaptive Control Gain (Versterking adaptieve regeling) om het nieuwe leerproces te starten. De eerstvolgende start maakt gebruik van constante stroom en de daaropvolgende stop maakt gebruik van TVR.

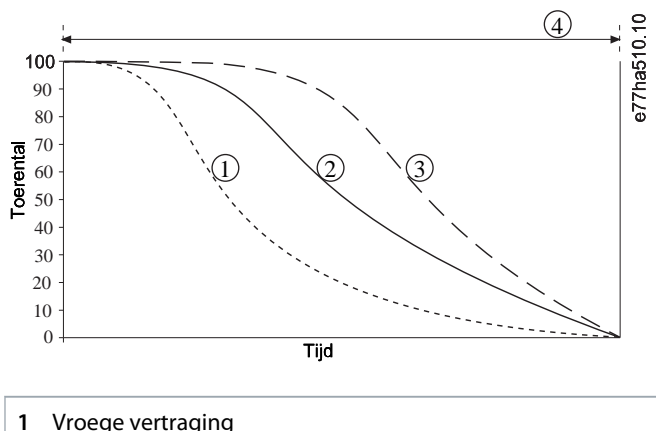

- 
- **2** Constante vertraging
- **3** Late vertraging
- **4** Parameter 2-10 Stop Time (Stoptijd)

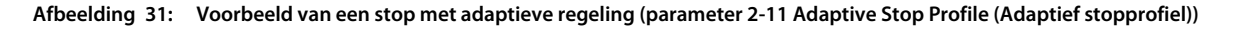

Een adaptieve regeling is ideaal voor pomptoepassingen, waarbij de regeling de schadelijke effecten van waterslag kan minimaliseren. Test de 3 profielen om het beste profiel voor de toepassing te bepalen.

<u> Danfoss</u>

**Bedieningshandleiding | VLT® Soft Starter MCD 600 Werking**

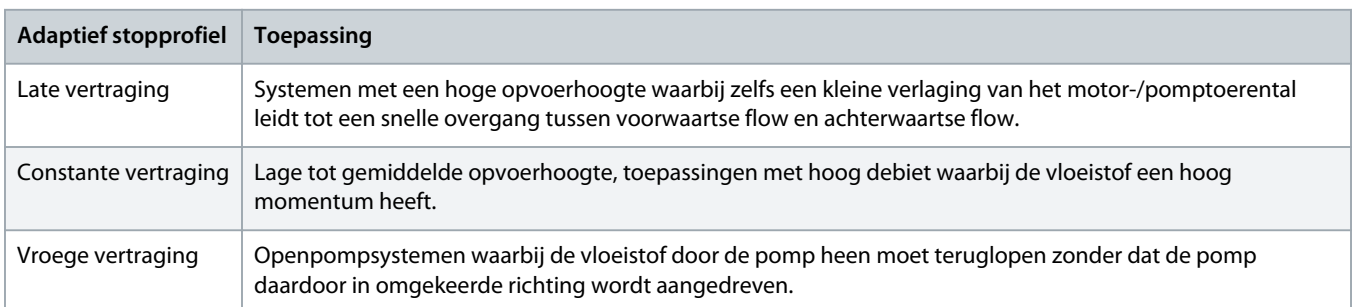

## 9.9.4 DC-rem

Een rem beperkt de tijd die nodig is om de motor te stoppen.

Tijdens het remmen kan de motor meer geluid produceren. Dat is normaal bij het gebruik van een motor om te remmen.

# LET OP

Bij gebruik van een DC-rem moet de netvoeding in positieve fasevolgorde zijn aangesloten op de softstarter (ingangsklem L1, L2, L3).

# **LET OP**

#### **MOTORSCHADE**

Als de instelling voor het remkoppel te hoog is, stopt de motor vóór het einde van de remtijd en loopt de motortemperatuur onnodig op, wat schade kan veroorzaken. Een hoge instelling van het remkoppel kan er ook toe leiden dat er piekstromen tot motor-DOL worden afgenomen terwijl de motor aan het stoppen is.

- Een zorgvuldige configuratie is vereist om een veilige werking van de softstarter en de motor te waarborgen.
- Verzeker u ervan dat u de juiste veiligheidszekeringen selecteert voor installatie in het aftakcircuit van de motor.

# **L E T O P**

#### **KANS OP OVERVERHITTING**

Bij gebruik van een rem warmt de motor sneller op dan de waarde die wordt berekend door het thermische model van de motor.

- Installeer een motorthermistor of zorg voor een adequate herstartvertraging (ingesteld in parameter 5-16 Restart Delay (Herstartvertraging)).

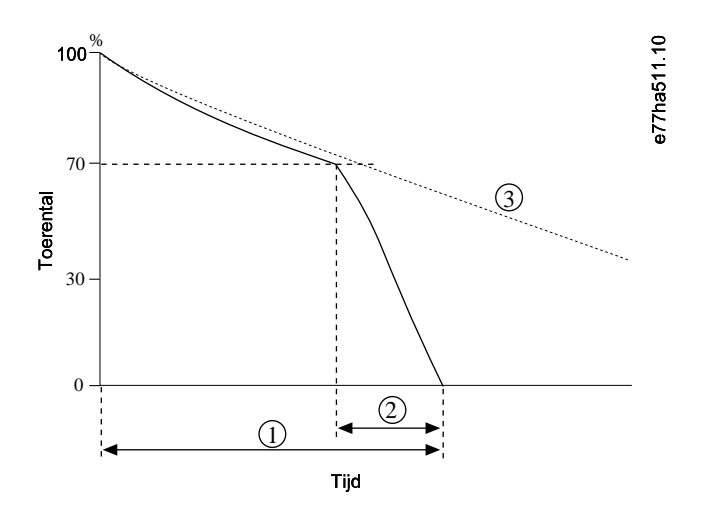

**1** Parameter 2-10 Stop Time (Stoptijd)

**2** Parameter 2-16 Brake Time (Remtijd)

**3** Vrijlooptijd

### **Afbeelding 32: Voorbeeld van remtijd**

Parameterinstellingen:

- Parameter 2-9 Stop Mode (Stopmodus): Stel in op DC Brake (DC-rem).
- Parameter 2-10 Stop Time (Stoptijd): Dit is de totale remtijd (1) en deze moet voldoende veel langer worden ingesteld dan de remtijd (in parameter 2-16 DC Brake Time (DC-remtijd)) om het motortoerental tijdens de voorremfase te kunnen verlagen tot ongeveer 70%. Als de stoptijd te kort is, mislukt het remmen en blijft de motor vrijlopen tot hij tot stilstand komt.
- Parameter 2-15 DC Brake Torque (DC-remkoppel): Stel in op de waarde die nodig is om de belasting te vertragen. Bij een te lage waarde komt de motor niet volledig tot stilstand en gaat hij na de remtijd vrijlopen tot hij tot stilstand komt.
- Parameter 2-16 DC Brake Time (DC-remtijd): Stel deze parameter in op ongeveer 1 kwart van de geprogrammeerde stoptijd. Hiermee stelt u de tijd voor de volledige remfase (2) in.

# 9.9.5 DC-rem met externe nultoerensensor

Voor belastingen die per remcyclus kunnen verschillen, installeert u een externe nultoerensensor om ervoor te zorgen dat de softstarter het remmen met de DC-rem beëindigt wanneer de motor stilstaat. Het gebruik van een sensor voorkomt onnodig opwarmen van de motor.

Configureer de DC-rem voor de langste remtijd die nodig kan zijn en stel parameter 7-1 Input A Function (Functie ingang A) in op Zero Speed Sensor (Nultoerensensor). Wanneer de motor tot stilstand is gekomen, opent de nultoerensensor het circuit over DI-A, COM+ en beëindigt de softstarter de stop.

# 9.9.6 Soft Brake (Zacht remmen)

Voor toepassingen met hoge massatraagheid en/of variabele belasting waarbij het maximale remvermogen vereist is, kan de softstarter worden geconfigureerd voor zacht remmen.

De softstarter gebruikt een omschakelrelais om de contactors voor voorwaarts draaien en remmen te regelen. Tijdens het remmen draait de softstarter de fasevolgorde naar de motor om en levert hij minder stroom, waardoor de belasting geleidelijk wordt vertraagd.

lan<u>f</u>

Wanneer het motortoerental bijna 0 is, stopt de nultoerensensor (A2) de softstarter en wordt de remcontactor (K2) geopend.

Zacht remmen kan worden gebruikt met zowel de primaire als de secundaire motorsets en moet voor beide afzonderlijk worden geconfigureerd.

Parameterinstellingen:

- Parameter 2-9 Stop Mode (Stopmodus): Stel in op Soft Brake (Zacht remmen).
- Parameter 2-17 Brake Current Limit (Begrenzing remstroom): Stel in op de waarde die nodig is om de belasting te vertragen.
- Parameter 2-18 Soft Brake Delay (Vertraging zacht remmen): Bepaalt hoelang de softstarter na ontvangst van een stopsignaal wacht voordat hij remstroom aan de motor gaat leveren. Stel de waarde zo in dat K1 en K2 tijd hebben om te schakelen.
- Parameter 7-1 Input A Function (Functie ingang A): Stel in op Zero Speed Sensor (Nultoerensensor).
- Parameter 8-1 Relay A Function (Functie relais A): Stel in op Soft Brake Relay (Zacht-remmenrelais).

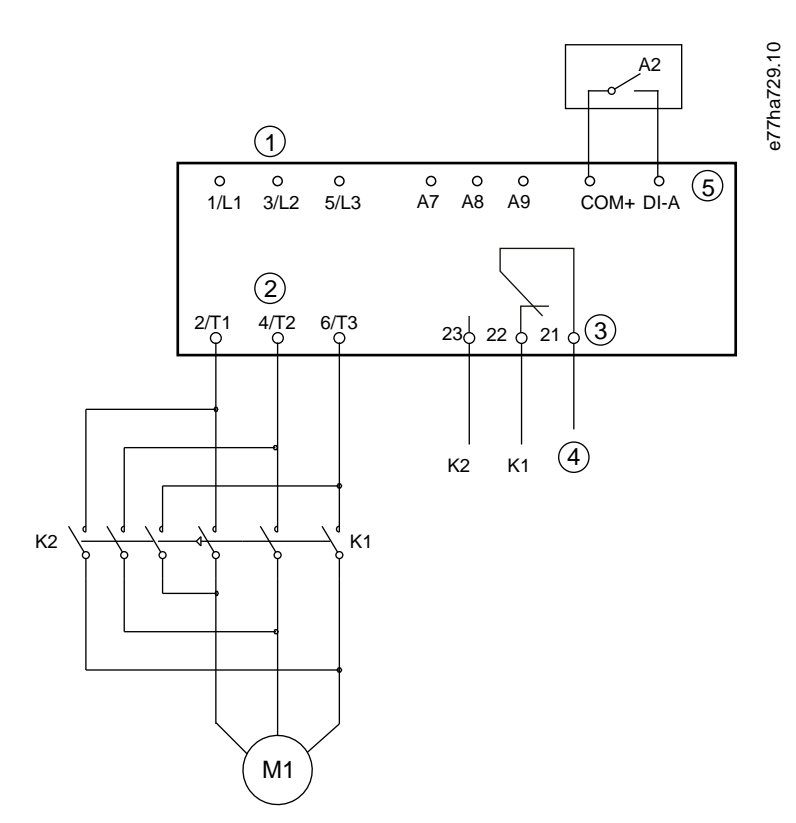

- **1** Driefasevoeding
- **2** Motorklemmen
- **3** Relaisuitgang A
- **4** Voeding K1/K2-spoel
- **5** Programmeerbare ingang A
- **K1** Lijncontactor (Draaien)
- **K2** Lijncontactor (Remmen)

**A2** Nultoerensensor

**Afbeelding 33: Bedradingsvoorbeeld voor zacht remmen**

## 9.10 Pompreiniging

De softstarter kan een pompreinigingsfunctie uitvoeren voorafgaand aan een zachte start van de motor. Dat kan helpen om residuen van de waaier te verwijderen.

Pompreiniging start de motor eerst in achterwaartse richting en vervolgens in voorwaartse richting en daarna stopt de motor. Pompreiniging kan zo worden ingesteld dat het proces tot 5 keer wordt herhaald. Na het gespecificeerde aantal reinigingscycli voert de softstarter de geprogrammeerde zachte start uit.

Pompreinigingsbedrijf wordt geregeld door de start-/stopingang (START, COM+). Stel een programmeerbare ingang in op pompreiniging (zie parameter 7-1 Input A Function (Functie ingang A) voor meer informatie). Zorg dat de ingang gesloten is wanneer het startsignaal wordt toegepast.

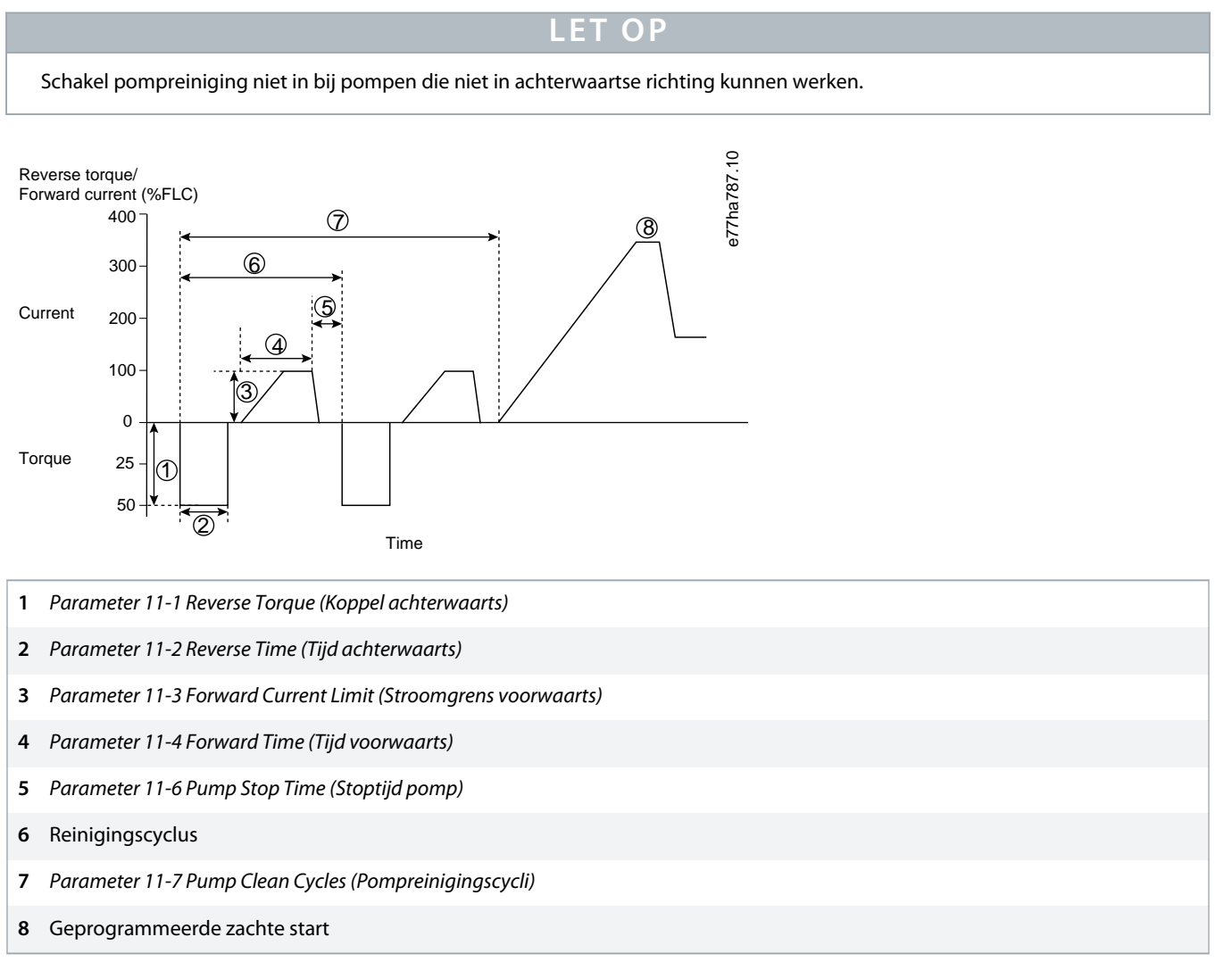

**Afbeelding 34: Pompreiniging**

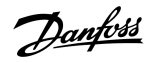

## 9.11 Werking in achterwaartse richting

De softstarter kan een omkeercontactor gebruiken om de motor in omgekeerde richting te laten werken. Wanneer achterwaarts bedrijf is geselecteerd, voert de softstarter een zachte start uit met gebruik van de omgekeerde fasevolgorde ten opzichte van normaal bedrijf.

Achterwaarts bedrijf wordt geregeld door de start-/stopingang (START, COM+). Stel een programmeerbare ingang in op de omgekeerde richting (parameter 7-1 Input A Function (Functie ingang A)) en stel een uitgang in op omkeercontactor (parameter 8-1 Relay A Function (Functie relais A)).

De ingang moet gesloten zijn wanneer het startsignaal wordt toegepast. De softstarter houdt het omkeerrelais in dezelfde toestand tot aan het einde van de start-/stopcyclus.

**LET OP** 

De eerste start na wijziging van de richting is een start met constante stroom.

# **L E T O P**

Als beveiliging van de fasevolgorde vereist is, moet u de omkeercontactor installeren op de uitgangszijde (motorzijde) van de softstarter.

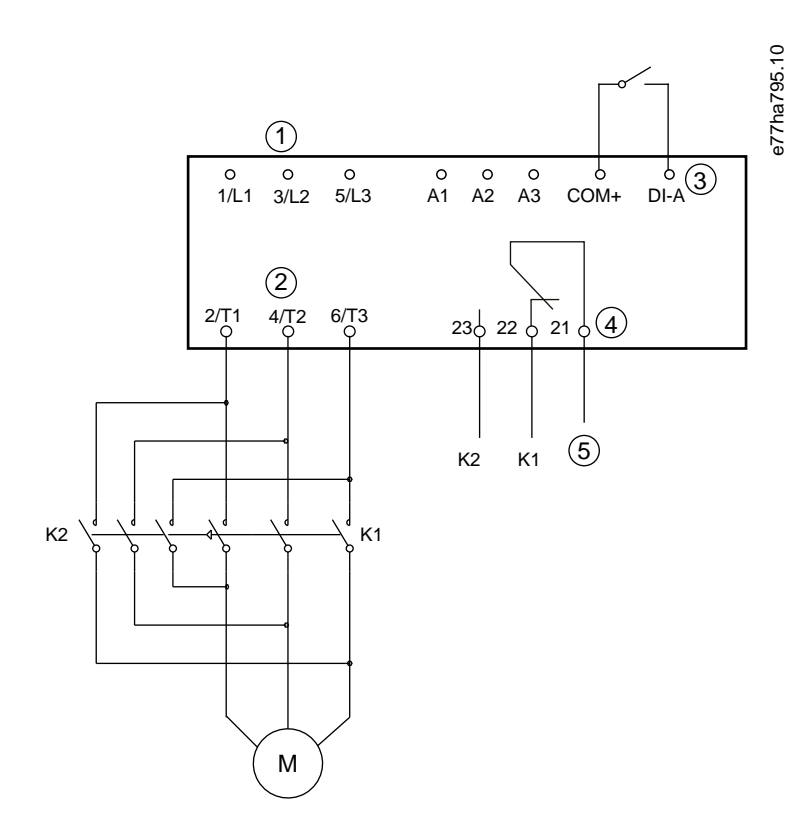

- **1** Driefasevoeding
- **2** Motorklemmen
- **3** Programmeerbare ingang A (instelling = Reverse direction (Omgekeerde richting))

)<u>anfost</u>

- **4** Relaisuitgang A (instelling = Reversing contactor (Omkeercontactor))
- **5** Voeding K1/K2-spoel
- **K1** Voorwaarts-contactor
- **K2** Omkeercontactor

**Afbeelding 35: Aansluitschema**

## 9.12 Jogbedrijf

Jog laat de motor op een lager toerental werken om de belasting uit te lijnen of bij het uitvoeren van onderhoud. De motor kan zowel in voorwaartse als achterwaartse richting worden gejogd.

Jog is alleen beschikbaar wanneer de softstarter wordt geregeld via de digitale ingangen (parameter 1-1 Commando Source (Commandobron) ingesteld op Digital Input (Digitale ingang)). Om de jogfunctie te activeren, stelt u een programmeerbare ingang in op jog (zie parameter 7-1 Input A Function (Functie ingang A) voor meer informatie). Zorg dat de ingang gesloten is wanneer het startsignaal wordt toegepast.

**L E T O P**

#### **MINDER MOTORKOELING**

Werking op lage toeren is niet geschikt voor continu gebruik, vanwege de verminderde motorkoeling. Bij gebruik van de jogfunctie warmt de motor sneller op dan de waarde die wordt berekend door het thermische model van de motor.

Installeer een motorthermistor of zorg voor een adequate herstartvertraging (parameter 5-16 Restart Delay (Herstartvertraging)).

Het maximaal beschikbare koppel voor voorwaarts joggen is ongeveer 50-75% van de motor-FLT, afhankelijk van de motor. Wanneer de motor in achterwaartse richting wordt gejogd, is het koppel ongeveer 25-50% van FLT.

Parameter 2-8 Jog Torque (Jogkoppel) en parameter 3-10 Jog Torque-2 (Jogkoppel-2) bepalen hoeveel van het maximaal beschikbare jogkoppel de softstarter aan de motor levert.

## LET OP

Koppelinstellingen hoger dan 50% kunnen leiden tot sterkere trilling van de as.

Danfoss

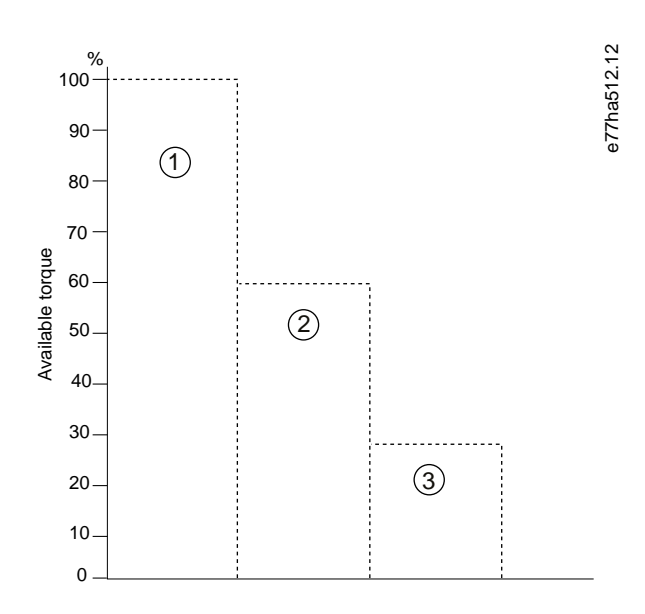

**1** Motor-FLT

- **2** Maximaal koppel bij voorwaarts joggen
- **3** Maximaal koppel bij achterwaarts joggen

**Afbeelding 36: Beschikbaar koppel tijdens jogbedrijf**

## 9.13 Werking met interne driehoek

Voor een aansluiting met interne driehoek moet u de FLC-waarde invoeren in parameter 1-2 Motor Full Load Current (Vollaststroom motor). De softstarter detecteert automatisch of de motor is aangesloten in een inline- of interne-driehoeksconfiguratie en berekent het juiste stroomniveau voor interne driehoek.

De functies Adaptieve regeling, jog, rem en PowerThrough worden niet ondersteund in geval van een interne-driehoeksaansluiting (6 draads). Als deze functies zijn geprogrammeerd wanneer de softstarter op basis van interne driehoek is aangesloten, werkt de softstarter als volgt.

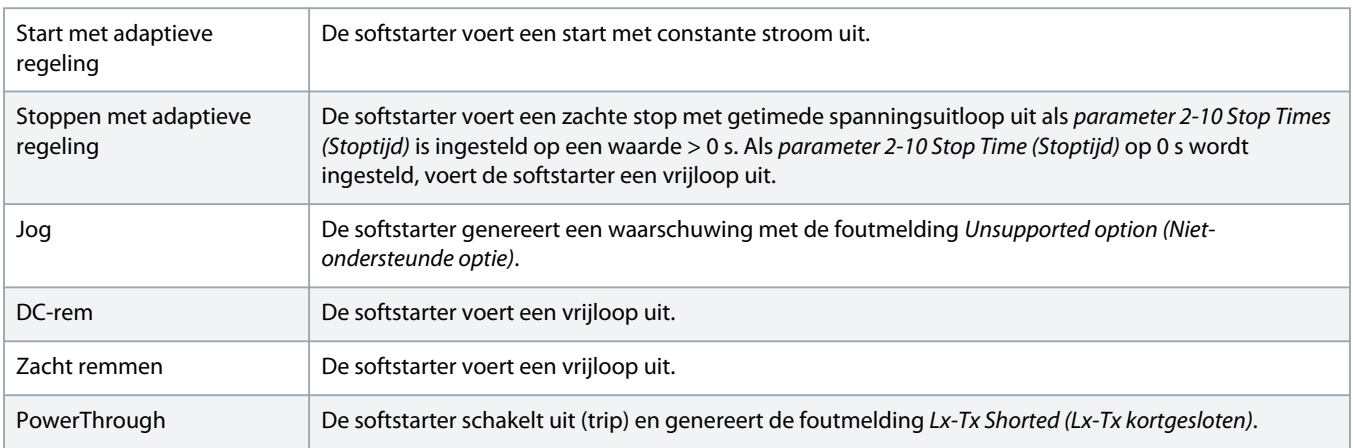
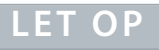

<span id="page-72-0"></span>In geval van een interne-driehoeksaansluiting detecteert de softstarter tijdens het draaien geen faseverlies op T2.

**LET OP** 

Gebruik parameter 20-6 Motor Connection (Motoraansluiting) als de softstarter de motoraansluiting niet correct detecteert.

## 9.14 Secundaire motorset

De softstarter kan worden geprogrammeerd met 2 afzonderlijke start- en stopprofielen. Hierdoor kan de softstarter de motor op basis van 2 verschillende start- en stopconfiguraties regelen. De secundaire motorset is ideaal voor motoren met dubbele wikkelingen (Dahlander-motoren), toepassingen met meerdere motoren of situaties waarbij de motor in 2 verschillende omstandigheden kan starten (zoals belaste en onbelaste transportbanden). De secundaire motorset kan ook worden gebruikt voor toepassingen die afwisselend aan en stand-by moeten zijn.

## **LET OP**

Voor aan-/stand-bytoepassingen moet u parameter 6-17 Motor Overtemperature (Overtemperatuur motor) instellen op Log Only (Alleen loggen) en moet u voor elke motor een temperatuurbeveiliging installeren.

Om de secundaire motorset te gebruiken, moet u een programmeerbare ingang instellen op Motor Set Select (Motorsetselectie). De ingang moet gesloten zijn wanneer er een startcommando wordt gegeven (zie parameter 7-1 Input A Function (Functie ingang A) en parameter 7-5 Input B Function (Functie ingang B)). De softstarter controleert bij de start welke motorset moet worden gebruikt en gebruikt die motorset voor de volledige start-/stopcyclus.

De softstarter gebruikt de instellingen voor de secundaire motor om een start te regelen wanneer die hiervoor een commando ontvangt via een programmeerbare ingang (zie parameter 7-1 Input A Function (Functie ingang A) en parameter 7-5 Input B Function (Functie ingang B)).

## **LET OP**

Het thermische motormodel is minder nauwkeurig als de softstarter 2 afzonderlijke motoren regelt.

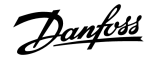

## **10 Programmeerbare parameters**

## 10.1 Hoofdmenu

Gebruik het hoofdmenu voor het weergeven en wijzigen van programmeerbare parameters die bepalen hoe de softstarter werkt.

Om het hoofdmenu te openen, drukt u op [Main Menu] terwijl de bewakingsschermen worden weergegeven.

## 10.2 Parameterwaarden wijzigen

#### **Procedure**

- **1.** Ga naar de parameter in het hoofdmenu.
- **2.** Druk op [Menu/Store] om naar de bewerkingsmodus te gaan.
- **3.** Druk op [▵] of [▿] om parameterinstellingen te wijzigen.

Als u eenmaal op [▵] of [▿] drukt, wordt de waarde met 1 eenheid verhoogd of verlaagd. Als u de toets langer dan 5 s ingedrukt houdt, wordt de waarde sneller verhoogd of verlaagd.

Druk op [Store] om wijzigingen op te slaan. De op het display weergegeven instelling wordt opgeslagen en het LCP keert terug naar de parameterlijst.

Druk op [Back] om wijzigingen te annuleren. Het LCP vraagt om een bevestiging en keert vervolgens terug naar de parameterlijst zonder de wijzigingen op te slaan.

## 10.3 Adjustment Lock (Afstelvergrendeling)

Gebruik parameter 10-7 Adjustment Lock (Afstelvergrendeling) om te voorkomen dat gebruikers de parameterinstellingen kunnen wijzigen.

Als een gebruiker probeert om een parameterwaarde te wijzigen wanneer de afstelvergrendeling actief is, wordt de volgende foutmelding weergegeven. Access Denied. Adj Lock is On (Toegang geweigerd. Afstelvergrendeling ingeschakeld).

## 10.4 Parameterlijst

#### **Tabel 19: Parameterlijst**

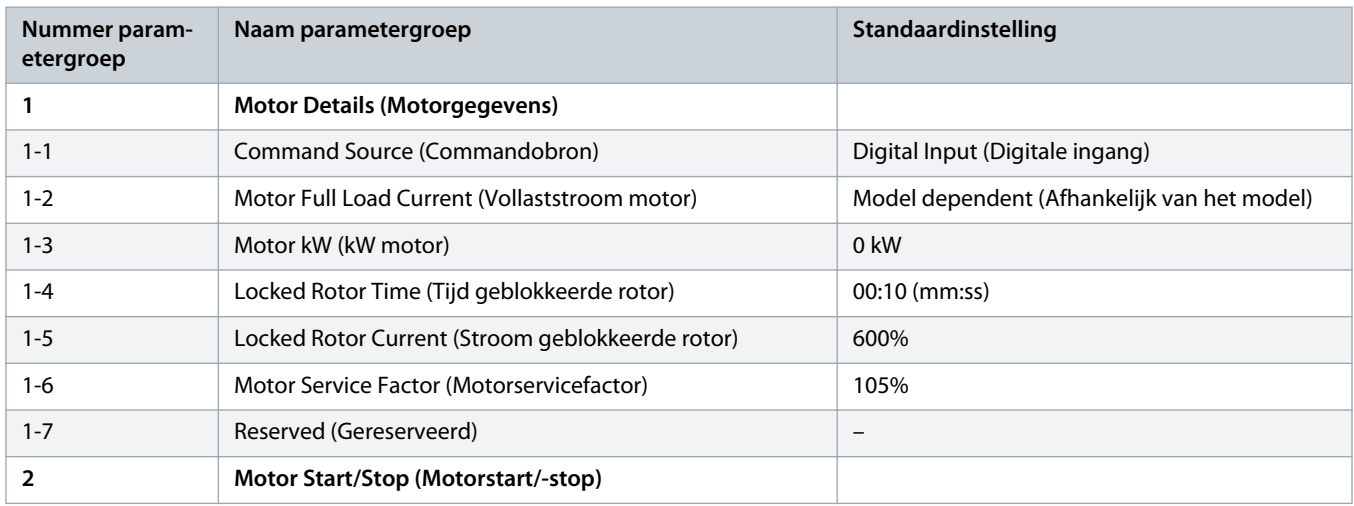

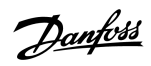

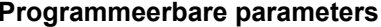

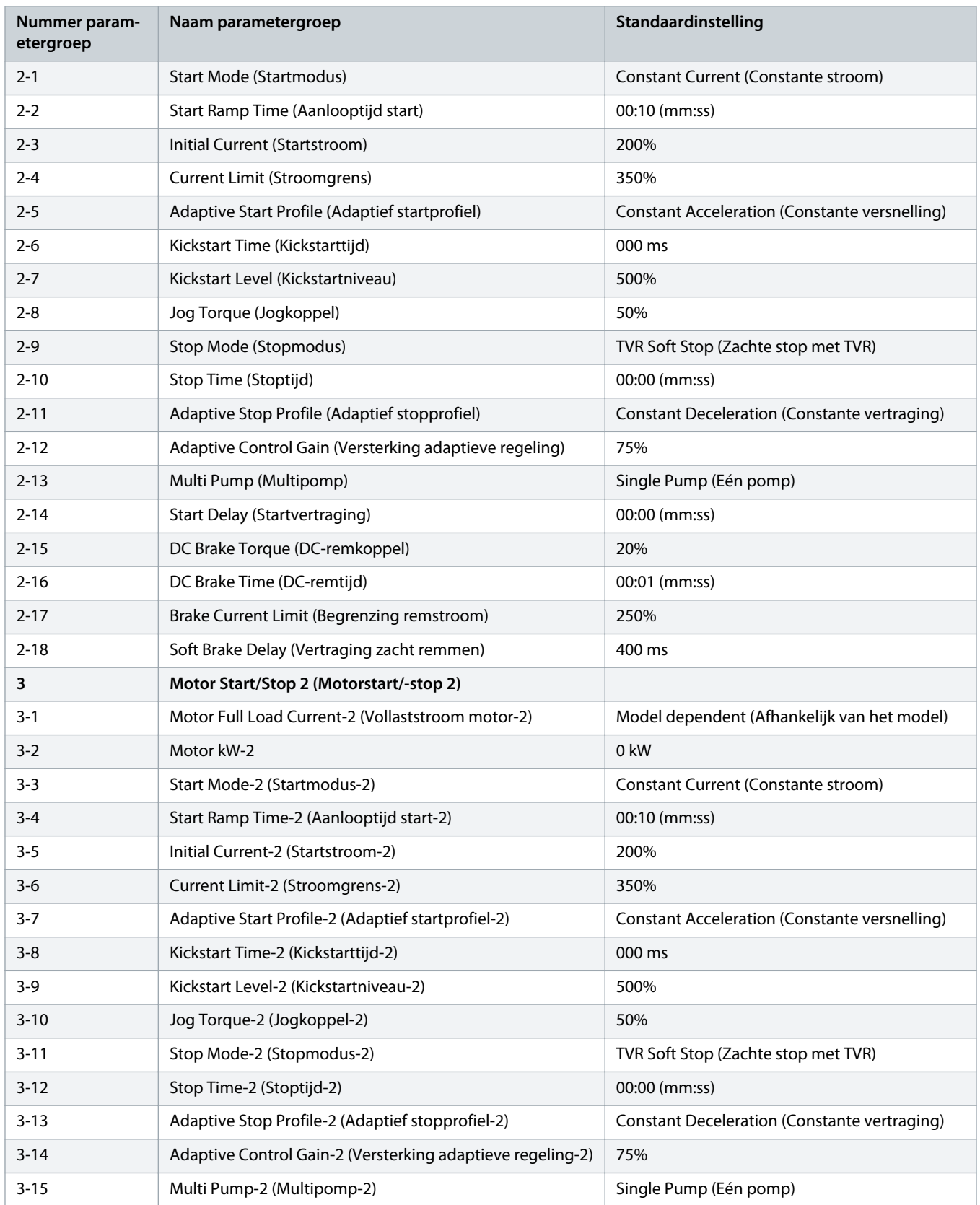

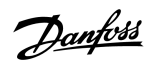

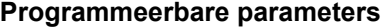

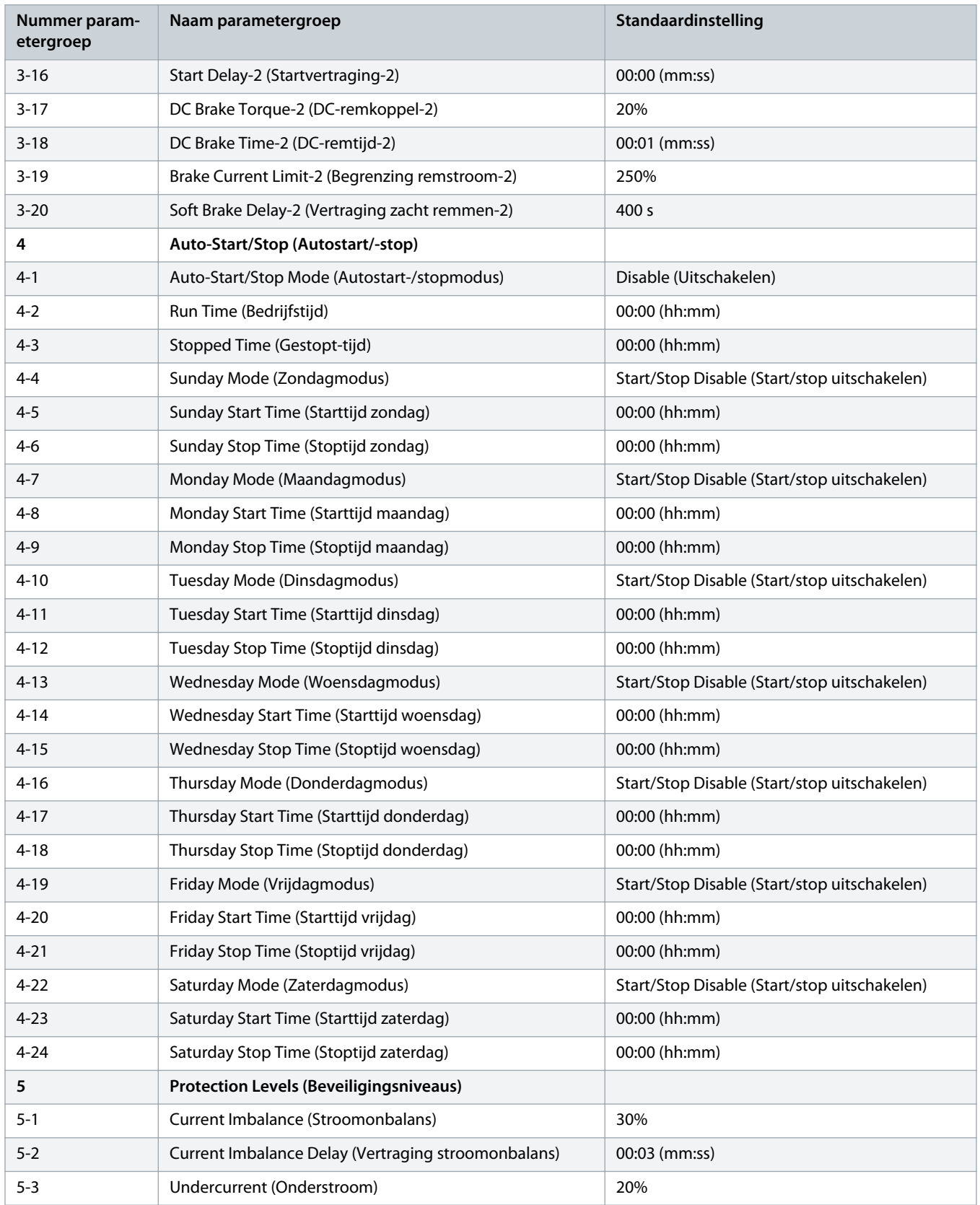

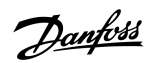

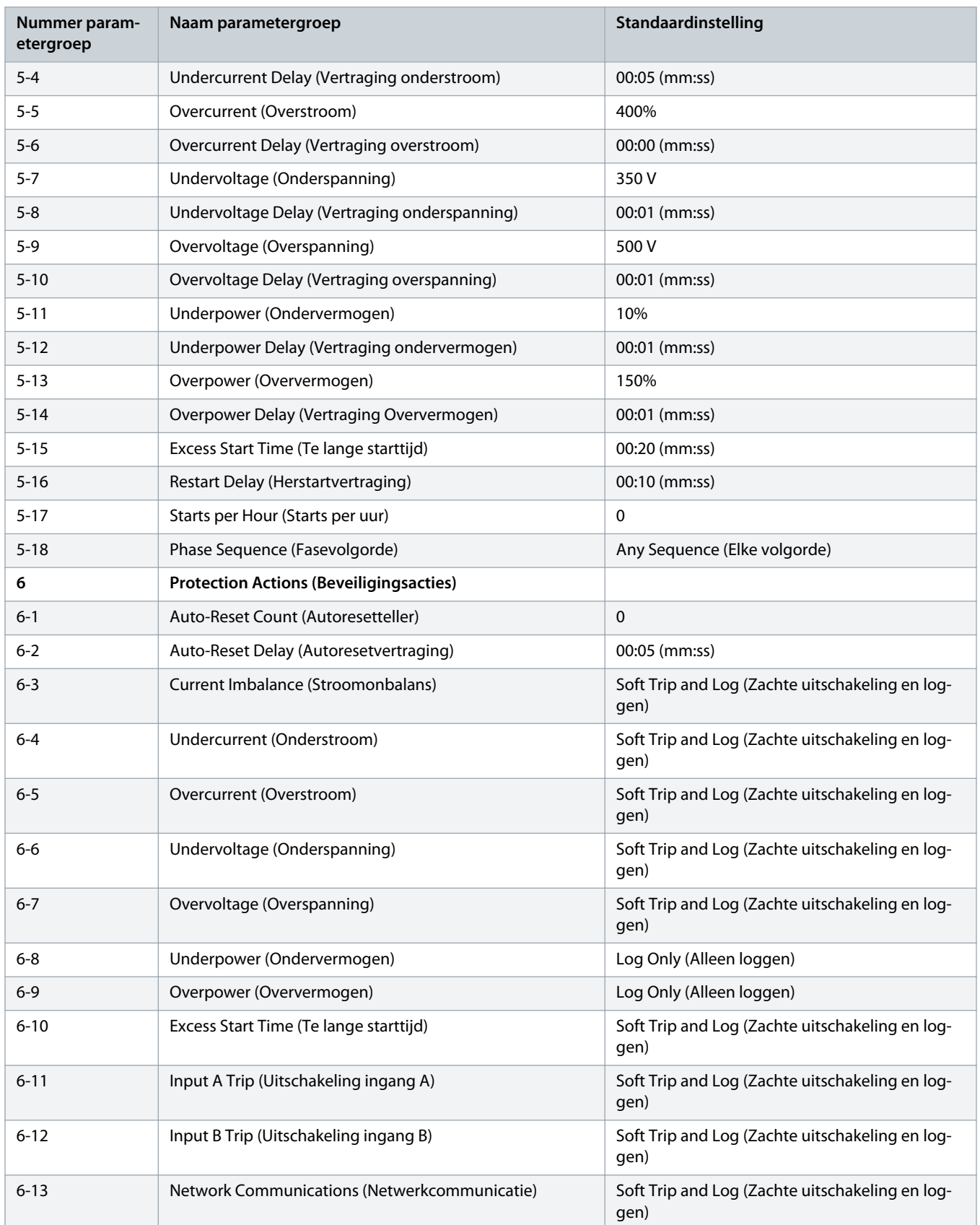

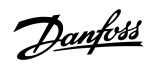

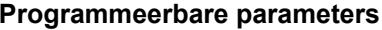

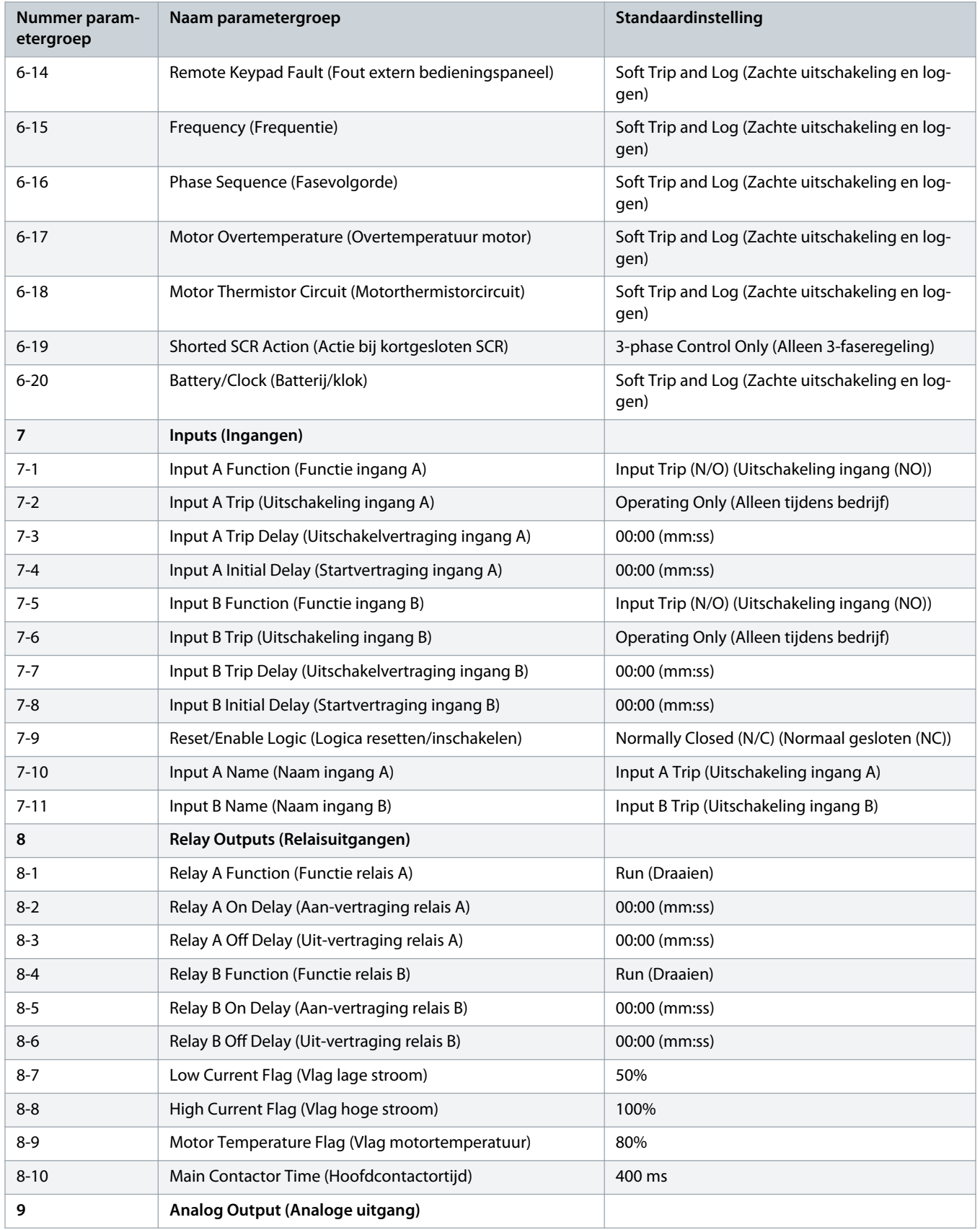

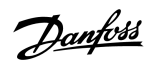

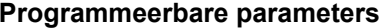

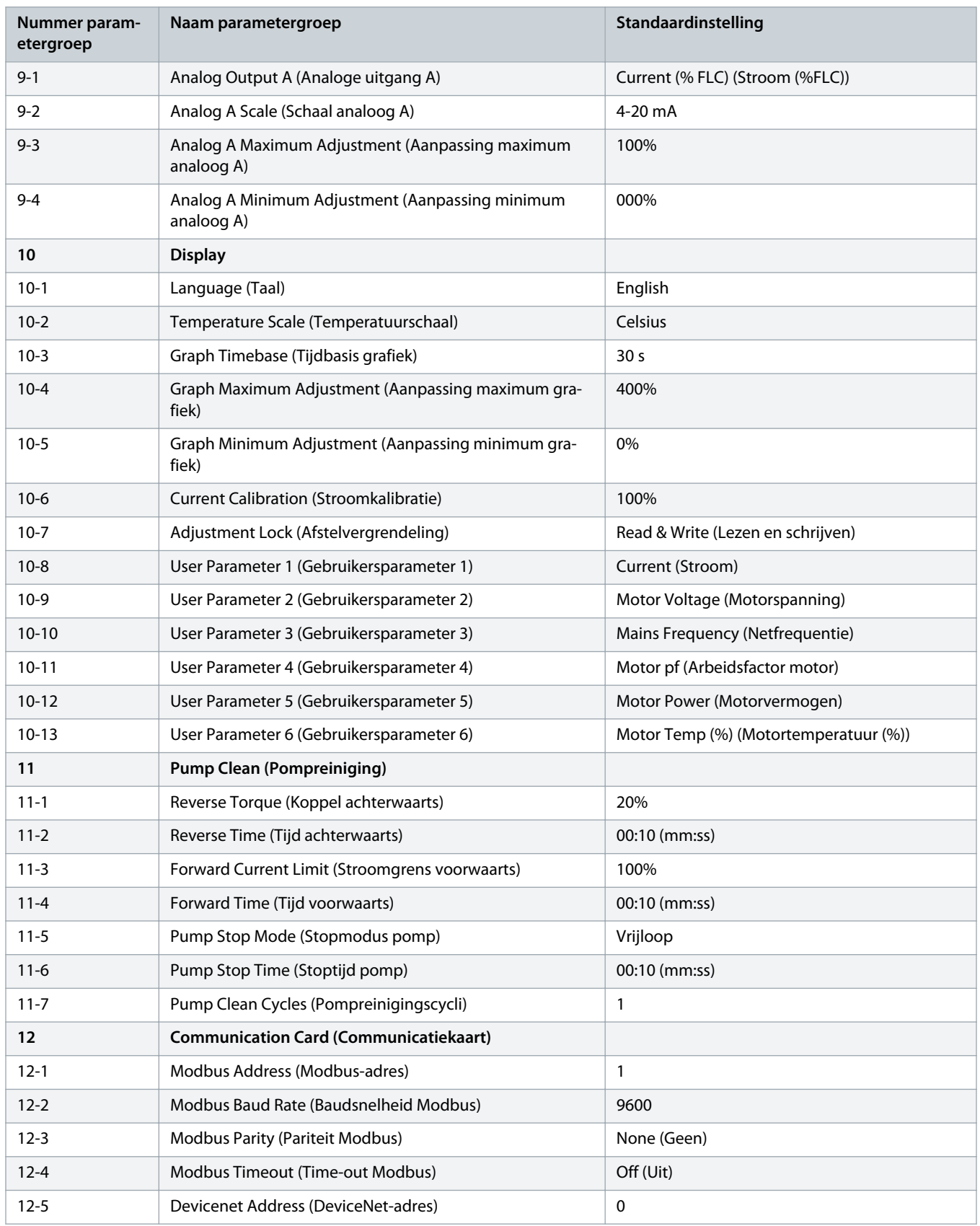

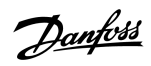

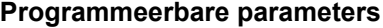

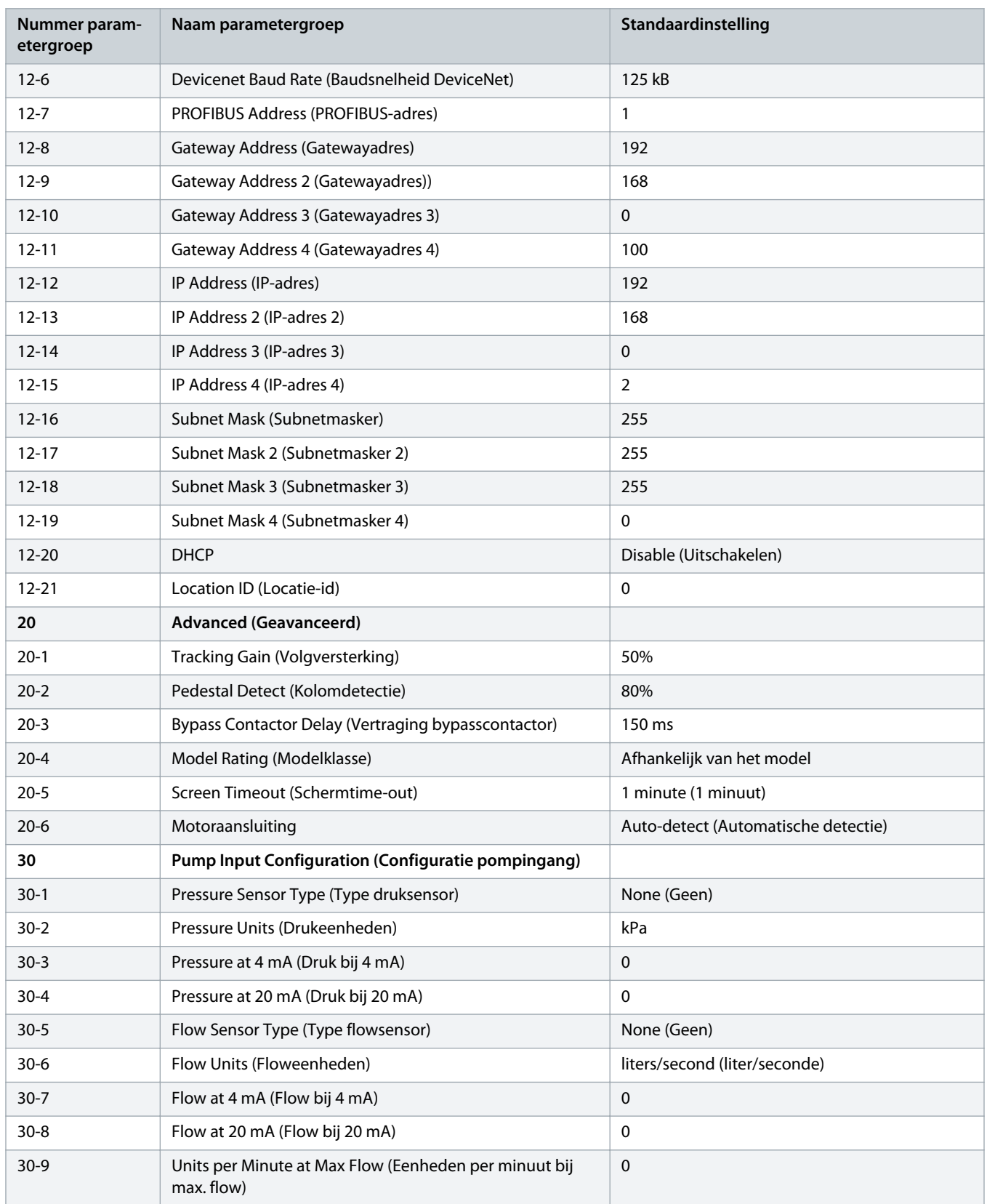

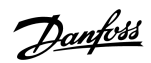

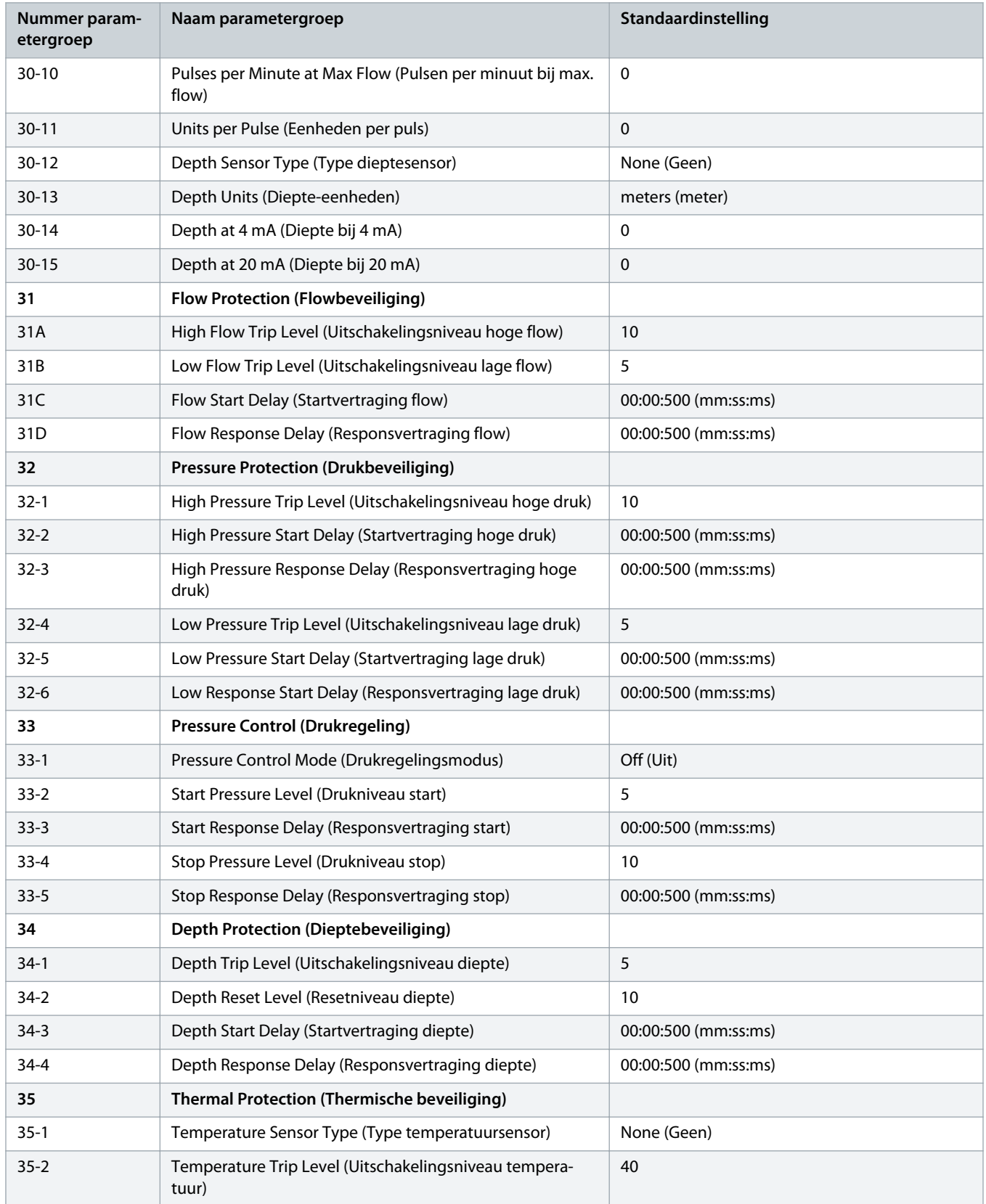

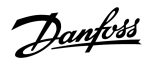

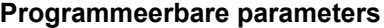

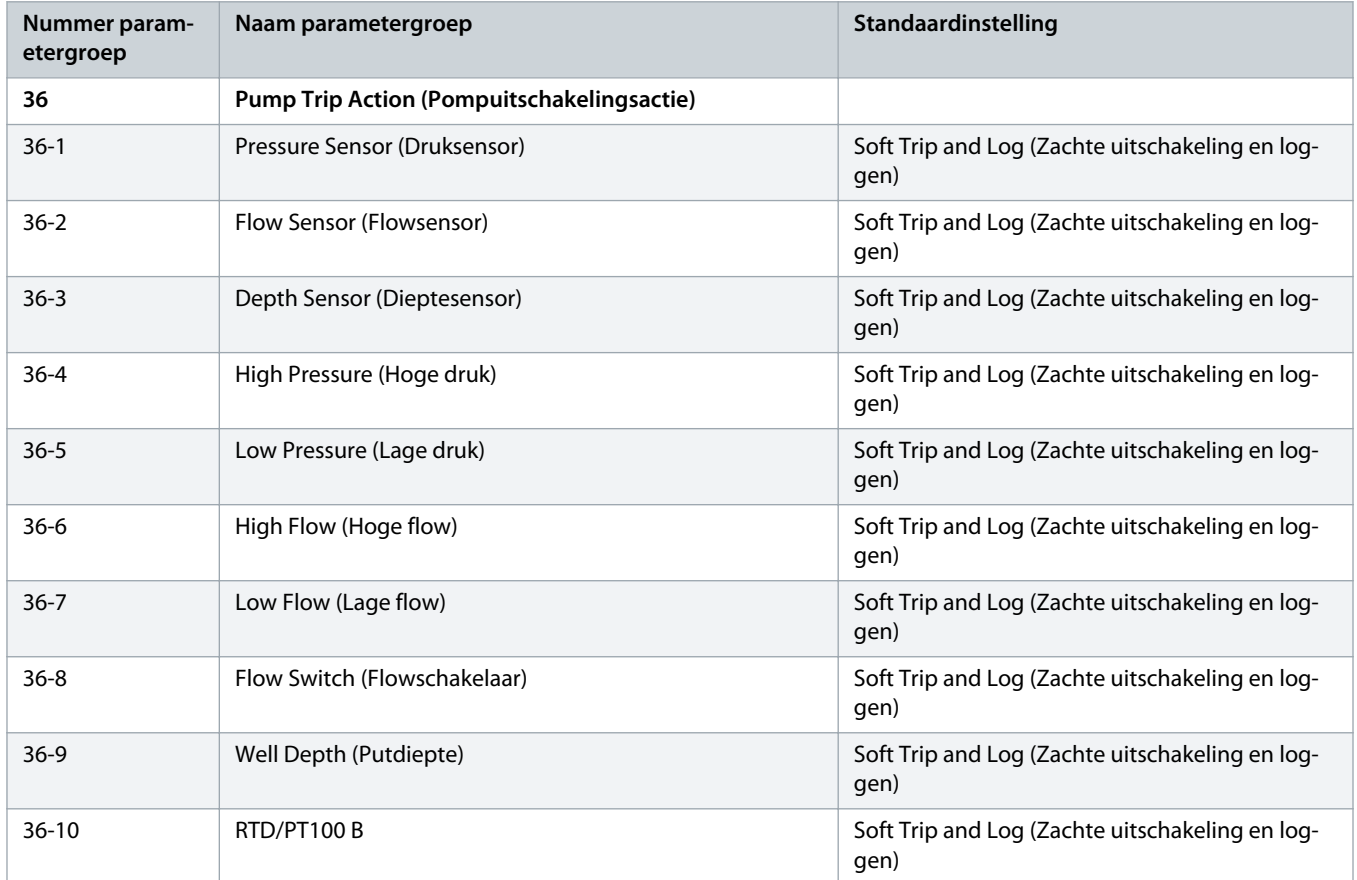

## 10.5 Parametergroep 1-\*\* Motor Details (Motorgegevens)

## **Tabel 20: 1-1 - Command Source (Commandobron)**

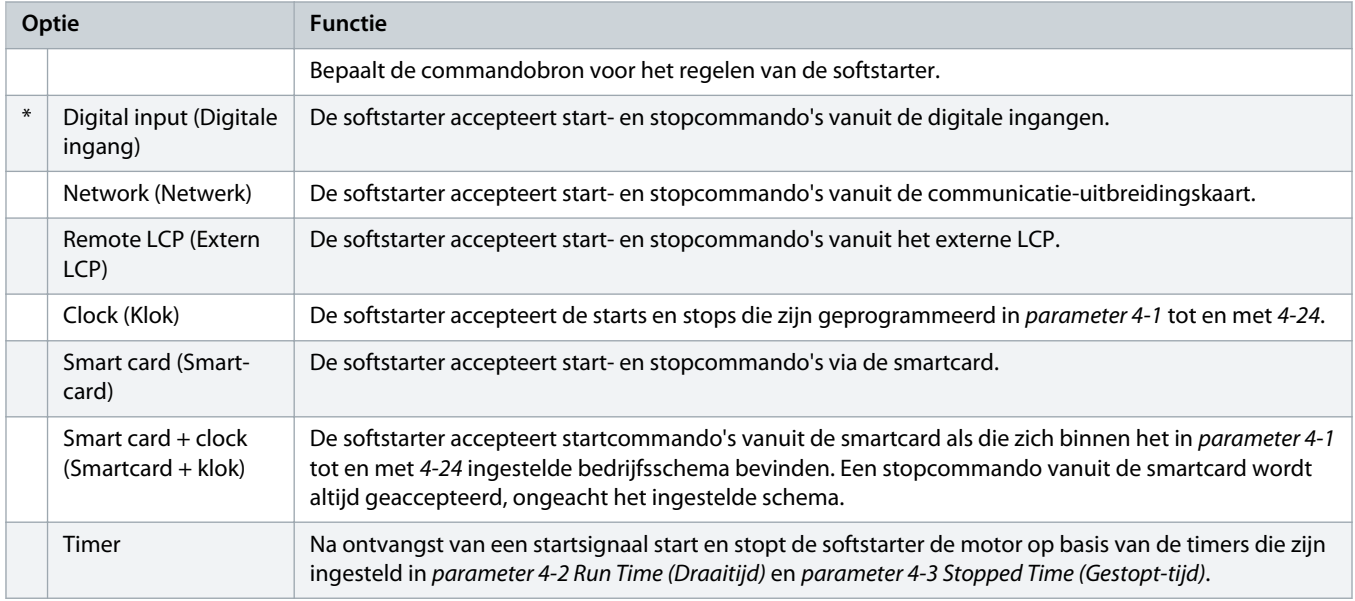

<u> anfoss</u>

#### **Tabel 21: 1-2 Motor Full Load Current (Vollaststroom motor)**

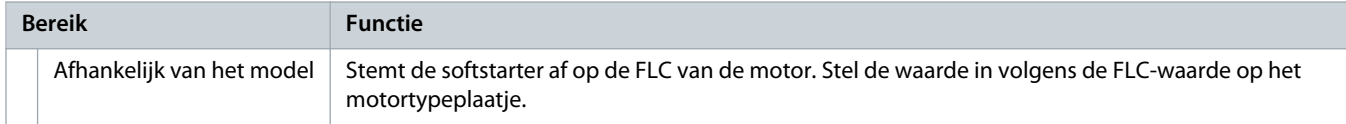

#### **Tabel 22: 1-3 Motor kW**

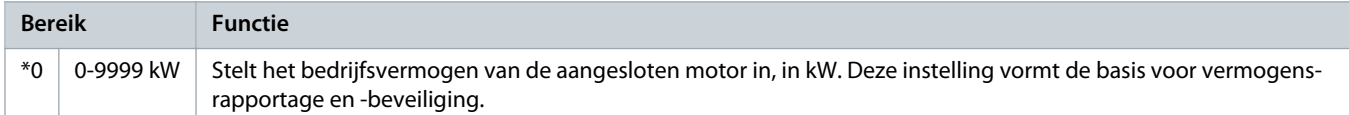

#### **Tabel 23: 1-4 Locked Rotor Time (Tijd geblokkeerde rotor)**

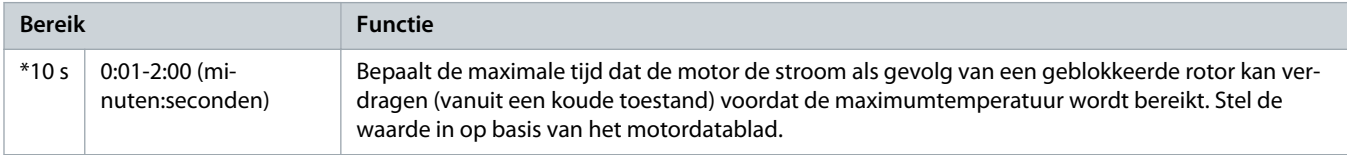

#### **Tabel 24: 1-5 Locked Rotor Current (Stroom geblokkeerde rotor).**

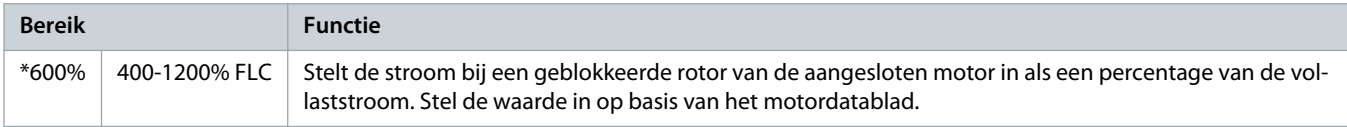

### **Tabel 25: 1-6 Motor Service Factor (Motorservicefactor)**

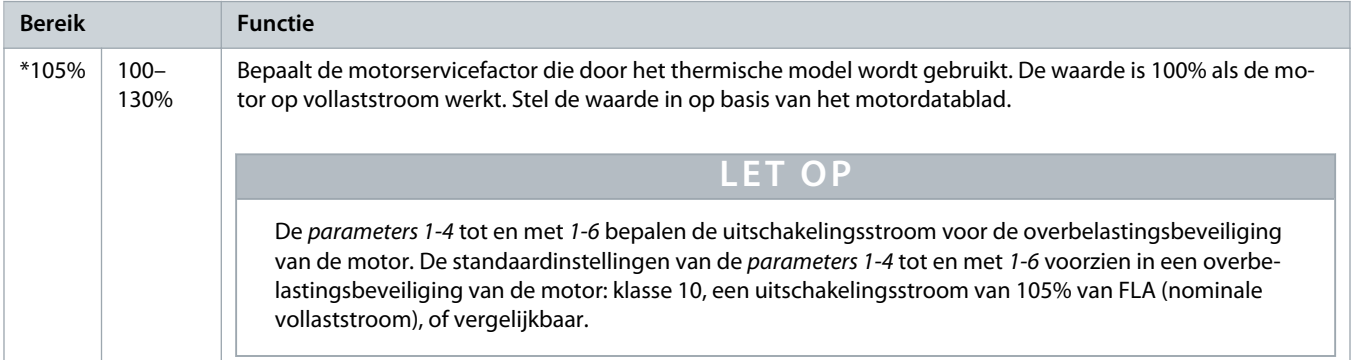

#### **Tabel 26: 1-7 Reserved (Gereserveerd)**

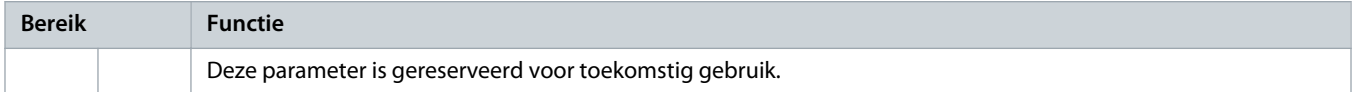

<u>anfoss</u>

# 10.6 Parametergroep 2-\*\* Motor Start/Stop (Motorstart/-stop)

#### **Tabel 27: 2-1 - Start Mode (Startmodus)**

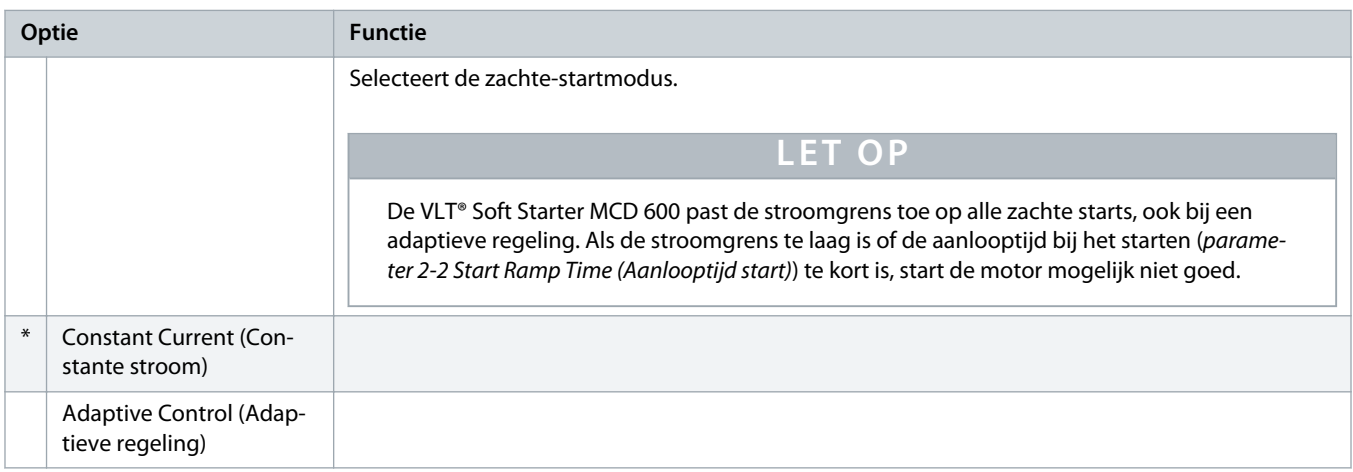

#### **Tabel 28: 2-2 - Start Ramp Time (Aanlooptijd start)**

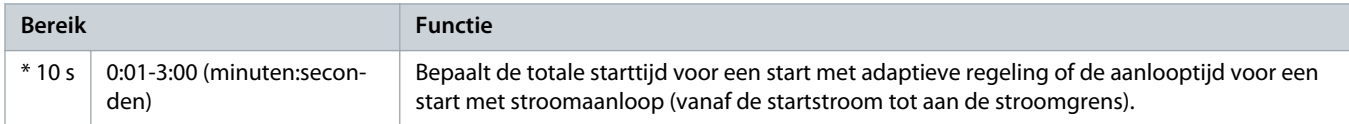

#### **Tabel 29: 2-3 - Initial Current (Startstroom)**

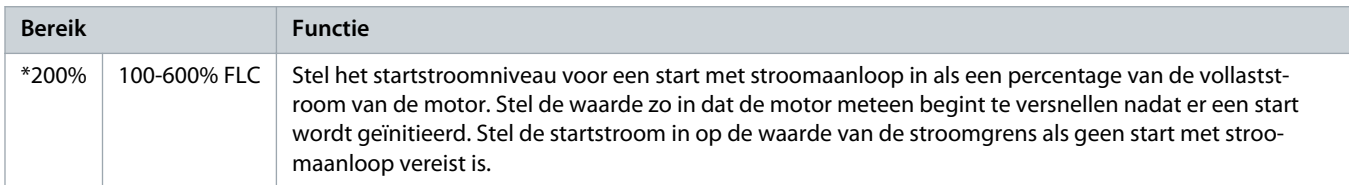

#### **Tabel 30: 2-4 - Current Limit (Stroomgrens)**

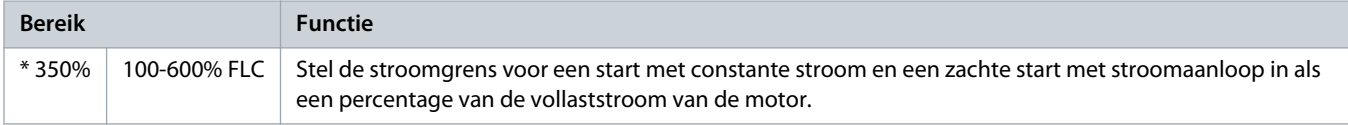

## **Tabel 31: 2-5 - Adaptive Start Profile (Adaptief startprofiel)**

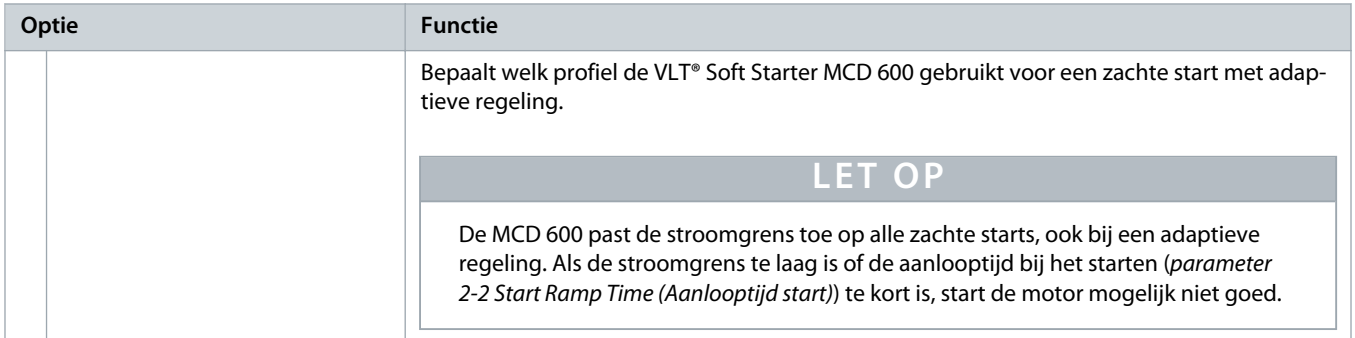

Danfoss

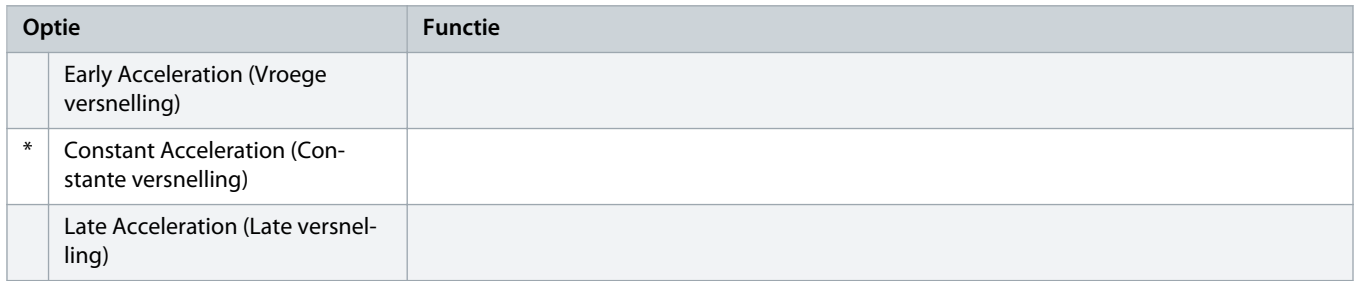

## **Tabel 32: 2-6 - Kickstart Time (Kickstarttijd)**

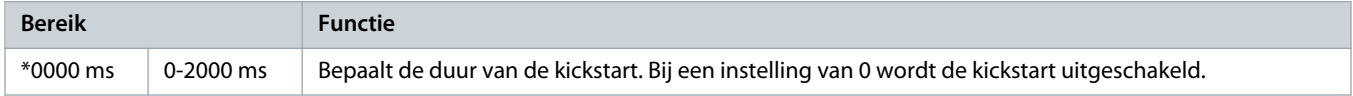

## **Tabel 33: 2G - Kickstartniveau**

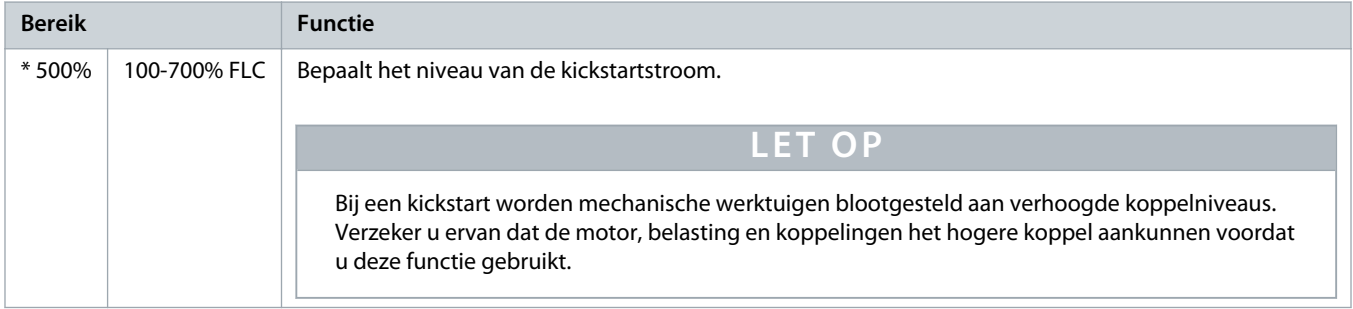

## **Tabel 34: 2-8 - Jog Torque (Jogkoppel)**

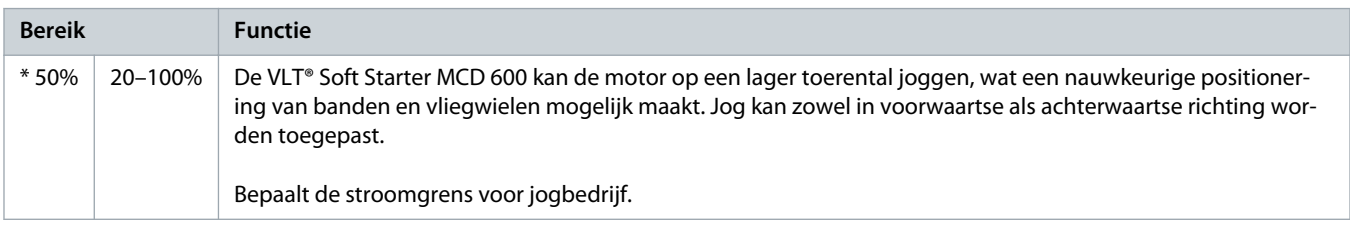

## **Tabel 35: 2-9 - Stop Mode (Stopmodus)**

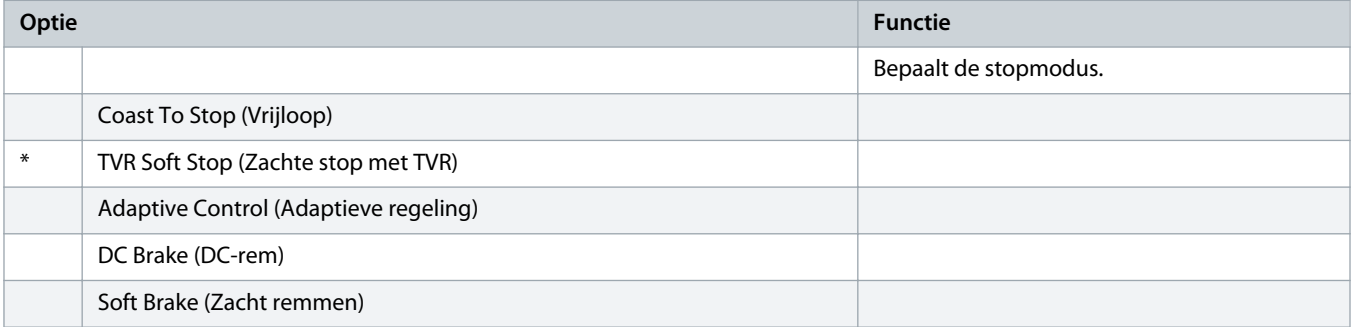

<u>anfoss</u>

#### **Tabel 36: 2-10 - Stop Time (Stoptijd)**

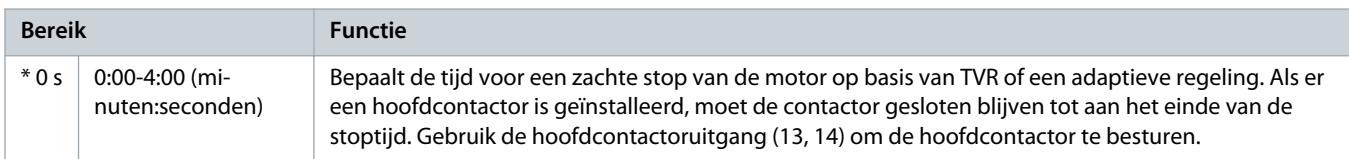

#### **Tabel 37: 2-11 - Adaptive Stop Profile (Adaptief stopprofiel)**

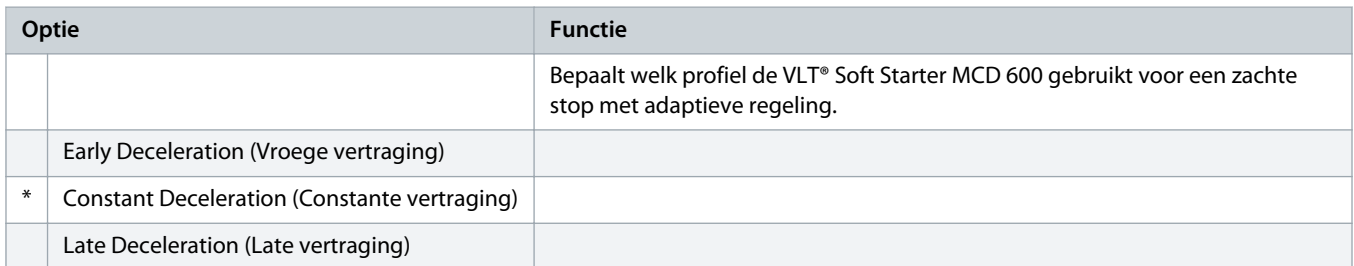

## **Tabel 38: 2-12 - Adaptive Control Gain (Versterking adaptieve regeling)**

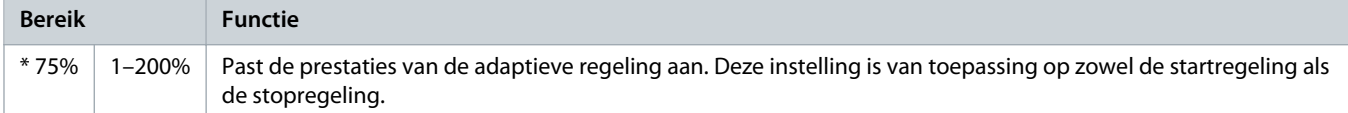

## **Tabel 39: 2-13 - Multi Pump (Multipomp)**

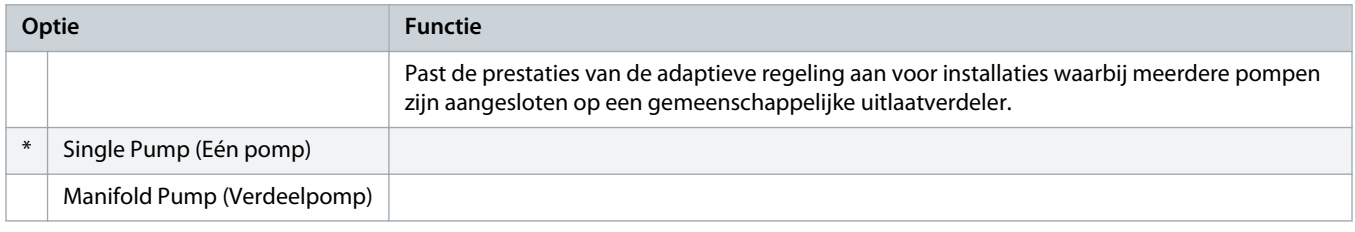

#### **Tabel 40: 2-14 - Start Delay (Startvertraging)**

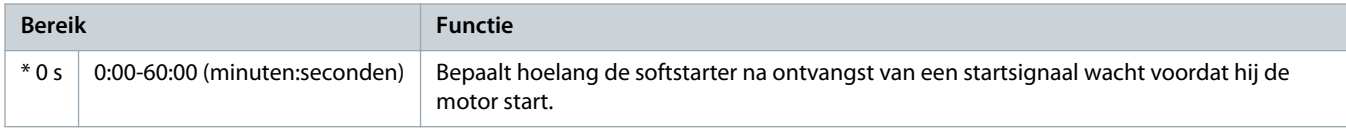

## **Tabel 41: 2-15 - DC Brake Torque (DC-remkoppel)**

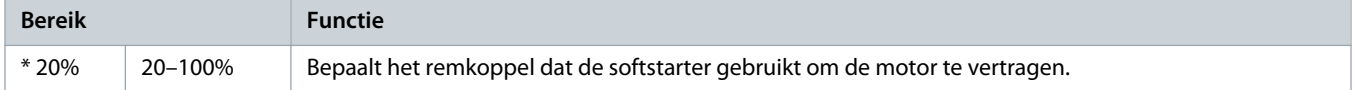

## **Tabel 42: 2-16 - DC Brake Time (DC-remtijd)**

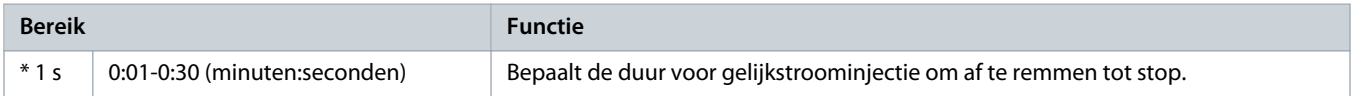

anfoss

### **Tabel 43: 2-17- Brake Current Limit (Begrenzing remstroom)**

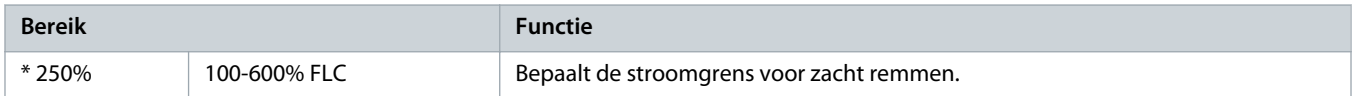

#### **Tabel 44: 2-18 - Soft Brake Delay (Vertraging zacht remmen)**

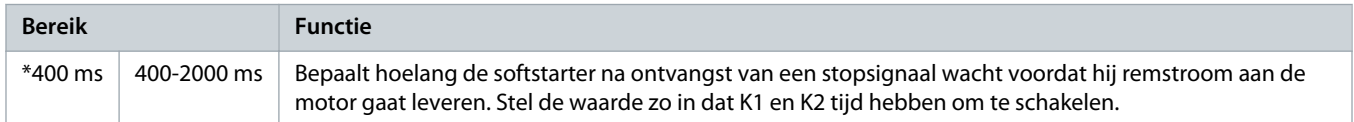

# 10.7 Parametergroep 3-\*\* Motor Start/Stop-2 (Motorstart/-stop-2)

De parameters in deze groep bepalen de werking van de secundaire configuratie van de motor. Gebruik de programmeerbare ingang om de actieve motorset te selecteren.

#### Zie 9.14 [Secundaire motorset](#page-72-0) voor meer informatie.

#### **Tabel 45: 3-1 - Motor Full Load Current-2 (Vollaststroom motor-2)**

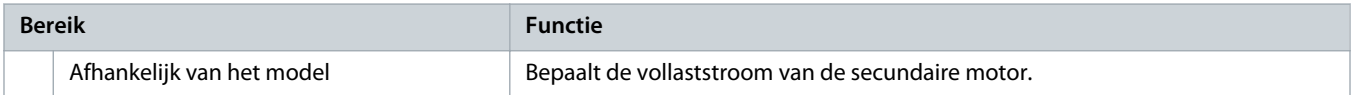

#### **Tabel 46: 3-2 - Motor kW-2**

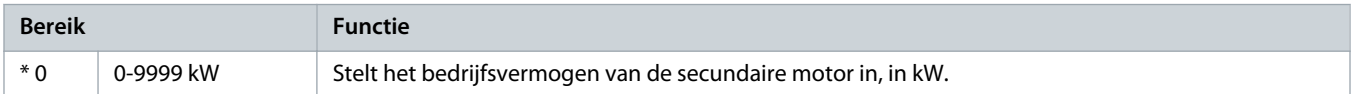

#### **Tabel 47: 3-3 - Start Mode-2 (Startmodus-2)**

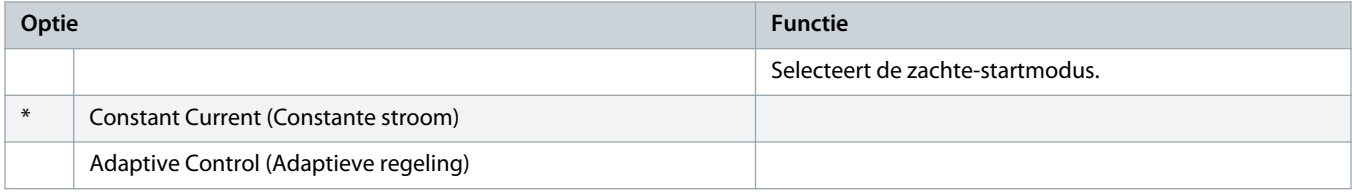

#### **Tabel 48: 3-4 - Start Ramp Time-2 (Aanlooptijd start-2)**

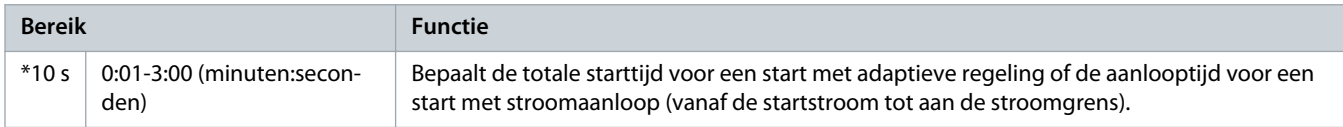

#### **Tabel 49: 3-5 - Initial Current-2 (Startstroom-2)**

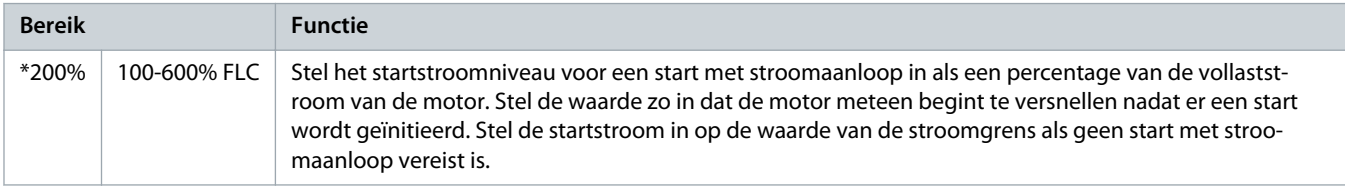

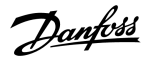

#### **Tabel 50: 3-6 - Current Limit-2 (Stroomgrens-2)**

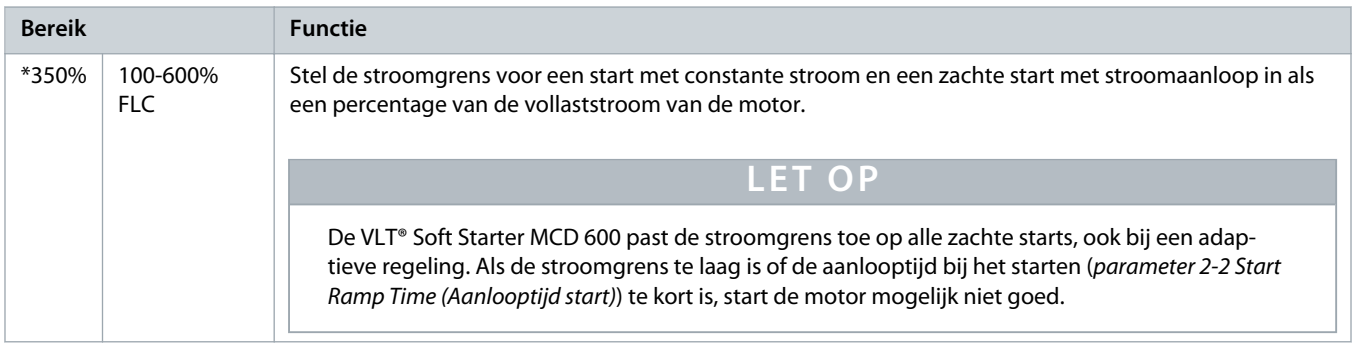

## **Tabel 51: 3-7 - Adaptive Start Profile-2 (Adaptief startprofiel-2)**

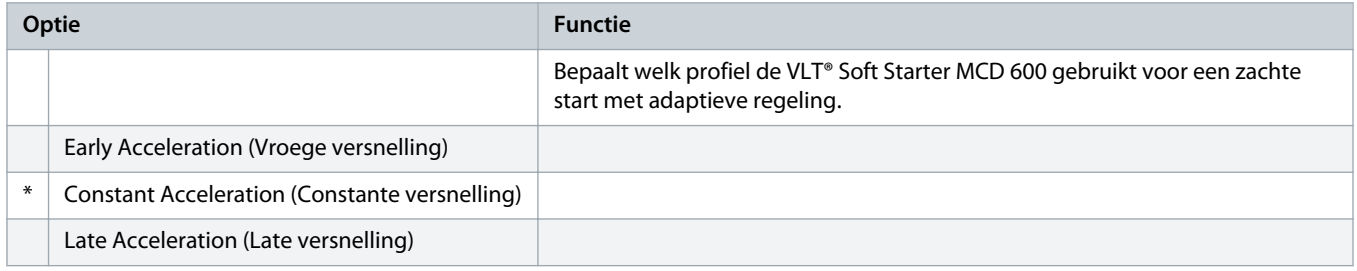

#### **Tabel 52: 3-8 - Kickstart Time-2 (Kickstarttijd-2)**

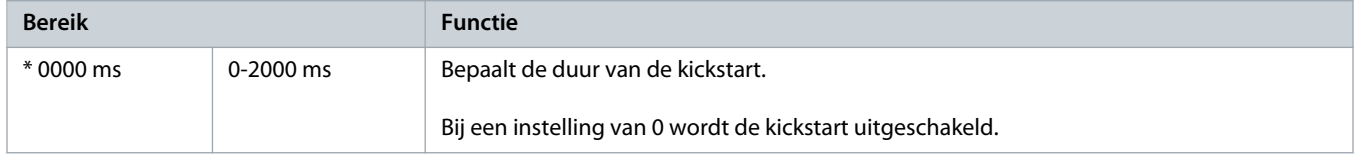

#### **Tabel 53: 3-9 - Kickstart Level-2 (Kickstartniveau-2)**

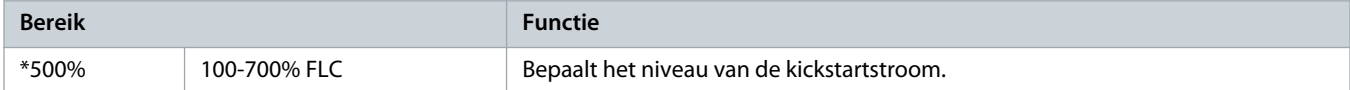

#### **Tabel 54: 3-10 - Jog Torque-2 (Jogkoppel-2)**

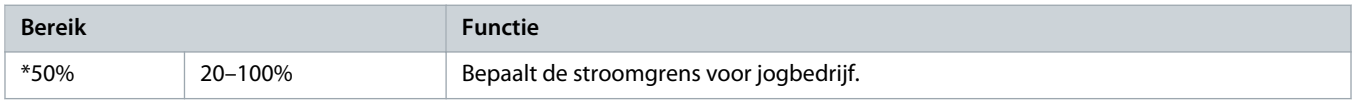

## **Tabel 55: 3-11 - Stop Mode-2 (Stopmodus-2)**

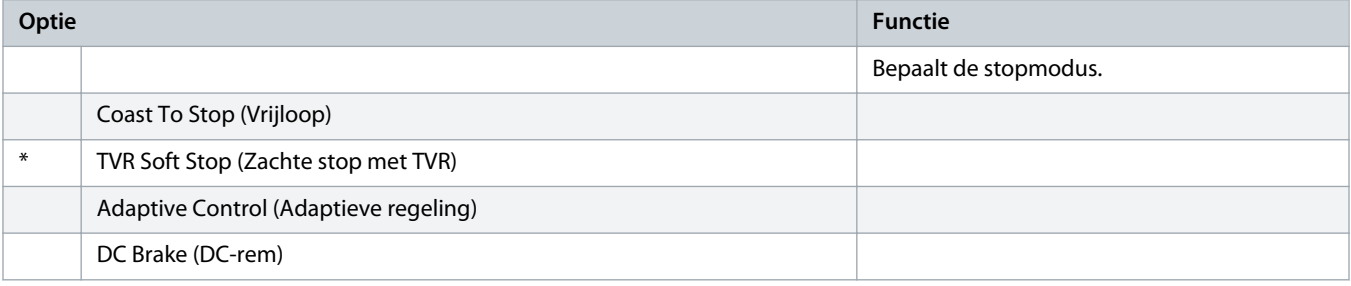

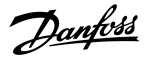

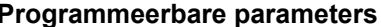

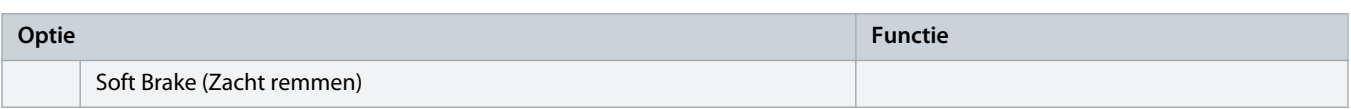

## **Tabel 56: 3-12 - Stop Time-2 (Stoptijd-2)**

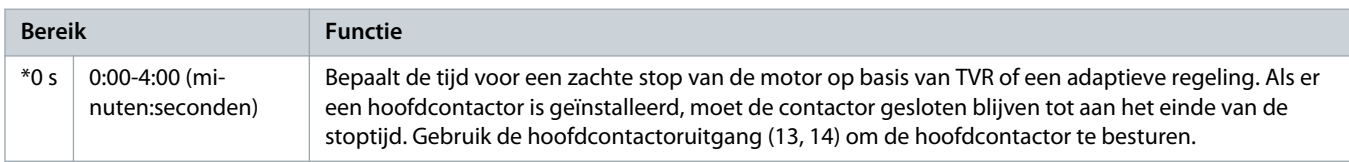

## **Tabel 57: 3-13 - Adaptive Stop Profile-2 (Adaptief stopprofiel-2)**

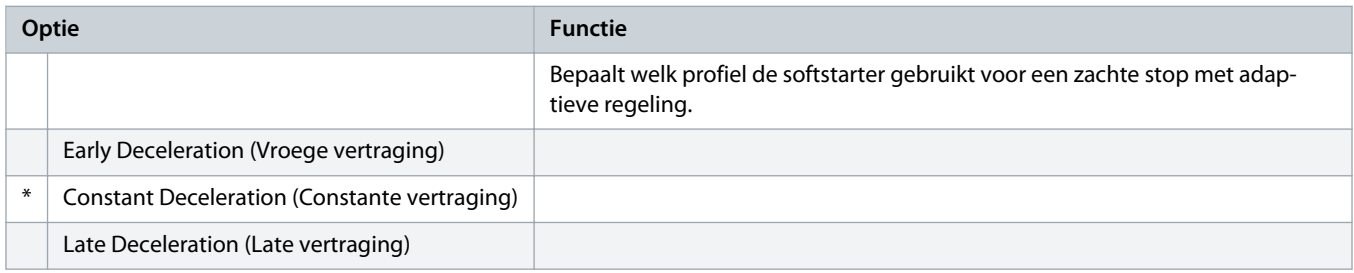

## **Tabel 58: 3-14 - Adaptive Control Gain-2 (Versterking adaptieve regeling-2)**

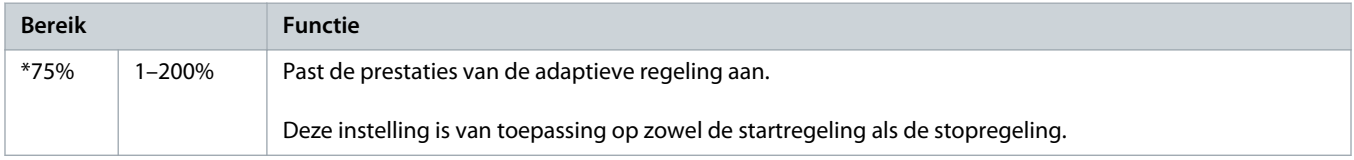

### **Tabel 59: 3-15 - Multi Pump-2 (Multipomp-2)**

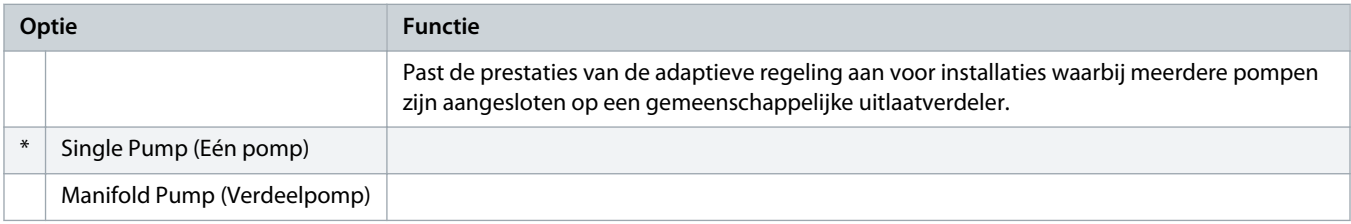

#### **Tabel 60: 3-16 - Start Delay-2 (Startvertraging-2)**

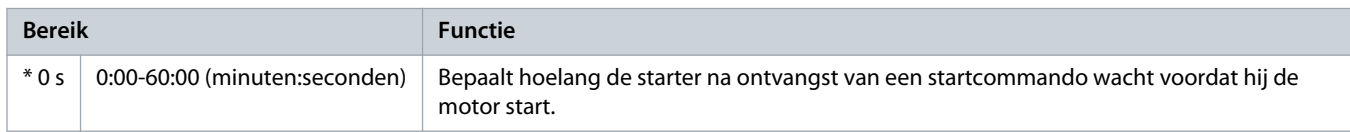

#### **Tabel 61: 3-17 - DC Brake Torque-2 (DC-remkoppel-2)**

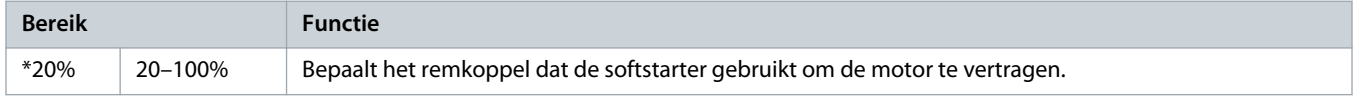

anfo<sup>ss</sup>

#### **Tabel 62: 3-18 - DC Brake Time-2 (DC-remtijd-2)**

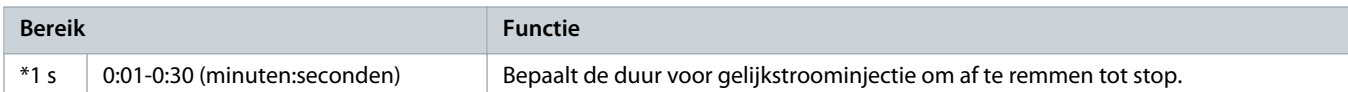

#### **Tabel 63: 3-19 - Brake Current Limit-2 (Begrenzing remstroom-2)**

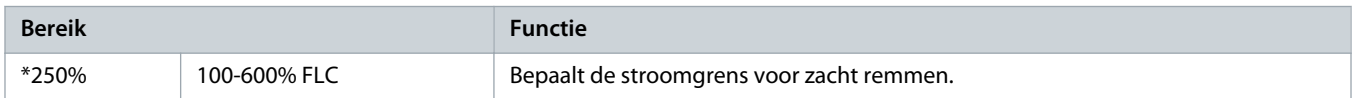

#### **Tabel 64: 3-20 - Soft Brake Delay-2 (Vertraging zacht remmen-2)**

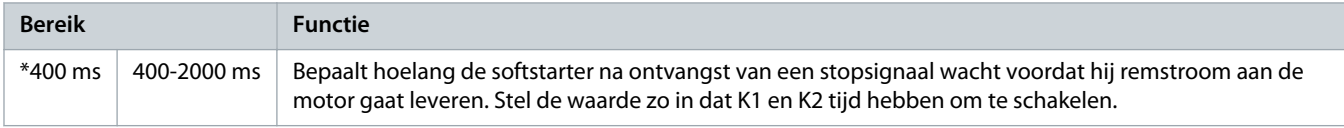

## 10.8 Parametergroep 4-\*\* Auto-Start/Stop (Autostart-/stop)

#### **Tabel 65: 4-1 - Auto-Start/Stop Mode (Autostart-/stopmodus)**

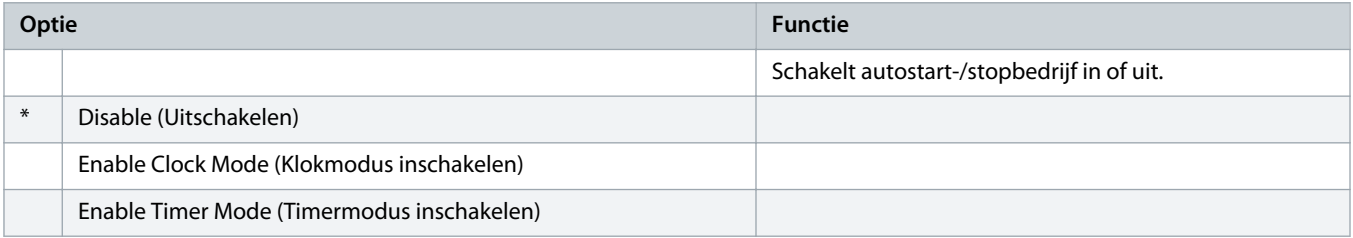

#### **Tabel 66: 4-1 - Auto-Start/Stop Mode (Autostart-/stopmodus)**

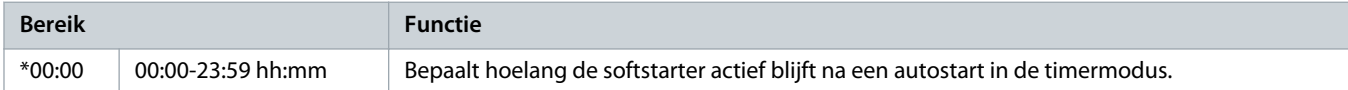

#### **Tabel 67: 4-3 - Stopped Time (Gestopt-tijd)**

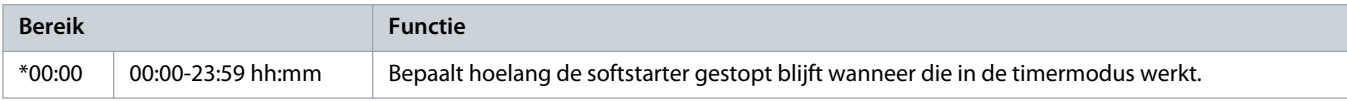

#### **Tabel 68: 4-4 - Sunday Mode (Zondagmodus)**

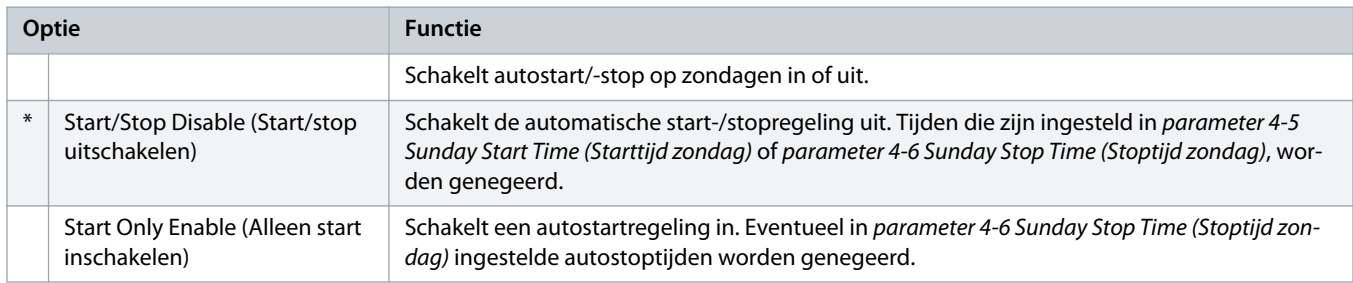

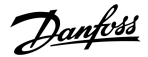

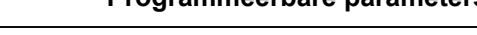

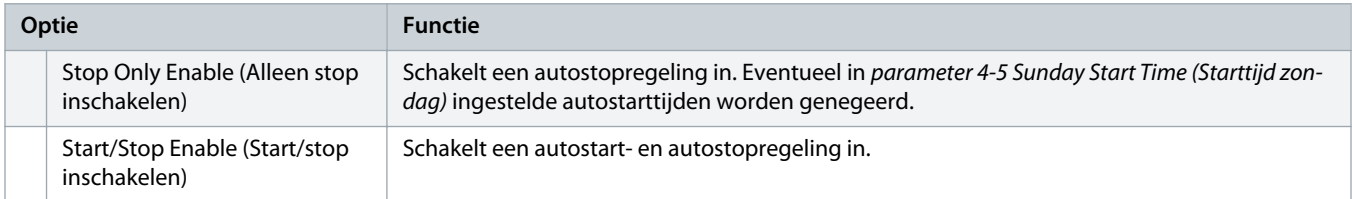

#### **Tabel 69: 4-5 - Sunday Start Time (Starttijd zondag)**

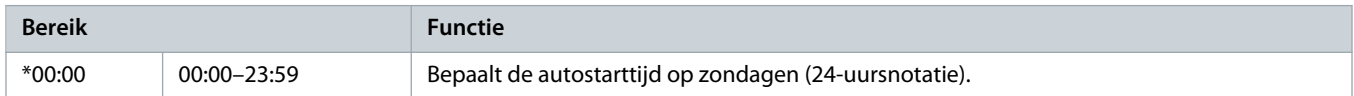

#### **Tabel 70: 4-6 - Sunday Stop Time (Stoptijd zondag)**

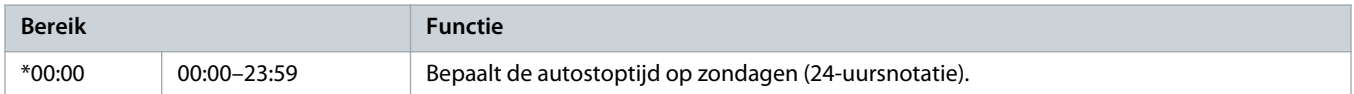

#### **Tabel 71: 4-7 - Monday Mode (Maandagmodus)**

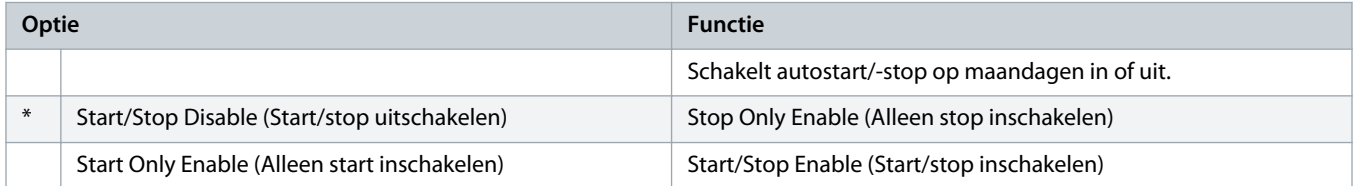

#### **Tabel 72: 4-8 - Monday Start Time (Starttijd maandag)**

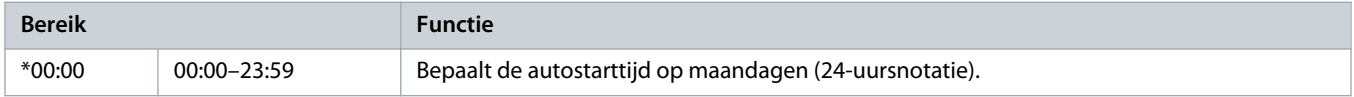

#### **Tabel 73: 4-9 - Monday Stop Time (Stoptijd maandag)**

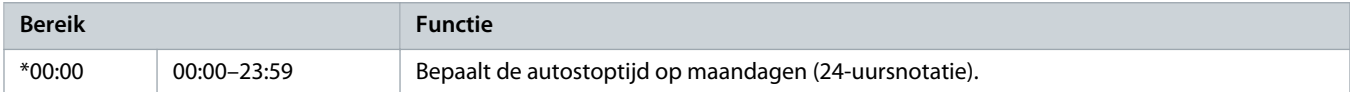

#### **Tabel 74: 4-10 - Tuesday Mode (Dinsdagmodus)**

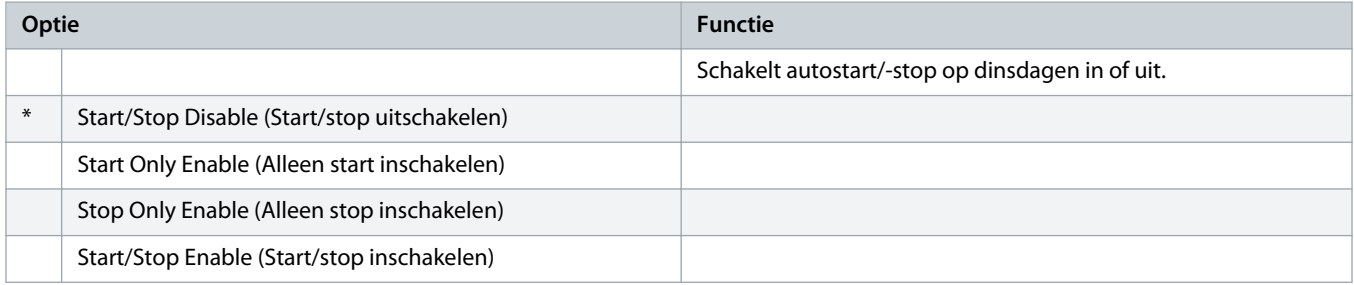

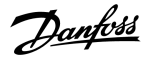

#### **Tabel 75: 4-11 - Tuesday Start Time (Starttijd dinsdag)**

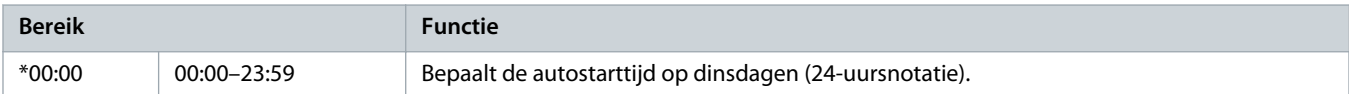

#### **Tabel 76: 4-13 - Wednesday Mode (Woensdagmodus)**

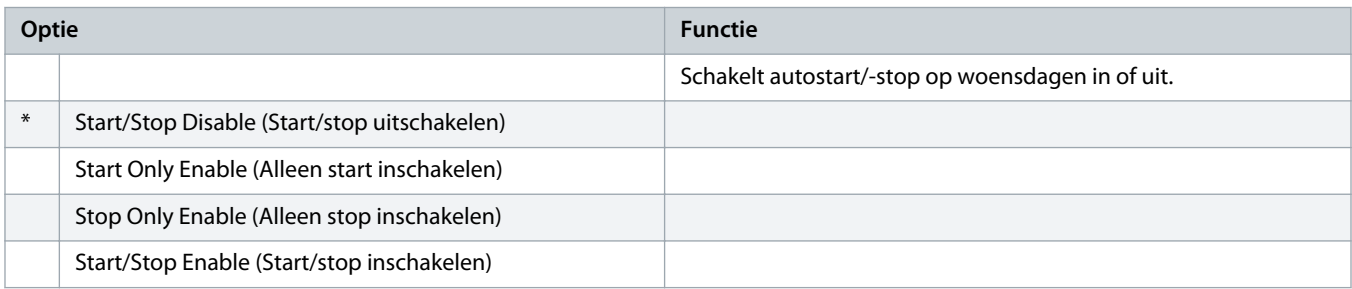

### **Tabel 77: 4-14 - Wednesday Start Time (Starttijd woensdag)**

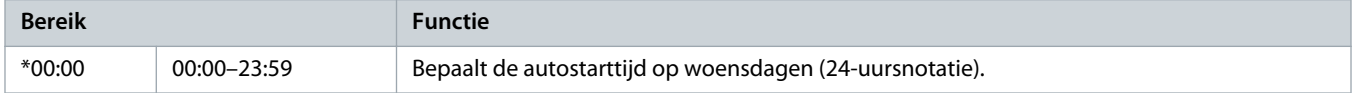

#### **Tabel 78: 4-15 - Wednesday Stop Time (Stoptijd woensdag)**

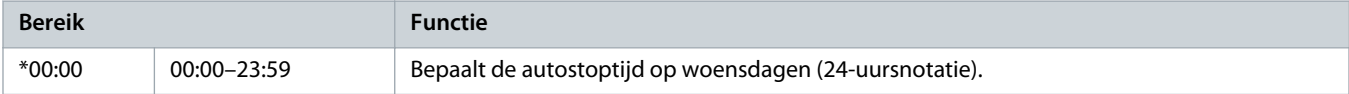

#### **Tabel 79: 4-16 - Thursday Mode (Donderdagmodus)**

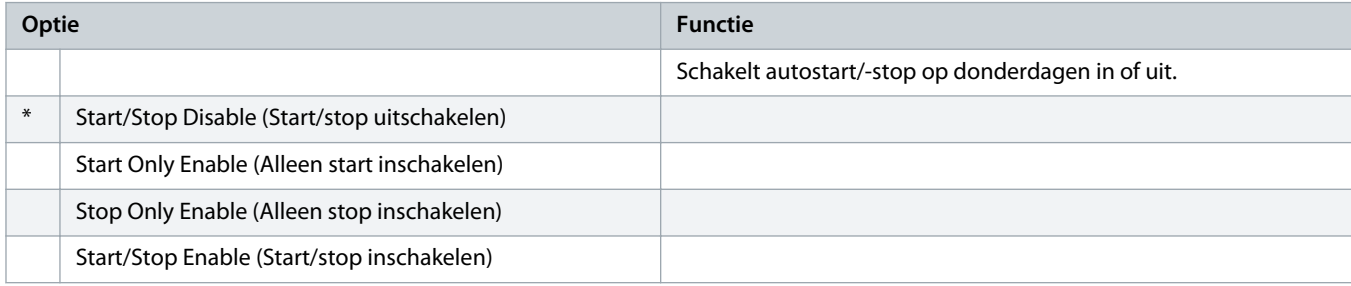

### **Tabel 80: 4-17 - Thursday Start Time (Starttijd donderdag)**

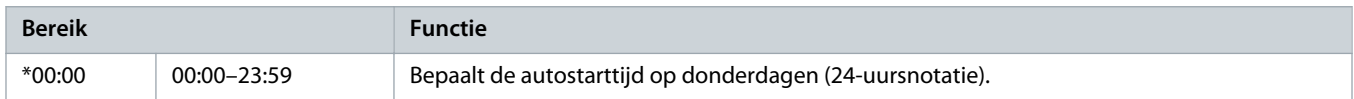

#### **Tabel 81: 4-18 - Thursday Stop Time (Stoptijd donderdag)**

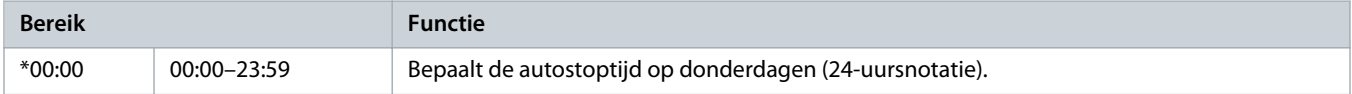

<u> anfoss</u>

#### **Tabel 82: 4-19 - Friday Mode (Vrijdagmodus)**

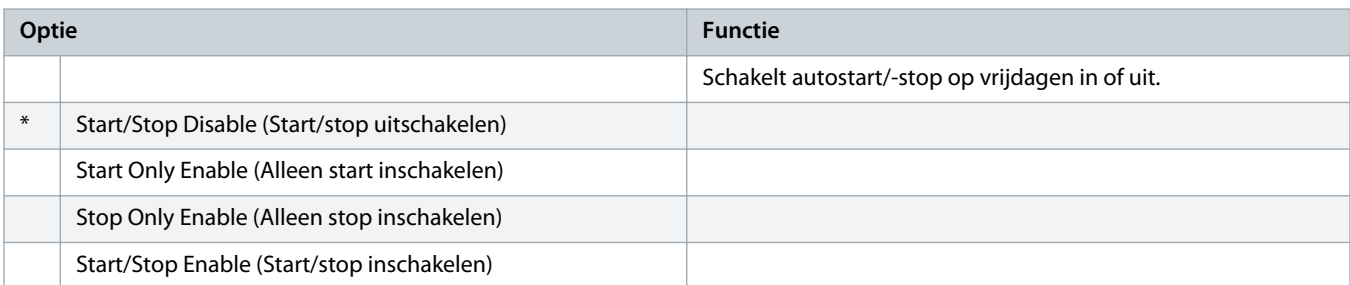

## **Tabel 83: 4-20 - Friday Start Time (Starttijd vrijdag)**

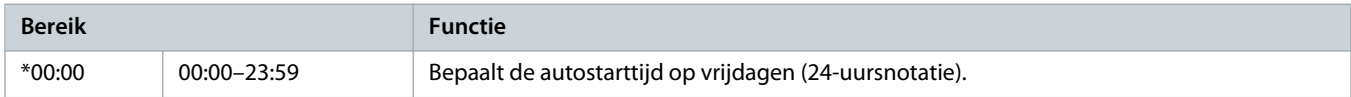

#### **Tabel 84: 4-21 - Friday Stop Time (Stoptijd vrijdag)**

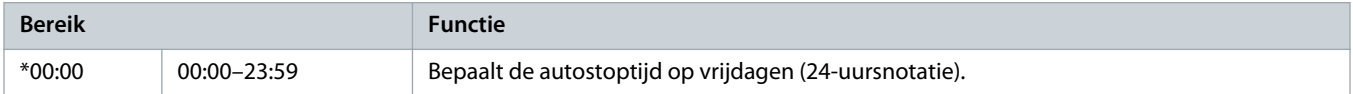

#### **Tabel 85: 4-22 - Saturday Mode (Zaterdagmodus)**

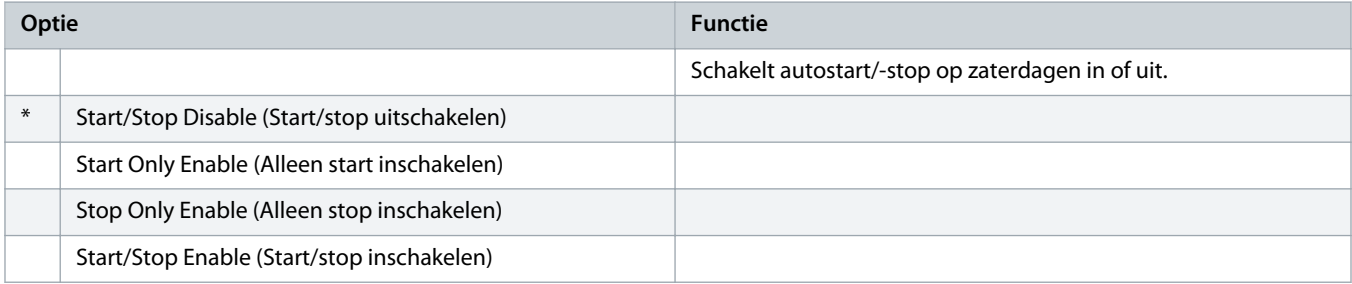

#### **Tabel 86: 4-23 - Saturday Start Time (Starttijd zaterdag)**

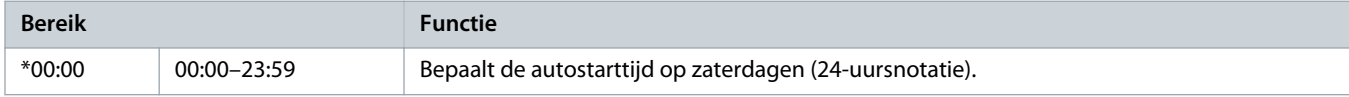

#### **Tabel 87: 4-24 - Saturday Stop Time (Stoptijd zaterdag)**

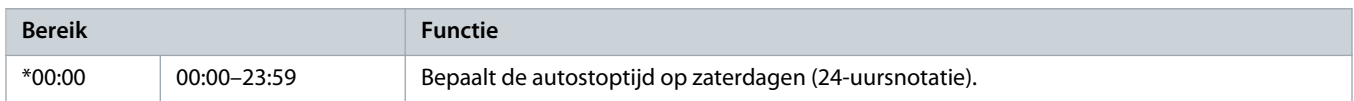

## 10.9 Parametergroep 5-\*\* Protection Levels (Beveiligingsniveaus)

## **Tabel 88: 5-1 - Current Imbalance (Stroomonbalans)**

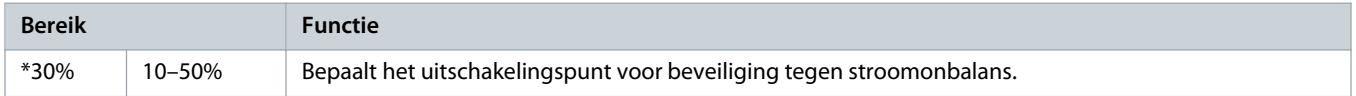

#### **Tabel 89: 5-2 - Current Imbalance Delay (Vertraging stroomonbalans)**

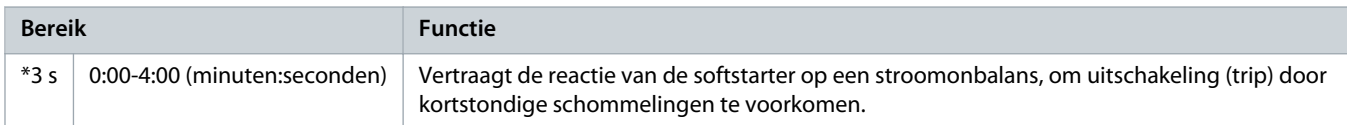

#### **Tabel 90: 5-3 - Undercurrent (Onderstroom)**

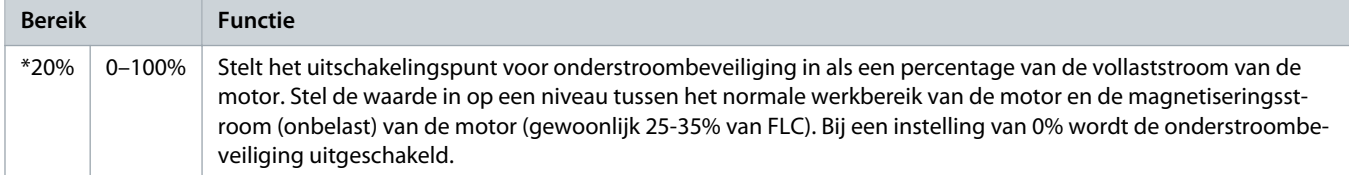

#### **Tabel 91: 5-4 - Undercurrent Delay (Vertraging onderstroom)**

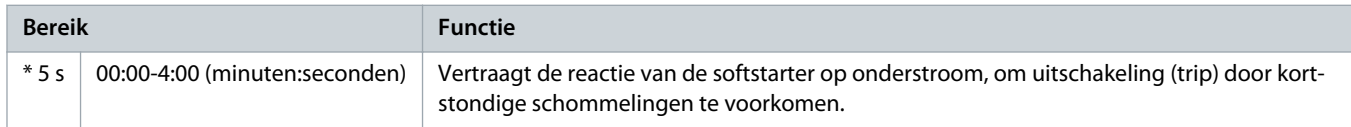

## **Tabel 92: 5-5 - Overcurrent (Overstroom)**

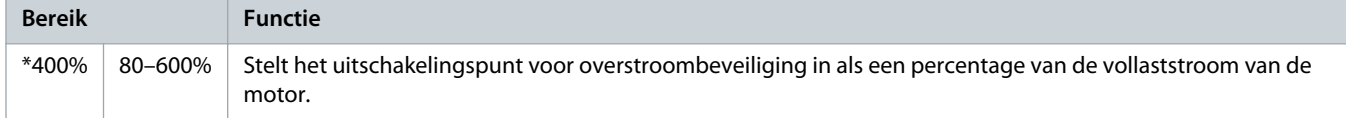

## **Tabel 93: 5-6 - Overcurrent Delay (Vertraging overstroom)**

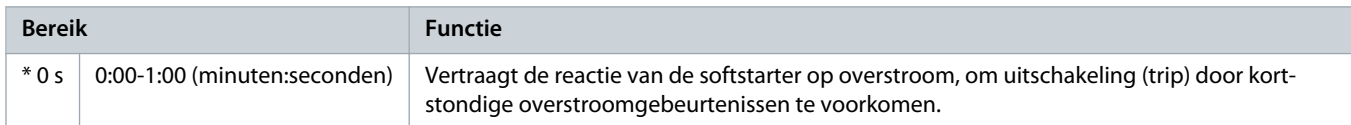

## **Tabel 94: 5-7 - Undervoltage (Onderspanning)**

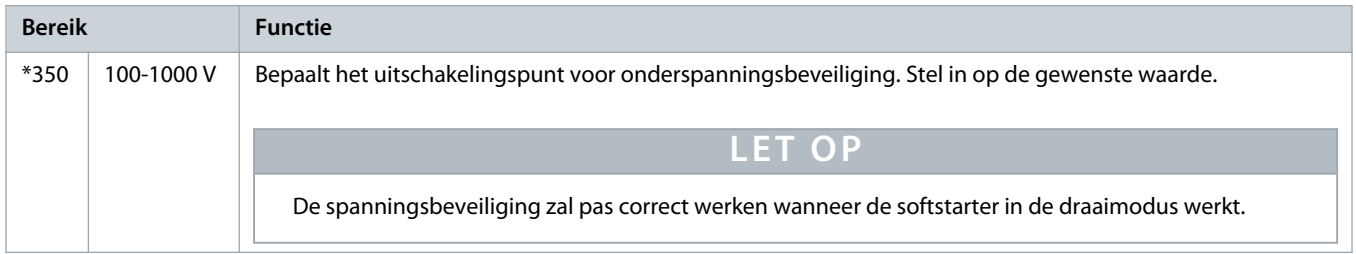

#### **Tabel 95: 5-8 - Undervoltage Delay (Vertraging onderspanning)**

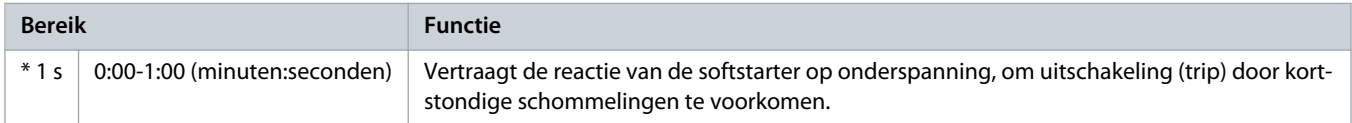

<u>anfoss</u>

#### **Tabel 96: 5-9 - Overvoltage (Overspanning)**

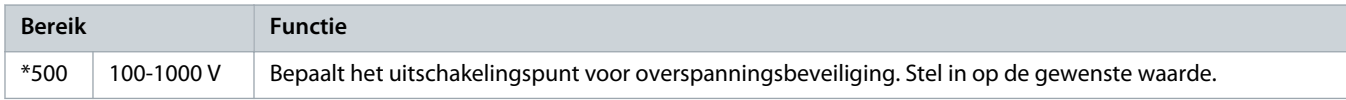

#### **Tabel 97: 5-10 - Overvoltage Delay (Vertraging overspanning)**

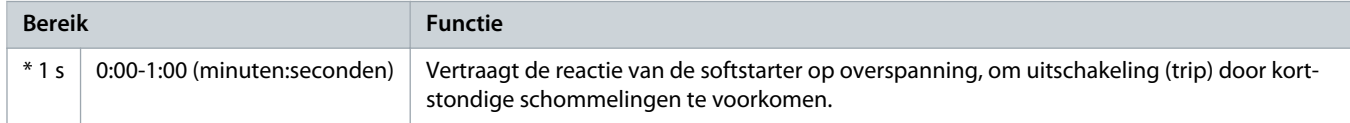

#### **Tabel 98: 5-11 - Underpower (Ondervermogen)**

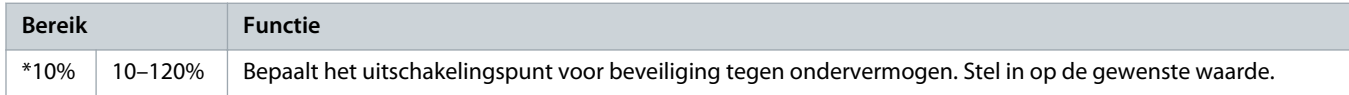

#### **Tabel 99: 5-12 - Underpower Delay (Vertraging ondervermogen)**

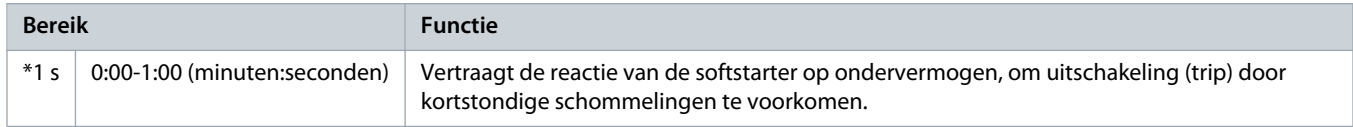

### **Tabel 100: 5-13 - Overpower (Oververmogen)**

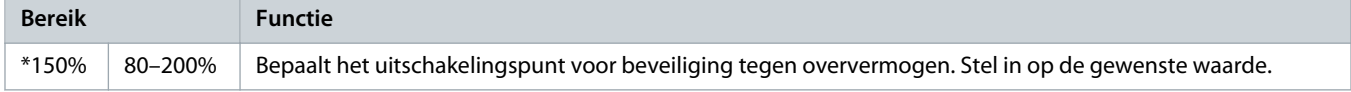

#### **Tabel 101: 5-14 - Overpower Delay (Vertraging Oververmogen)**

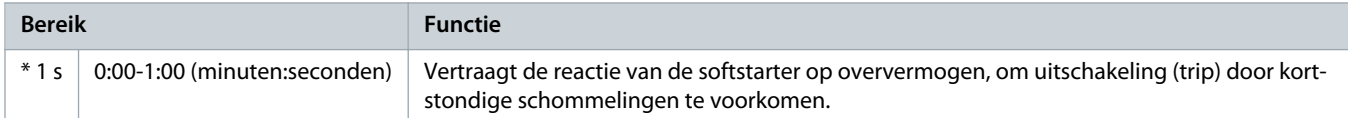

#### **Tabel 102: 5-15 - Excess Start Time (Te lange starttijd)**

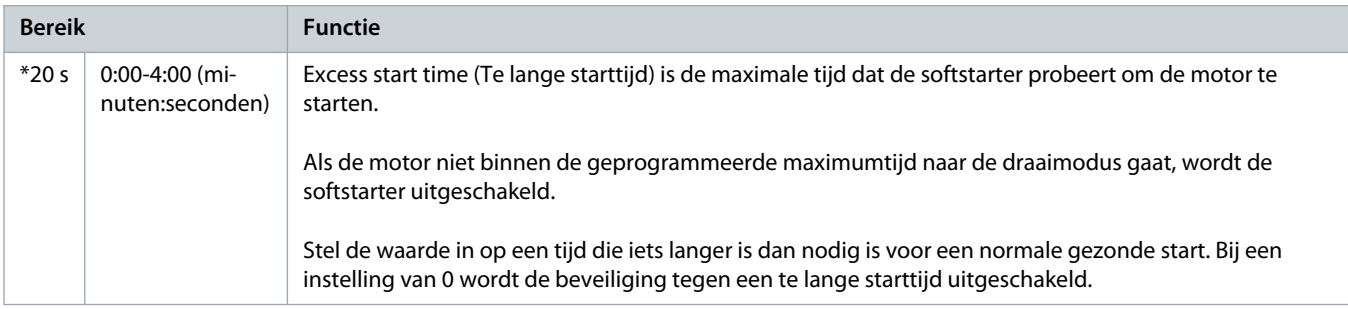

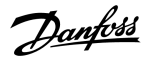

#### **Tabel 103: 5-16- Restart Delay (Herstartvertraging)**

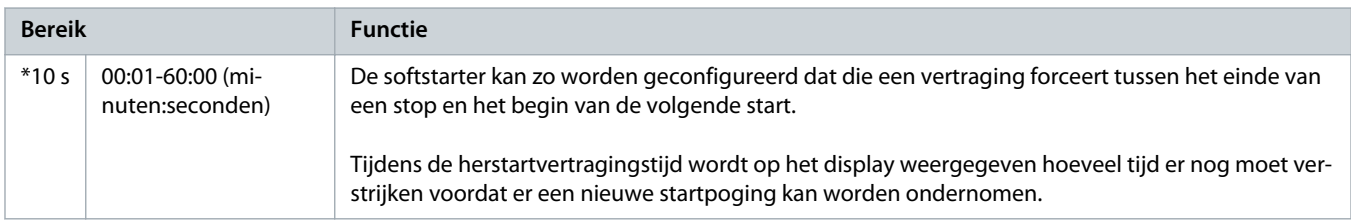

#### **Tabel 104: 5-17 - Starts per Hour (Starts per uur)**

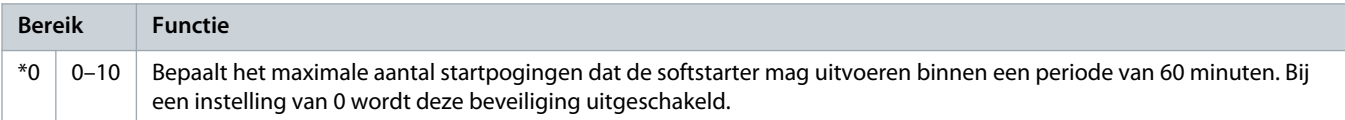

#### **Tabel 105: 5-18 - Phase Sequence (Fasevolgorde)**

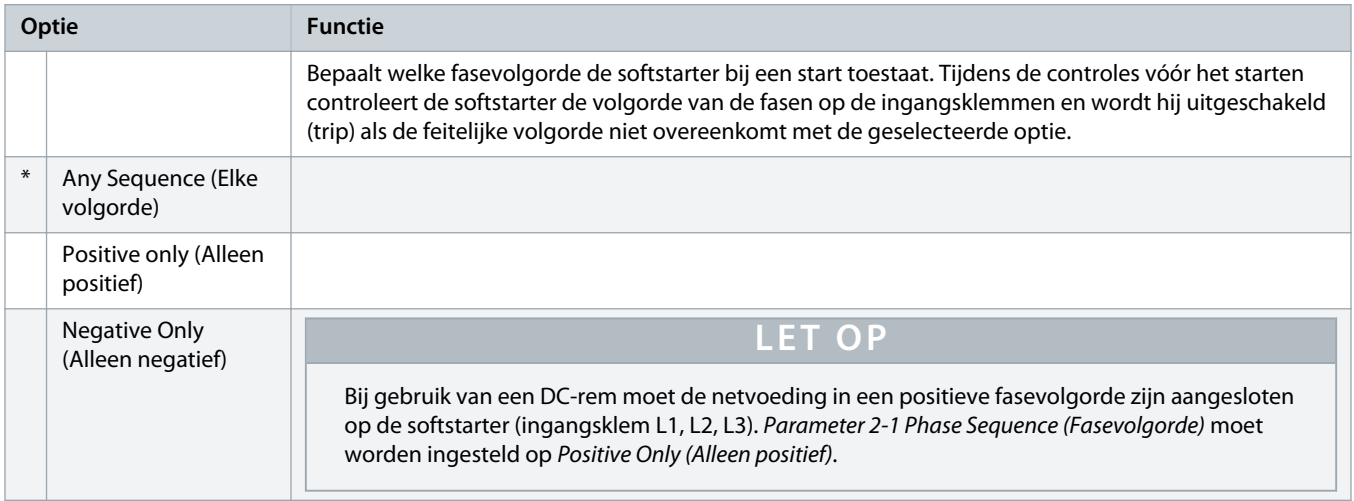

## 10.10 Parametergroep 6-\*\* Protection Action (Beveiligingsactie)

## **Tabel 106: 6-1 - Auto-Reset Count (Autoresetteller)**

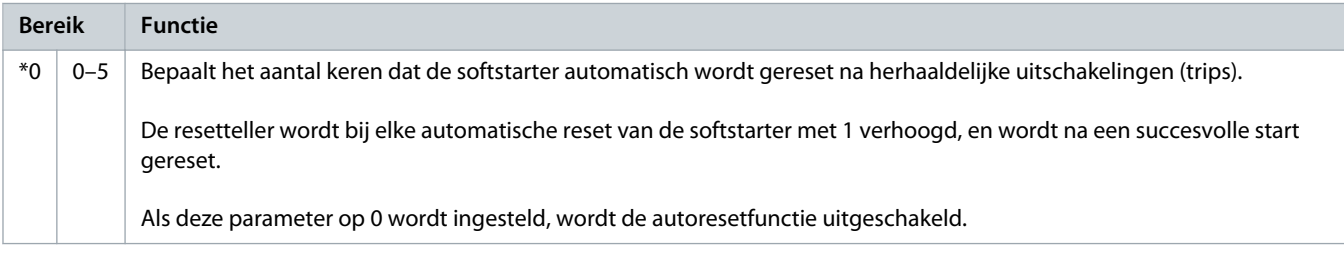

## **Tabel 107: 6-2 - Auto-Reset Delay (Autoresetvertraging)**

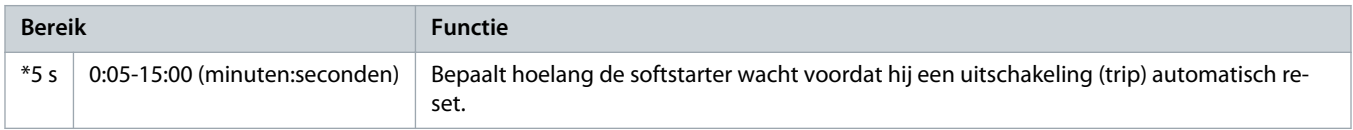

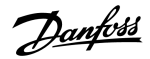

**Tabel 108: 6-3 - Current Imbalance (Stroomonbalans)**

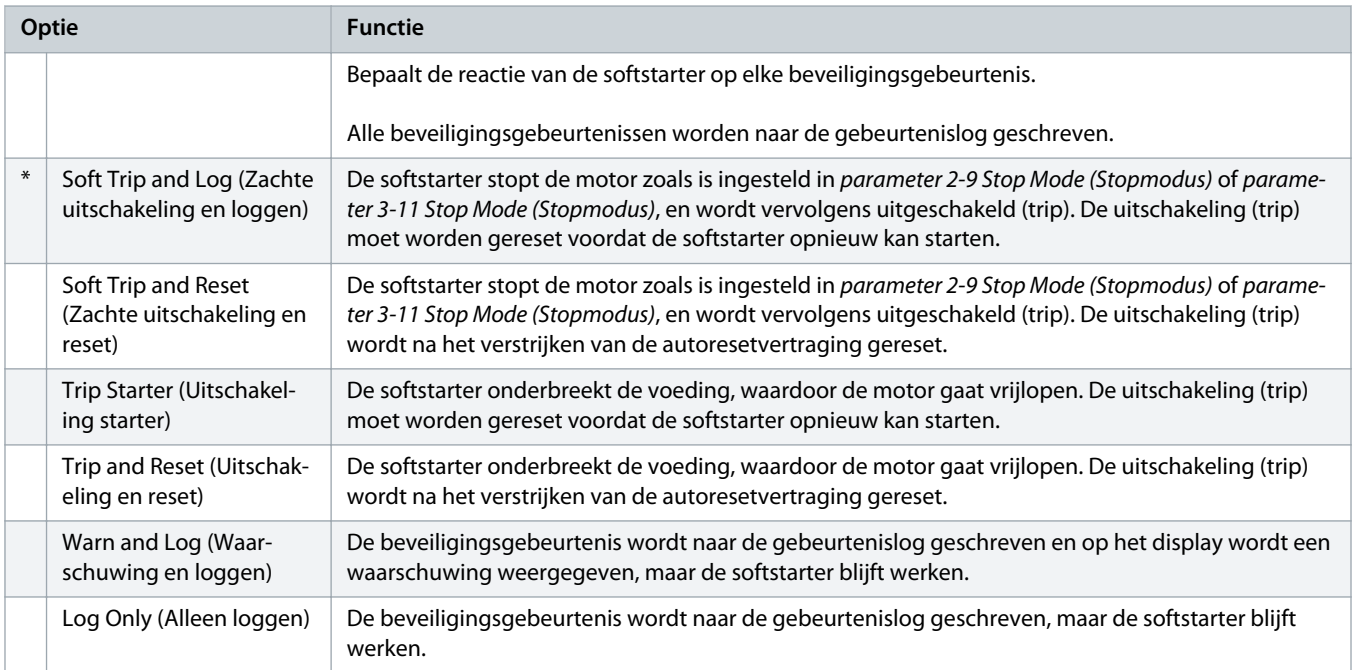

## **Tabel 109: 6-4 - Undercurrent (Onderstroom)**

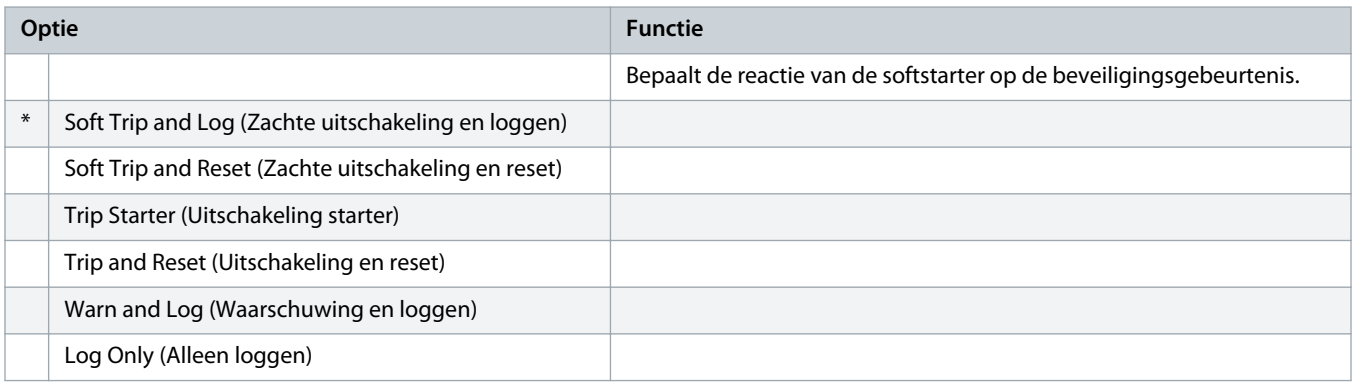

#### **Tabel 110: 6-5 - Overcurrent (Overstroom)**

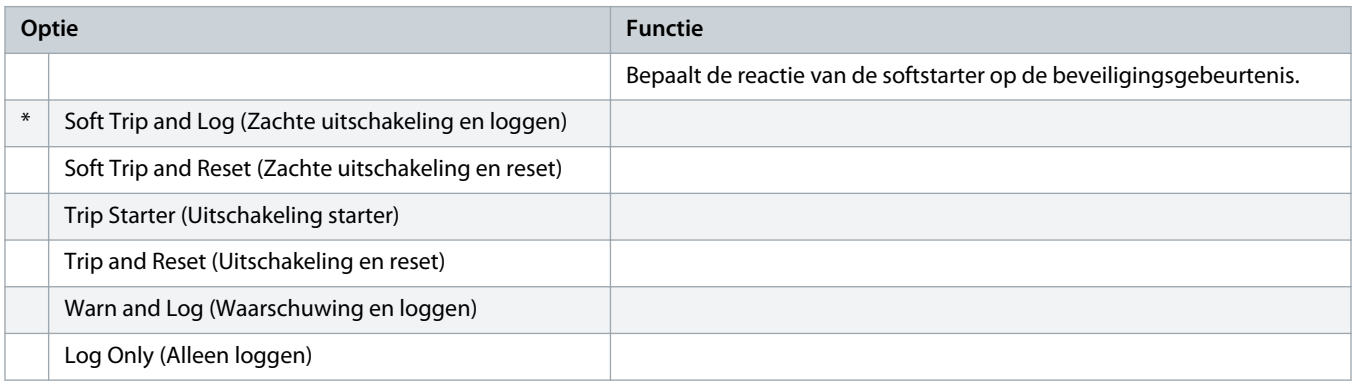

<u> Danfoss</u>

## **Tabel 111: 6-6 - Undervoltage (Onderspanning)**

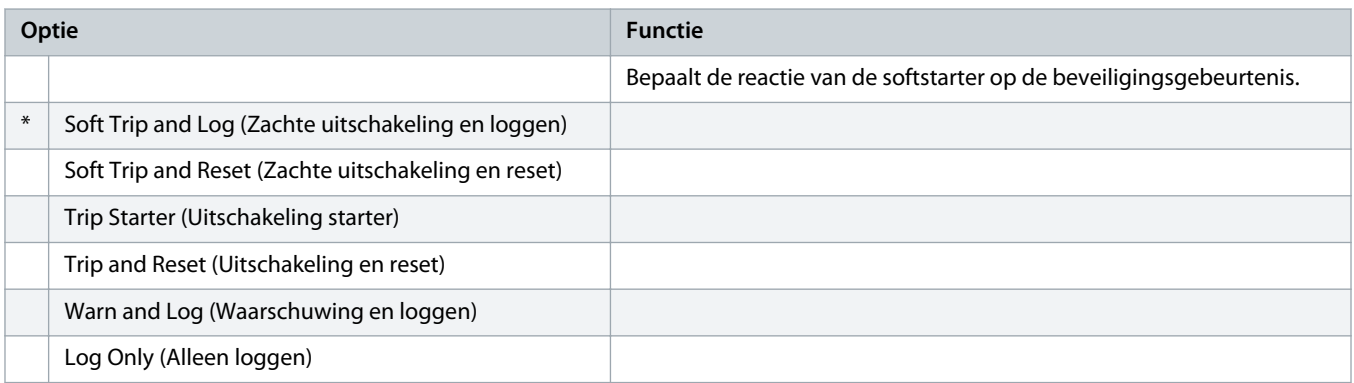

## **Tabel 112: 6-7 - Overvoltage (Overspanning)**

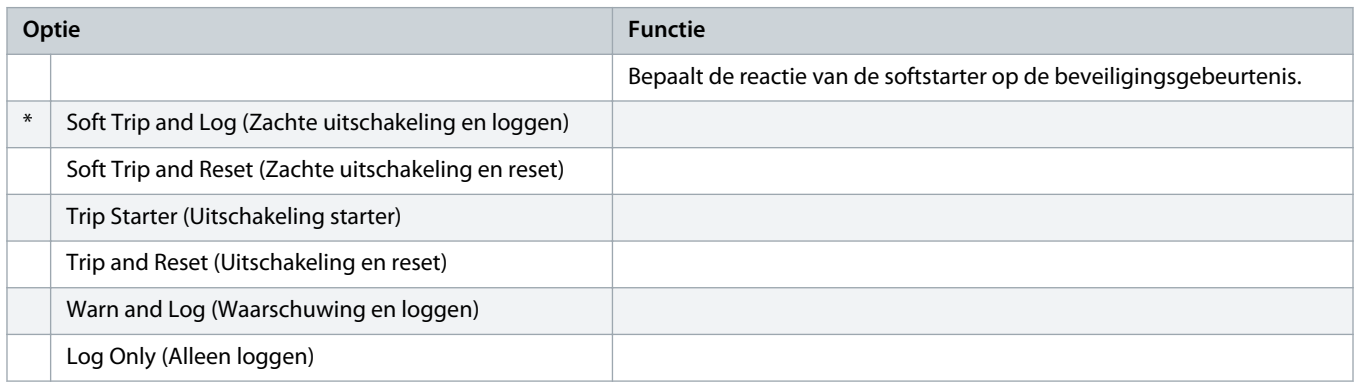

## **Tabel 113: 6-8 - Underpower (Ondervermogen)**

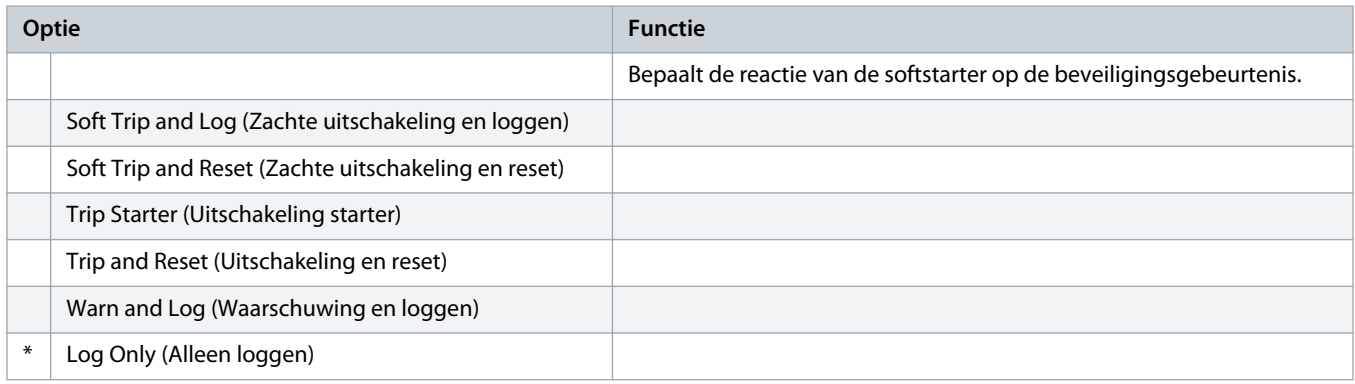

## **Tabel 114: 6-9 - Overpower (Oververmogen)**

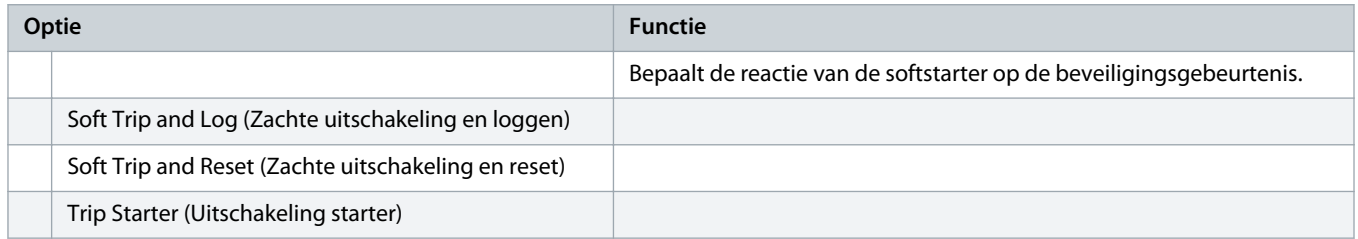

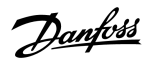

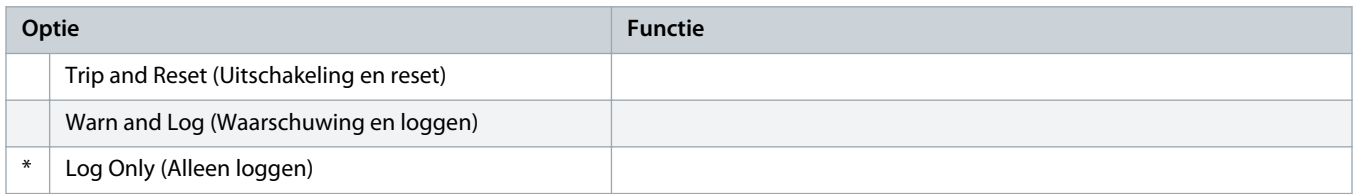

### **Tabel 115: 6-10 - Excess Start Time (Te lange starttijd)**

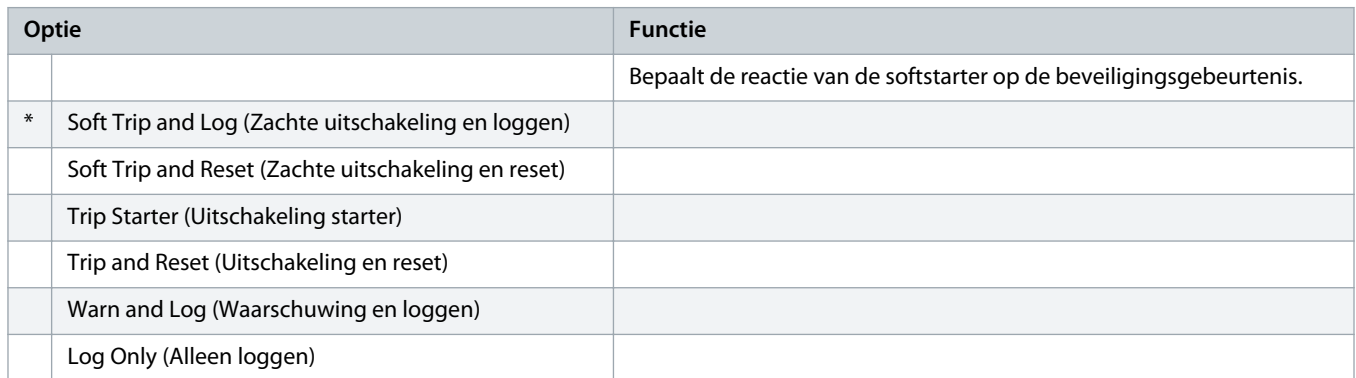

## **Tabel 116: 6-11 - Input A Trip (Uitschakeling ingang A)**

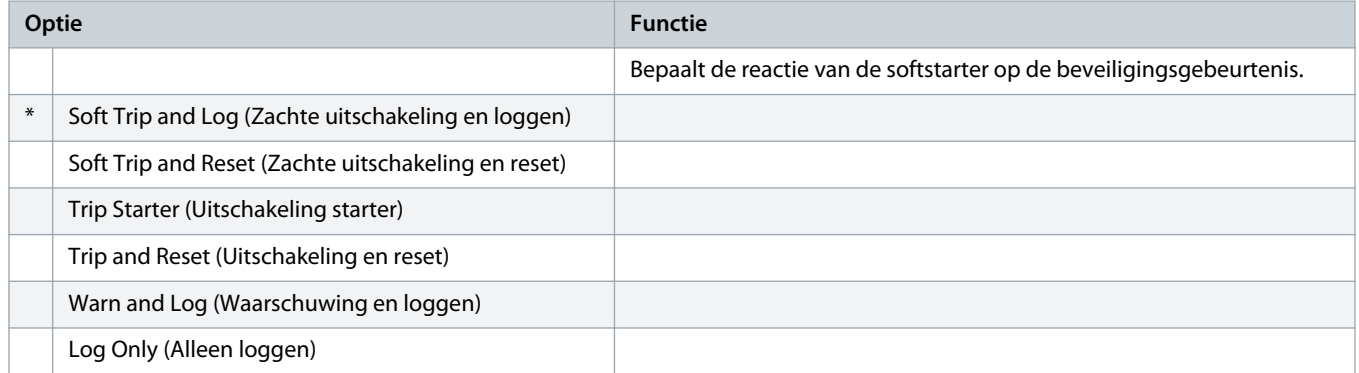

### **Tabel 117: 6-12 - Input B Trip (Uitschakeling ingang B)**

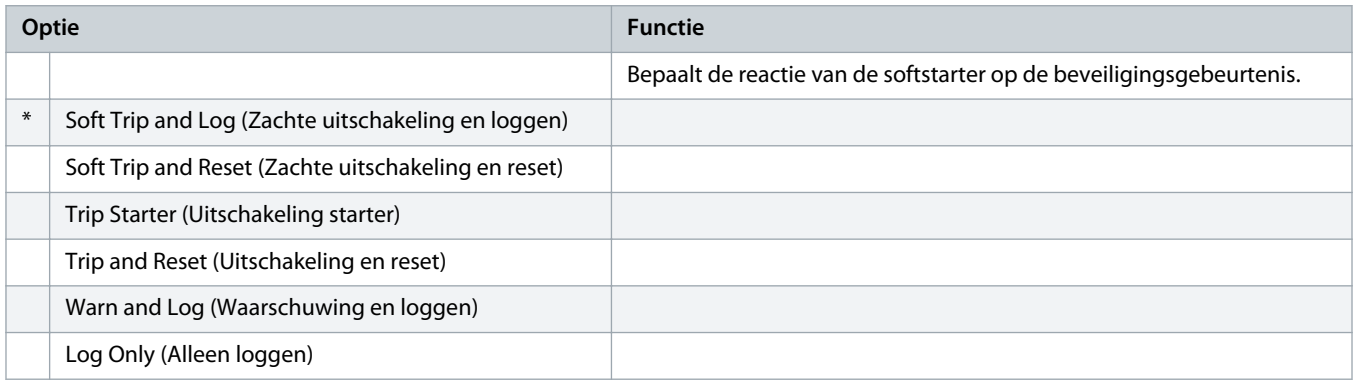

### **Tabel 118: 6-13 - Network Communications (Netwerkcommunicatie)**

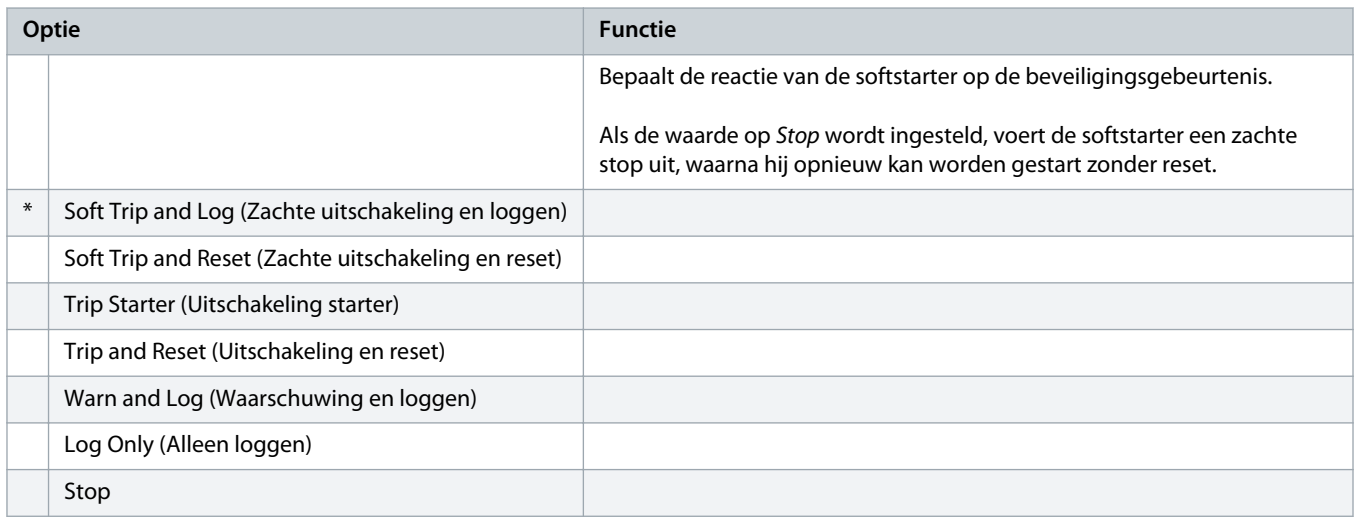

## **Tabel 119: 6-14 - Remote Keypad Fault (Fout extern bedieningspaneel)**

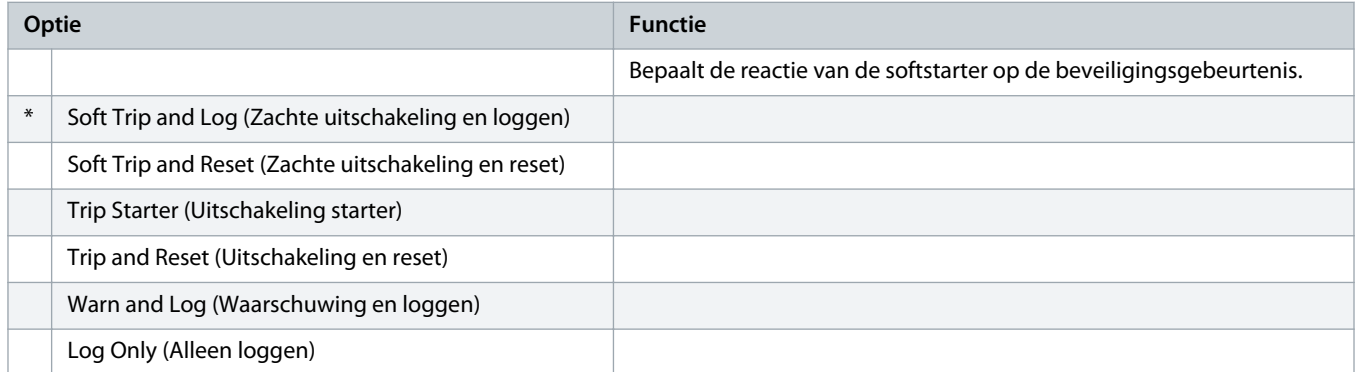

#### **Tabel 120: 6-15 - Frequency (Frequentie)**

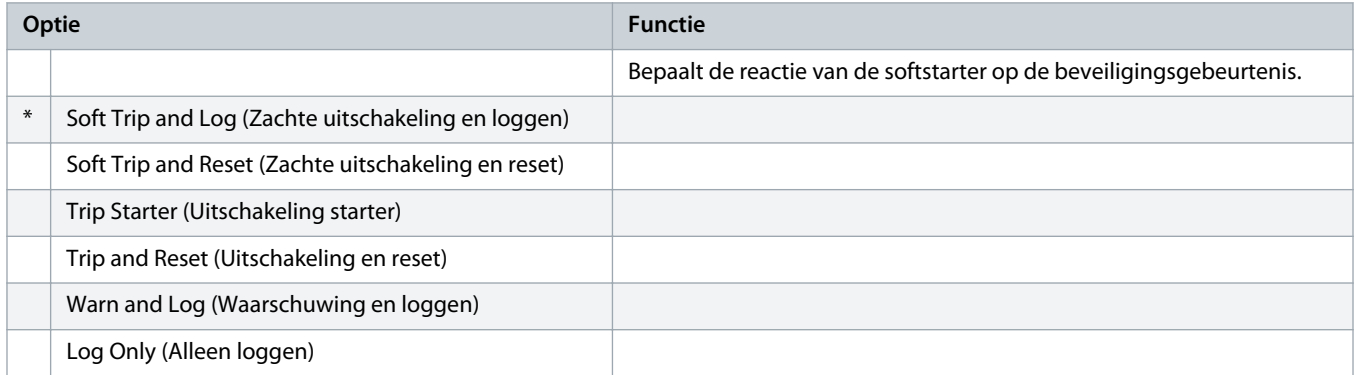

## **Tabel 121: 6-16 - Phase Sequence (Fasevolgorde)**

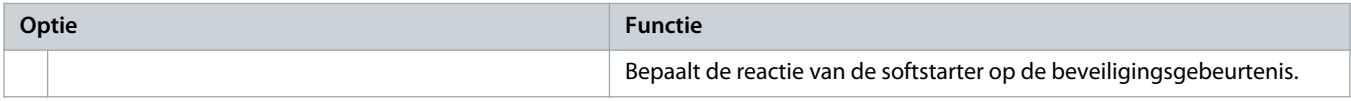

Danfoss

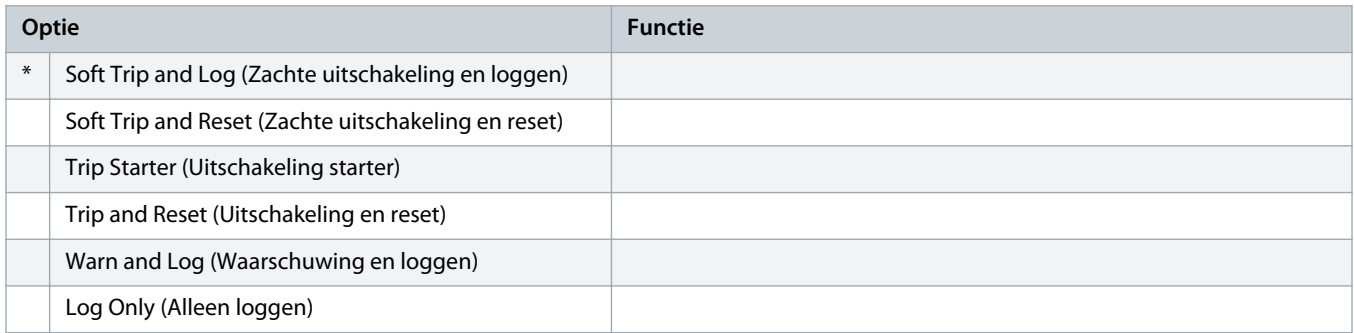

#### **Tabel 122: 6-17 - Motor Overtemperature (Overtemperatuur motor)**

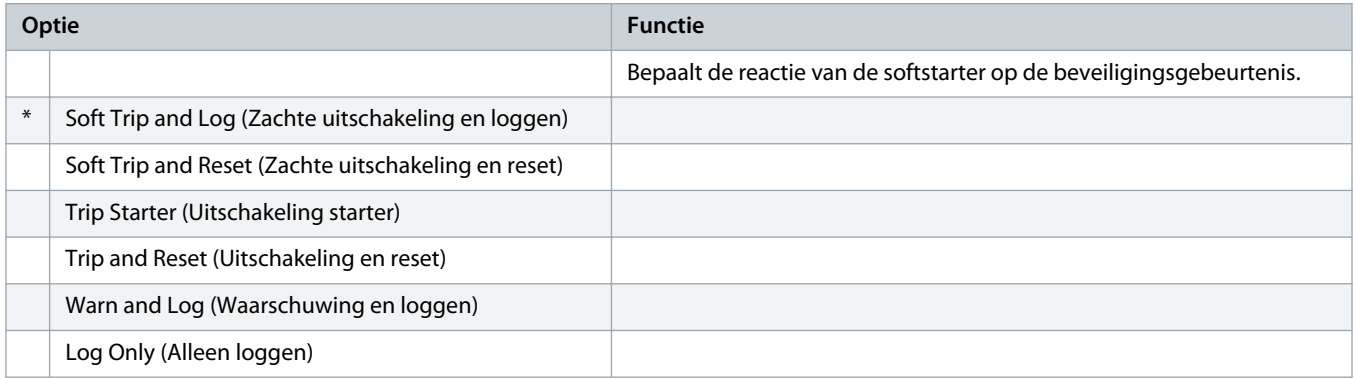

## **Tabel 123: 6R - Motorthermistorcircuit**

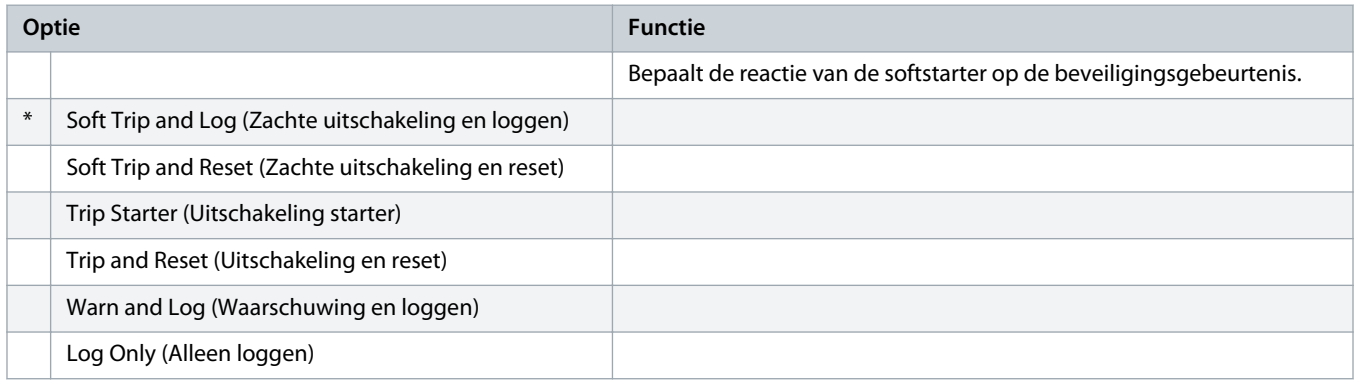

## **Tabel 124: 6-19 - Shorted SCR Action (Actie bij kortgesloten SCR)**

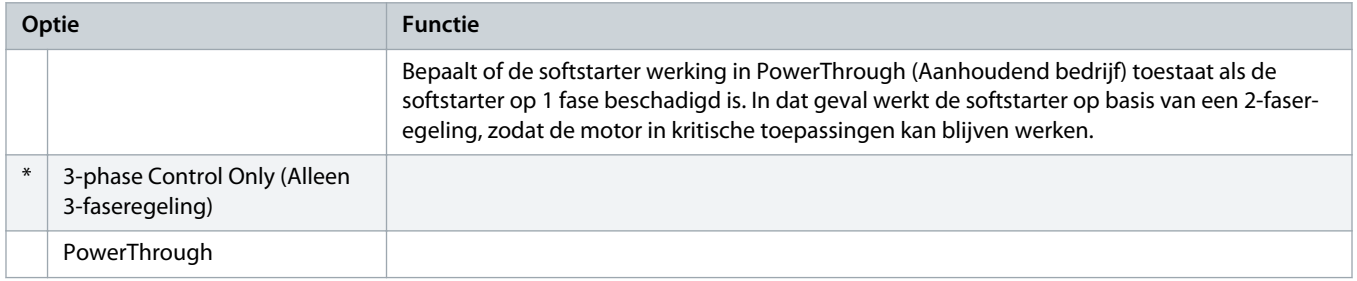

Zie 9.4 [PowerThrough](#page-57-0) voor meer informatie over de werking van de functie PowerThrough (Aanhoudend bedrijf).

<u> Danfoss</u>

### **Tabel 125: 6-20 - Battery/Clock (Batterij/klok)**

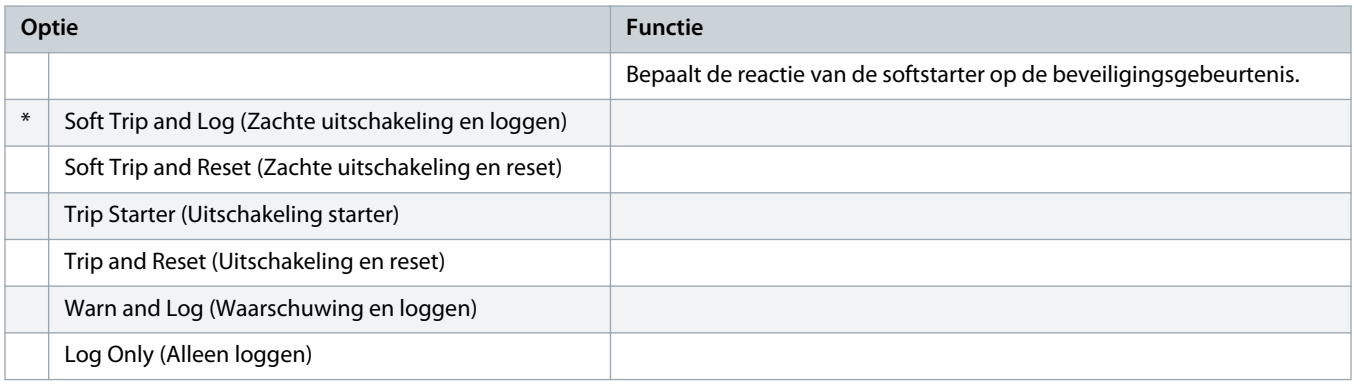

## 10.11 Parametergroep 7-\*\* Inputs (Ingangen)

### **Tabel 126: 7-1 - Input A Function (Functie ingang A)**

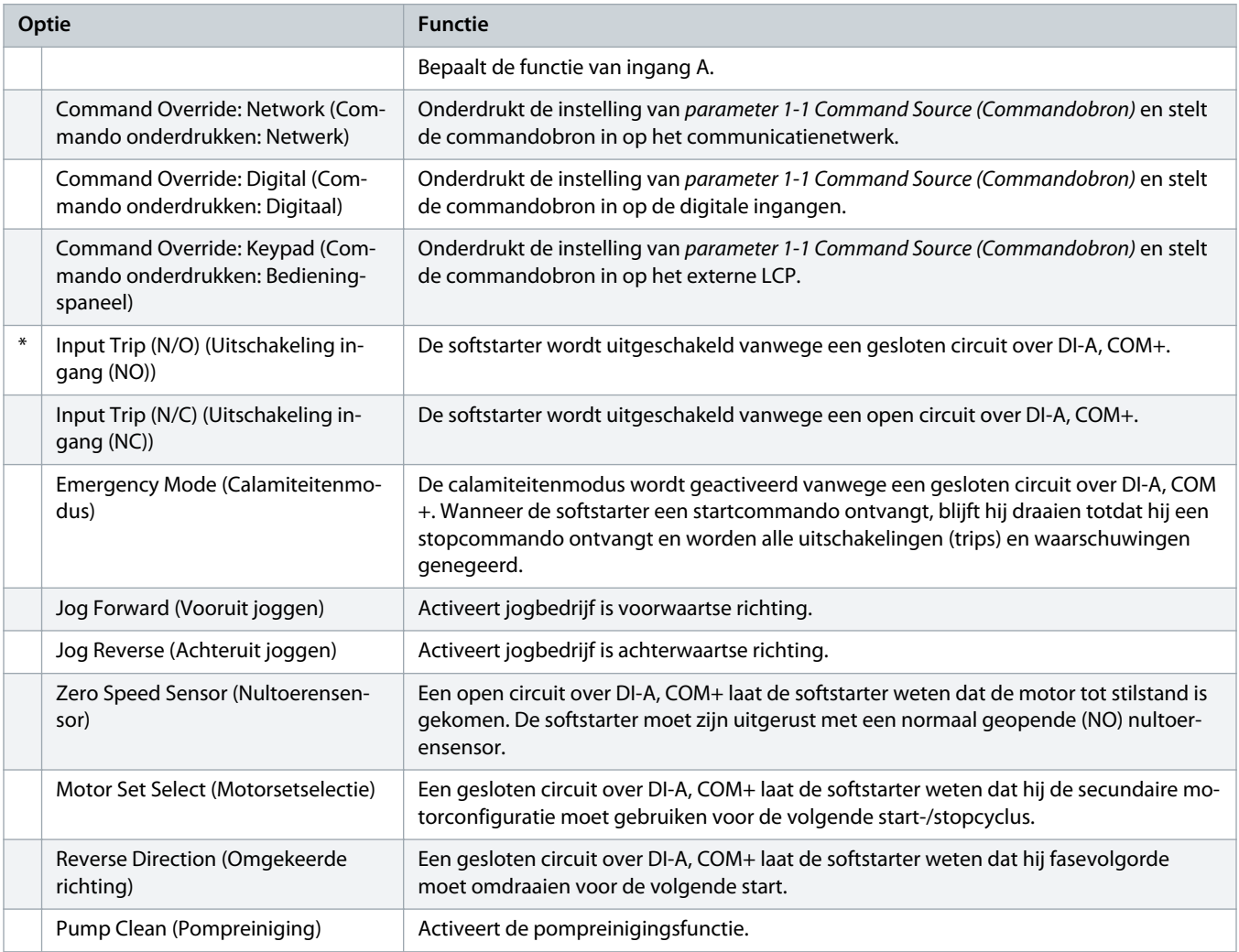

<u>)<br>anfoss</u>

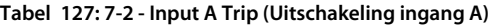

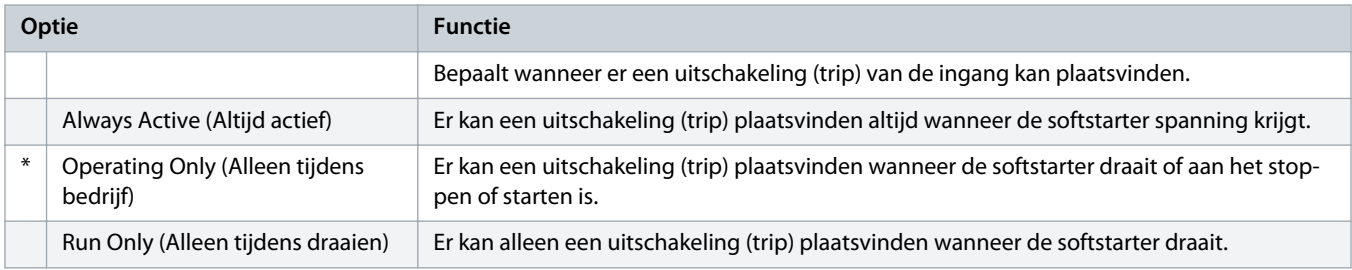

## **Tabel 128: 7-3 - Input A Trip Delay (Uitschakelvertraging ingang A)**

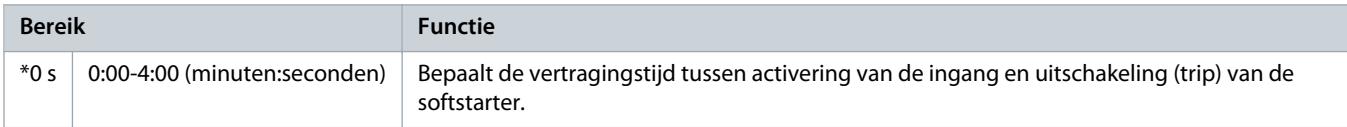

## **Tabel 129: 7-4 - Input A Initial Delay (Startvertraging ingang A)**

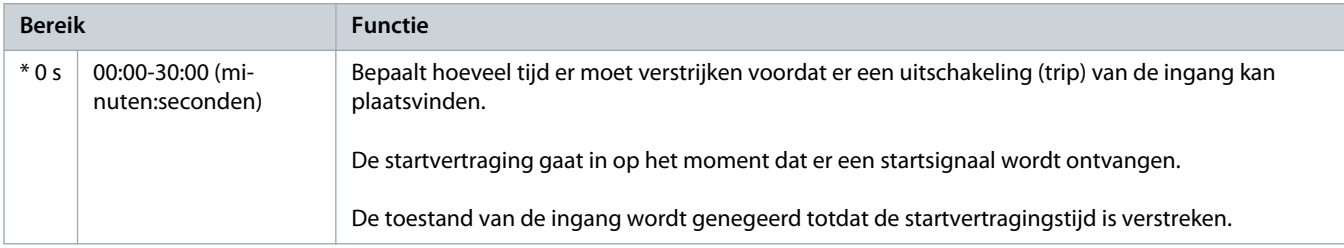

#### **Tabel 130: 7-5 - Input B Function (Functie ingang B)**

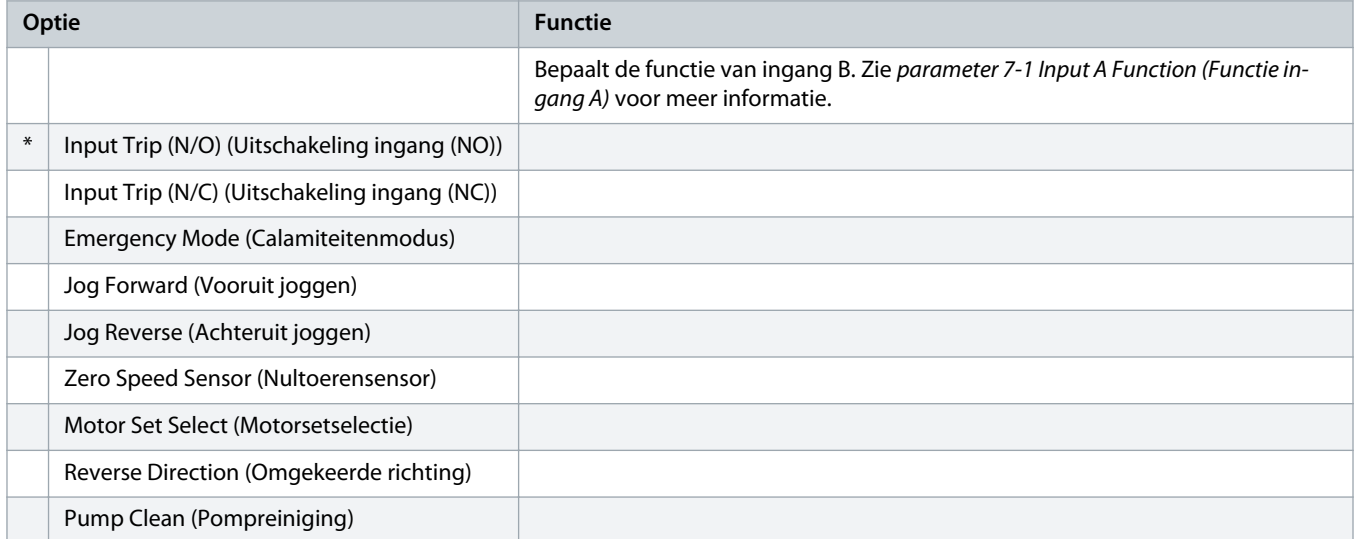

### **Tabel 131: 7-6 - Input B Trip (Uitschakeling ingang B)**

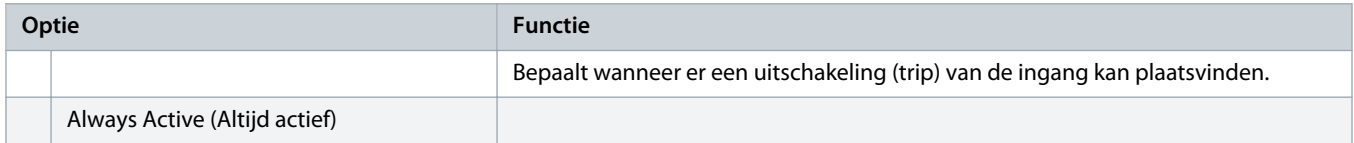

Danfoss

## **Bedieningshandleiding | VLT® Soft Starter MCD 600**

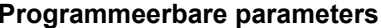

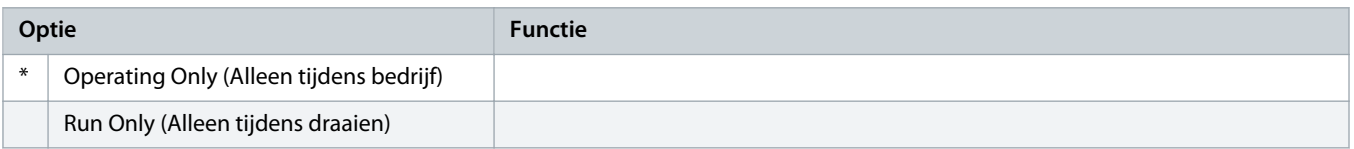

#### **Tabel 132: 7-7 - Input B Trip Delay (Uitschakelvertraging ingang B)**

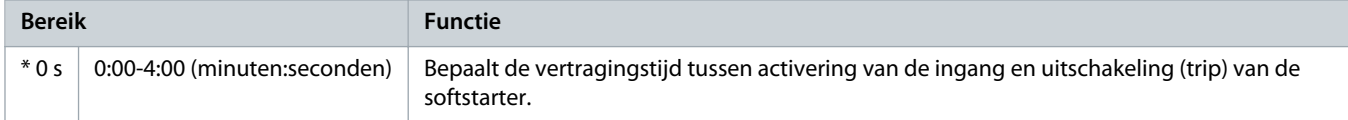

#### **Tabel 133: 7-8 - Input B Initial Delay (Startvertraging ingang B)**

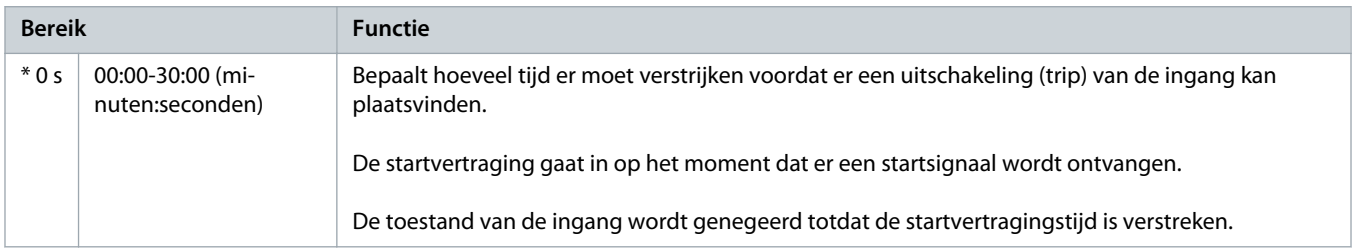

## **Tabel 134: 7-9 - Reset/Enable Logic (Logica resetten/inschakelen)**

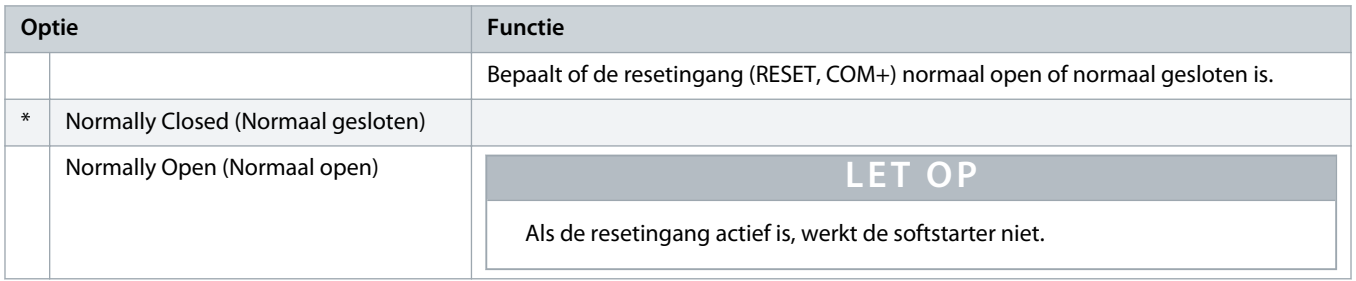

## **Tabel 135: 7-10 - Input A Name (Naam ingang A)**

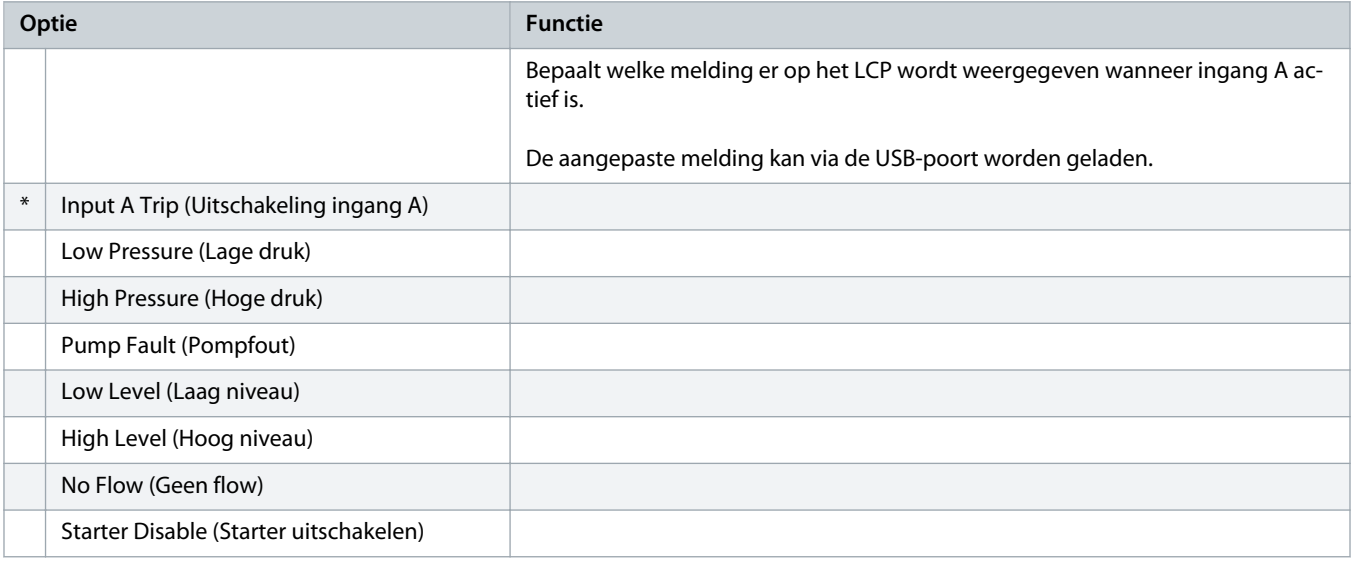

Danfoss

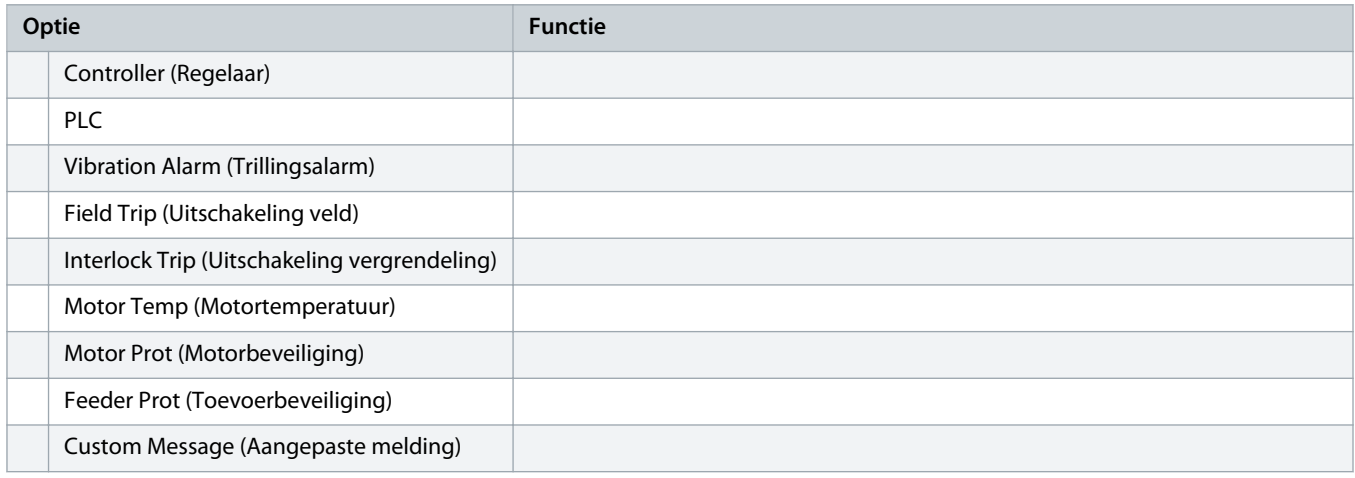

## **Tabel 136: 7-11 - Input B Name (Naam ingang B)**

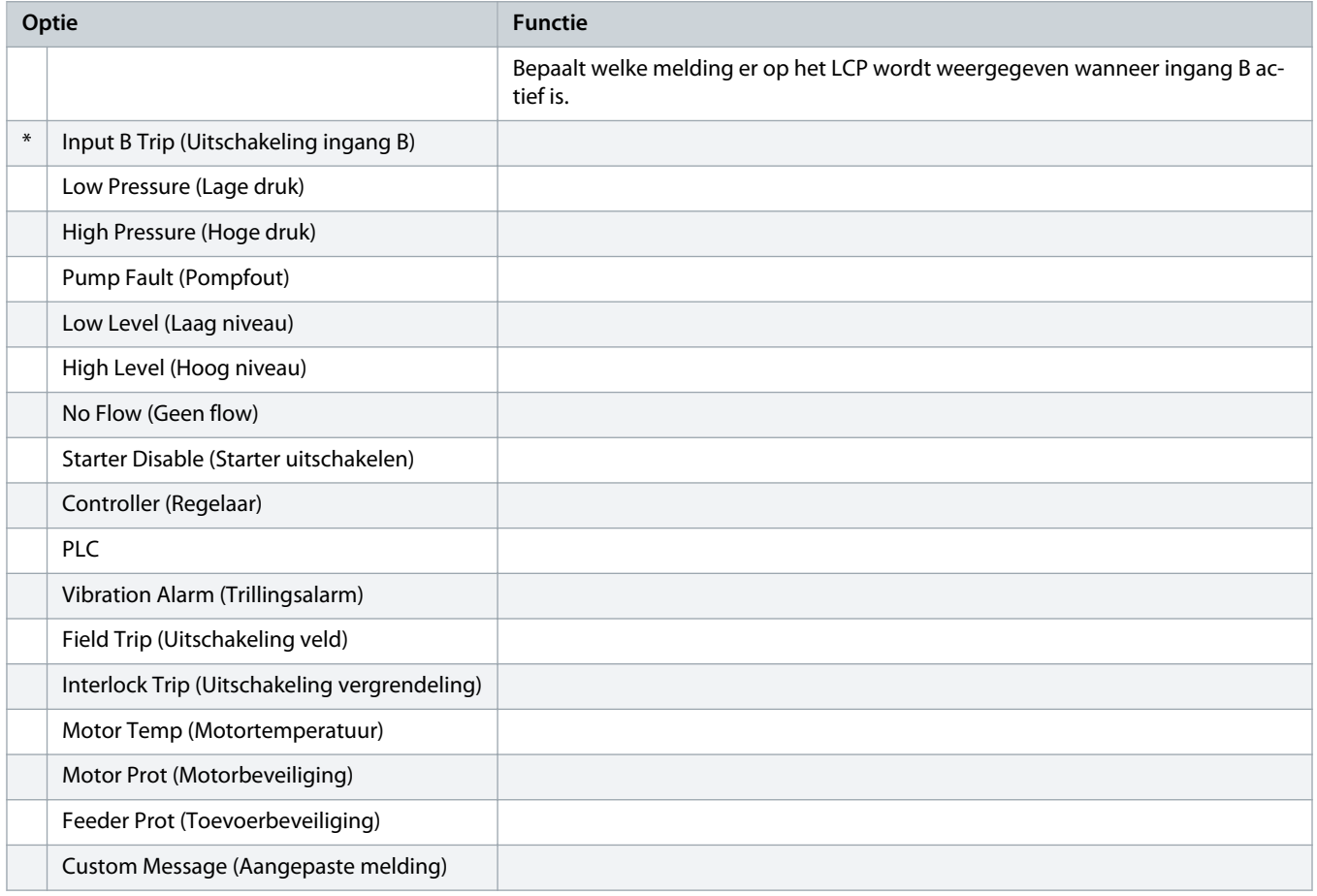

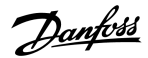

## 10.12 Parametergroep 8-\*\* Relay Outputs (Relaisuitgangen)

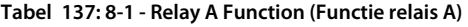

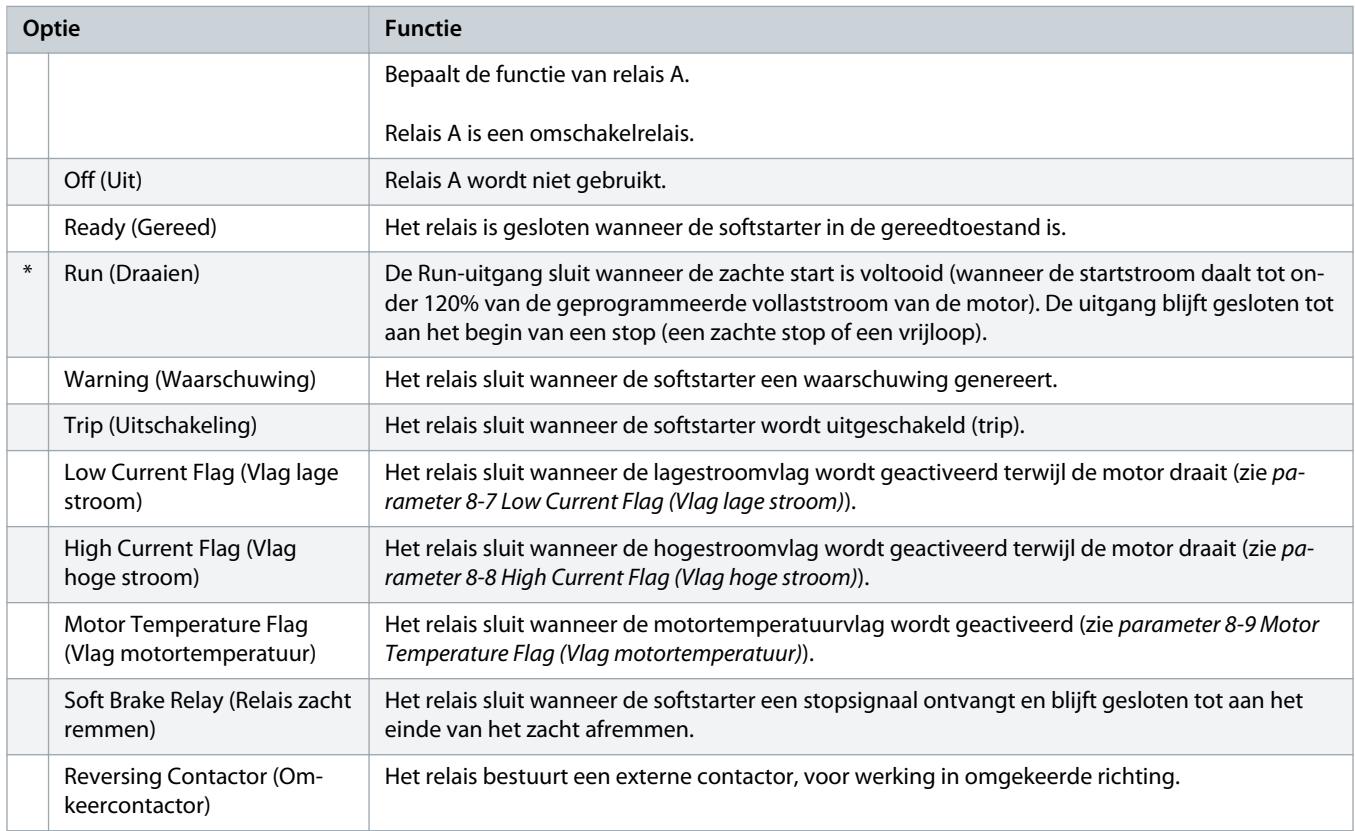

## **Tabel 138: 8-2 - Relay A On Delay (Aan-vertraging relais A)**

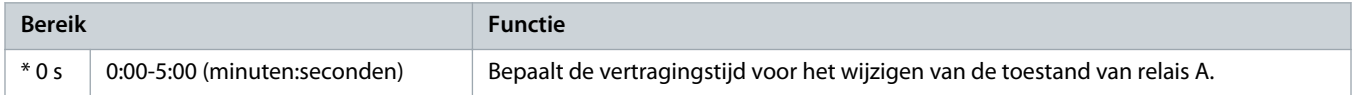

## **Tabel 139: 8-3 - Relay A Off Delay (Uit-vertraging relais A)**

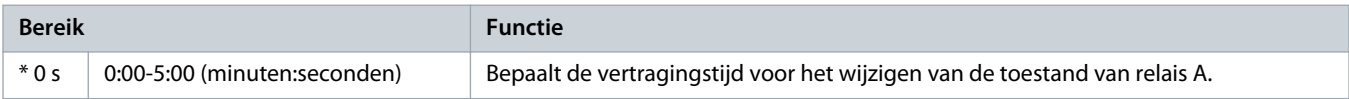

## **Tabel 140: 8-4 - Relay B Function (Functie relais B)**

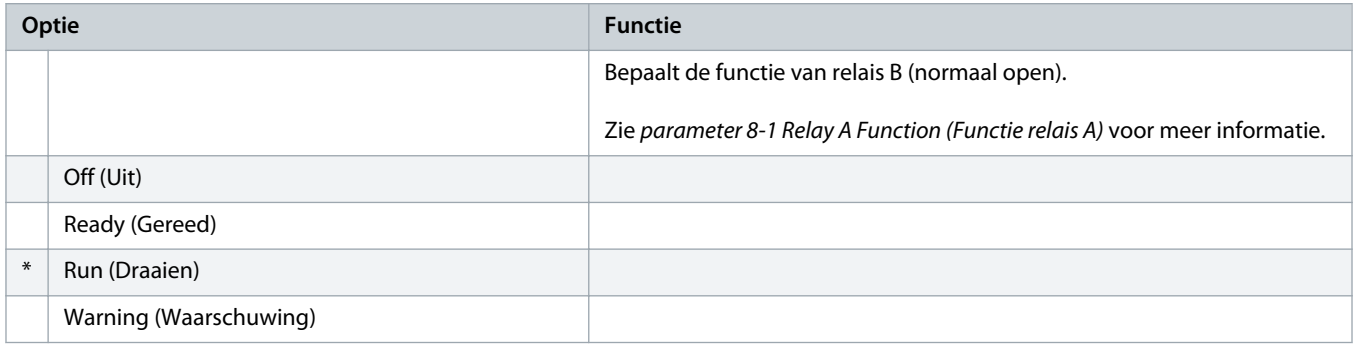

<u> anfoss</u>

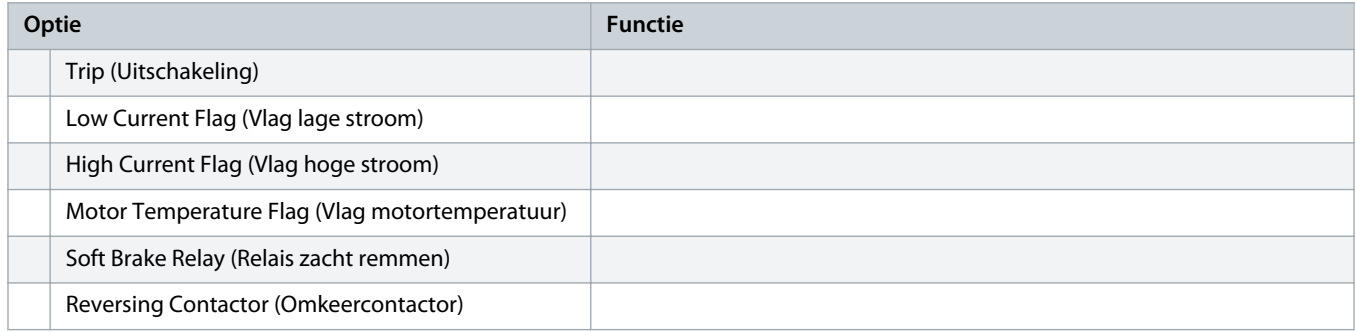

## **Tabel 141: 8-5 - Relay B On Delay (Aan-vertraging relais B)**

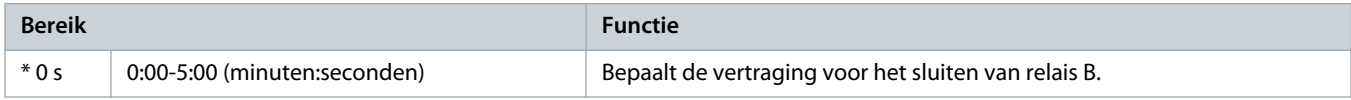

## **Tabel 142: 8-6 - Relay B Off Delay (Uit-vertraging relais B)**

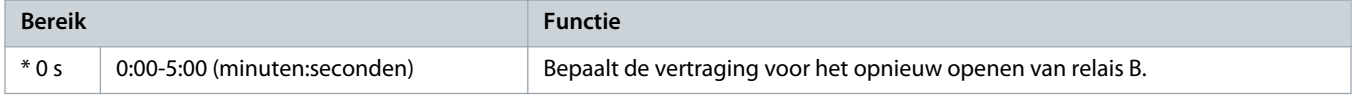

## **Tabel 143: 8-7 - Low Current Flag (Vlag lage stroom)**

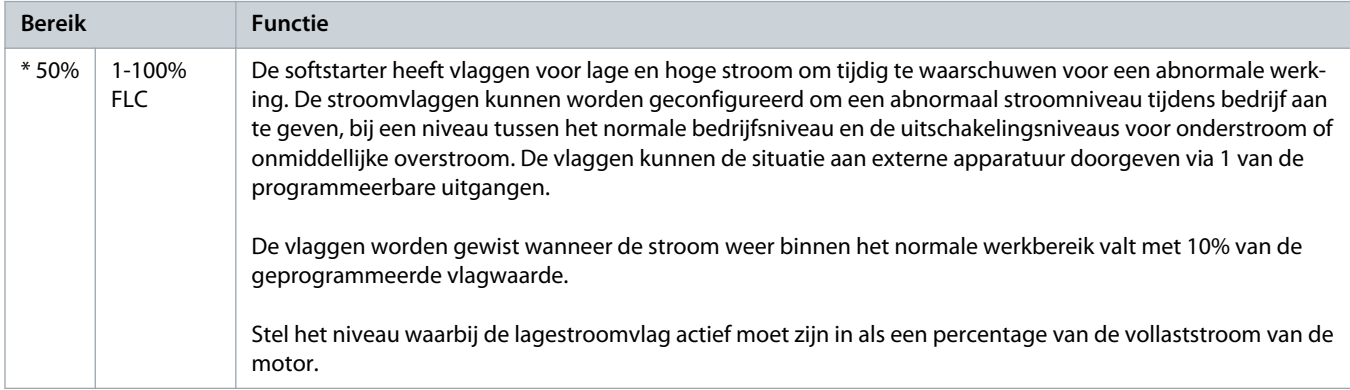

#### **Tabel 144: 8-8 - High Current Flag (Vlag hoge stroom)**

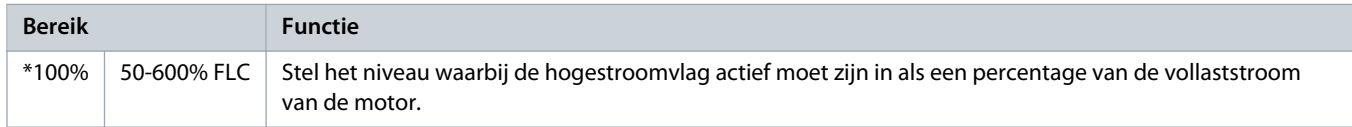

<u> anfoss</u>

## **Tabel 145: 8-9 - Motor Temperature Flag (Vlag motortemperatuur)**

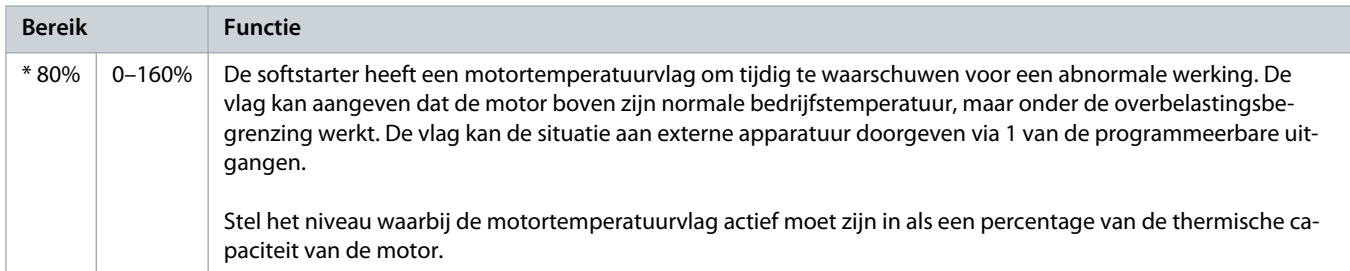

#### **Tabel 146: 8-10 - Main Contactor Time (Hoofdcontactortijd)**

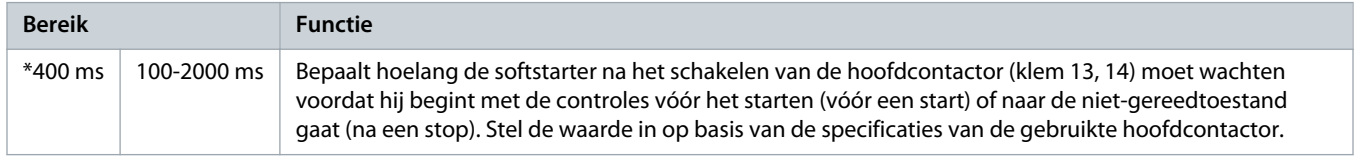

## 10.13 Parametergroep 9-\*\* Analog Output (Analoge uitgang)

#### **Tabel 147: 9-1 - Analog Output A (Analoge uitgang A)**

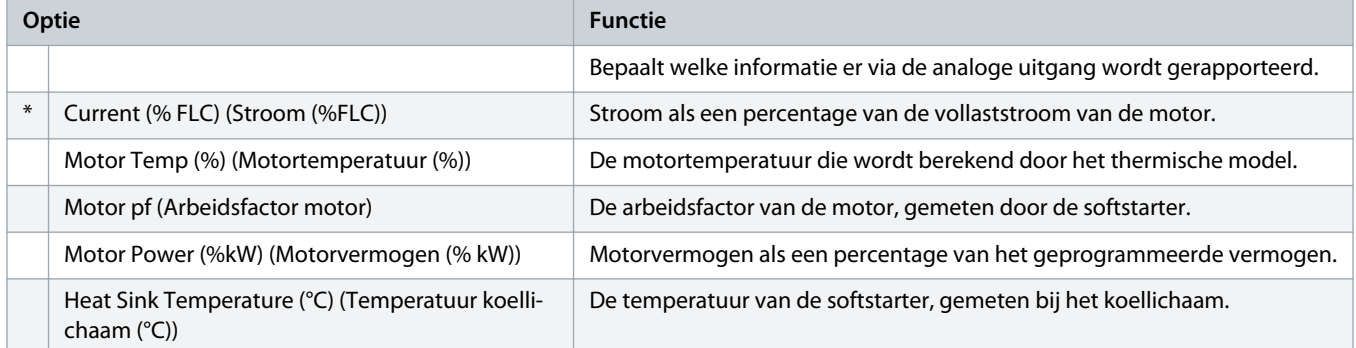

#### **Tabel 148: 9-2 - Analog A Scale (Schaal analoog A)**

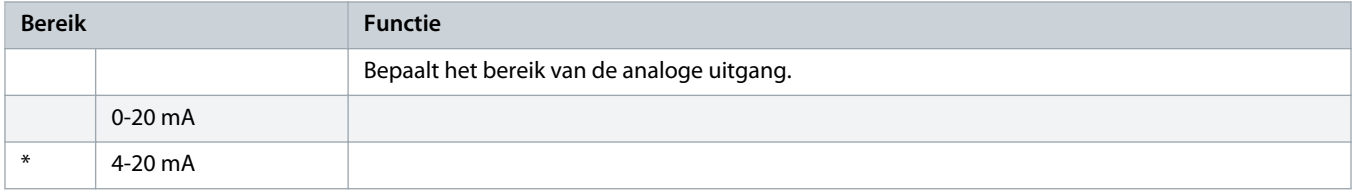

#### **Tabel 149: 9-3 - Analog A Maximum Adjustment (Aanpassing maximum analoog A)**

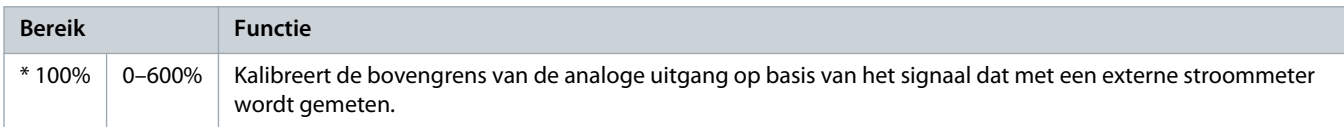
<u> anfoss</u>

#### **Tabel 150: 9-4 - Analog A Minimum Adjustment (Aanpassing minimum analoog A)**

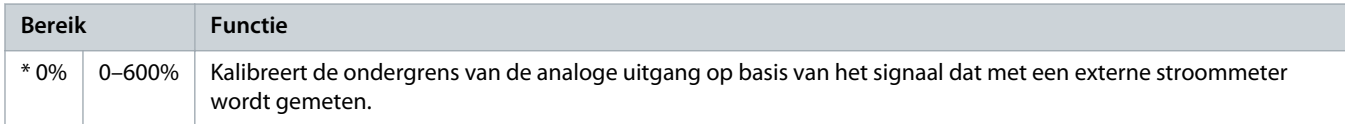

# 10.14 Parametergroep 10-\*\* Display

### **Tabel 151: 10-1 - Language (Taal)**

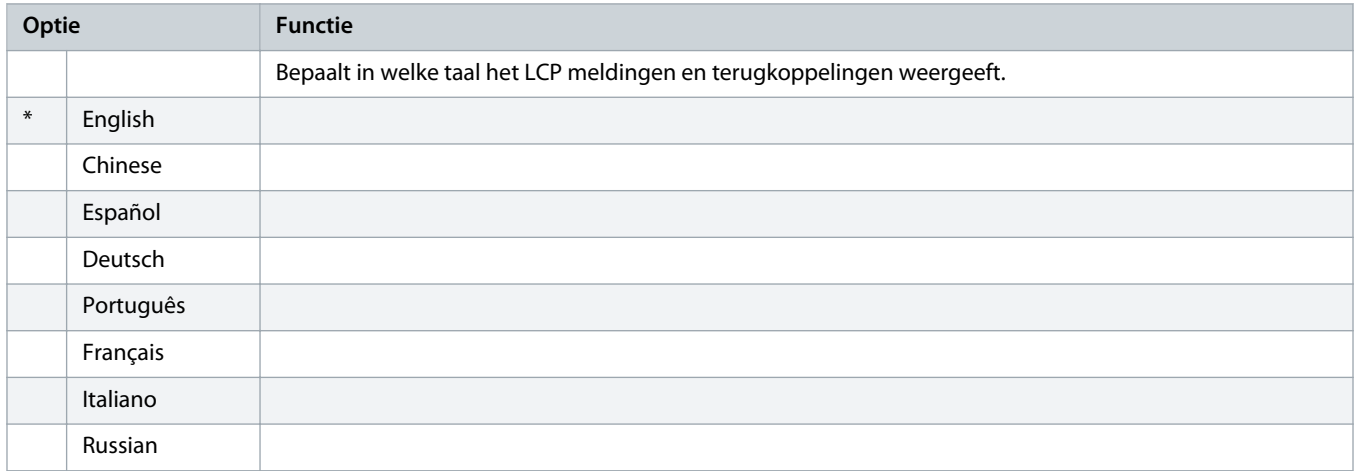

### **Tabel 152: 10-2 - Temperature Scale (Temperatuurschaal)**

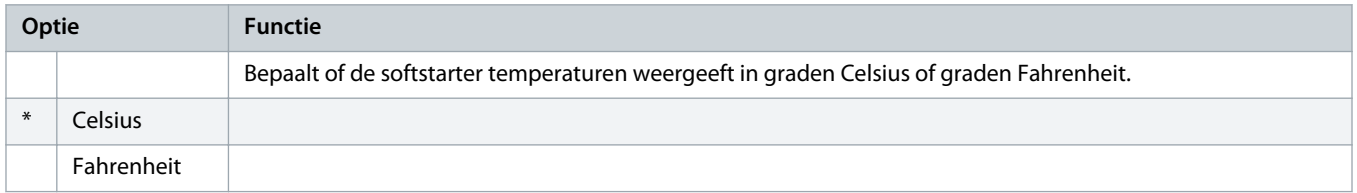

### **Tabel 153: 10-3 - Graph Timebase (Tijdbasis grafiek)**

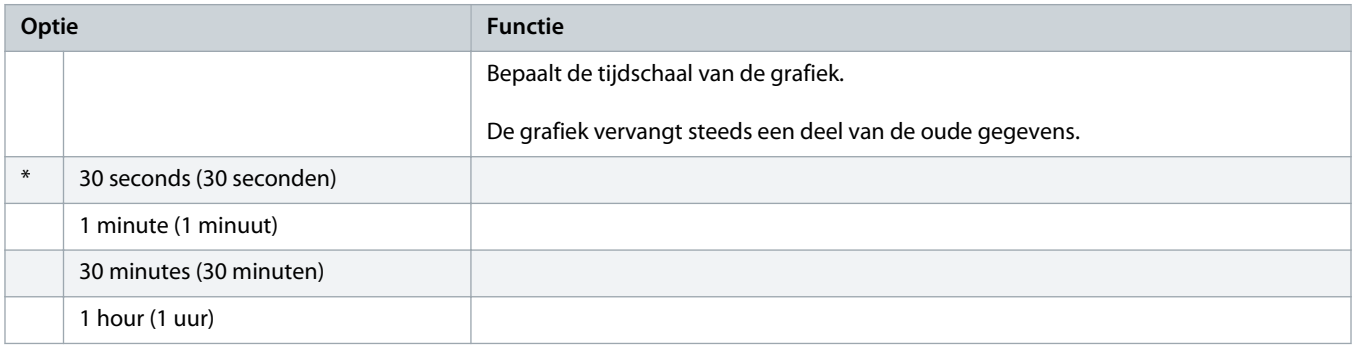

#### **Tabel 154: 10-4 - Graph Maximum Adjustment (Aanpassing maximum grafiek)**

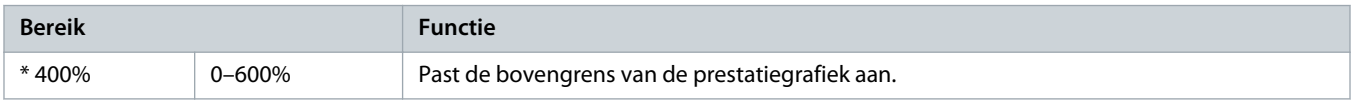

<u> Danfoss</u>

### **Tabel 155: 10-5 - Graph Minimum Adjustment (Aanpassing minimum grafiek)**

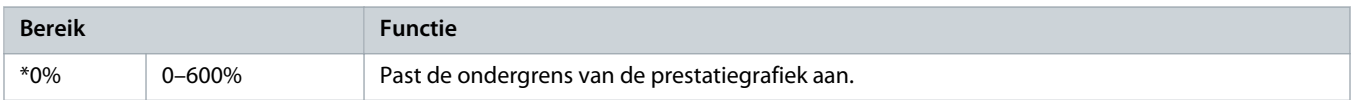

#### **Tabel 156: 10-6 - Current Calibration (Stroomkalibratie)**

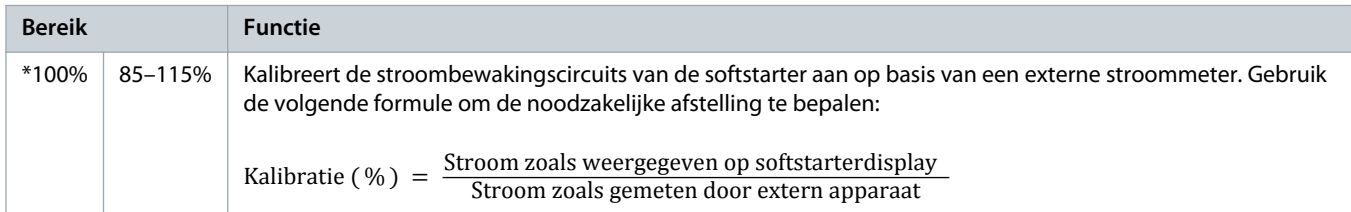

### **Tabel 157: 10-7 - Adjustment Lock (Afstelvergrendeling)**

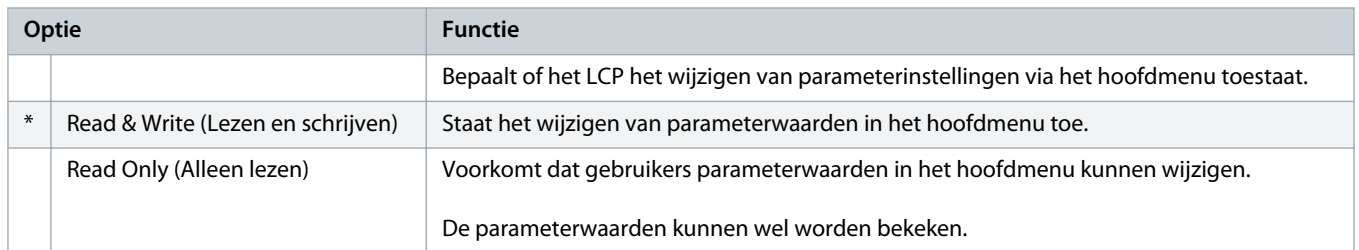

### **Tabel 158: 10-8 - User Parameter 1 (Gebruikersparameter 1)**

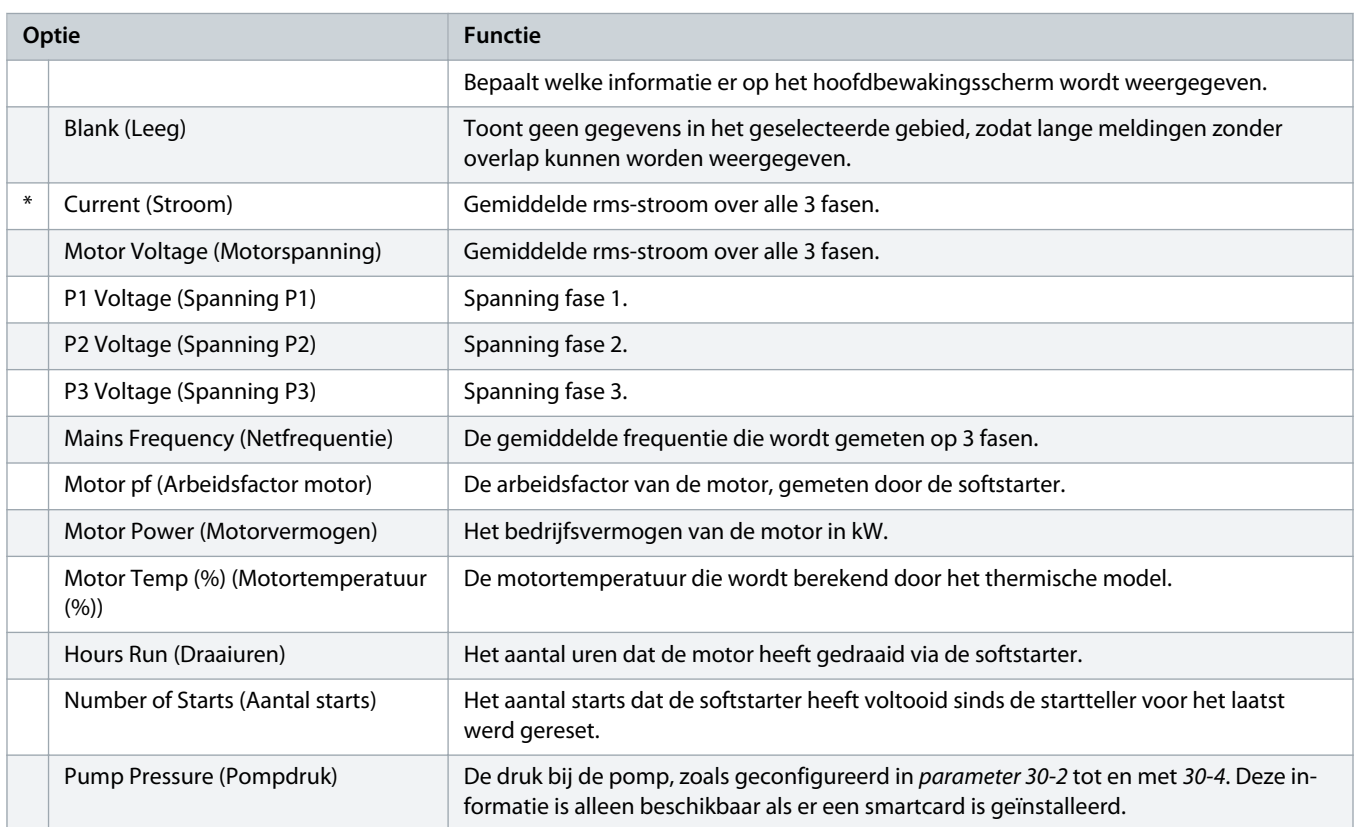

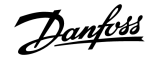

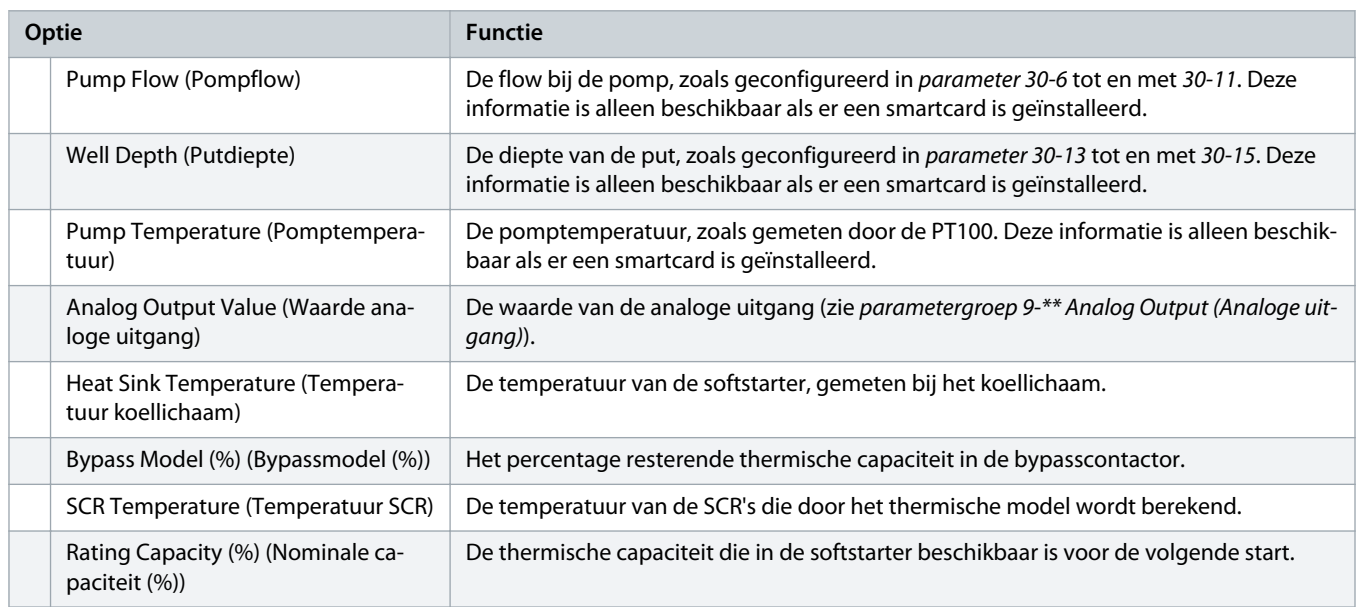

#### **Tabel 159: 10-9 - User Parameter 2 (Gebruikersparameter 2)**

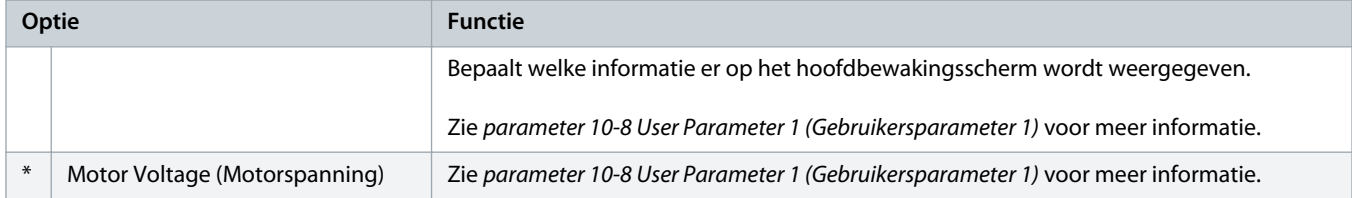

### **Tabel 160: 10-10 - User Parameter 3 (Gebruikersparameter 3)**

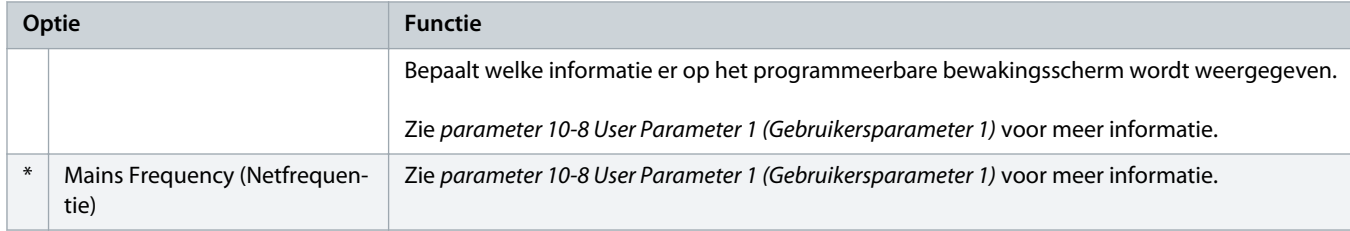

### **Tabel 161: 10-11 - User Parameter 4 (Gebruikersparameter 4)**

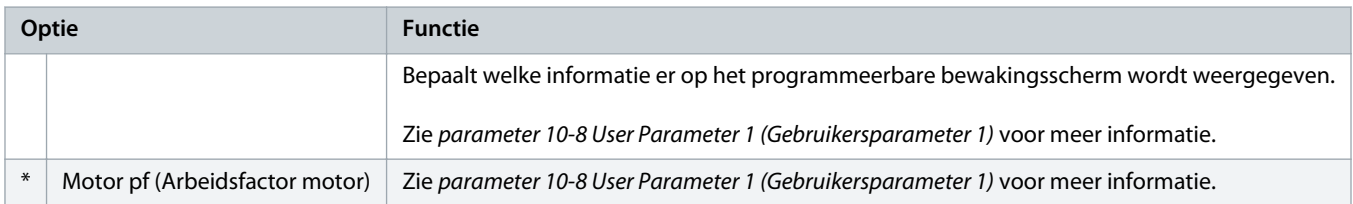

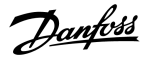

### **Tabel 162: 10-12 - User Parameter 5 (Gebruikersparameter 5)**

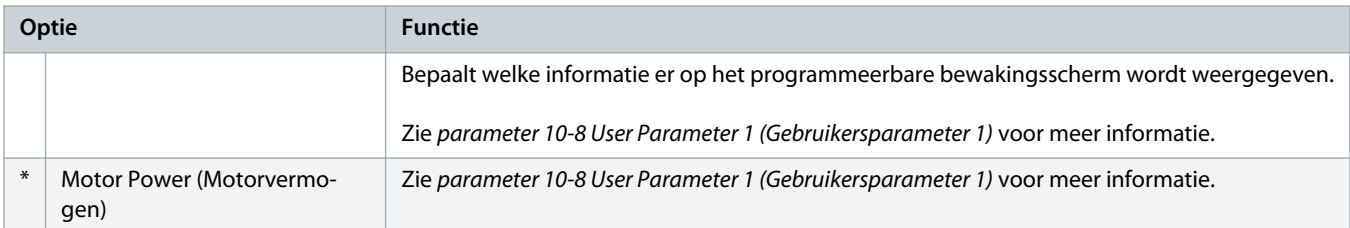

#### **Tabel 163: 10-13 - User Parameter 6 (Gebruikersparameter 6)**

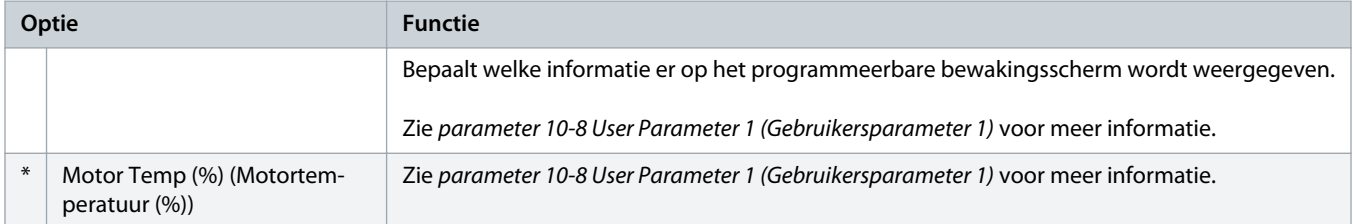

# 10.15 Parametergroep 11-\*\* Pump Clean (Pompreiniging)

### **Tabel 164: 11-1 - Reverse Torque (Koppel achterwaarts)**

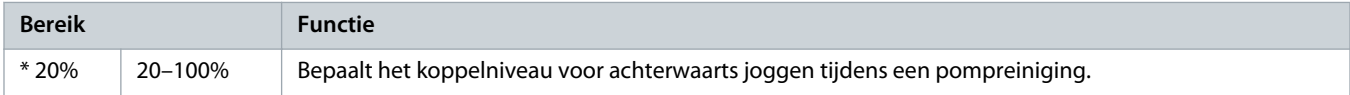

### **Tabel 165: 11-2 - Reverse Time (Tijd achterwaarts)**

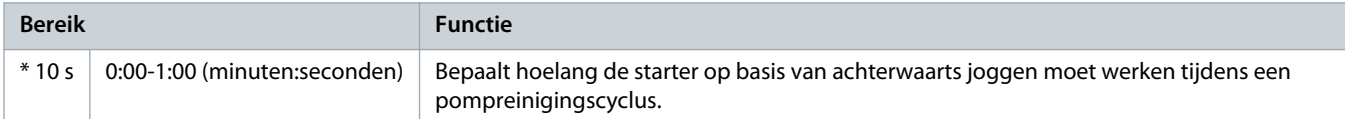

### **Tabel 166: 11-3 - Forward Current Limit (Stroomgrens voorwaarts)**

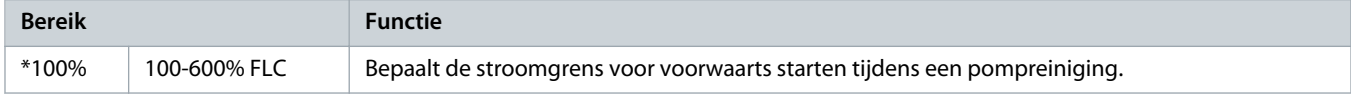

### **Tabel 167: 11D - Forward Time (Tijd voorwaarts)**

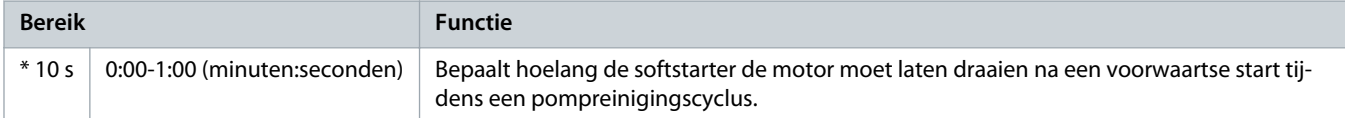

### **Tabel 168: 11-5 - Pump Stop Mode (Stopmodus pomp)**

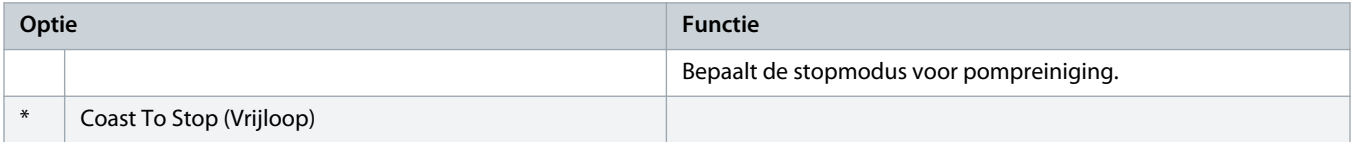

Danfoss

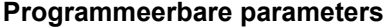

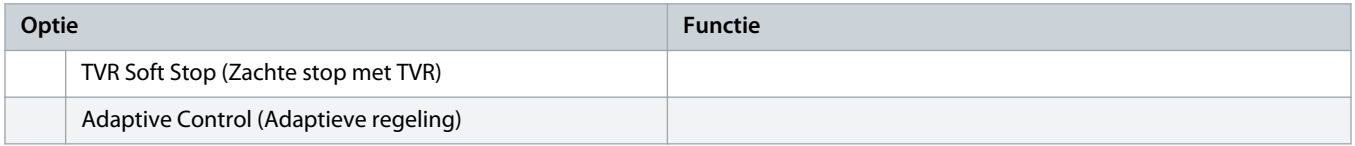

### **Tabel 169: 11-6 - Pump Stop Time (Stoptijd pomp)**

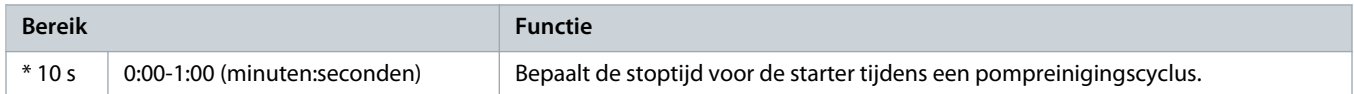

### **Tabel 170: 11-7 - Pump Clean Cycles (Pompreinigingscycli)**

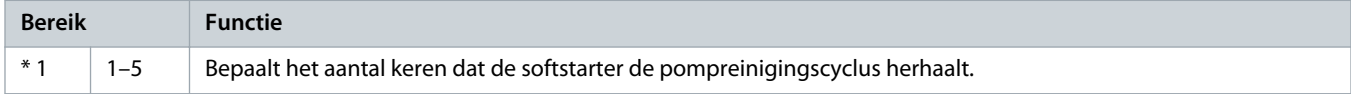

# 10.16 Parametergroep 12-\*\* Communication Card (Communicatiekaart)

### **Tabel 171: 12 A - Modbus Address (Modbus-adres)**

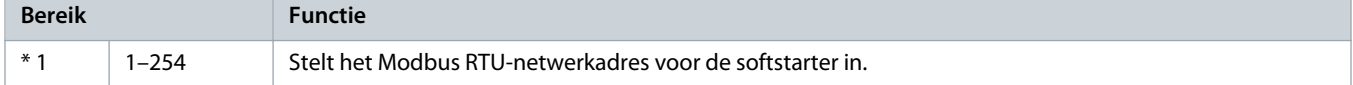

### **Tabel 172: 12-2 - Modbus Baud Rate (Baudsnelheid Modbus)**

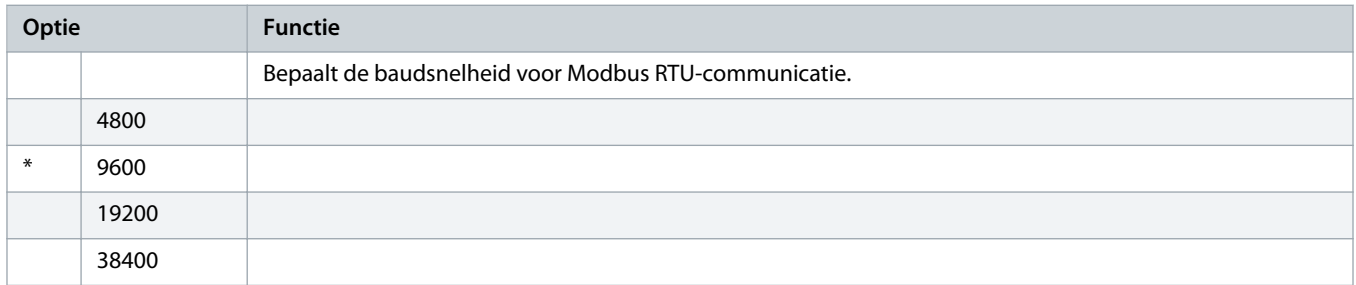

#### **Tabel 173: 12-3 - Modbus Parity (Pariteit Modbus)**

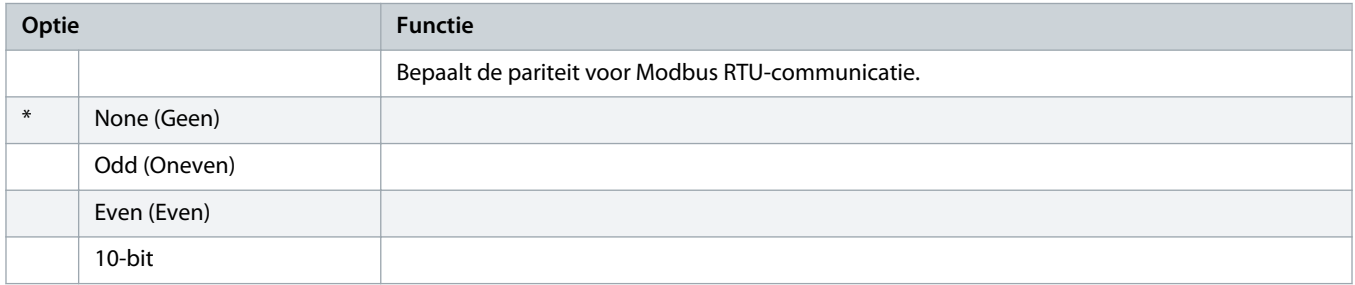

### **Tabel 174: 12-4 - Modbus Timeout (Time-out Modbus)**

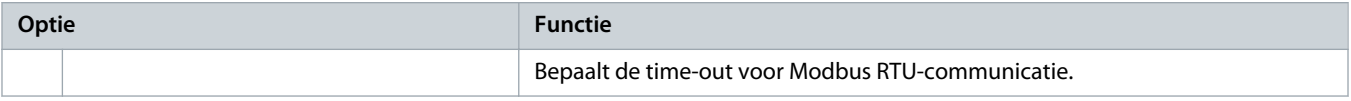

<u>.<br>Danfoss</u>

### **Bedieningshandleiding | VLT® Soft Starter MCD 600 Programmeerbare parameters**

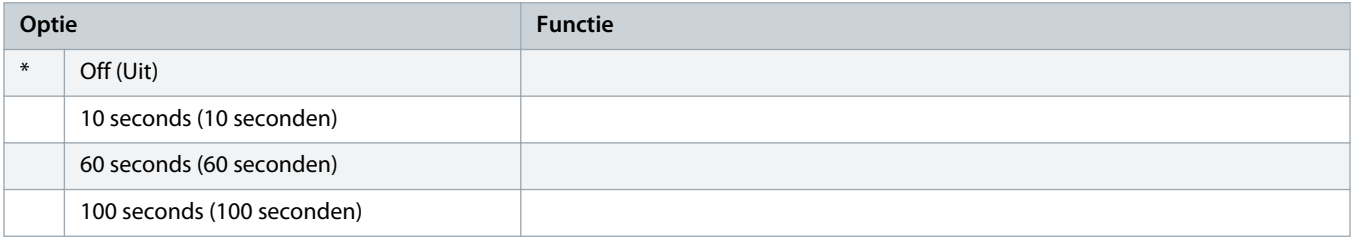

### **Tabel 175: 12-5 - Devicenet Address (DeviceNet-adres)**

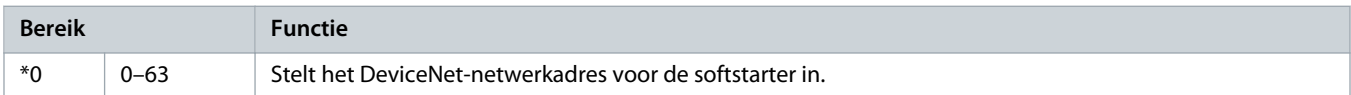

### **Tabel 176: 12-6 - Devicenet Baud Rate (Baudsnelheid DeviceNet)**

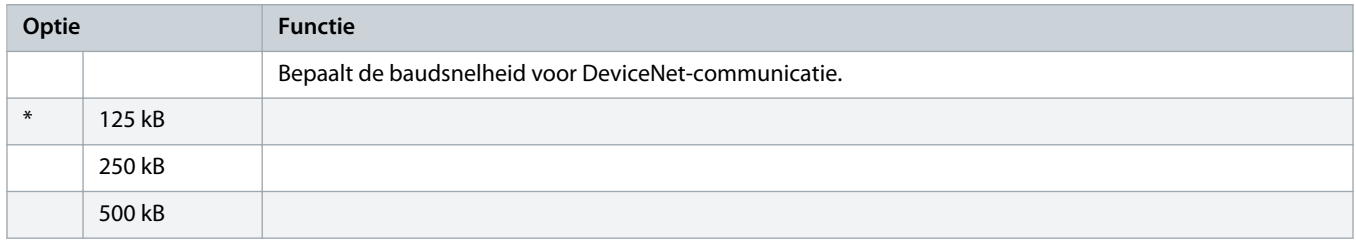

### **Tabel 177: 12-7 - PROFIBUS Address (PROFIBUS-adres)**

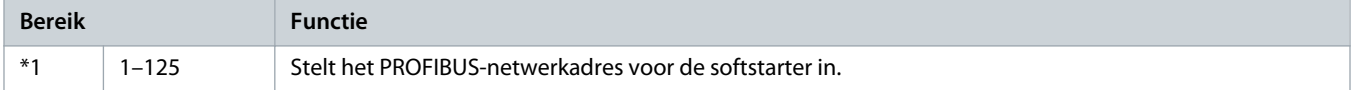

### **Tabel 178: 12-8 - Gateway Address (Gatewayadres)**

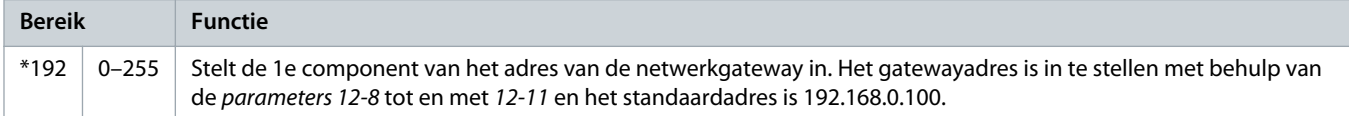

### **Tabel 179: 12-9 - Gateway Address 2 (Gatewayadres 2)**

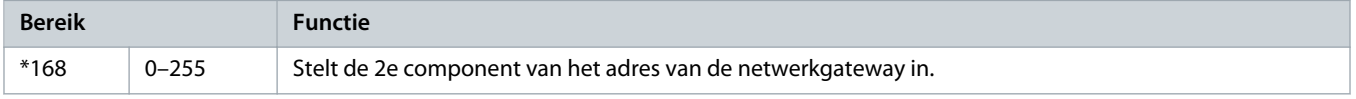

#### **Tabel 180: 12-10 - Gateway Address 3 (Gatewayadres 3)**

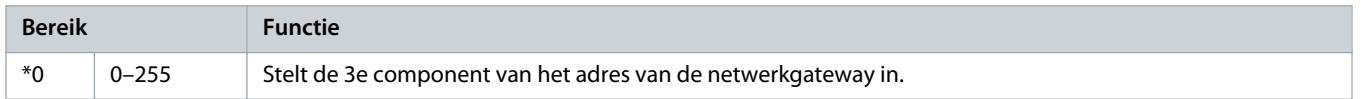

)anfoss

### **Tabel 181: 12-11 - Gateway Address 4 (Gatewayadres 4)**

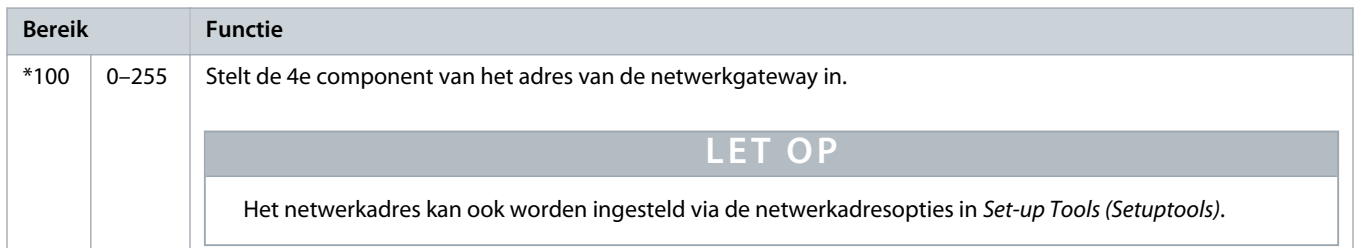

### **Tabel 182: 12-12 - IP Address (IP-adres)**

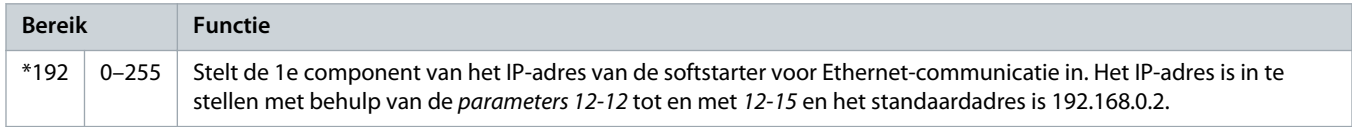

### **Tabel 183: 12-13 - IP Address 2 (IP-adres 2)**

r.

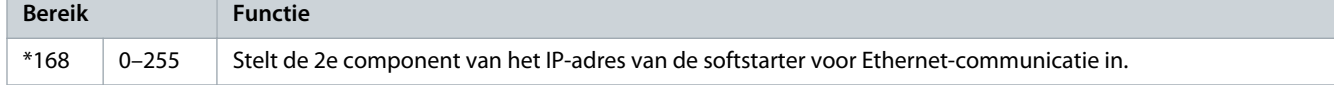

### **Tabel 184: 12-14 - IP Address 3 (IP-adres 3)**

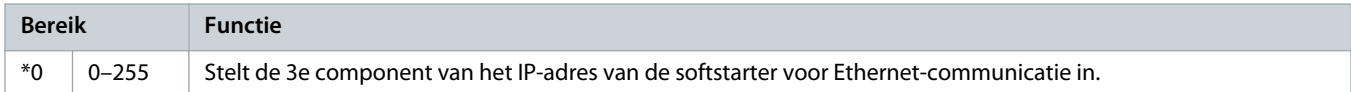

### **Tabel 185: 12-15 - IP Address 4 (IP-adres 4)**

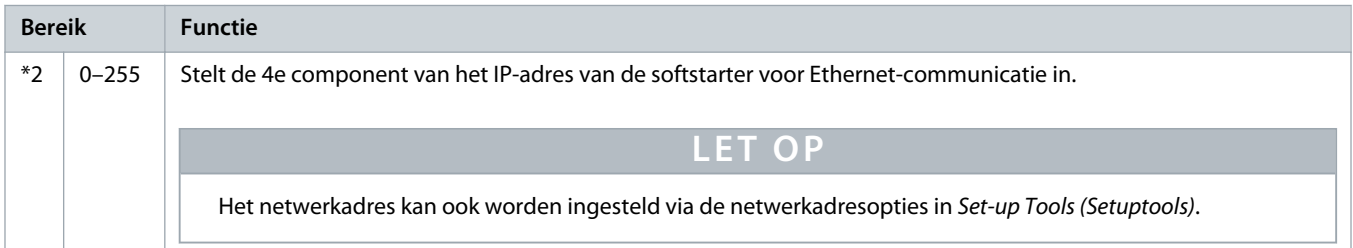

### **Tabel 186: 12-16 - Subnet Mask (Subnetmasker)**

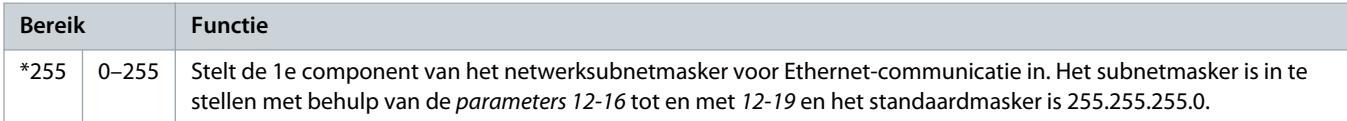

### **Tabel 187: 12-17 - Subnet Mask 2 (Subnetmasker 2)**

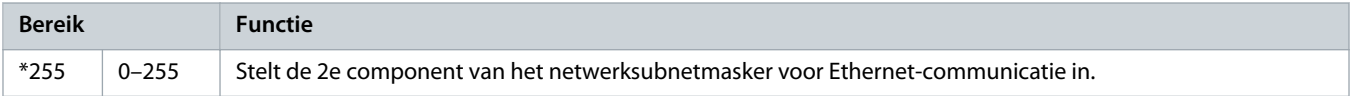

<u> anfoss</u>

### **Tabel 188: 12-18 - Subnet Mask 3 (Subnetmasker 3)**

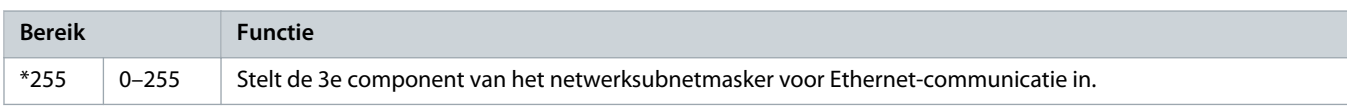

#### **Tabel 189: 12-19 - Subnetmasker 4 (Subnetmasker 4)**

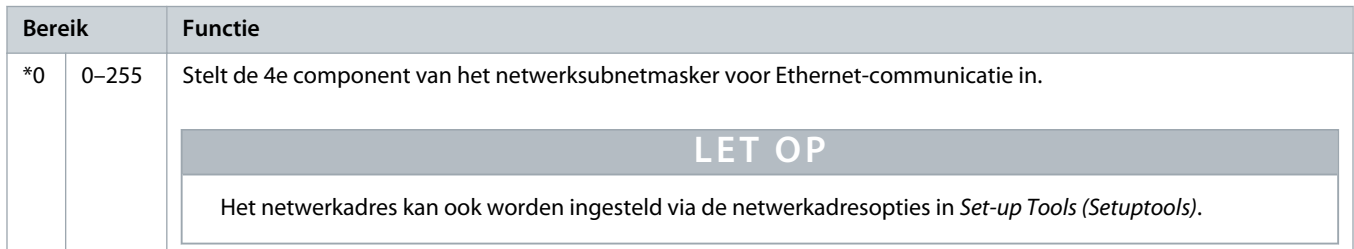

### **Tabel 190: 12-20 - DHCP**

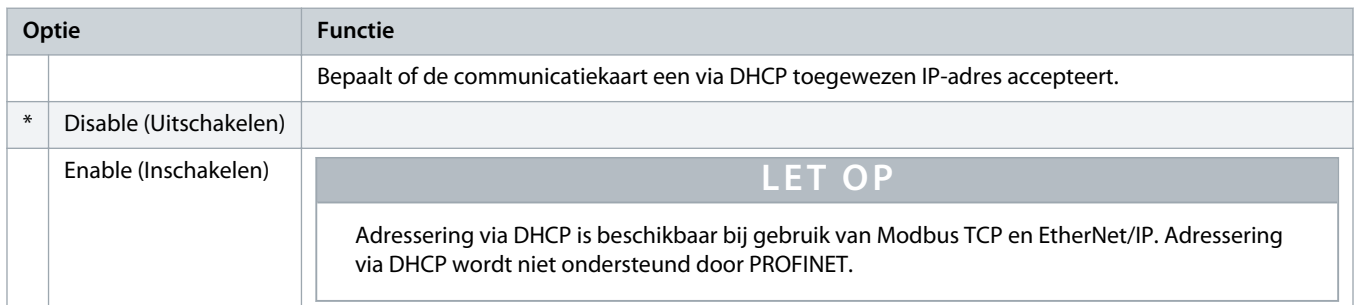

### **Tabel 191: 12-21 - Location ID (Locatie-id)**

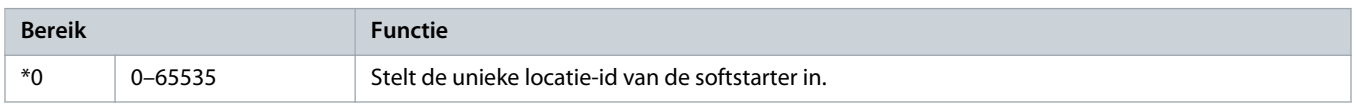

# 10.17 Parametergroep 20-\*\* Advanced (Geavanceerd)

### **Tabel 192: 20-1 - Tracking Gain (Volgversterking)**

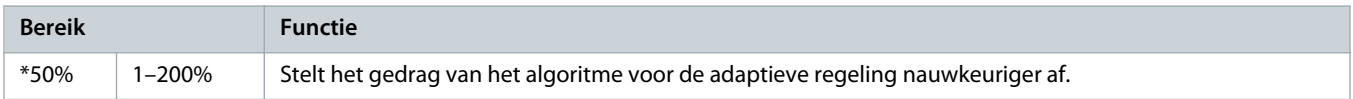

### **Tabel 193: 20-2 - Pedestal Detect (Kolomdetectie)**

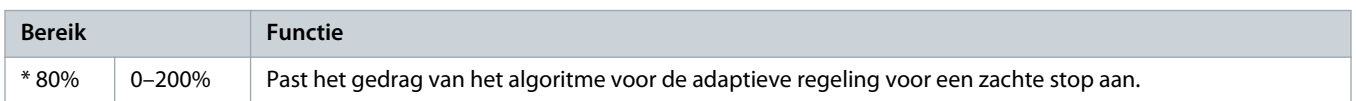

<u> Samfoss</u>

### **Tabel 194: 20-3 - Bypass Contactor Delay (Vertraging bypasscontactor)**

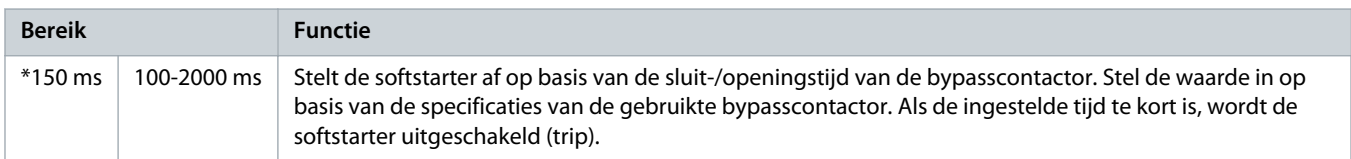

### **Tabel 195: 20-4 - Model Rating (Modelklasse)**

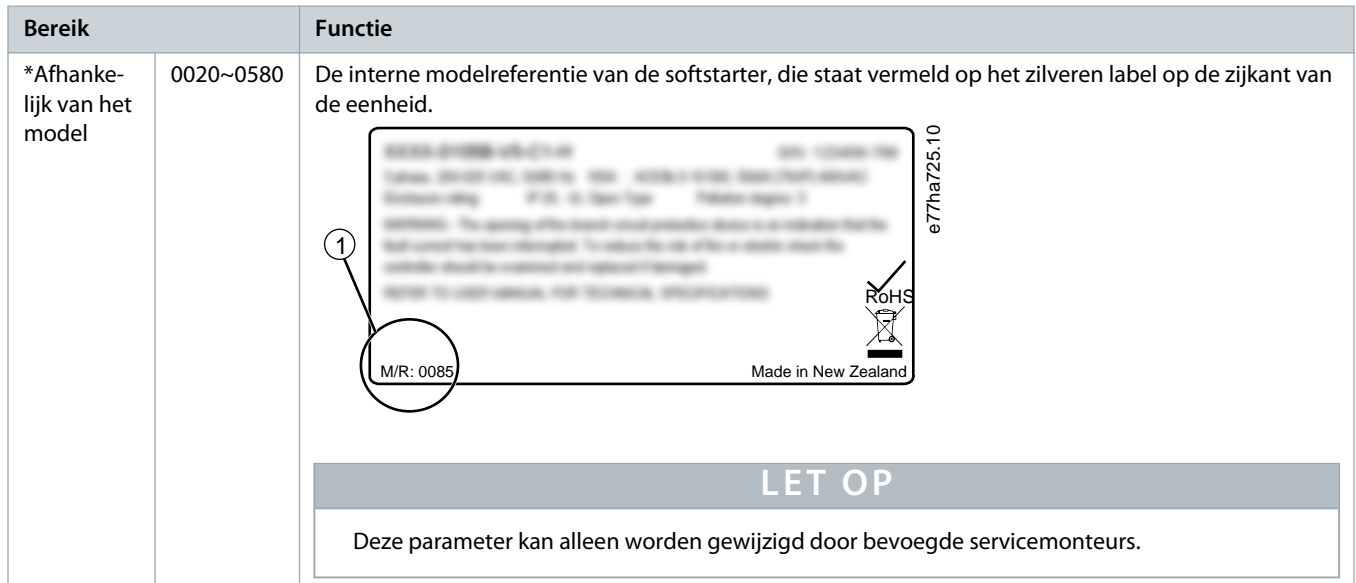

### **Tabel 196: 20-5 - Screen Timeout (Schermtime-out)**

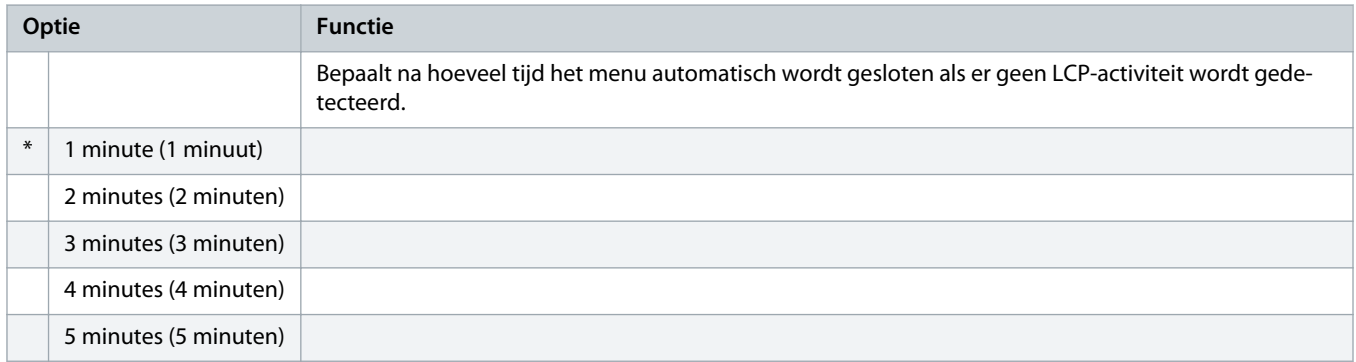

### **Tabel 197: 20-6 - Motor Connection (Motoraansluiting)**

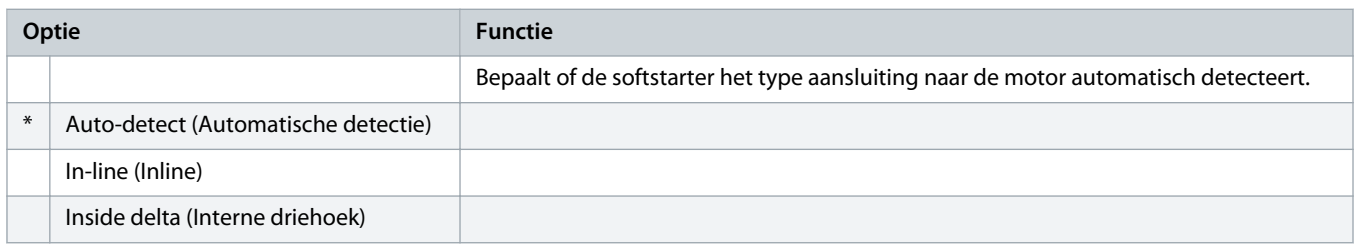

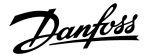

# 10.18 Parametergroep 30-\*\* Pump Input Configuration (Configuratie pompingang)

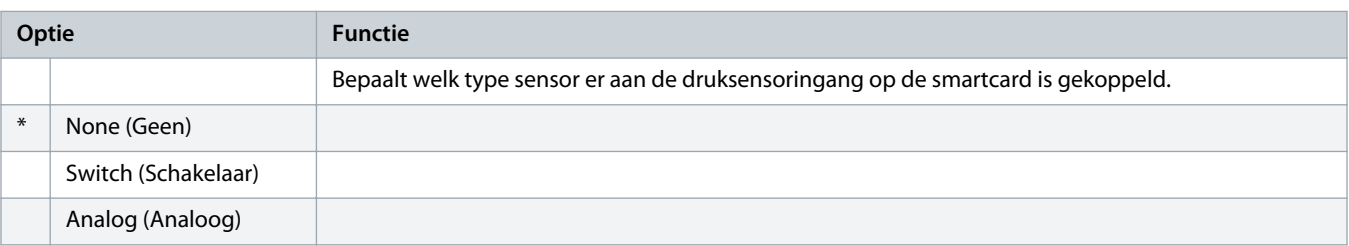

### **Tabel 198: 30-1 - Pressure Sensor Type (Type druksensor)**

#### **Tabel 199: 30-2 - Pressure Units (Drukeenheden)**

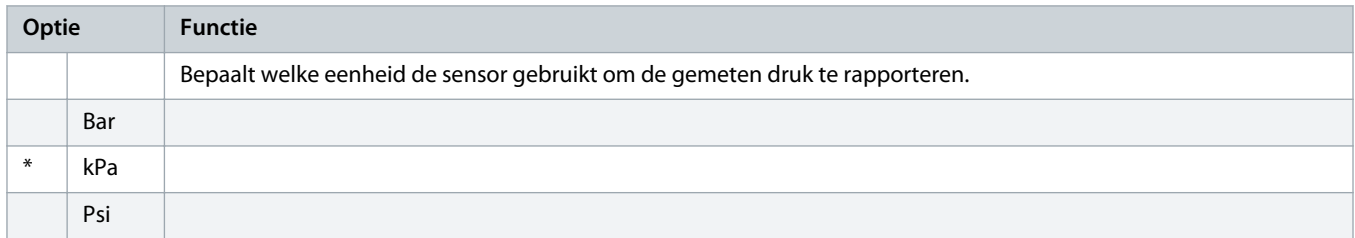

### **Tabel 200: 30-3 - Pressure at 4 mA (Druk bij 4 mA)**

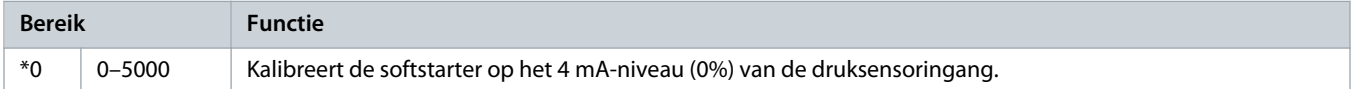

### **Tabel 201: 30-4 - Pressure at 20 mA (Druk bij 20 mA)**

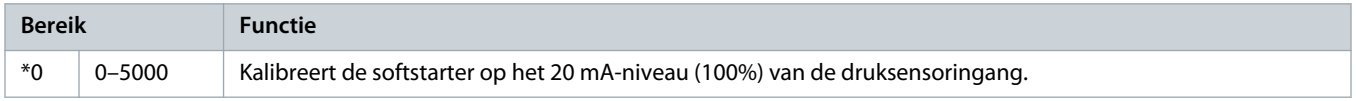

### **Tabel 202: 30-5 - Flow Sensor Type (Type flowsensor)**

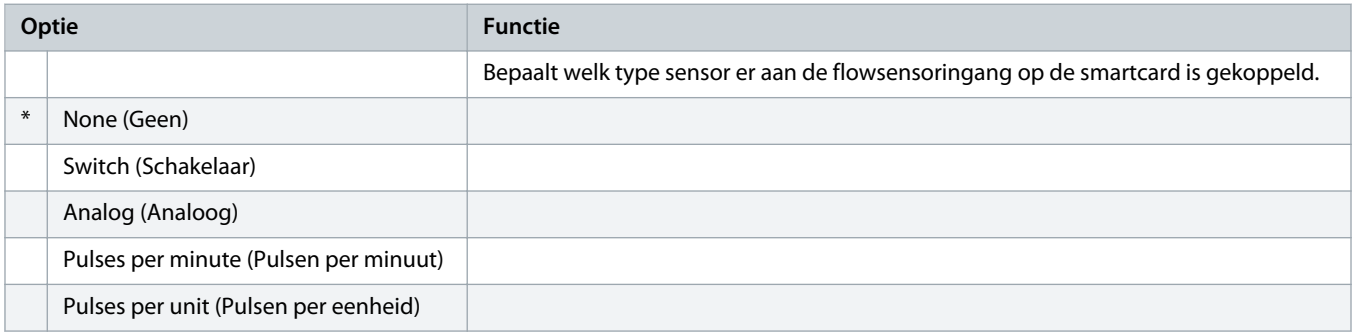

### **Tabel 203: 30-6 - Flow Units (Floweenheden)**

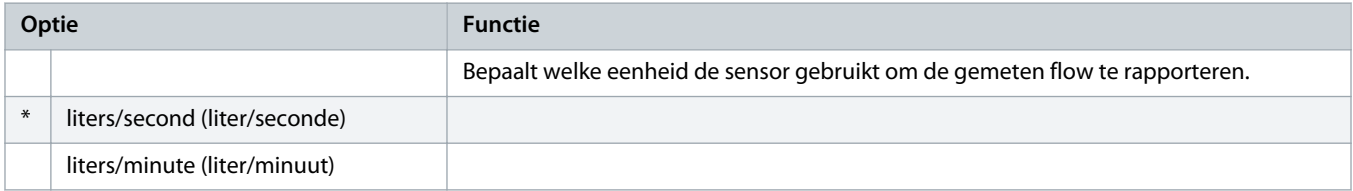

<u>Danfoss</u>

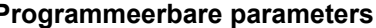

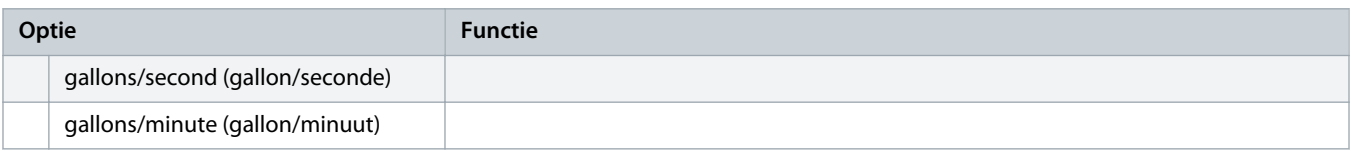

#### **Tabel 204: 30-7 - Flow at 4 mA (Flow bij 4 mA)**

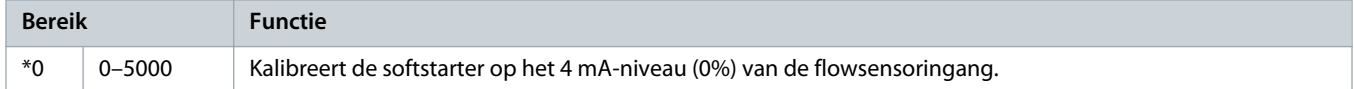

#### **Tabel 205: 30-8 - Flow at 20 mA (Flow bij 20 mA)**

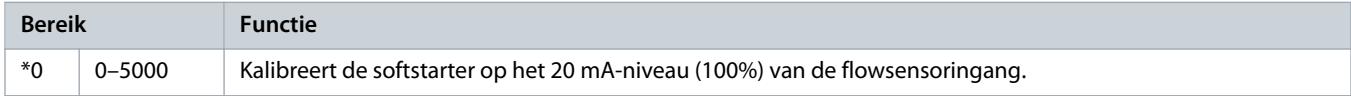

### **Tabel 206: 30-9 - Units per Minute at Max Flow (Eenheden per minuut bij max. flow)**

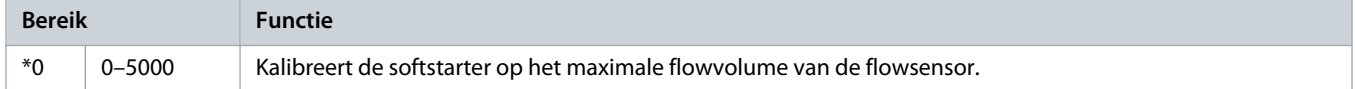

#### **Tabel 207: 30-10 - Pulses per Minute at Max Flow (Pulsen per minuut bij max. flow)**

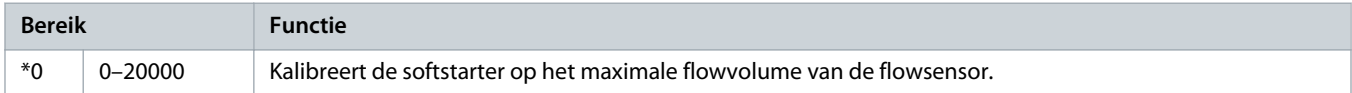

### **Tabel 208: 30-11 - Units per Pulse (Eenheden per puls)**

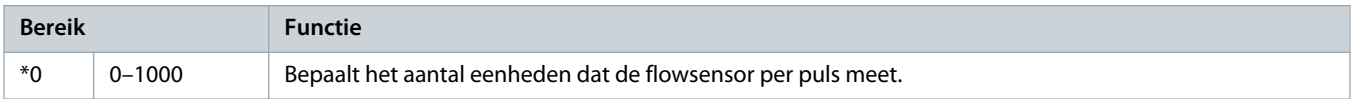

### **Tabel 209: 30-12 - Depth Sensor Type (Type dieptesensor)**

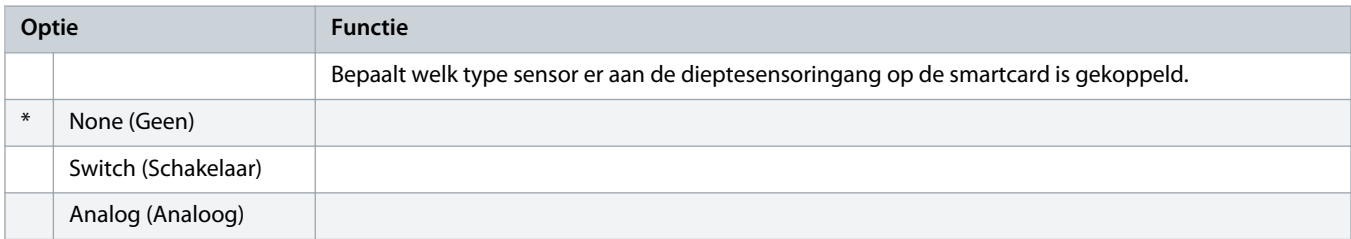

### **Tabel 210: 30-13 - Depth Units (Diepte-eenheden)**

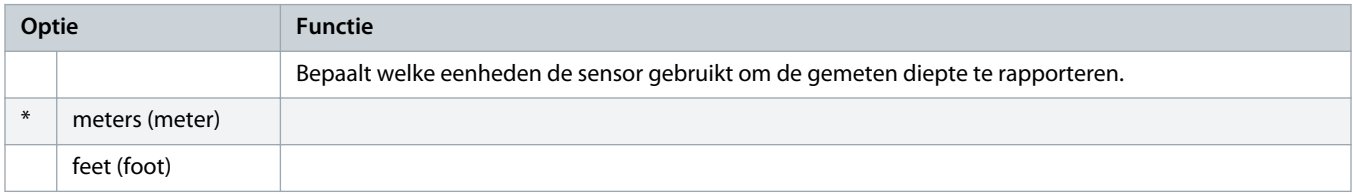

antors

### **Tabel 211: 30-14 - Depth at 4 mA (Diepte bij 4 mA)**

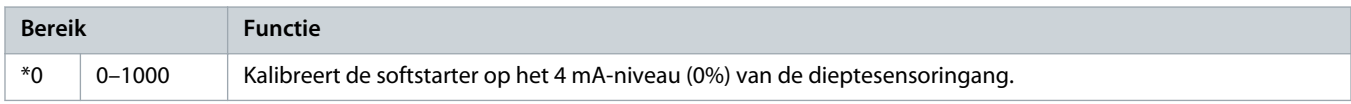

### **Tabel 212: 30-15 - Depth at 20 mA (Diepte bij 20 mA)**

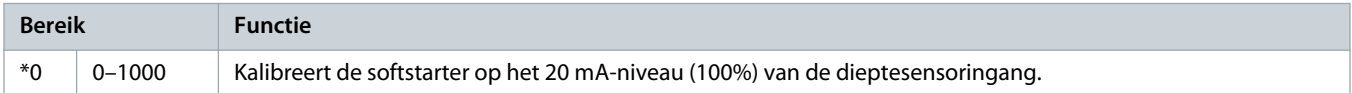

# 10.19 Parametergroep 31-\*\* Flow Protection (Flowbeveiliging)

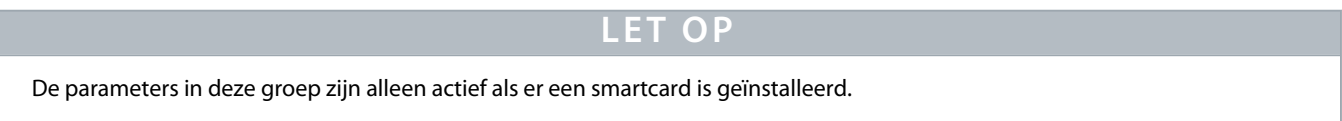

Flowbeveiliging gebruikt de klemmen B33, B34 of C23, C24 op de smartcard.

### **Tabel 213: 31-1 - High Flow Trip Level (Uitschakelingsniveau hoge flow)**

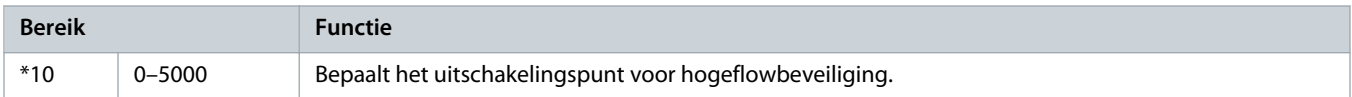

### **Tabel 214: 31-2 - Low Flow Trip Level (Uitschakelingsniveau lage flow)**

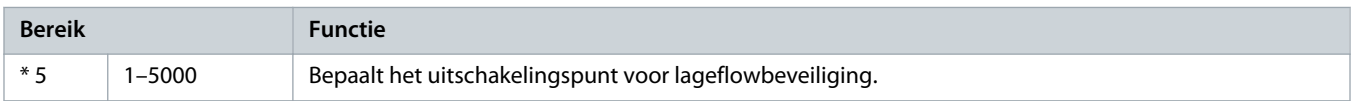

### **Tabel 215: 31-3 - Flow Start Delay (Startvertraging flow)**

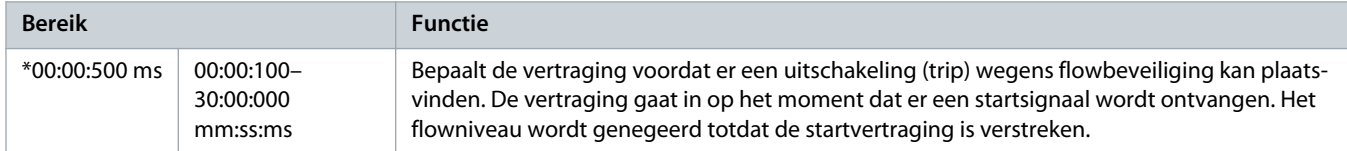

#### **Tabel 216: 31-4 - Flow Response Delay (Responsvertraging flow)**

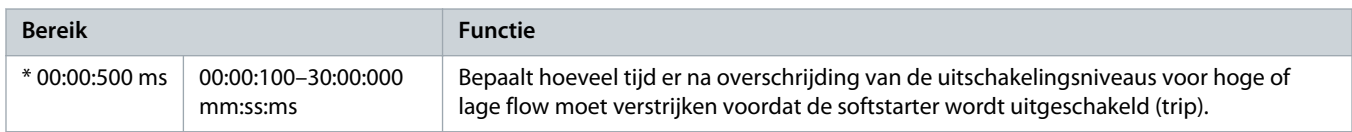

# 10.20 Parametergroep 32-\*\* Pressure Protection (Drukbeveiliging)

# **L E T O P**

De parameters in deze groep zijn alleen actief als er een smartcard is geïnstalleerd.

antors

Drukbeveiliging gebruikt de klemmen B23, B24 of C33, C34, C44 op de smartcard.

#### **Tabel 217: 32-1 - High Pressure Trip Level (Uitschakelingsniveau hoge druk)**

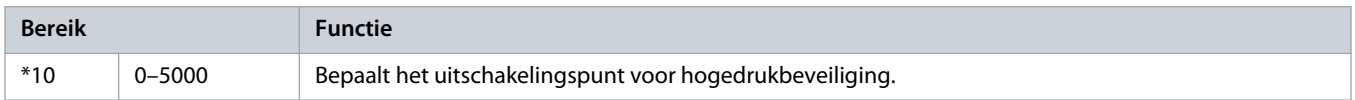

#### **Tabel 218: 32-2 - High Pressure Start Delay (Startvertraging hoge druk)**

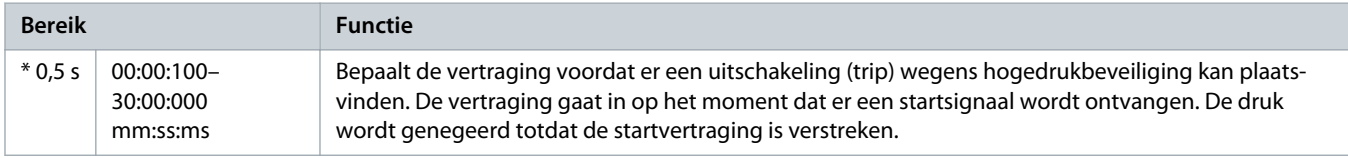

#### **Tabel 219: 32-3 - High Pressure Response Delay (Responsvertraging hoge druk)**

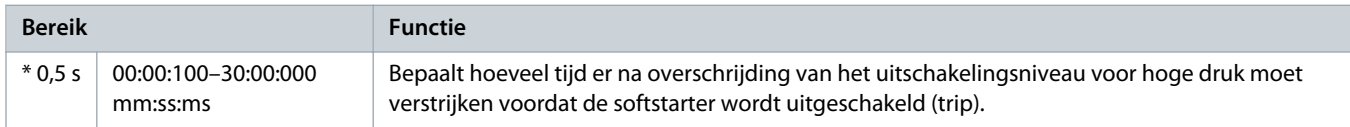

### **Tabel 220: 32-4 - Low Pressure Trip Level (Uitschakelingsniveau lage druk)**

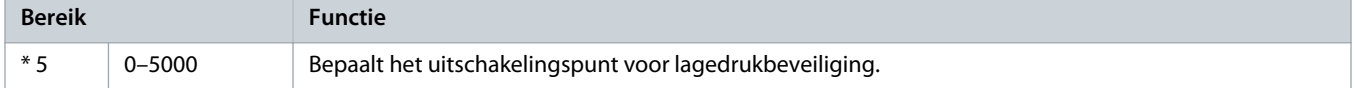

### **Tabel 221: 32-5 - Low Pressure Start Delay (Startvertraging lage druk)**

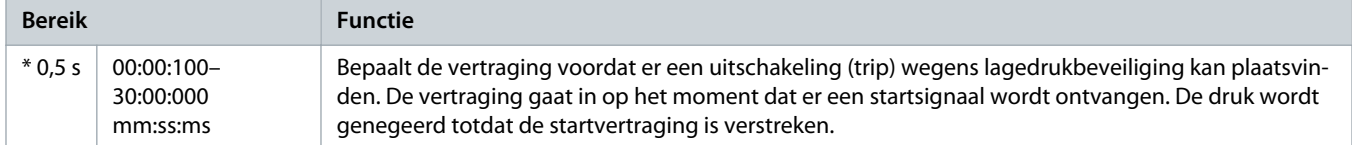

#### **Tabel 222: 32-6 - Low Pressure Response Delay (Responsvertraging lage druk)**

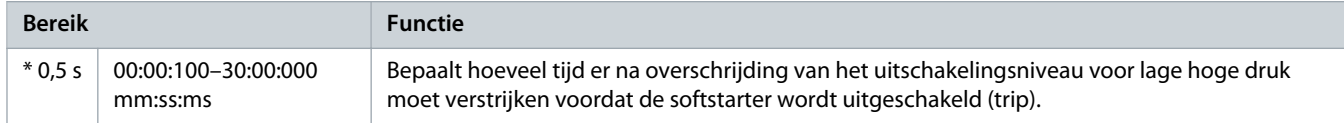

# 10.21 Parametergroep 33-\*\* Pressure Control (Drukregeling)

# LET OP

De parameters in deze groep zijn alleen actief als er een smartcard is geïnstalleerd.

Drukregeling gebruikt de klemmen B23, B24 op de smartcard. Gebruik een analoge 4-20 mA-sensor.

anfo<sup>ss</sup>

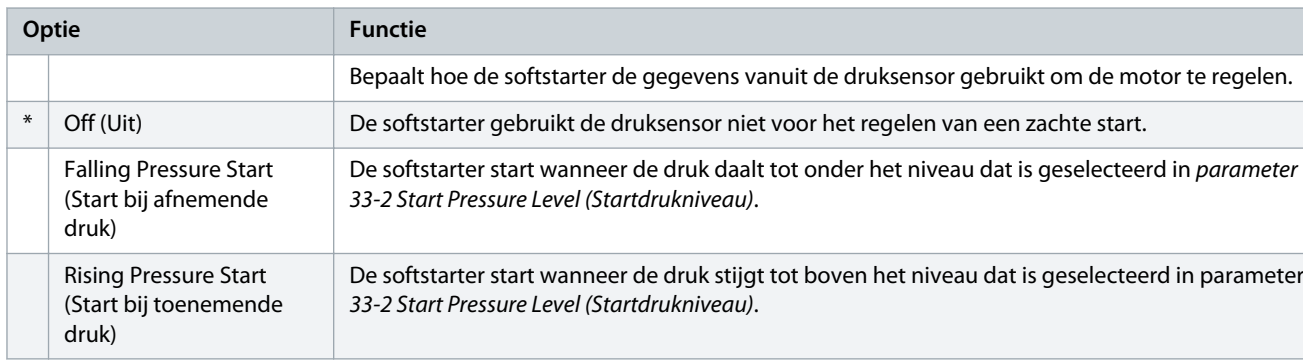

### **Tabel 223: 33-1 - Pressure Control Mode (Drukregelingsmodus)**

### **Tabel 224: 33-2 - Start Pressure Level (Startdrukniveau)**

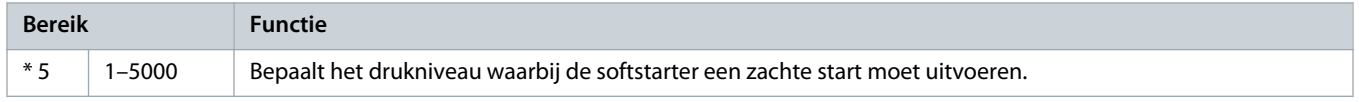

### **Tabel 225: 33-3 - Start Response Delay (Responsvertraging bij start)**

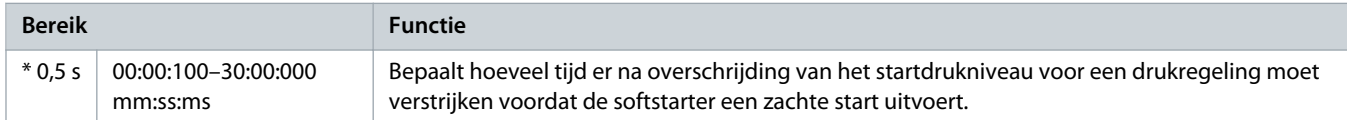

#### **Tabel 226: 33-4 - Stop Pressure Level (Stopdrukniveau)**

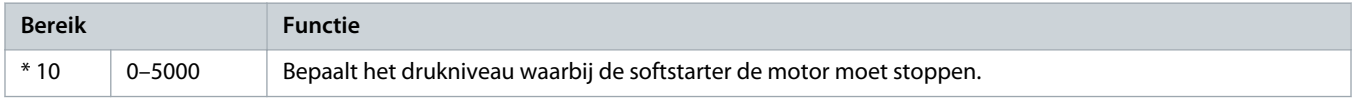

### **Tabel 227: 33-5 - Stop Response Delay (Responsvertraging bij stop)**

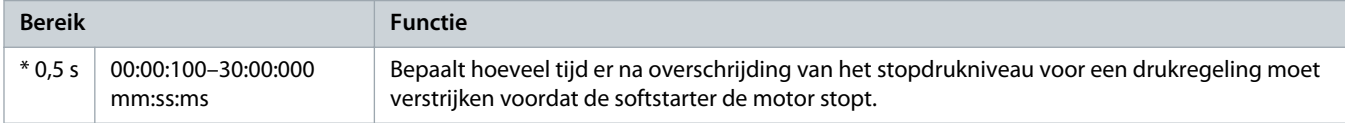

# 10.22 Parametergroep 34-\*\* Depth Protection (Dieptebeveiliging)

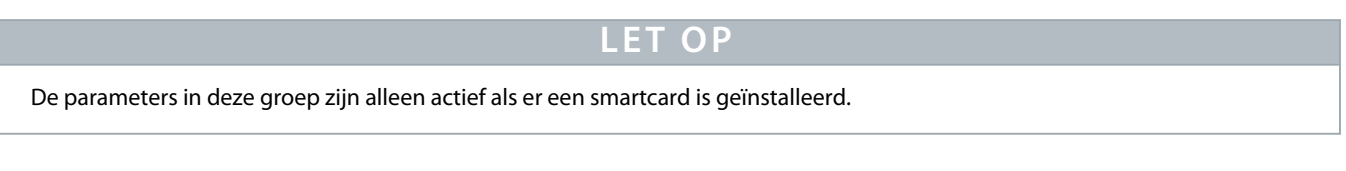

Dieptebeveiliging gebruikt de klemmen B13, B14 of C13, C14 op de smartcard.

### **Tabel 228: 34-1 - Depth Trip Level (Uitschakelingsniveau diepte)**

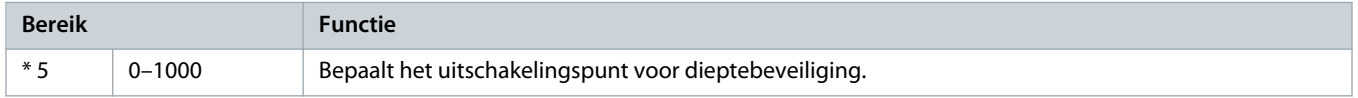

<u>anfoss</u>

### **Tabel 229: 34-2 - Depth Reset Level (Resetniveau diepte)**

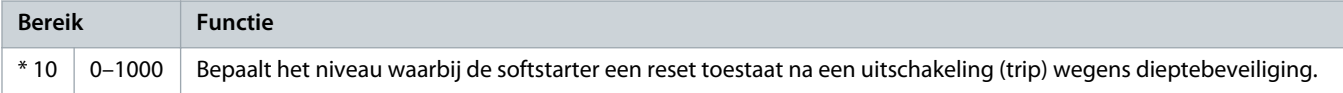

### **Tabel 230: 34-3 - Depth Start Delay (Startvertraging diepte)**

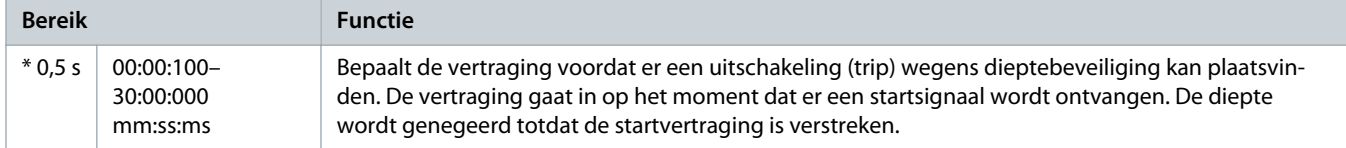

#### **Tabel 231: 34-4 - Depth Response Delay (Responsvertraging diepte)**

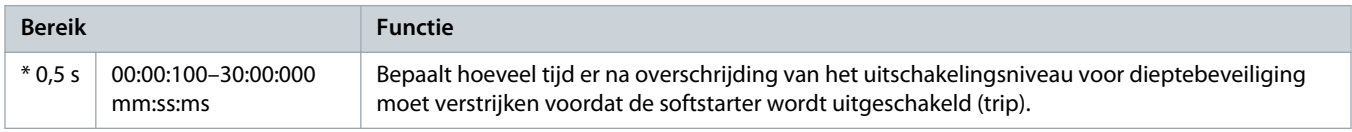

# 10.23 Parametergroep 35-\*\* Thermal Protection (Thermische beveiliging)

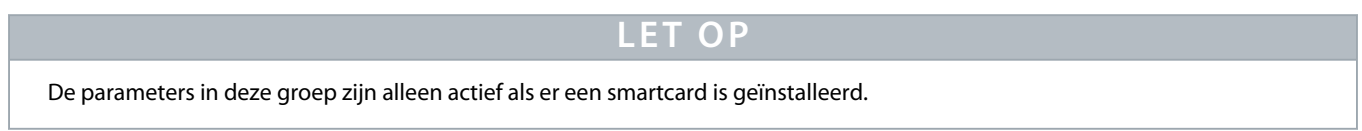

### **Tabel 232: 35-1 - Temperature Sensor Type (Type temperatuursensor)**

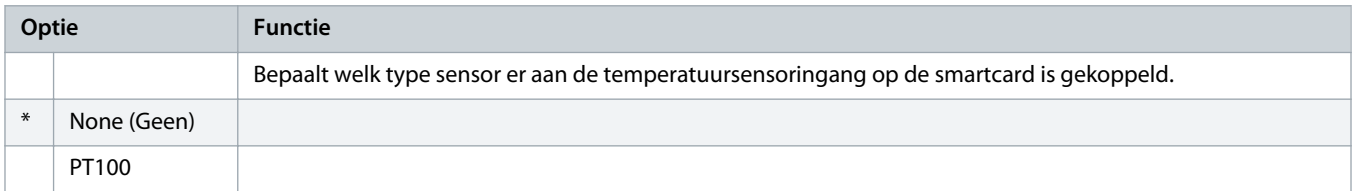

### **Tabel 233: 35-2 - Temperature Trip Level (Uitschakelingsniveau temperatuur)**

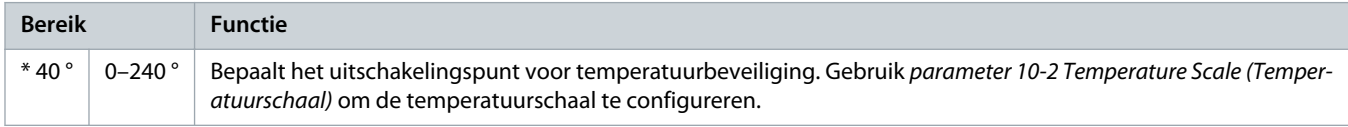

# 10.24 Parametergroep 36-\*\* Pump Trip Action (Pompuitschakelingsactie)

### **Tabel 234: 36-1 - Pressure Sensor (Druksensor)**

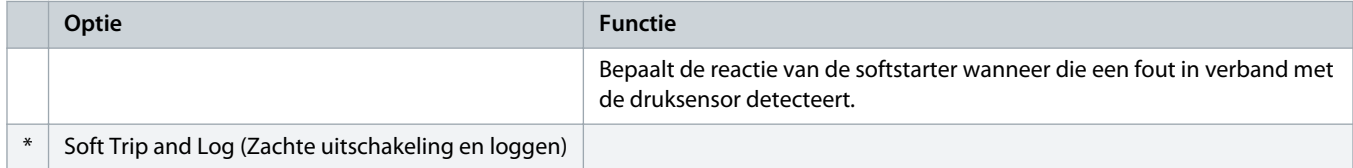

Danfoss

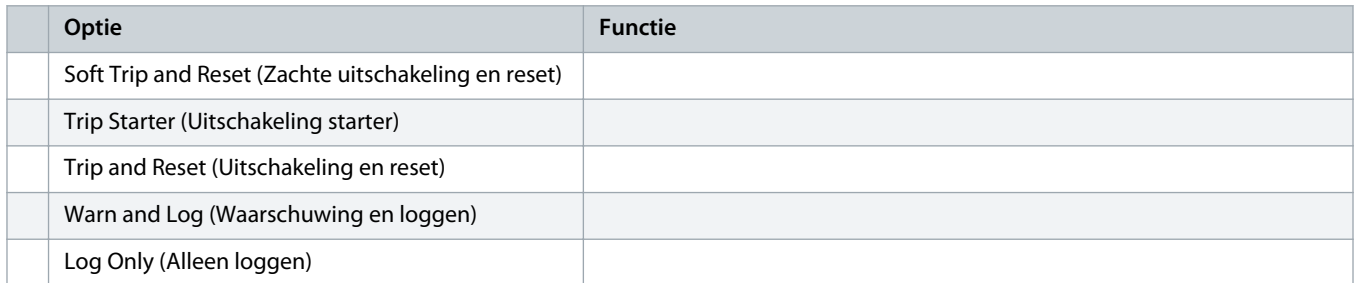

### **Tabel 235: 36-2 - Flow Sensor (Flowsensor)**

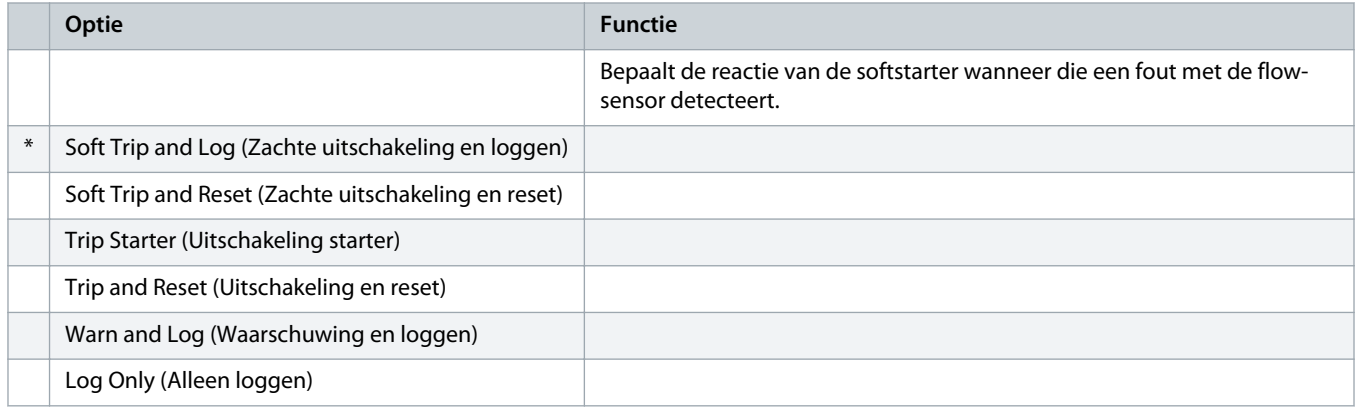

### **Tabel 236: 36-3 - Depth Sensor (Dieptesensor)**

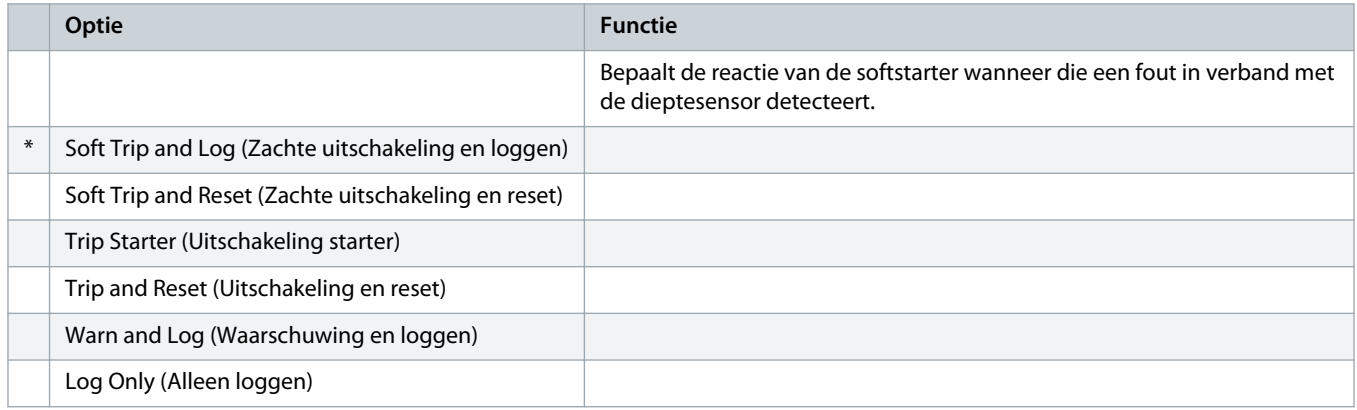

### **Tabel 237: 36-4 - High Pressure (Hoge druk)**

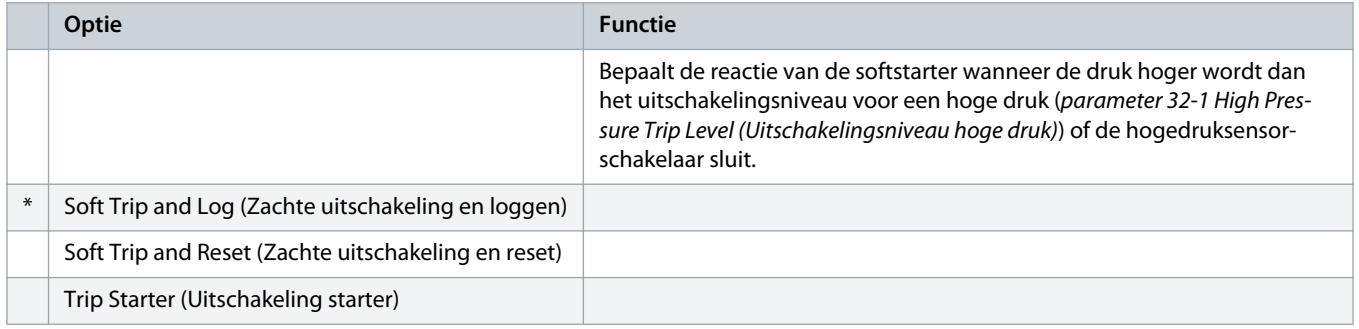

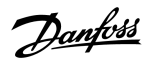

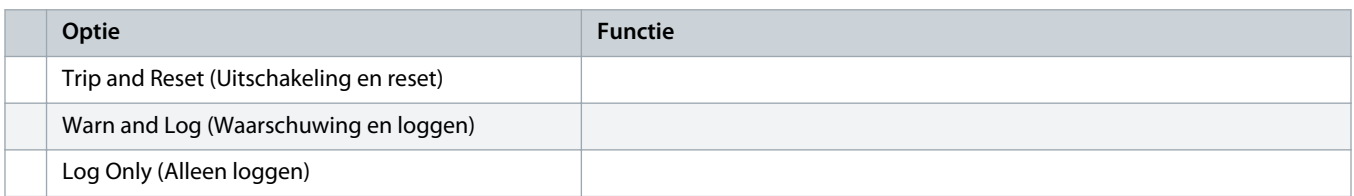

### **Tabel 238: 36-5 - Low Pressure (Lage druk)**

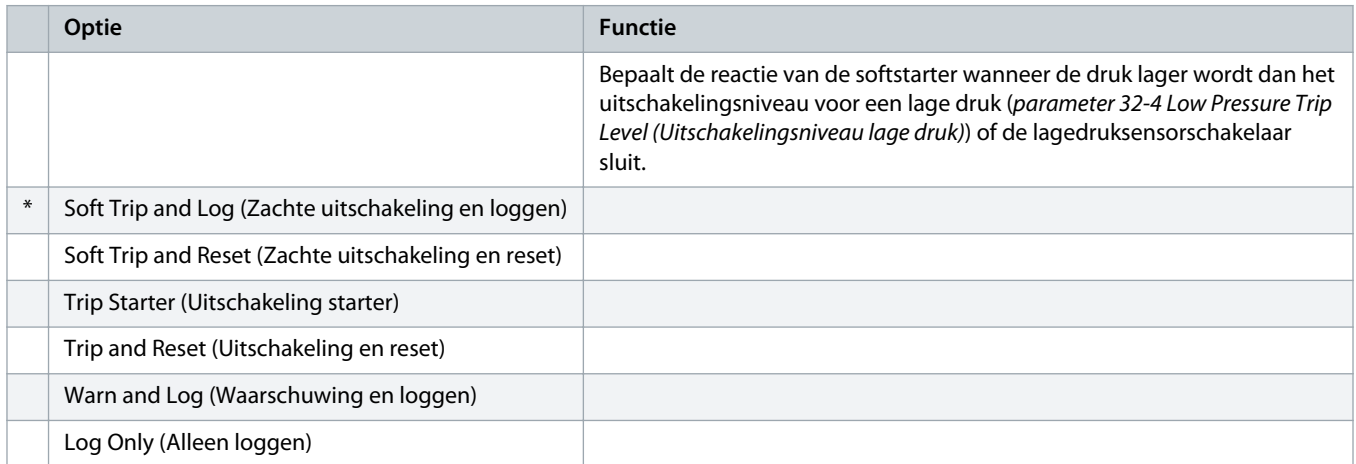

### **Tabel 239: 36-6 - High Flow (Hoge flow)**

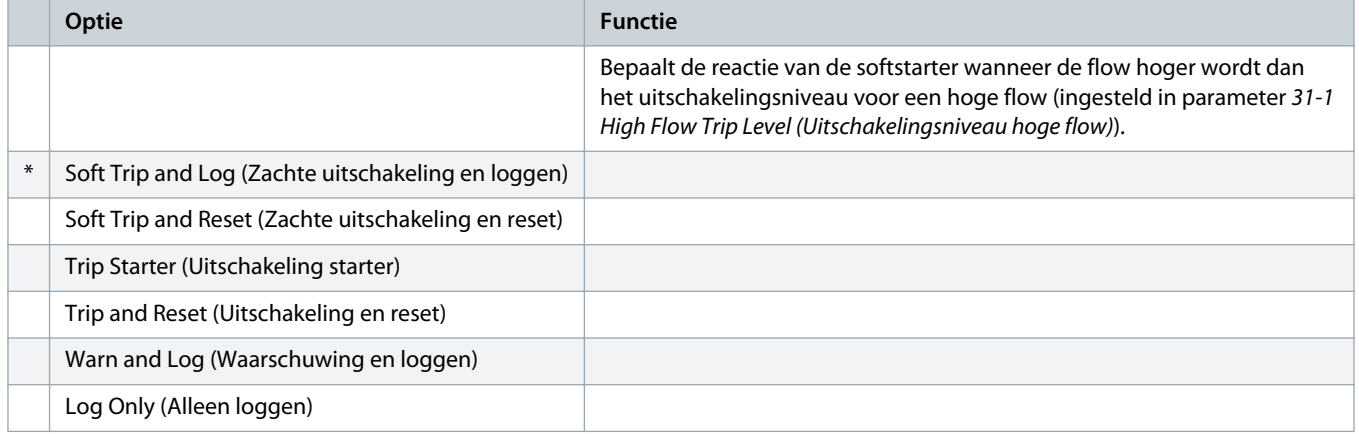

### **Tabel 240: 36-7 - Low Flow (Lage flow)**

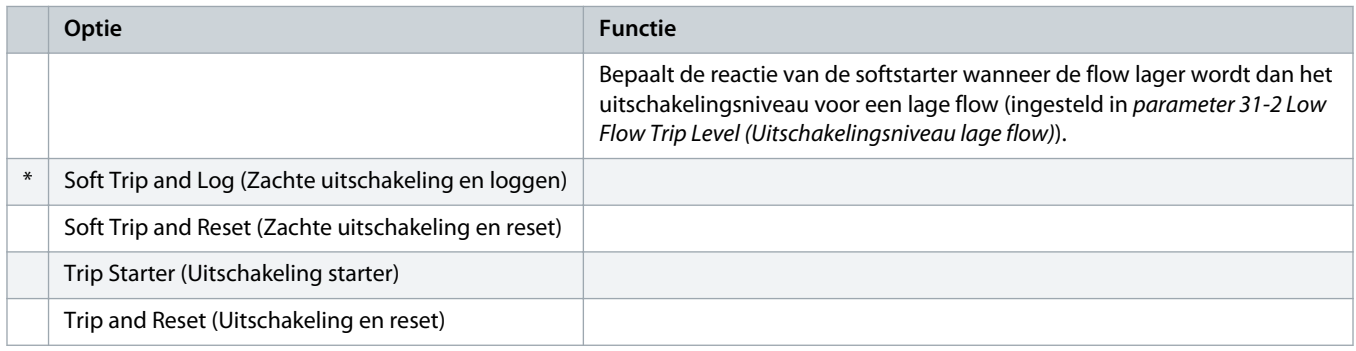

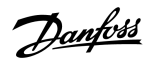

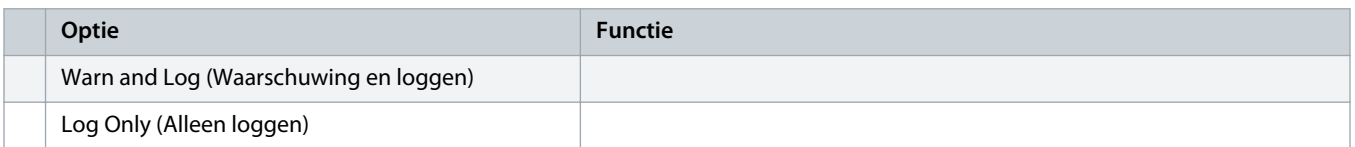

### **Tabel 241: 36-8 - Flow Switch (Flowschakelaar)**

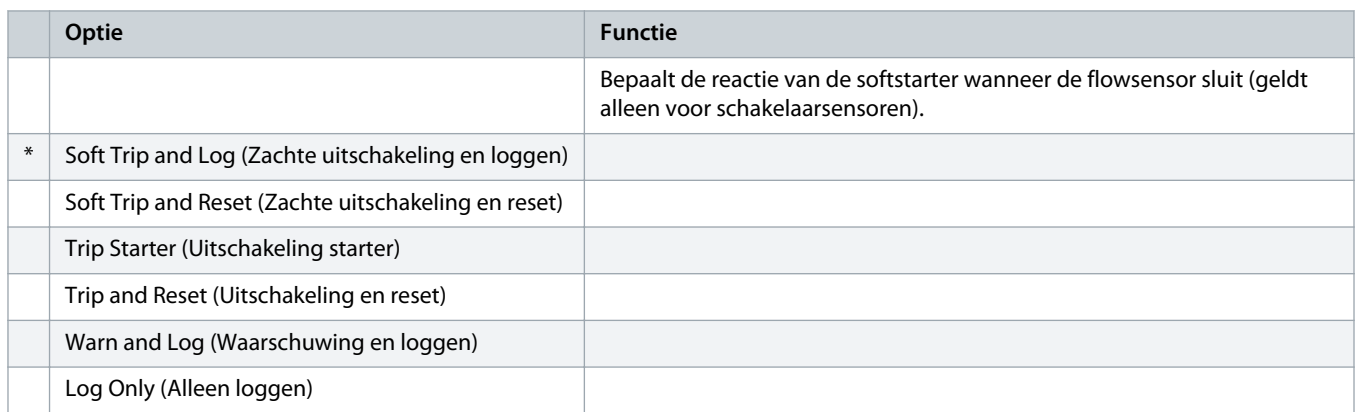

### **Tabel 242: 36-9 - Well Depth (Putdiepte)**

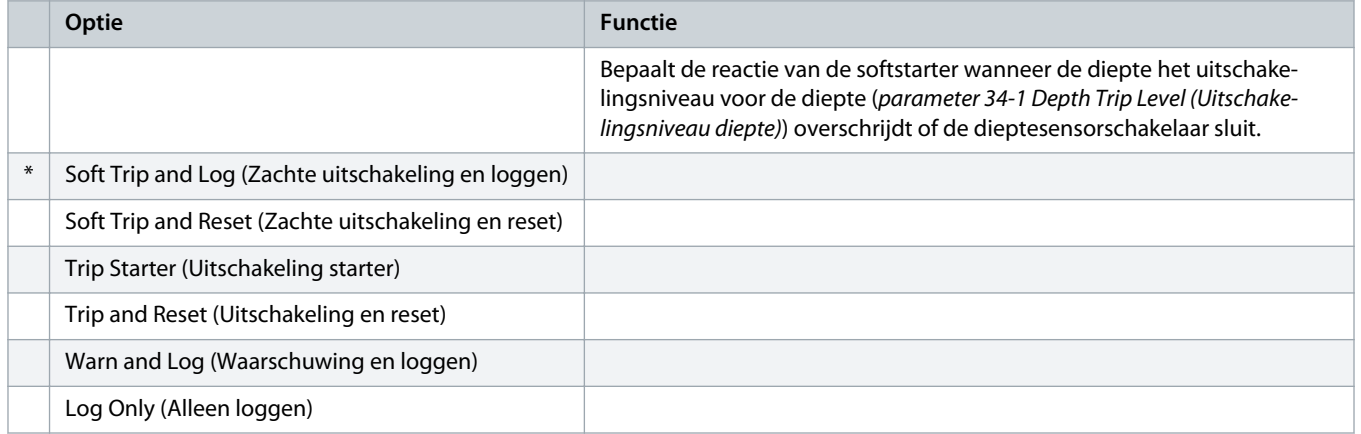

### **Tabel 243: 36-10 - RTD/PT100 B**

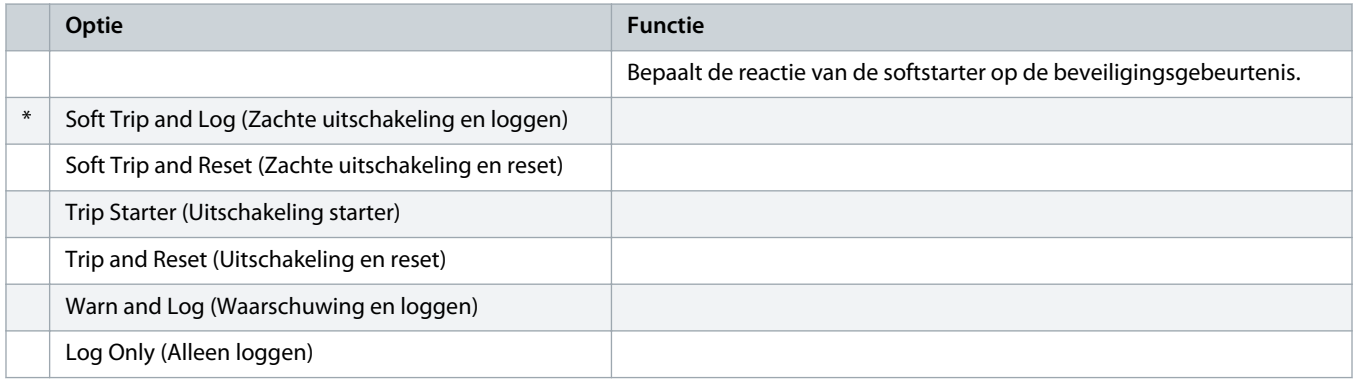

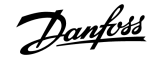

# **11 Toepassingsvoorbeelden**

### 11.1 Smartcard – Pompregeling en -beveiliging

De VLT® Soft Starter MCD 600 smartcard is ideaal voor toepassingen met veel externe ingangen, zoals pomptoepassingen waarbij externe sensoren extra beveiliging bieden voor de pomp en de motor.

In dit voorbeeld regelt de MCD 600 een putpomp via start-/stopbedrijf volgens een tijdschema. Het bedieningspaneel is uitgerust met een 3-wegschakelaar voor het selecteren van Auto Run (Automatisch bedrijf), Stop of Manual Run (Handmatig bedrijf) Er worden drie 4-20 mA-transductoren gebruikt om de waterdiepte, leidingdruk en flow te bewaken.

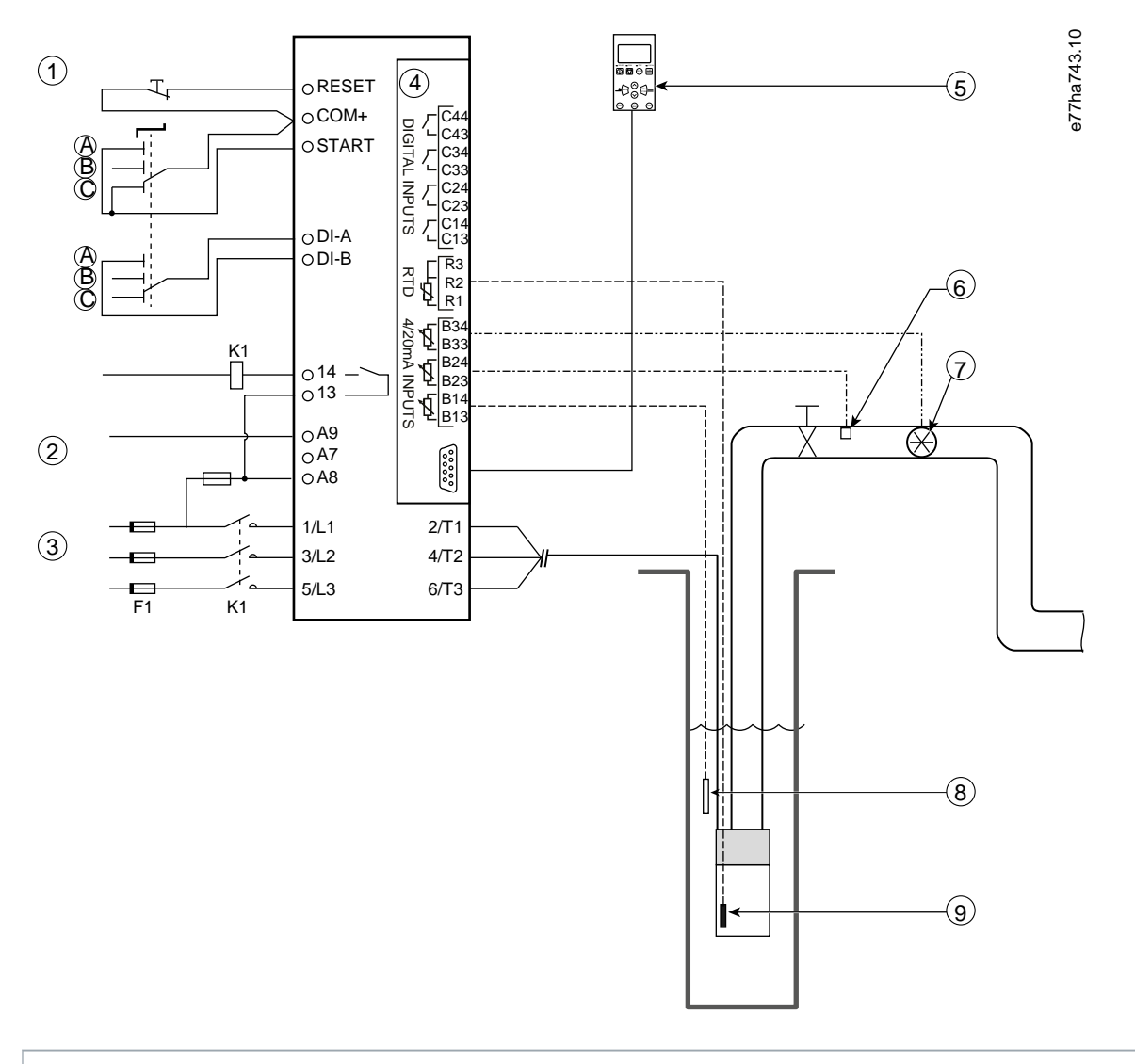

- **1** Digitale ingangen
- **2** Stuurspanning
- **3** Driefasevoeding
- **4** Smartcard

- **5** Extern LCP (optioneel)
- **6** Druksensor
- **7** Flowsensor
- **8** Dieptesensor
- **9** Temperatuursensor
- **A** Handmatige start
- **B** Handmatige stop
- **C** Automatisch bedrijf (start/stop volgens tijdschema)
- **K1** Hoofdcontactor

**RESET, COM+** Resetingang

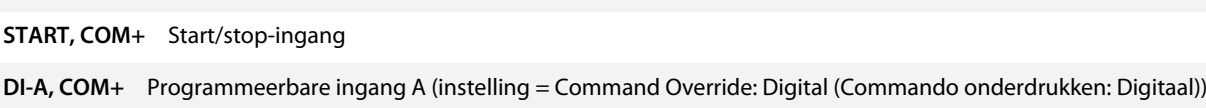

**13, 14** Hoofdcontactoruitgang

**R1, R2, R3** Motortemperatuurbeveiliging

**B33, B34** Flowbeveiliging

**B23, B24** Drukbeveiliging

### **B13, B14** Dieptebeveiliging

### **Afbeelding 37: Toepassingsvoorbeeld, pompregeling en -beveiliging**

### Parameterinstellingen:

- Parameter 1-1 Command Source (Commandobron): Selecteer Smart Card + Clock (Smartcard + klok).
- Parameter 4-1 tot en met 4-24 Auto-Start/Stop (Autostart/-stop): Stel in op de gewenste waarde.
- Parameter 7-1 Input A Function (Functie ingang A): Selecteer Command Override: Digital (Commando onderdrukken: Digitaal).
- Parameter 30-1 tot en met 30-15 Pump Input Configuration (Configuratie pompingang): Stel in op de gewenste waarde.
- Parameter 31-1 tot en met 31-4 Flow Protection (Flowbeveiliging): Stel in op de gewenste waarde.
- Parameter 32-1 tot en met 32-6 Pressure Protection (Drukbeveiliging): Stel in op de gewenste waarde.
- Parameter 34-1 tot en met 34-4 Depth Protection (Dieptebeveiliging): Stel in op de gewenste waarde.
- Parameter 35-1 tot en met 35-2 Thermal Protection (Thermische beveiliging): Stel in op de gewenste waarde.

# 11.2 Smartcard – Niveaugestuurde pompactivering

De VLT® Soft Starter MCD 600 smartcard kan worden gebruikt om het starten/stoppen door de softstarter te regelen op basis van de informatie vanuit externe ingangen.

In dit voorbeeld regelt de MCD 600 een pomp die een tank vult en waarbij een maximaal en minimaal waterniveau van toepassing is. Er wordt een druksensor gebruikt om het waterniveau in de tank te bewaken. Wanneer het water tot onder het minimumniveau daalt, schakelt de softstarter de pomp in om de tank te vullen. De pomp wordt weer uitgeschakeld wanneer het maximale waterniveau is bereikt.

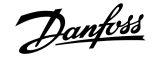

Een 3-wegschakelaar maakt het mogelijk om de sensorgebaseerde regeling te onderdrukken en de motor handmatig te starten en te stoppen.

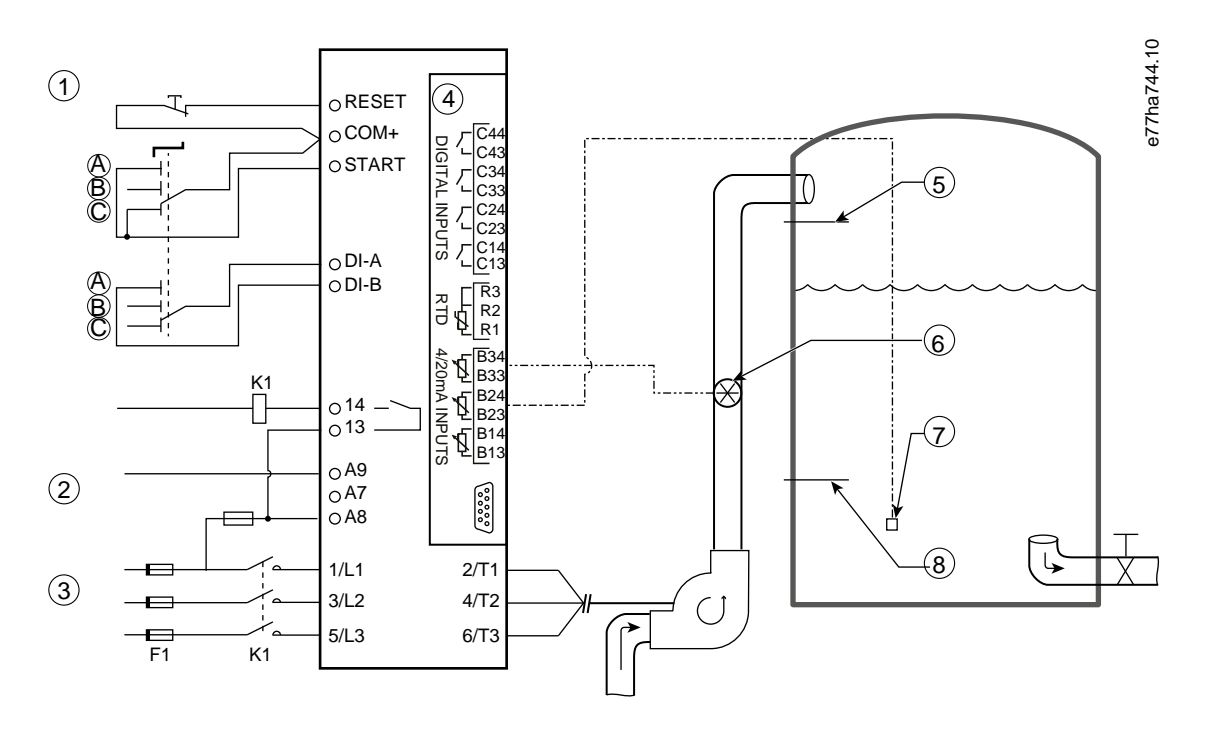

- **1** Digitale ingangen
- **2** Stuurspanning
- **3** Driefasevoeding
- **4** Smartcard
- **5** Maximaal waterniveau
- **6** Flowsensor
- **7** Druksensor
- **8** Minimaal waterniveau
- **K1** Hoofdcontactor
- **RESET, COM+** Resetingang
- **START, COM+** Start/stop-ingang

**DI-A, COM+** Programmeerbare ingang A (instelling = Command Override: Digital (Commando onderdrukken: Digitaal))

- **13, 14** Hoofdcontactoruitgang
- **B33, B34** Flowbeveiliging
- **B23, B24** Druk- of dieptegestuurde regeling

### **Afbeelding 38: Toepassingsvoorbeeld, niveaugestuurde pompactivering**

Parameterinstellingen:

- Parameter 1-1 Command Source (Commandobron): Selecteer Smart Card (Smartcard).
- Parameter 7-1 Input A Function (Functie ingang A): Selecteer Command Override: Digital (Commando onderdrukken: Digitaal).
- Parameter 30-1 tot en met 30-15 Pump Input Configuration (Configuratie pompingang): Stel in op de gewenste waarde.
- Parameter 31-1 tot en met 31-4 Flow Protection (Flowbeveiliging): Stel in op de gewenste waarde.
- Parameter 33-1 tot en met 33-5 Pressure Control (Drukregeling): Stel in op de gewenste waarde.

# **12 Problemen verhelpen**

### 12.1 Beveiligingsresponsen

Wanneer er een beveiligingsconditie wordt gedetecteerd, registreert de softstarter dat in de gebeurtenislog. Daarnaast kan de softstarter een uitschakeling (trip) uitvoeren of een waarschuwing genereren. De reactie van de softstarter hangt af van de instellingen in parametergroep 6-\*\* Protection Action (Beveiligingsactie).

Sommige beveiligingsreacties kunnen niet door de gebruiker worden gewijzigd. Dat betreft uitschakelingen (trips) die gewoonlijk worden veroorzaakt door externe gebeurtenissen (zoals faseverlies) of door een fout in de softstarter. Dergelijke uitschakelingen (trips) zijn niet gerelateerd aan parameters en kunnen niet worden ingesteld op Warn or Log (Waarschuwing of loggen).

Als de softstarter wordt uitgeschakeld (trip), moet u de oorzaak van de uitschakeling identificeren en wegnemen en de softstarter resetten voordat u de softstarter weer start. Om de softstarter te resetten, drukt u op [Reset] op het LCP of activeert u de externe resetingang.

Als de softstarter een waarschuwing heeft gegenereerd, wordt die automatisch verwijderd wanneer de oorzaak van de waarschuwing is weggenomen.

### 12.2 Meldingen bij uitschakeling (trip)

# 12.2.1 2-Phase-damaged SCR (2-fase - SCR beschadigd)

#### **Oorzaak**

Deze melding wordt weergegeven als de softstarter tijdens de controles vóór het starten is uitgeschakeld vanwege Lx-Tx shorted (Lx-Tx kortgesloten) en de functie PowerThrough (Aanhoudend bedrijf) is ingeschakeld. Het geeft aan dat de softstarter nu werkt in de PowerThrough-modus (alleen 2-faseregeling).

### **Problemen verhelpen**

- Controleer op een kortgesloten SCR of een kortsluiting in de bypasscontactor.
- Controleer ook parameter 6-19 Shorted SCR Action (Actie bij kortgesloten SCR).

# 12.2.2 Battery/Clock (Batterij/klok)

### **Oorzaak**

Er is een verificatiefout opgetreden op de realtimeklok of de spanning van de backupbatterij is te laag. Als de batterij bijna leeg is en de spanning is uitgeschakeld, gaan de instellingen voor datum/tijd verloren.

- Programmeer de datum en tijd opnieuw.
- De batterij kan niet worden verwijderd. Om de batterij te vervangen moet de hoofdstuurkaart worden vervangen.
- Controleer ook parameter 6-20 Battery Clock (Batterij klok).

# 12.2.3 Bypass Overload (Overbelasting bypass)

#### **Oorzaak**

Deze uitschakeling (trip) kan niet worden aangepast. Bypassoverbelastingsbeveiliging beschermt de softstarter tegen zware overbelastingen tijdens het draaien. De softstarter wordt uitgeschakeld (trip) als er een overstroom wordt gedetecteerd van 600% van de nominale contactorwaarde. Gerelateerde parameters: geen.

### 12.2.4 Current Imbalance (Stroomonbalans)

### **Oorzaak**

- Een onbalans in de inkomende netspanning.
- Een probleem met de motorwikkelingen.
- Een lichte belasting op de motor.
- Faseverlies op de netklemmen L1, L2 of L3 tijdens de draaimodus.
- Een SCR die een defect open circuit heeft. Of een SCR defect is, kan alleen met zekerheid worden vastgesteld door de SCR te vervangen en vervolgens de werking van de softstarter te controleren.

### **Problemen verhelpen**

- Controleer de volgende parameters:
	- Parameter 5-1 Current Imbalance (Stroomonbalans).
	- Parameter 5-2 Current Imbalance Delay (Vertraging stroomonbalans).
	- Parameter 6-3 Current Imbalance (Stroomonbalans).

# 12.2.5 Current Read Err Lx (Fout stroomuitlezing Lx)

### **Oorzaak**

X staat hier voor 1, 2 of 3. Interne fout (fout printkaart). Het uitgangssignaal van het stroomtransformatorcircuit is niet dicht genoeg bij 0 wanneer de SCR's worden uitgeschakeld.

### **Problemen verhelpen**

- Vraag de Danfoss-leverancier in uw regio om advies.
- Er zijn geen gerelateerde parameters voor deze uitschakelingsmelding.

### 12.2.6 Dieptesensor

#### **Oorzaak**

De smartcard heeft een fout in verband met de dieptesensor gedetecteerd.

- Controleer de volgende parameters:
	- Parameter 30-12 Depth Sensor Type (Type dieptesensor).
	- Parameter 36-3 Depth Sensor (Dieptesensor).

# 12.2.7 EEPROM Fail (Fout EEPROM)

### **Oorzaak**

Bij het inschakelen van het LCP is er een fout opgetreden bij het laden van gegevens van EEPROM naar RAM.

### **Problemen verhelpen**

- Neem contact op met de distributeur in uw regio als het probleem zich blijft voordoen.
- Er zijn geen gerelateerde parameters voor deze uitschakelingsmelding.

# 12.2.8 Excess Start Time (Te lange starttijd)

### **Oorzaak**

- Parameter 1-2 Motor Full Load Current (Vollaststroom motor) is niet geschikt voor de motor.
- Parameter 2-4 Current Limit (Stroomgrens) in ingesteld op een te lage waarde.
- Parameter 2-2 Start Ramp Time (Aanlooptijd start) is hoger ingesteld dan parameter 5-15 Excess Start Time Setting (Instelling te lange starttiid).
- Parameter 2-2 Start Ramp Time (Aanlooptijd start) is ingesteld op een te lage waarde voor een belasting met een hoge massatraagheid bij gebruik van een adaptieve regeling.

### **Problemen verhelpen**

- Parameter 1-2 Motor Full Load Current (Vollaststroom motor).
- Parameter 2-2 Start Ramp Time (Aanlooptijd start).
- Parameter 2-4 Current Limit (Stroomgrens).
- Parameter 3-4 Start Ramp Time-2 (Aanlooptijd start-2).
- Parameter 3-6 Current Limit-2 (Stroomgrens-2).

# 12.2.9 Firing Fail Px (Activering mislukt Px)

### **Oorzaak**

X staat hier voor fase 1, 2 of 3. De SCR werd niet geactiveerd zoals verwacht.

### **Problemen verhelpen**

- Controleer op defecte SCR's en interne bedradingsfouten.
- Er zijn geen gerelateerde parameters voor deze uitschakelingsmelding.

# 12.2.10 FLC Too High (FLC te hoog)

#### **Oorzaak**

Als de softstarter via een interne-driehoeksconfiguratie op de motor is aangesloten, detecteert de softstarter de aansluiting mogelijk niet correct.

- Stel parameter 20-6 Motor Connection (Motoraansluiting) in op de aansluiting die voor de motor wordt gebruikt (inline of interne driehoek). Vraag de leverancier in uw regio om advies als het probleem zich blijft voordoen.
- Zie ook parameter 20-6 Motor Connection (Motoraansluiting).

# 12.2.11 Flow Sensor (Flowsensor)

#### **Oorzaak**

De smartcard heeft een fout in verband met de flowsensor gedetecteerd.

### **Problemen verhelpen**

- Controleer de volgende parameters:
	- Parameter 30-5 Flow Sensor Type (Type flowsensor).
	- Parameter 36-2 Flow Sensor (Flowsensor).

# 12.2.12 Flow Switch (Flowschakelaar)

#### **Oorzaak**

De flowsensorschakelaar (smartcardklem C23, C24) is gesloten.

### **Problemen verhelpen**

- Controleer de volgende parameters:
	- Parameter 30-5 Flow Sensor Type (Type flowsensor).
	- Parameter 36-8 Flow Switch (Flowschakelaar).

# 12.2.13 Frequency (Frequentie)

#### **Oorzaak**

Deze uitschakeling (trip) kan niet worden aangepast. De netfrequentie ligt buiten het gespecificeerde bereik. Controleer of de netvoeding wordt beïnvloed door andere apparatuur in de omgeving, met name frequentieregelaars en schakelende voedingen (SMPS). Als de softstarter op een generatorvoeding is aangesloten, is de generator mogelijk te klein of kan er een probleem zijn met de toerentalregeling van de generator.

### **Problemen verhelpen**

• Controleer parameter 6-15 Frequency (Frequentie).

### 12.2.14 Overtemperatuur koellichaam

- Controleer of de bypasscontactors werken.
- Controleer of de koelventilatoren werken (MCD6-0064B tot MCD6-0579B).
- Controleer bij installatie in een behuizing of de ventilatie voldoende is.
- Monteer de VLT® Soft Starter MCD 600 verticaal.
- Er zijn geen gerelateerde parameters voor deze uitschakelingsmelding.
- Controleer of de interne bypasscontactors werken. Gebruik de bedrijfssimulatie om de softstarter te bedienen en meet de weerstand over elke bestuurde fase. De weerstand moet > 0,2 MΩ zijn wanneer de contactor open is en < 0,2 Ω zijn wanneer de bypasscontactor gesloten is.
- Meet de spanning over 1/L1-2/T1, 3/L2-4/T2, 5/L3-6/T3 terwijl de softstarter draait. Als de bypasscontactor is gesloten, moet de spanning ≤ 0,5 V AC zijn. Als de bypasscontactor niet sluit, moet de spanning ongeveer 2 V AC zijn.
- Controleer of de koelventilatoren werken (model MCD6-0042B tot MCD6-0579B).

# 12.2.15 Hoge Flow

### **Oorzaak**

De op de smartcard aangesloten flowsensor heeft de hogeflowbeveiliging geactiveerd.

### **Problemen verhelpen**

- Controleer de volgende parameters:
	- Parameter 30-5 Flow Sensor Type (Type flowsensor).
	- Parameter 30-7 Flow at 4 mA (Flow bij 4 mA).
	- Parameter 30-8 Flow at 20 mA (Flow bij 20 mA).
	- Parameter 31-1 High Flow Trip Level (Uitschakelingsniveau hoge flow).
	- Parameter 31-3 Flow Start Delay (Startvertraging flow).
	- Parameter 31-4 Flow Response Delay (Responsvertraging flow).
	- Parameter 36-6 High Flow (Hoge flow).

# 12.2.16 High Pressure (Hoge druk)

### **Oorzaak**

De op de smartcard aangesloten druksensor heeft de hogedrukbeveiliging geactiveerd.

### **Problemen verhelpen**

- Controleer de volgende parameters:
	- Parameter 30-1 Pressure Sensor Type (Type druksensor).
	- Parameter 30-3 Pressure at 4 mA (Druk bij 4 mA).
	- Parameter 30-4 Pressure at 20 mA (Druk bij 20 mA).
	- Parameter 32-1 High Pressure Trip Level (Uitschakelingsniveau hoge druk).
	- Parameter 32-2 High Pressure Start Delay (Startvertraging hoge druk).
	- Parameter 32-3 High Pressure Response Delay (Responsvertraging hoge druk).
	- Parameter 36-4 High Pressure (Hoge druk).

# 12.2.17 Uitschakeling ingang A/Uitschakeling ingang B

#### **Oorzaak**

De programmeerbare ingang is ingesteld op een uitschakelingsfunctie en is geactiveerd.

### **Problemen verhelpen**

- Neem de oorzaak van de activering weg.
- Controleer de volgende parameters:
	- Parameter 7-1 Input A Function (Functie ingang A).
	- Parameter 7-2 Input A Trip (Uitschakeling ingang A).
	- Parameter 7-3 Input A Trip Delay (Uitschakelvertraging ingang A).
	- Parameter 7-4 Input A Initial Delay (Startvertraging ingang A).
	- Parameter 7-5 Input B Function (Functie ingang B).
	- Parameter 7-6 Input B Trip (Uitschakeling ingang B).
	- Parameter 7-7 Input B Trip Delay (Uitschakelvertraging ingang B).
	- Parameter 7-8 Input B Initial Delay (Startvertraging ingang B).

### 12.2.18 Instant Overcurrent (Onmiddellijke overstroom)

### **Oorzaak**

Deze uitschakeling (trip) kan niet worden aangepast. De stroom op alle 3 fasen is meer dan 7,2 keer hoger dan de waarde van parameter 1-2 Motor Full Load Current (Vollaststroom motor). Dit kan onder meer worden veroorzaakt door een situatie met een geblokkeerde rotor of een elektrische fout in de motor of de bekabeling.

#### **Problemen verhelpen**

- Controleer op geblokkeerde lasten.
- Controleer op fouten in de motor en in de kabels.
- Er zijn geen gerelateerde parameters voor deze uitschakelingsmelding.

# 12.2.19 Internal Fault X (Interne fout X)

### **Oorzaak**

X staat hier voor een cijfer. Deze uitschakeling (trip) kan niet worden aangepast. De softstarter is uitgeschakeld (trip) vanwege een interne fout.

### **Problemen verhelpen**

• Neem contact op met Danfoss en vermeld de foutcode (X).

### 12.2.20 Internal Fault 88 (Interne fout 88)

### **Oorzaak**

De firmware van de softstarter komt niet overeen met de hardware.

# 12.2.21 LCP Disconnected (LCP losgekoppeld)

### **Oorzaak**

Parameter 1-1 Command Source (Commandobron) is ingesteld op Remote Keypad (Extern bedieningspaneel), maar de softstarter kan geen extern LCP detecteren.

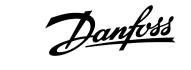

#### **Problemen verhelpen**

- Als er een extern LCP is geïnstalleerd, controleer dan of de kabel stevig is aangesloten op de softstarter.
- Wijzig de instelling van parameter 1-1 Command Source (Commandobron) als er geen extern LCP is geïnstalleerd.

# 12.2.22 L1/L2/L3 Phase Loss (Faseverlies L1/L2/L3)

#### **Oorzaak**

Deze uitschakeling (trip) kan niet worden aangepast. Tijdens de controles vóór het starten heeft de softstarter een faseverlies gedetecteerd, zoals aangegeven. De softstarter heeft in de draaitoestand gedetecteerd dat de stroom op de betreffende fase gedurende meer dan 1 s is gedaald tot onder 10% van de geprogrammeerde motor-FLC. De stroomdaling duidt erop dat de inkomende fase of de aansluiting met de motor is uitgevallen.

### **Problemen verhelpen**

- Controleer het volgende voor de softstarter en de motor:
	- De voedingsaansluitingen.
	- De ingangsaansluitingen.
	- De uitgangsaansluitingen.
- Er zijn geen gerelateerde parameters voor deze uitschakelingsmelding.

# 12.2.23 L1-T1/L2-T2/L3-T3 Shorted (L1-T1/L2-T2/L3-T3 kortgesloten)

### **Oorzaak**

Tijdens de controles vóór het starten heeft de softstarter een kortgesloten SCR of een kortsluiting in de bypasscontactor gedetecteerd, zoals aangegeven.

**Problemen verhelpen**

- Overweeg het gebruik van de functie PowerThrough (Aanhoudend bedrijf) om de werking voort te zetten totdat de softstarter kan worden gerepareerd.
- Zie ook parameter 6-19 Shorted SCR Actie (Actie bij kortgesloten SCR).

# 12.2.24 Low Control Volts (Lage stuurspanning)

#### **Oorzaak**

De softstarter heeft een daling van de interne stuurspanning gedetecteerd. Deze beveiliging is niet actief in de gereedtoestand.

- Controleer de externe stuurvoeding (klem A7, A8, A9) en reset de softstarter.
- Als de externe stuurvoeding stabiel is:
	- Controleer of de 24 V-voeding op de hoofdstuurkaart defect is; of
	- Controleer of de bypassdriverprintkaart defect is. Vraag de leverancier in uw regio om advies.
- Er zijn geen gerelateerde parameters voor deze uitschakelingsmelding.

# 12.2.25 Low Flow (Lage flow)

### **Oorzaak**

De op de smartcard aangesloten flowsensor heeft de lageflowbeveiliging geactiveerd. Gerelateerde parameters:

### **Problemen verhelpen**

- Controleer de volgende parameters:
	- Parameter 30-5 Flow Sensor Type (Type flowsensor).
	- Parameter 30-7 Flow at 4 mA (Flow bij 4 mA).
	- Parameter 30-8 Flow at 20 mA (Flow bij 20 mA).
	- Parameter 31-2 Low Flow Trip Level (Uitschakelingsniveau lage flow).
	- Parameter 31-3 Flow Start Delay (Startvertraging flow).
	- Parameter 31-4 Flow Response Delay (Responsvertraging flow).
	- Parameter 36-7 Low Flow (Lage flow).

# 12.2.26 Low Pressure (Lage druk)

### **Oorzaak**

De op de smartcard aangesloten druksensor heeft de lagedrukbeveiliging geactiveerd.

### **Problemen verhelpen**

- Controleer de volgende parameters:
	- Parameter 30-1 Pressure Sensor Type (Type druksensor).
	- Parameter 30-3 Pressure at 4 mA (Druk bij 4 mA).
	- Parameter 30-4 Pressure at 20 mA (Druk bij 20 A).
	- Parameter 32-4 Low Pressure Trip Level (Uitschakelingsniveau lage druk).
	- Parameter 32-5 Low Pressure Start Delay (Startvertraging lage druk).
	- Parameter 32-6 Low Pressure Response Delay (Responsvertraging lage druk).
	- Parameter 36-5 Low Pressure (Lage druk).

# 12.2.27 Low Water (Laag water)

### **Oorzaak**

De op de smartcard aangesloten dieptesensor heeft de dieptebeveiliging geactiveerd.

- Controleer de volgende parameters:
	- Parameter 30-12 Depth Sensor Type (Type dieptesensor).
	- Parameter 30-14 Depth at 4 mA (Diepte bij 4 mA).
	- Parameter 30-15 Depth at 20 mA (Diepte bij 20 mA).
	- Parameter 34-1 Depth Trip Level (Uitschakelingsniveau diepte).
	- Parameter 34-2 Depth Reset Level (Resetniveau diepte).
	- Parameter 34-3 Depth Start Delay (Startvertraging diepte).
	- Parameter 36-9 Well Depth (Putdiepte).

# 12.2.28 Motor Connection T1/T2/T3 (Motoraansluiting T1/T2/T3)

### **Oorzaak**

Deze uitschakeling (trip) kan niet worden aangepast. De motor is niet correct aangesloten op de softstarter.

### **Problemen verhelpen**

- Controleer de afzonderlijke motoraansluitingen naar de softstarter op een goede elektrische geleiding door het voedingscircuit.
- Controleer de aansluitingen op de motoraansluitkast.
- Als de softstarter wordt gevoed via een geaarde driehoekschakeling, moet u parameter 20-6 Motor Connection (Motoraansluiting) instellen op basis van die motoraansluitingsconfiguratie.
- Er zijn geen gerelateerde parameters voor deze uitschakelingsmelding.

# 12.2.29 Motor Overload (Overbelasting motor)

### **Oorzaak**

De motor heeft de maximale thermische capaciteit bereikt. De overbelasting kan de volgende oorzaken hebben:

- De beveiligingsinstellingen van de softstarter komen niet overeen met de thermische capaciteit van de motor.
- Te veel starts per uur of te lange start.
- Te hoge stroom.
- Beschadiging van de motorwikkelingen.

### **Problemen verhelpen**

- Neem de oorzaak van de overbelasting weg en laat de motor afkoelen.
- Controleer de volgende parameters:
	- Parameter 1-2 Motor Full Load Current (Vollaststroom motor).
	- Parameter 1-4 Locked Rotor Time (Tijd geblokkeerde rotor).
	- Parameter 1-5 Locked Rotor Current (Stroom geblokkeerde rotor).
	- Parameter 1-6 Motor Service Factor (Motorservicefactor).
	- Parameter 5-15 Excess Start Time (Te lange starttijd).
	- Parameter 6-10 Excess Start Time (Te lange starttijd).

# **LET OP**

De parameters 1-4 tot en met 1-6 bepalen de uitschakelingsstroom voor de overbelastingsbeveiliging van de motor. De standaardinstellingen van de parameters 1-4 tot en met 1-6 voorzien in een thermische motorbeveiliging volgens klasse 10, een uitschakelingsstroom van 105% van FLA, of gelijkwaardig.

# 12.2.30 Motor Thermistor (Motorthermistor)

### **Oorzaak**

De motorthermistoringang is ingeschakeld en:

- De weerstand bij de thermistoringang is gedurende meer dan 1 s hoger dan 3,6 kΩ geweest.
- De motorwikkeling is oververhit. Identificeer de oorzaak van de oververhitting en laat de motor afkoelen voordat u hem opnieuw start.
- De motorthermistoringang is geopend.

# LET OP

Als er eerder thermistoren waren aangesloten op de softstarter, maar deze zijn niet meer nodig, schakel de thermistor dan uit met behulp van de thermistorresetfunctie.

### **Problemen verhelpen**

- Controleer de volgende parameter:
	- Parameter 6-17 Motor Overtemperature (Overtemperatuur motor).
- Gebruik de thermistorresetfunctie om het thermistorcircuit uit te schakelen.
- Controleer op kortsluiting over de klemmen TER-05, TER-06.

### 12.2.31 Network Communication (Netwerkcommunicatie)

### **Oorzaak**

De netwerkmaster heeft een uitschakelingscommando (trip) naar de softstarter verzonden of er is mogelijk een netwerkcommunicatieprobleem opgetreden. Controleer het netwerk op oorzaken van het ontbreken van communicatie.

#### **Problemen verhelpen**

- Controleer de volgende parameter:
	- Parameter 6-13 Network Communications (Netwerkcommunicatie).

### 12.2.32 Not Ready (Niet gereed)

#### **Oorzaak**

- Mogelijk is de resetingang actief. Als de resetingang actief is, werkt de softstarter niet.
- De softstarter wacht mogelijk totdat de herstartvertraging is verstreken. De duur van de herstartvertraging wordt bepaald door parameter 5-16 Restart Delay (Herstartvertraging).
- Controleer de volgende parameters:
	- Parameter 5-16 Restart Delay (Herstartvertraging).
	- Parameter 7-9 Reset/Enable Logic (Logica resetten/inschakelen).

### 12.2.33 Overcurrent (Overstroom)

### **Oorzaak**

De overstroom heeft het in parameter 5-5 Overcurrent (Overstroom) ingestelde niveau overschreden gedurende langere tijd dan de ingestelde waarde in parameter 5-6 Overcurrent Delay (Vertraging overstroom). Dit kan onder meer worden veroorzaakt door een kortstondige overbelastingsconditie.

- Controleer de volgende parameters:
	- Parameter 5-5 Overcurrent (Overstroom).
	- Parameter 5-6 Overcurrent Delay (Vertraging overstroom).
	- Parameter 6-5 Overcurrent (Overstroom).

anfoss

# 12.2.34 Overpower (Oververmogen)

### **Oorzaak**

De motor heeft een snelle vermogensstijging ondervonden. Dit kan onder meer worden veroorzaakt door een kortstondige overbelastingsconditie die langer heeft geduurd dan de aanpasbare vertragingstijd.

### **Problemen verhelpen**

- Controleer de volgende parameters:
	- Parameter 5-13 Overpower (Oververmogen).
	- Parameter 5-14 Overpower Delay (Vertraging oververmogen).
	- Parameter 6-9 Overpower (Oververmogen).

# 12.2.35 Overvoltage (Overspanning)

#### **Oorzaak**

Er is een spanningspiek op het net opgetreden. Dit kan onder meer worden veroorzaakt door problemen met een trappenschakelaar of het afschakelen van een hoge transformatorbelasting.

### **Problemen verhelpen**

- Controleer de volgende parameters:
	- Parameter 5-9 Overvoltage (Overspanning).
	- Parameter 5-10 Overvoltage Delay (Vertraging overspanning).
	- Parameter 6-7 Overvoltage (Overspanning).

# 12.2.36 Parameter Out of Range (Parameter buiten bereik)

### **Oorzaak**

Deze uitschakeling (trip) kan niet worden aangepast.

- Er is een parameterwaarde die buiten het geldige bereik valt. Het LCP geeft de eerste ongeldige parameter weer.
- Bij het inschakelen van het LCP is er een fout opgetreden bij het laden van gegevens van EEPROM naar RAM.
- De parameterset of de parameterwaarden in het LCP komen niet overeen met de parameters in de softstarter.
- Load User Set (Gebruikersset laden) is geselecteerd, maar er is geen opgeslagen bestand beschikbaar.

### **Problemen verhelpen**

- Reset de fout. De softstarter laadt de standaardinstelling.
- Neem contact op met de distributeur in uw regio als het probleem zich blijft voordoen.
- Er zijn geen gerelateerde parameters voor deze uitschakelingsmelding.

# 12.2.37 Phase Sequence (Fasevolgorde)

#### **Oorzaak**

De fasevolgorde op de netklemmen van de softstarter (L1, L2, L3) is niet geldig.

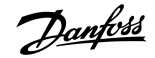

### **Problemen verhelpen**

- Controleer de fasevolgorde op L1, L2 en L3 en verzeker u ervan dat de instelling in parameter 5-18 Phase Sequence (Fasevolgorde) geschikt is voor de installatie.
- Controleer de volgende parameters:
	- Parameter 5-18 Phase Sequence (Fasevolgorde).
	- Parameter 6-16 Phase Sequence (Fasevolgorde).

### 12.2.38 Power Loss (Vermogensverlies)

#### **Oorzaak**

Deze uitschakeling (trip) kan niet worden aangepast. De softstarter ontvangt geen netspanning op 1 of meer fasen.

#### **Problemen verhelpen**

- Controleer of de hoofdcontactor sluit wanneer er een startcommando wordt gegeven en gesloten blijft tot aan het einde van een zachte stop.
- Controleer de zekeringen. Als de softstarter met een kleine motor wordt getest, moet die op elke fase minstens 10% van de geprogrammeerde FLC-instelling afnemen.
- Er zijn geen gerelateerde parameters voor deze uitschakelingsmelding.

### 12.2.39 Pressure Sensor (Druksensor)

### **Oorzaak**

De smartcard heeft een fout in verband met de druksensor gedetecteerd.

#### **Problemen verhelpen**

- Controleer de volgende parameters:
	- Parameter 30-1 Pressure Sensor Type (Type druksensor).
	- Parameter 36-1 Pressure Sensor (Druksensor).

### 12.2.40 Rating Capacity (Nominale capaciteit)

#### **Oorzaak**

De softstarter werkt buiten zijn veilige capaciteit.

### **Problemen verhelpen**

- Laat de softstarter afkoelen.
- Er zijn geen gerelateerde parameters voor deze uitschakelingsmelding.

### 12.2.41 RTD Circuit (RTD-circuit)

### **Oorzaak**

De smartcard heeft een fout in verband met de RTD-sensor gedetecteerd of de RTD heeft de temperatuurbeveiliging geactiveerd.

### **Problemen verhelpen**

- Controleer de volgende parameters:
	- Parameter 35-2 Temperature Trip Level (Uitschakelingsniveau temperatuur).
	- Parameter 36-10 RTD/PT100 B.

# 12.2.42 SCR Itsm

### **Oorzaak**

De nominale piekstroom van de SCR is overschreden. Gerelateerde parameters: geen.

# 12.2.43 SCR Overtemperature (Overtemperatuur SCR)

### **Oorzaak**

De temperatuur van de SCR's die door het thermische model wordt berekend, is te hoog om verdere werking toe te staan.

### **Problemen verhelpen**

- Wacht tot de softstarter is afgekoeld.
- Er zijn geen gerelateerde parameters voor deze uitschakelingsmelding.

# 12.2.44 Starter Communication (Startercommunicatie)

### **Oorzaak**

Er is een probleem opgetreden met de verbinding tussen de softstarter en de optionele communicatiemodule.

### **Problemen verhelpen**

- Verwijder de kaart en installeer hem opnieuw. Neem contact op met de distributeur in uw regio als het probleem zich blijft voordoen.
- Er zijn geen gerelateerde parameters voor deze uitschakelingsmelding.

# 12.2.45 Starts per Hour (Starts per uur)

### **Oorzaak**

De softstarter heeft in de afgelopen 60 minuten het maximale aantal startpogingen uitgevoerd.

- Wacht voordat u opnieuw probeert te starten.
- Raadpleeg de log om te bepalen wanneer de wachttijd verstrijkt.
- Zie ook Parameter 5-17 Starts per Hour (Starts per uur).

# 12.2.46 Thermistor Cct (Thermistorcircuit)

#### **Oorzaak**

De thermistoringang is ingeschakeld en:

- De weerstand op de ingang is gedaald tot onder 20 Ω (de koude weerstand van de meeste thermistoren ligt boven deze waarde) of
- Er is kortsluiting opgetreden.

Gerelateerde parameters: geen.

### **Problemen verhelpen**

- Controleer en verhelp deze toestand.
- Er zijn geen gerelateerde parameters voor deze uitschakelingsmelding.

# 12.2.47 Time - Overcurrent (Tijd/overstroom)

### **Oorzaak**

De softstarter wordt intern gebypasst en heeft tijdens het draaien een hoge stroom afgenomen. (Het uitschakelniveau van 10 A voor de beveiligingscurve is bereikt, of de motorstroom heeft het niveau van 600% van de motor-FLC-instelling bereikt.) Gerelateerde parameters: geen.

### 12.2.48 Undercurrent (Onderstroom)

### **Oorzaak**

De motor heeft een sterke daling van de stroom ondervonden, die is veroorzaakt door verlies van belasting. Dit kan onder meer worden veroorzaakt door defecte componenten (assen, banden of koppelingen) of een pomp die droogloopt.

### **Problemen verhelpen**

- Controleer de volgende parameters:
	- Parameter 5-3 Undercurrent (Onderstroom).
	- Parameter 5-4 Undercurrent Delay (Vertraging onderstroom).
	- Parameter 6-4 Undercurrent (Onderstroom).

# 12.2.49 Underpower (Ondervermogen)

### **Oorzaak**

De motor heeft een sterke daling van het vermogen ondervonden, die is veroorzaakt door verlies van belasting. Dit kan onder meer worden veroorzaakt door defecte componenten (assen, banden of koppelingen) of een pomp die droogloopt.

- Controleer de volgende parameters:
	- Parameter 5-11 Underpower (Ondervermogen).
	- Parameter 5-12 Underpower delay (Vertraging ondervermogen).
	- Parameter 6-8 Underpower (Ondervermogen).
#### <span id="page-144-0"></span>12.2.50 Undervoltage (Onderspanning)

#### **Oorzaak**

De netspanning is gedaald tot onder het geselecteerde niveau. Dit kan onder meer worden veroorzaakt door een ondergedimensioneerde voeding of het toevoegen van een hoge belasting aan het systeem.

#### 12.2.51 Unsupported Option (Niet-ondersteunde optie)

#### **Oorzaak**

De geselecteerde functie is niet beschikbaar (zo wordt jog bijvoorbeeld niet ondersteund in een interne-driehoeksconfiguratie). Gerelateerde parameters: geen.

#### 12.2.52 VZC Fail Px (VZC-fout Px)

#### **Oorzaak**

X staat hier voor 1, 2 of 3. Interne fout (fout printkaart). Vraag de Danfoss-leverancier in uw regio om advies. Gerelateerde parameters: geen.

#### 12.2.53 Zero Speed Detect (Nultoerendetectie)

#### **Oorzaak**

De nultoerendetectie-ingang is niet gesloten binnen de verwachte duur van een zachte stop.

#### **Problemen verhelpen**

- Controleer of de nultoerensensor correct werkt.
- Verzeker u ervan dat parameter 2-17 Brake Current Limit (Remstroomgrens) en parameter 5-15 Excess Start Time (Te lange starttijd) geschikt zijn voor de toepassing.
- Controleer de volgende parameters:
	- Parameter 2-17 Brake Current Limit (Begrenzing remstroom).
	- Parameter 3-19 Brake Current Limit-2 (Begrenzing remstroom-2).
	- Parameter 5-15 Excess Start Time (Te lange starttijd).

#### 12.3 Algemene fouten

Zie table 244 voor situaties waarbij de softstarter niet werkt zoals verwacht, maar niet wordt uitgeschakeld (trip) en ook geen waarschuwing genereert.

#### **Tabel 244: Algemene fouten**

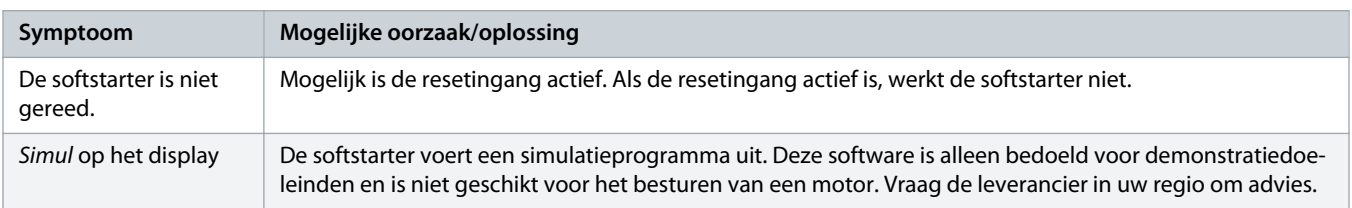

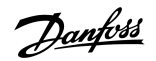

<span id="page-145-0"></span>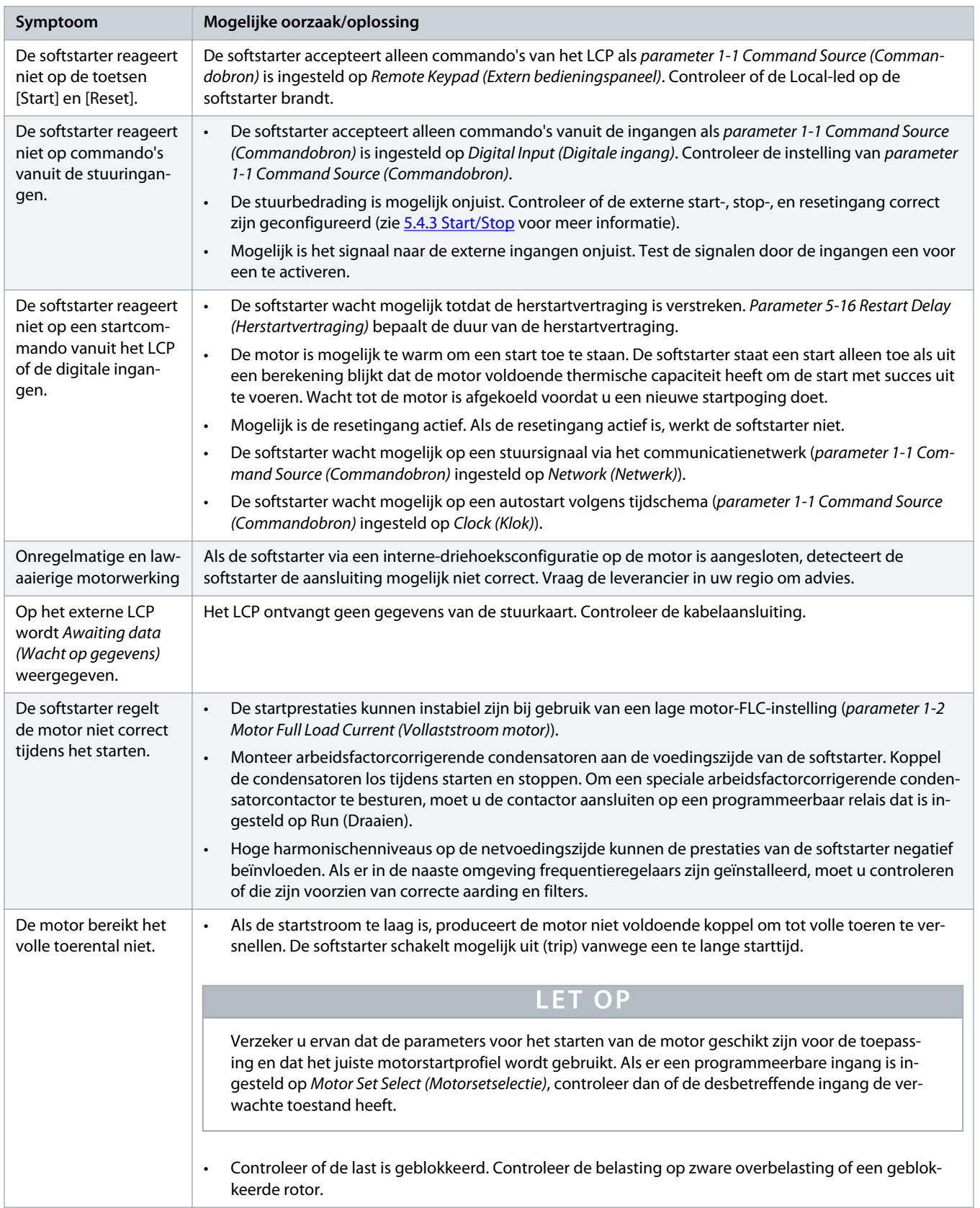

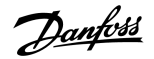

<span id="page-146-0"></span>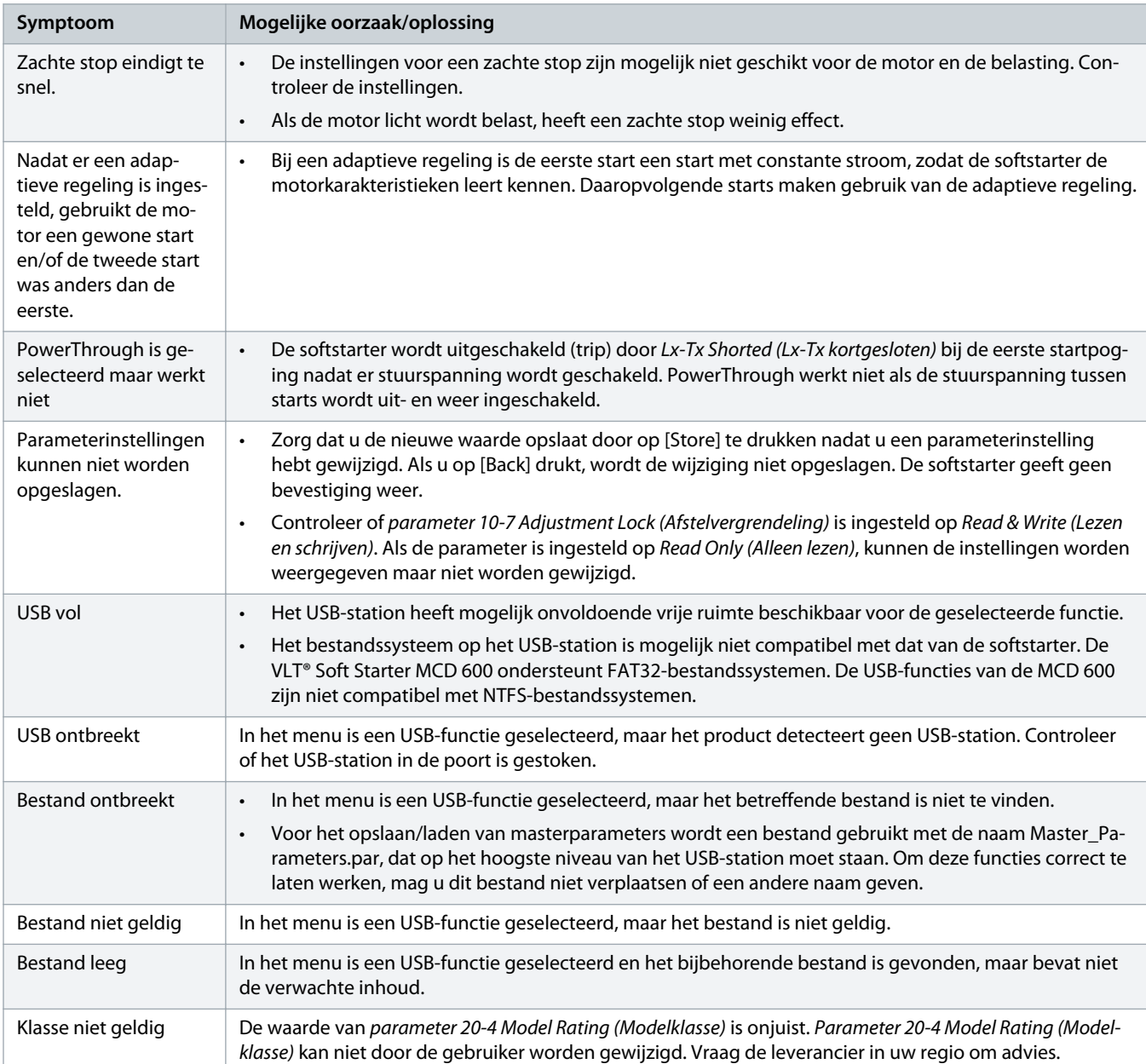

Danfoss

# <span id="page-147-0"></span>**13 Bijlage**

## 13.1 Symbolen en afkortingen

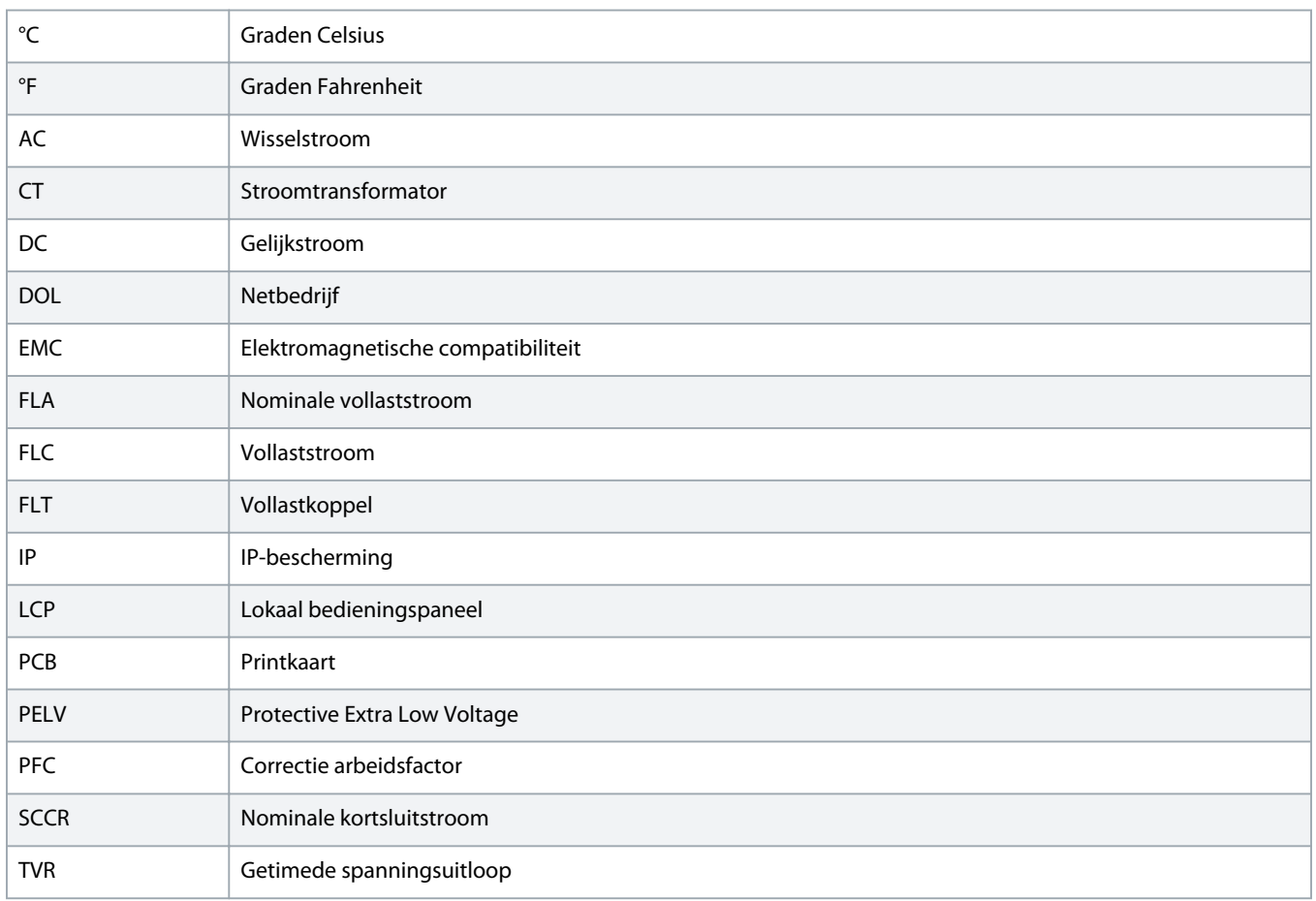

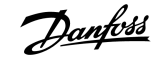

# **Trefwoordenregister**

#### **A**

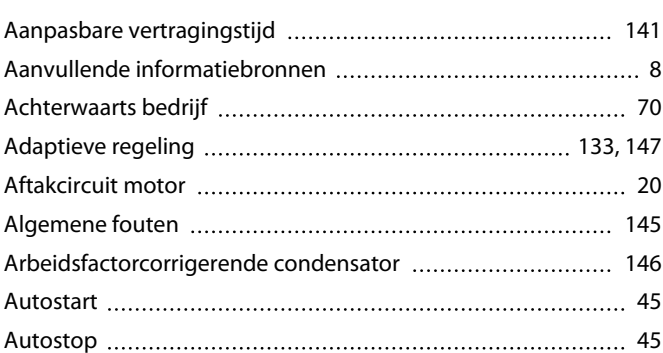

#### **B**

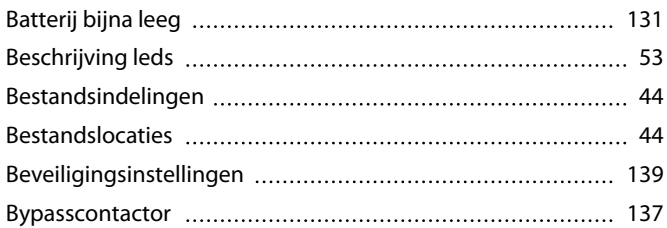

## **C**

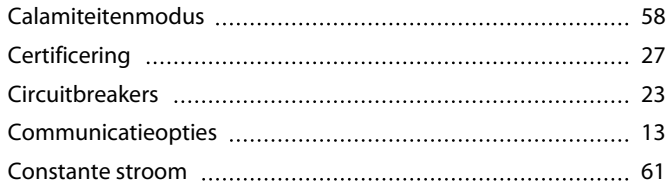

## **D**

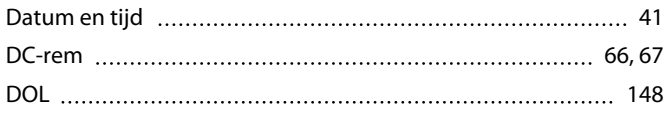

#### **E**

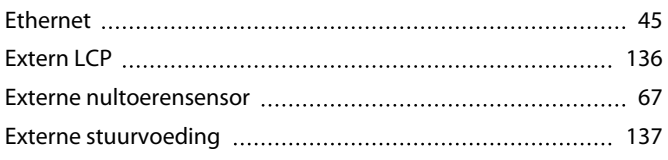

#### **F**

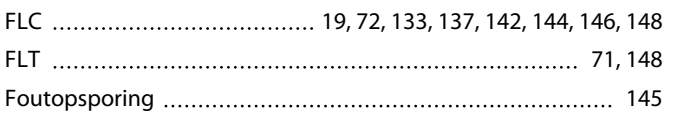

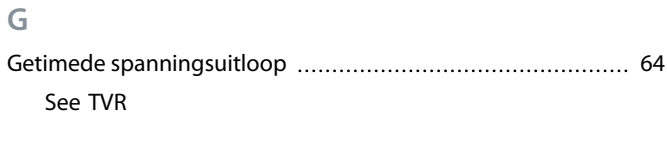

## **H**

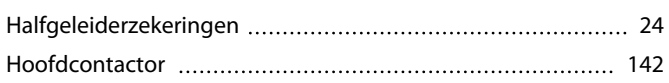

#### **I**

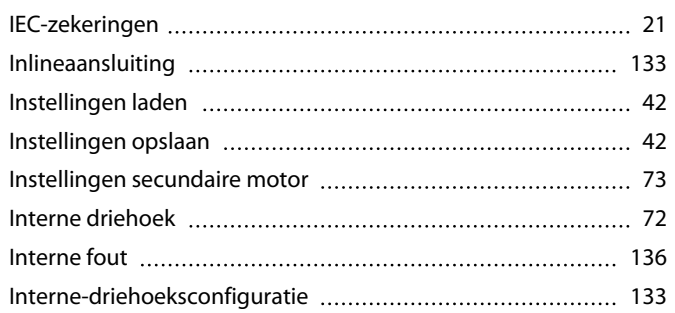

## **J**

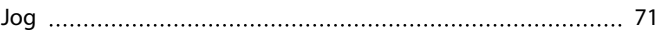

#### **K**

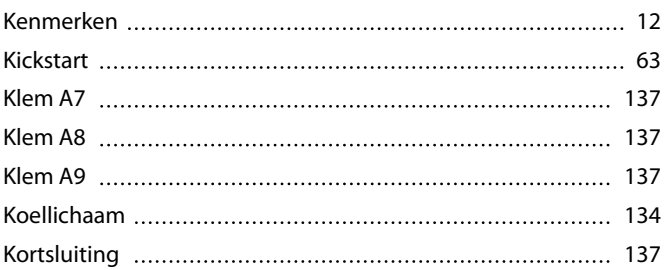

#### **L**

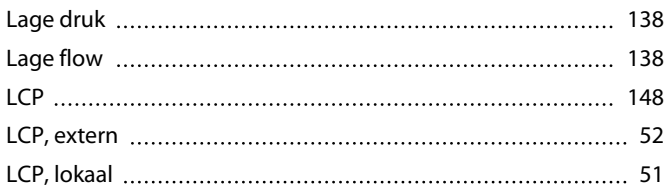

#### **M**

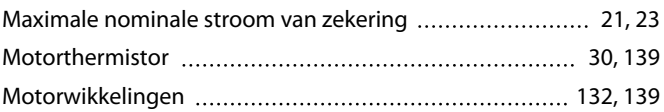

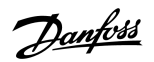

# **Bedieningshandleiding | VLT® Soft Starter MCD 600 Trefwoordenregister**

#### **N**

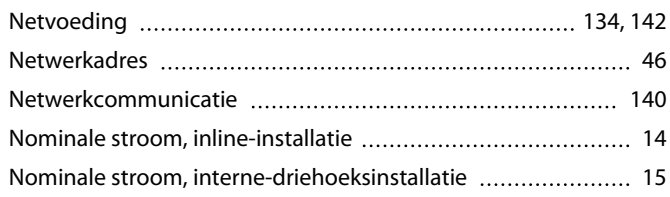

#### **O**

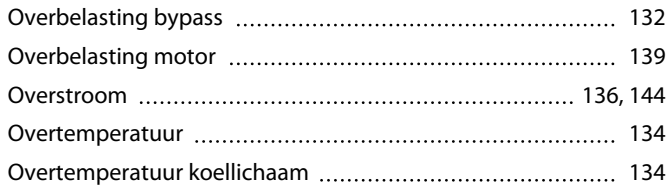

#### **P**

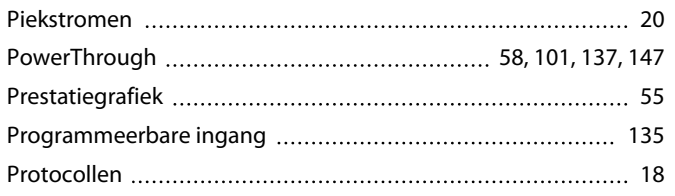

#### **R**

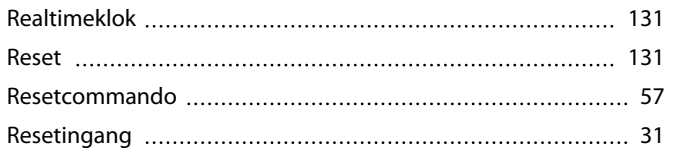

## **S**

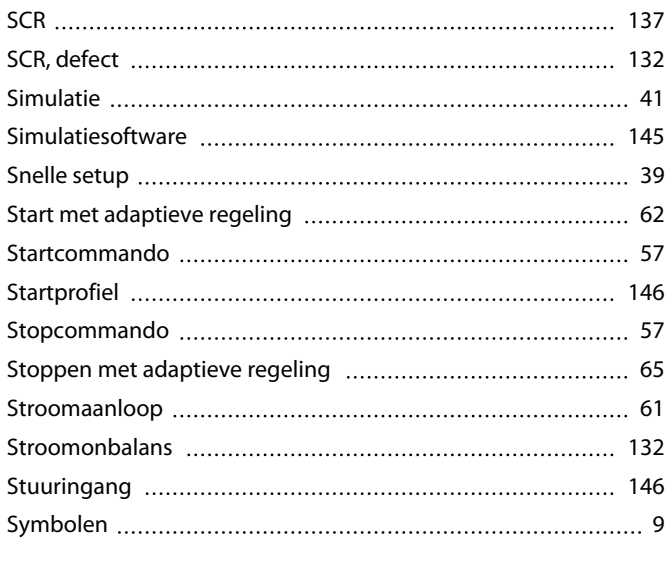

#### **T**

Te lange starttijd [133,](#page-132-0) [146](#page-145-0)

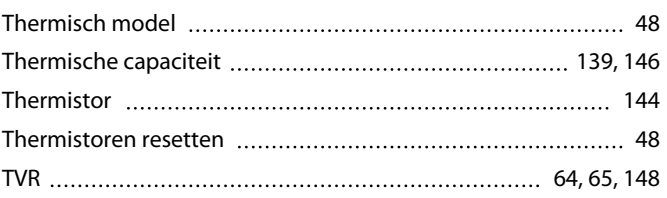

#### **U**

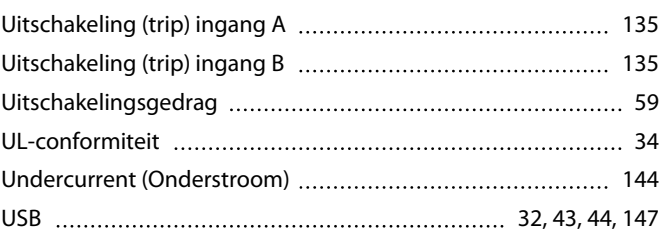

#### **V**

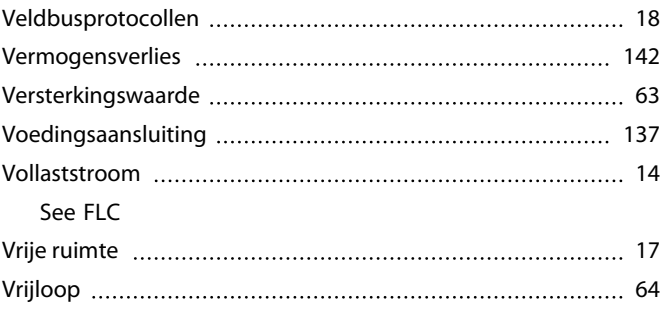

## **Z**

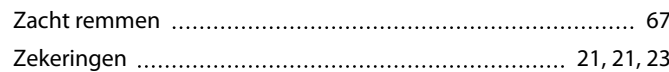

Danfoss

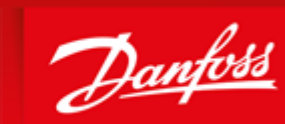

**ENGINEERING**<br>TOMORROW

Danfoss can accept no responsibility for possible errors in catalogues, brochures and other printed material. Danfoss reserves the right to alter its products without notice. This also applies to products already on order provided that such alterations can be made without subsequential changes being necessary in specifications already agreed. All trademarks in this material are property of the respective<br>companies. Danfoss .......................

Danfoss A/S Ulsnaes 1 DK-6300 Graasten vlt-drives.danfoss.com

Danfoss A/S  $\odot$  2018.10

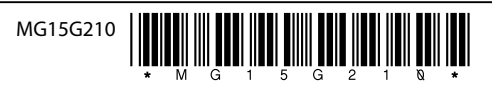

AQ262141844215nl-000201/ 175R1174